$\alpha$  and  $\alpha$ CISCO.

# Cisco Intersight Workload Optimizer ターゲット構成ガイド

このマニュアルに記載されている仕様および製品に関する情報は、予告なしに変更されることがあります。このマニュアルに記載され ている表現、情報、および推奨事項は、すべて正確であると考えていますが、明示的であれ黙示的であれ、一切の保証の責任を負わな いものとします。このマニュアルに記載されている製品の使用は、すべてユーザー側の責任となります。

対象製品のソフトウェア ライセンスと限定保証は、製品に添付された『Information Packet』に記載されています。添付されていない 場合には、代理店にご連絡ください。

Cisco が採用している TCP ヘッダー圧縮機能は、UNIX オペレーティング システムの UCB (University of California, Berkeley) のパ ブリック ドメイン バージョンとして、UCB が開発したプログラムを採用したものです。All rights reserved. Copyright © 1981, Regents of the University of California.

ここに記載されている他のいかなる保証にもよらず、各社のすべてのマニュアルおよびソフトウェアは、障害も含めて「現状のまま」 として提供されます。シスコおよび上記代理店は、商品性、特定目的適合、および非侵害の保証、もしくは取り引き、使用、または商 慣行から発生する保証を含み、これらに限定することなく、明示または暗黙のすべての保証を放棄します。

いかなる場合においても、シスコおよびその供給者は、このマニュアルの使用または使用できないことによって発生する利益の損失や データの損傷をはじめとする、間接的、派生的、偶発的、あるいは特殊な損害について、あらゆる可能性がシスコまたはその供給者に 知らされていても、それらに対する責任を一切負わないものとします。

このマニュアルで使用している IP アドレスおよび電話番号は、実際のアドレスおよび電話番号を示すものではありません。マニュア ルの中の例、コマンド出力、ネットワーク トポロジ図、およびその他の図は、説明のみを目的として使用されています。説明の中に 実際の IP アドレスおよび電話番号が使用されていたとしても、それは意図的なものではなく、偶然の一致によるものです。

この文書の印刷されたハード コピーおよび複製されたソフト コピーは、すべて管理対象外と見なされます。最新版については、現在 のオンライン バージョンを参照してください。

シスコは世界各国 200 箇所にオフィスを開設しています。各オフィスの住所、電話番号、FAX 番号は当社の Web サイト (www.cisco.com/go/offices/)をご覧ください。

Cisco および Cisco のロゴは、米国およびその他の国における Cisco およびその関係会社の登録商標を示します。シスコの商標の一 覧については、https://www.cisco.com/c/en/us/about/legal/trademarks.html をご覧ください。Third-party trademarks mentioned are the property of their respective owners. 「パートナー」という言葉が使用されていても、シスコと他社の間にパートナーシップ 関係が存在することを意味するものではありません。(1721R)

© 2018-2022 Cisco Systems, Inc. All rights reserved.

# 目次

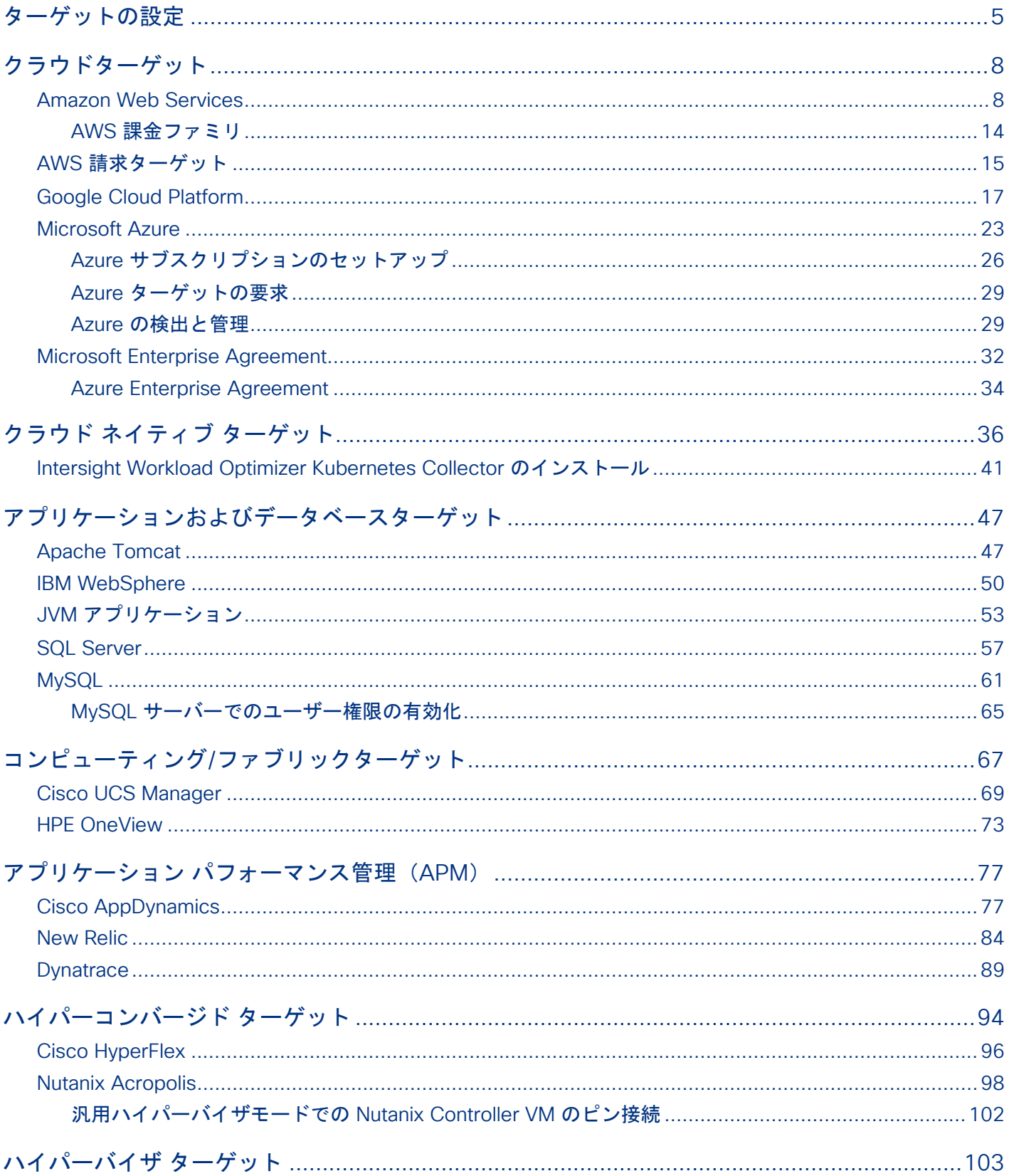

# abab.<br>Cisco

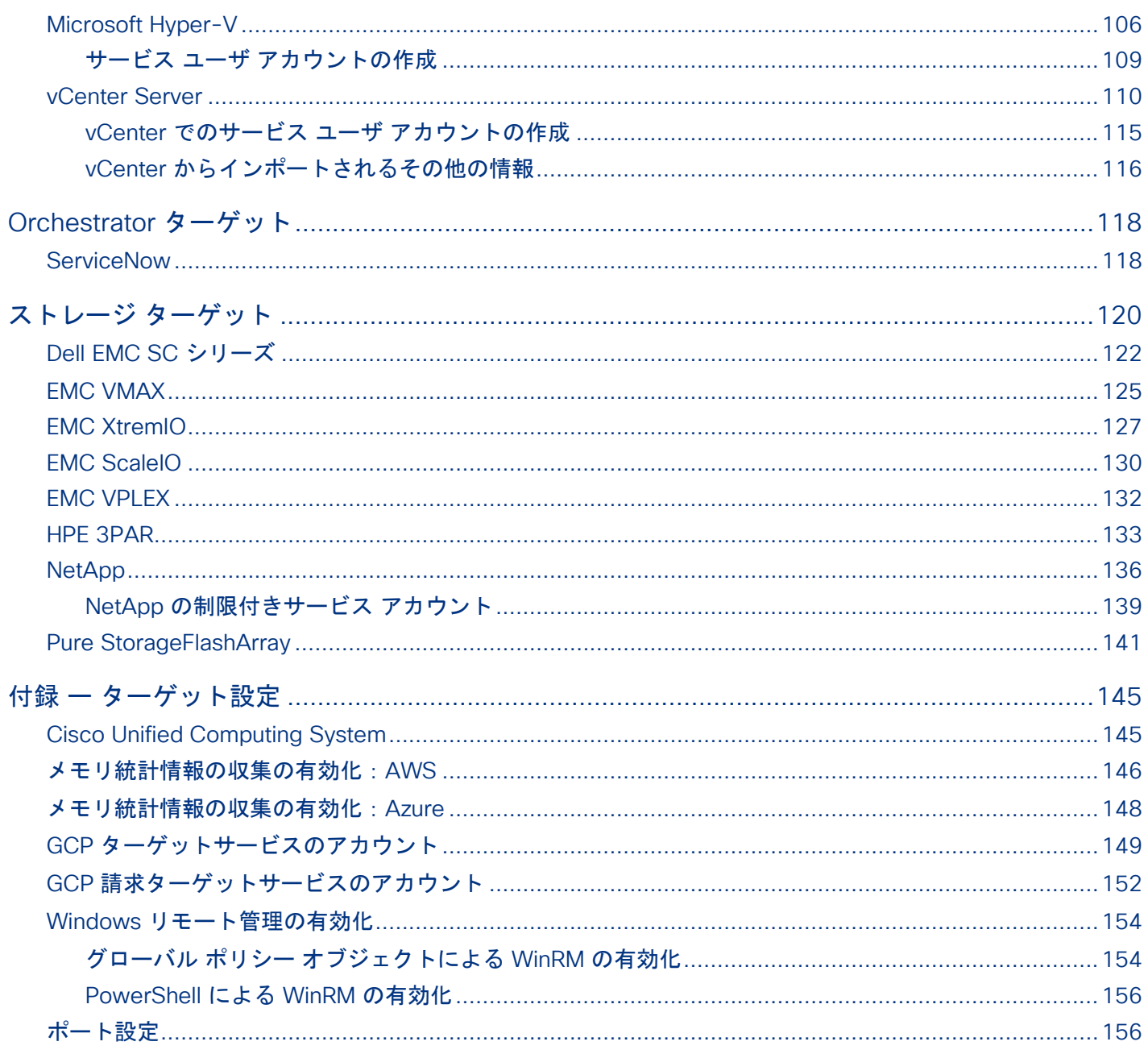

## <span id="page-4-0"></span>بالباليا **CISCO**

ターゲットの設定

#### 2022 年 9 月 22 日公表

ターゲットとは、Intersight Workload Optimizer から接続している仮想環境内のリソースまたはワークロード管理サービスです。た とえば、Amazon Web Services (AWS) のパブリック クラウド アカウントや、VMware vCenter Server によって管理されるオンプ レミスのデータセンターをターゲットにすることができます。Cisco Intersight Workload Optimizer は、ターゲットを使用してワー クロードを監視し、環境内でアクションを実行します。このガイドでは、Intersight Workload Optimizer アカウントによって要求さ れるターゲットを構成する方法について説明します。

要求する各ターゲットについて、Intersight Workload Optimizer は、それらが公開している管理プロトコル (REST API、SMI-S、 XML、またはその他の管理トランスポート)経由でサービスと通信します。Intersight Workload Optimizer は、この通信を使用して、 管理対象エンティティの検出、リソース使用率の監視、アクションの実行を行います。

#### 注:

Intersight Workload Optimizer は、同じターゲットの重複インスタンスをサポートしていません。ターゲットを構成するときは、環 境内の同じアドレスに 2 つ以上のターゲットを構成しないでください。たとえば、2 つの異なるターゲットを同じ AWS アカウント に構成したり、2つのターゲットを同じ vCenter Server インスタンスに構成したりしてはなりません。

重複するターゲットを構成すると、「Analysis Exception occurred...」というエラーが発生してアクションの実行に失 敗する可能性があります。

この問題を解決するには、重複するターゲットを特定し、アドレスごとにターゲットが 1 つだけになるまでそれらを削除します。

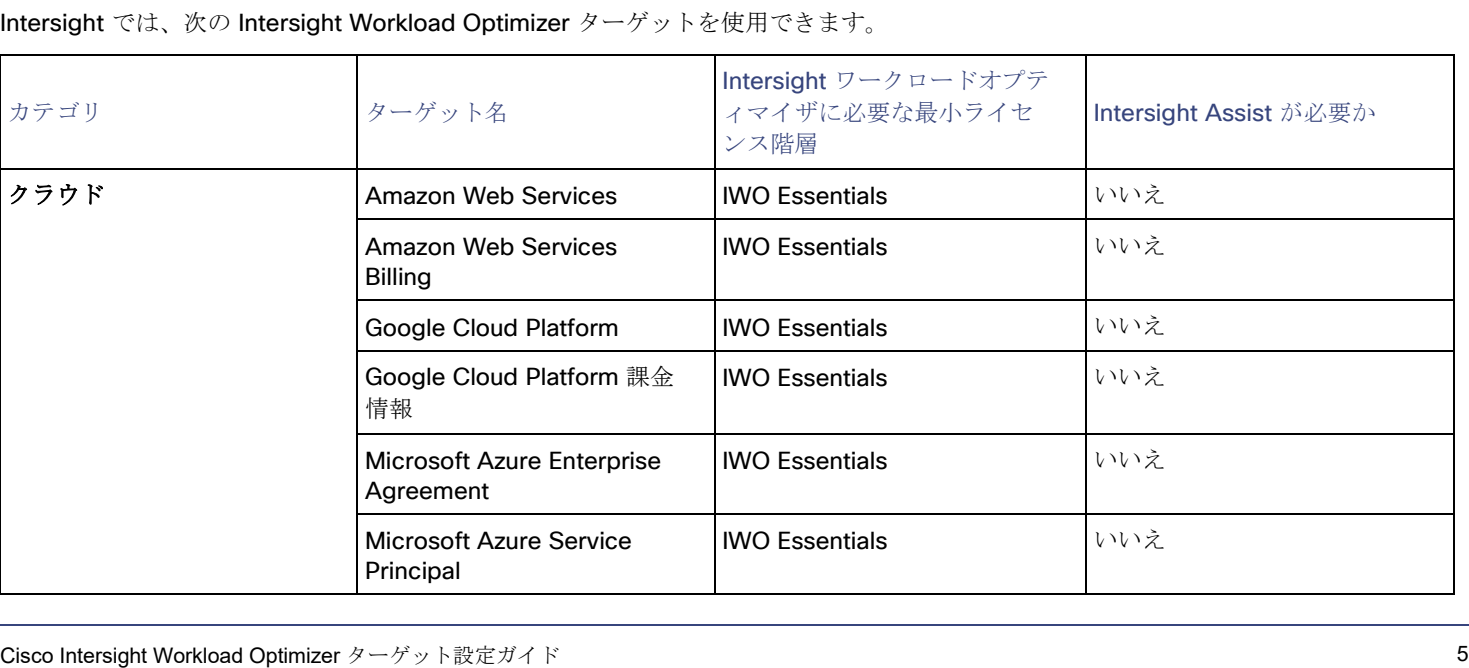

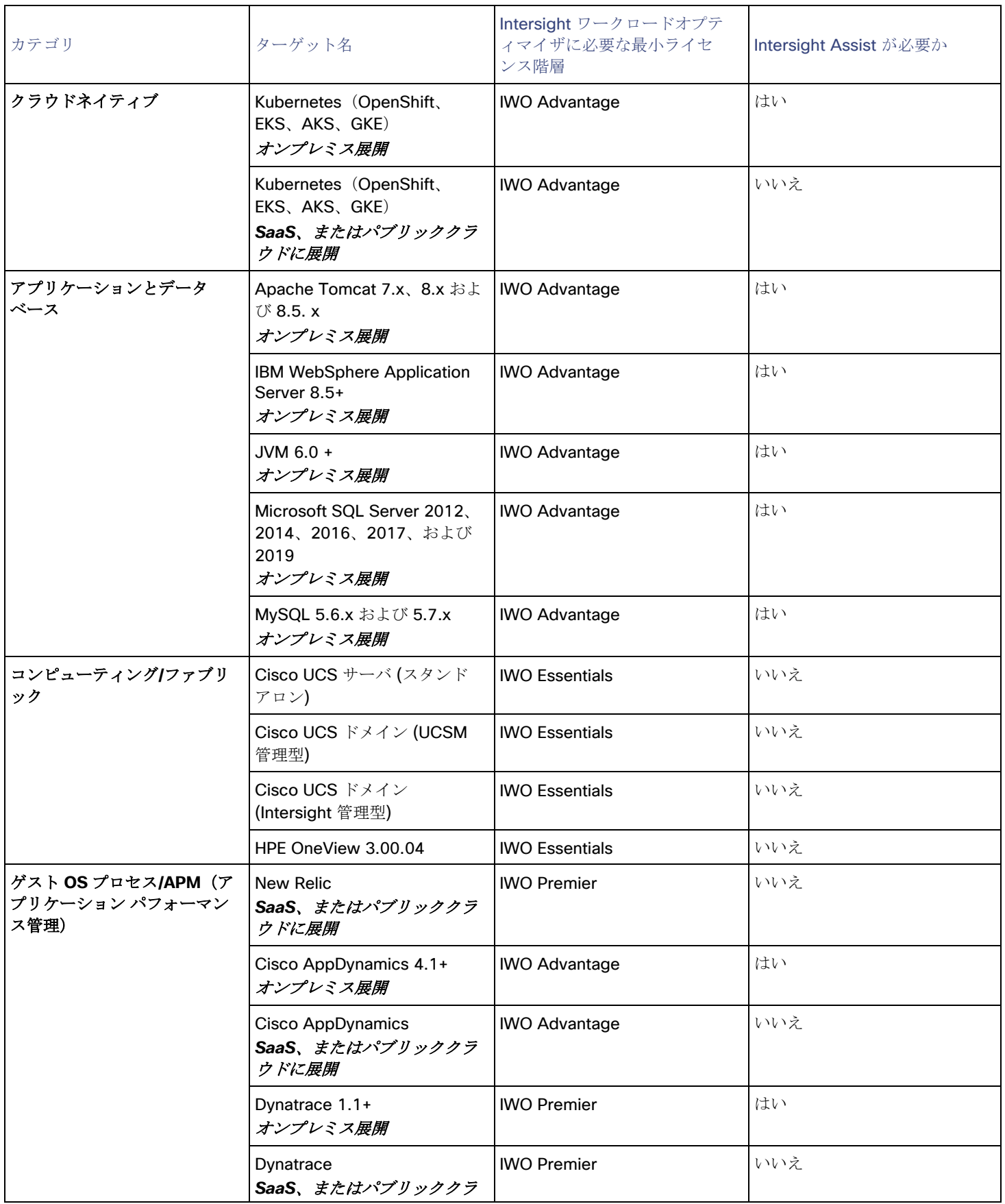

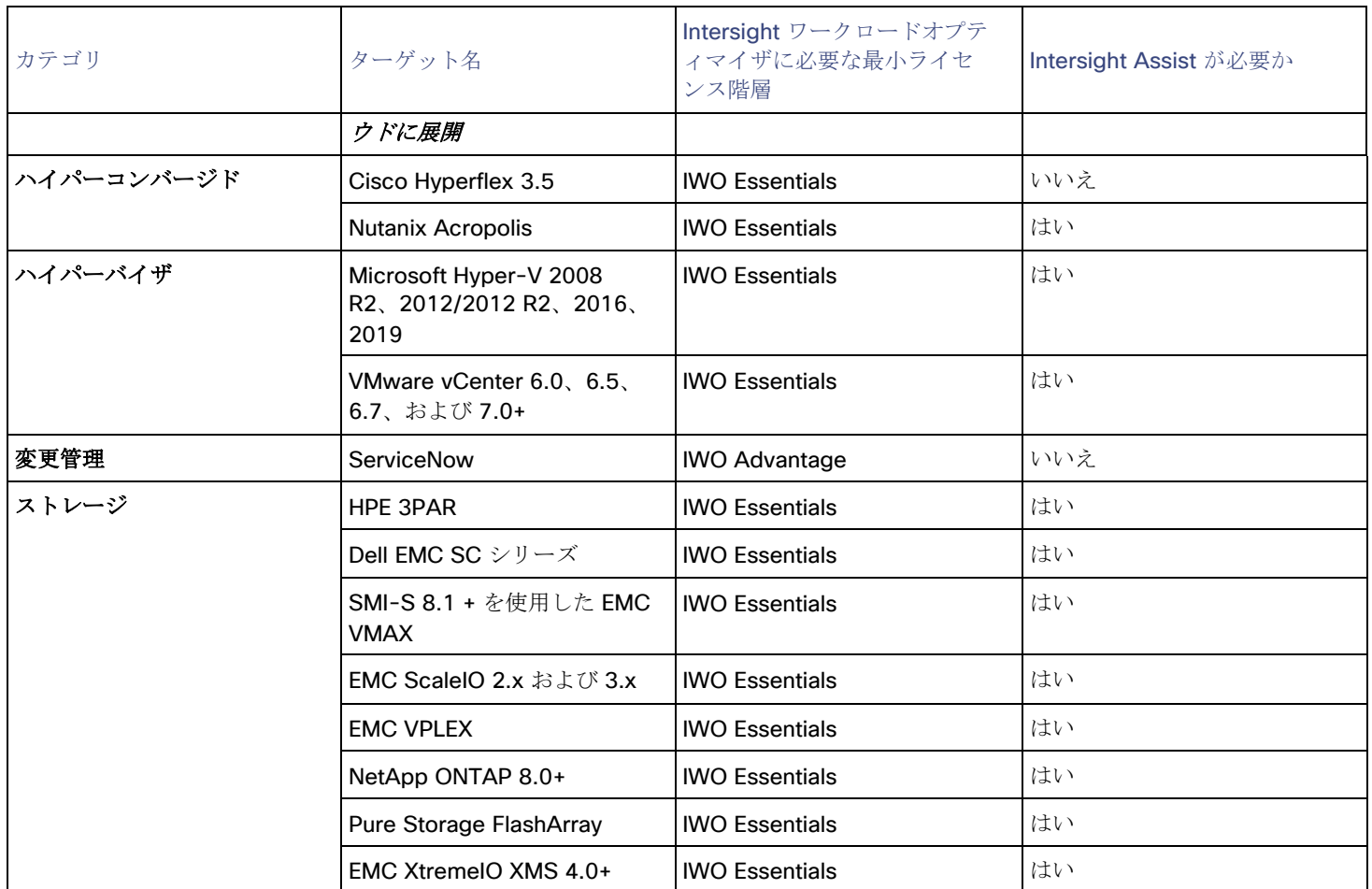

## トランスポート層のセキュリティ要件

Intersight Workload Optimizer では、ターゲットとのセキュアな通信を確立するために Transport Layer Security (TLS) バージョン 1.2 が必要です。ほとんどのターゲットでは、TLS 1.2 が有効になっていることが必要です。ただし、一部のターゲットでは TLS が 有効になっていない場合や、以前のバージョンが有効になっている場合があります。この場合、Intersight Workload Optimizer がタ ーゲットサービスに接続しようとすると、ハンドシェイクエラーが表示されます。[ターゲット設定(Target Configuration)] ビュー に移動すると、そのようなターゲットの検証失敗ステータスが表示されます。

TLS のサポートが原因でターゲットの検証が失敗した場合は、次のような文字列により検証エラーが表示されることがあります。

適切なプロトコルがありません (No appropriate protocol)

このエラーを修正するには、ターゲット テクノロジーがサポートする TLS の最新バージョンを有効にしてください。これで問題 が解決しない場合は、シスコ テクニカル サポートにお問い合わせください。

証明書がアルゴリズムの制約に準拠していません (Certificates does not conform to algorithm constraints)

このエラーを修正するには、ターゲット テクノロジーのマニュアルを参照して、ターゲット サーバで 2048 以上の長さの証明書 キーを生成する手順に従ってください。これで問題が解決しない場合は、シスコ テクニカル サポートにお問い合わせください。

## <span id="page-7-0"></span>ahah **CISCO**

# クラウドターゲット

パブリック クラウドは、コンピューティング、ストレージ、およびその他のリソースをオンデマンドで提供します。AWS 請求ターゲ ット (AWS) または Microsoft Enterprise Agreement (Azure) を追加してカスタム価格を使用し、リザーブドインスタンスを検出 することにより、Intersight Workload Optimizer がその豊富な価格情報を使用して、Azure 環境のワークロードサイズと RI カバレッ ジを計算できるようになります。

すべてのインフラストラクチャをパブリッククラウドで実行することも、必要に応じてパブリッククラウドにワークロードをバースト するハイブリッド環境をセットアップすることもできます。Intersight Workload Optimizer は、パブリッククラウドで実行されるア プリケーションのパフォーマンスを分析し、必要であればより多くのインスタンスをプロビジョニングします。ハイブリッド環境の場 合、Intersight Workload Optimizer は、パブリッククラウドにアプリケーション VM のコピーをプロビジョニングして需要の急増に 対応し、需要が減少してこれらの VM が不要になった場合には一時停止します。

パブリック クラウド ターゲットでは、Intersight Workload Optimizer を使用して次のことができます。

- VM およびデータベースの拡張
- ストレージ階層の変更
- VM 予約の購入
- パフォーマンスを確保しながら、ハイブリッド環境内で最も効率的なワークロード配置を特定する
- 未使用のストレージボリュームの検出

クラウド ベースのデータセンターは、仮想リソースのスケーラビリティ、リソース プーリング、マルチテナント、およびセルフサー ビス管理をサポートします。Intersight Workload Optimizer は、次のクラウドテクノロジーをサポートしています。

## サプライ チェーン

パブリッククラウドの場合、Intersight Workload Optimizer はリージョンとゾーンを検出します。パブリック クラウドは、リージョ ンとゾーンによって管理対象のサブセットに分割されます。リージョンは通常、クラウド リソースの地理的な場所に関連付けられて おり、ゾーンはリージョンを分割したものです。1 つのリージョンには複数のゾーンが含まれています。

## <span id="page-7-1"></span>Amazon Web Services

Amazon Web Services (AWS) は、信頼性と拡張性に優れたインフラストラクチャ プラットフォームをクラウドで提供します。こ のインフラストラクチャには、適切な組織 API 権限を持つサブスクリプション アカウントを使用してアクセスします。AWS ターゲ ットを指定するには、そのアカウントのログイン情報を指定します。Intersight Workload Optimizer は、そのアカウントで使用可能 なリソースを検出します。

RI の使用率を検出するには、AWS のコストと使用状況レポートを含む S3 バケットへのアクセスを Intersight Workload Optimizer に提供する必要があります。このアクセス権がない場合、Intersight Workload Optimizer による購入とスケールの決定は、このデー タを考慮せずに行われます。

AWS課金ファミリー内のすべての RI を検出するには、マスターアカウントを介して請求ターゲットを追加する必要があります。こ のマスターアカウントには、Cost Explorer API へのアクセスが必要です。マスターアカウントがない場合、Intersight Workload Optimizer は、ターゲットとして追加されたアカウントによって購入された RI のみを検出します。

### サポートされているリージョン **– AWS**

Intersight Workload Optimizer は、次の AWS リージョンでエンティティの検出と管理をサポートしています。

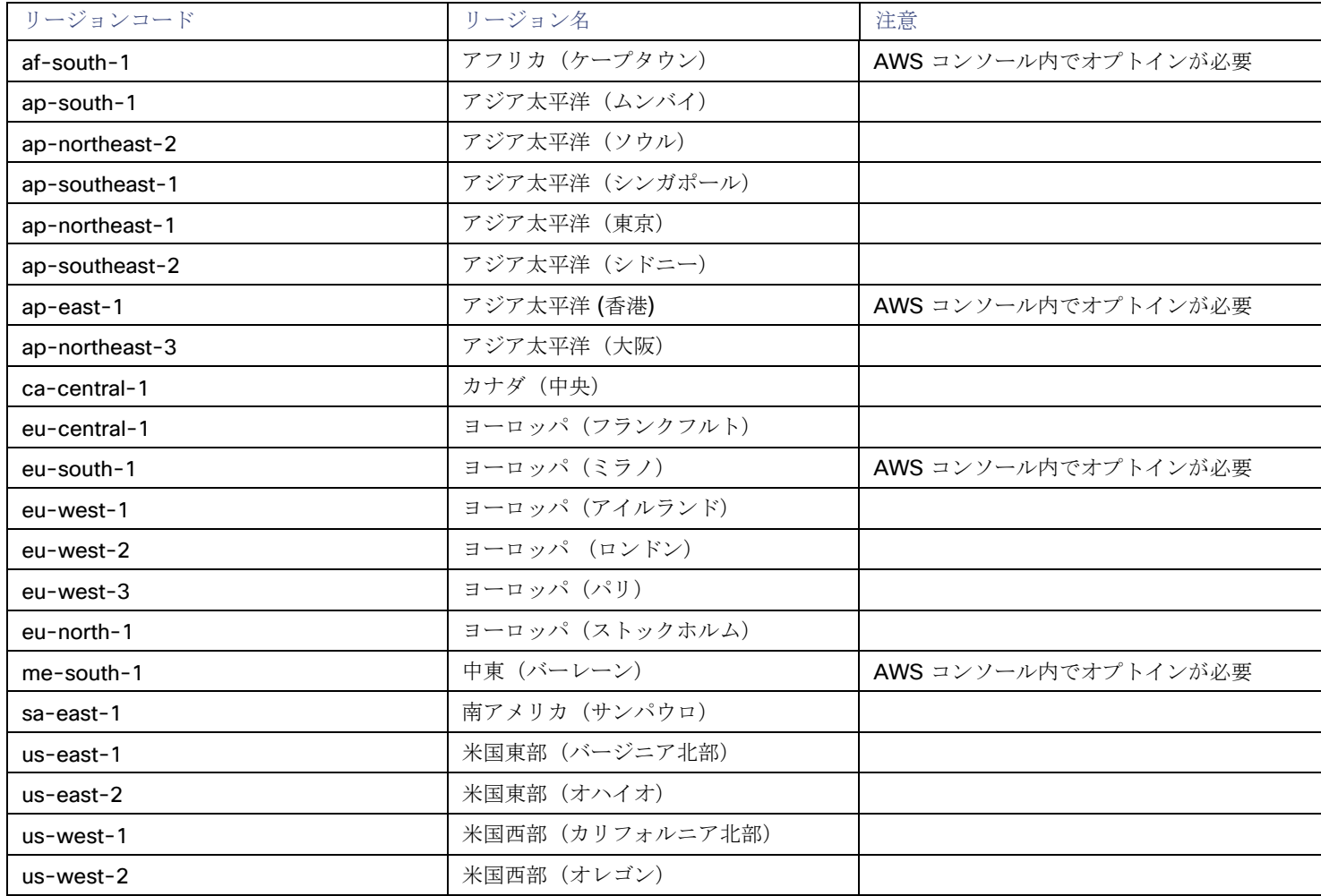

### **AWS** ターゲットの要求

Intersight Workload Optimizer に AWS アカウントを管理させるには、そのアカウントへのアクセスに使用するアクセスキーを介し てログイン情報を指定します。AWS アカウントのアクセス キーの取得については、Amazon Web Services のドキュメントを参照し てください。

AWS ターゲットを追加するには、以下の情報を指定します。

■ [Custom Target Name]

ターゲット リストでターゲットを識別するために使用される表示名。これは UI にのみ表示されます。内部名と一致させる必要 はありません。

- Access Key 管理するアカウントのアクセス キーを入力します。
- [Secret Access Key]

管理するアカウントの秘密アクセスキーを入力します。

## **AWS** リージョンのホワイトリスト登録

Intersight Workload Optimizer が AWS 環境を検出しているときに、1 つ以上の AWS リージョンに到達できないと、そのターゲット の AWS 検出は失敗します。

ポリシーの決定のため、Intersight Workload Optimizer がすべての AWS リージョンに到達することができなくなる場合があります。 たとえば、ファイアウォールの背後で Intersight Workload Optimizer を運用すると、AWS アカウントで使用可能なすべてのリージ ョンに到達できないことがあります。その場合は、Intersight Workload Optimizer に検出させるリージョンを指定する必要がありま す。

Intersight Workload Optimizer が検出するリージョンを指定する方法については、サポート担当者にお問い合わせください。

## コストと使用状況レポート

Intersight Workload Optimizer が月初から特定の日までの支出を表示できるようにするには、AWS でコストと使用状況レポートを作 成し、S3 バケットに保存する必要があります。詳細については、以下を参照してください。

- AWS ドキュメントで[のコストと使用状況レポートの作成](https://docs.aws.amazon.com/cur/latest/userguide/cur-create.html)
- AWS ドキュメント[のコストと使用状況レポート用に](https://docs.aws.amazon.com/cur/latest/userguide/cur-s3.html) Amazon S3 バケットを設定する

### コストと使用状況レポート

Intersight Workload Optimizer が月初から特定の日までの支出を表示できるようにするには、AWS でコストと使用状況レポートを作 成し、S3 バケットに保存する必要があります。詳細については、以下を参照してください。

- AWS ドキュメントで[のコストと使用状況レポートの作成](https://docs.aws.amazon.com/cur/latest/userguide/cur-create.html)
- AWS ドキュメント[のコストと使用状況レポート用に](https://docs.aws.amazon.com/cur/latest/userguide/cur-s3.html) Amazon S3 バケットを設定する

#### メモリ統計情報の収集の有効化

GCP 環境でメモリ メトリックの収集を有効にすることを強くお勧めします。メモリメトリックを使用すると、Workload Optimization Manager は、パフォーマンスを向上させるだけでなく、節約を最大化するアクションを生成できます。

Intersight Workload Optimizer が AWS でメモリ統計情報を収集するためには、CloudWatch を設定して、環境内の VM でこれらの 統計情報の収集を有効にする必要があります。詳細については[、「メモリ統計情報の収集の有効化:](#page-147-0)AWS」 (137ページ)を参照し てください。

## **AWS** のアクセス許可

AWS ターゲットのアカウントには、次のアクセス許可が必要です。

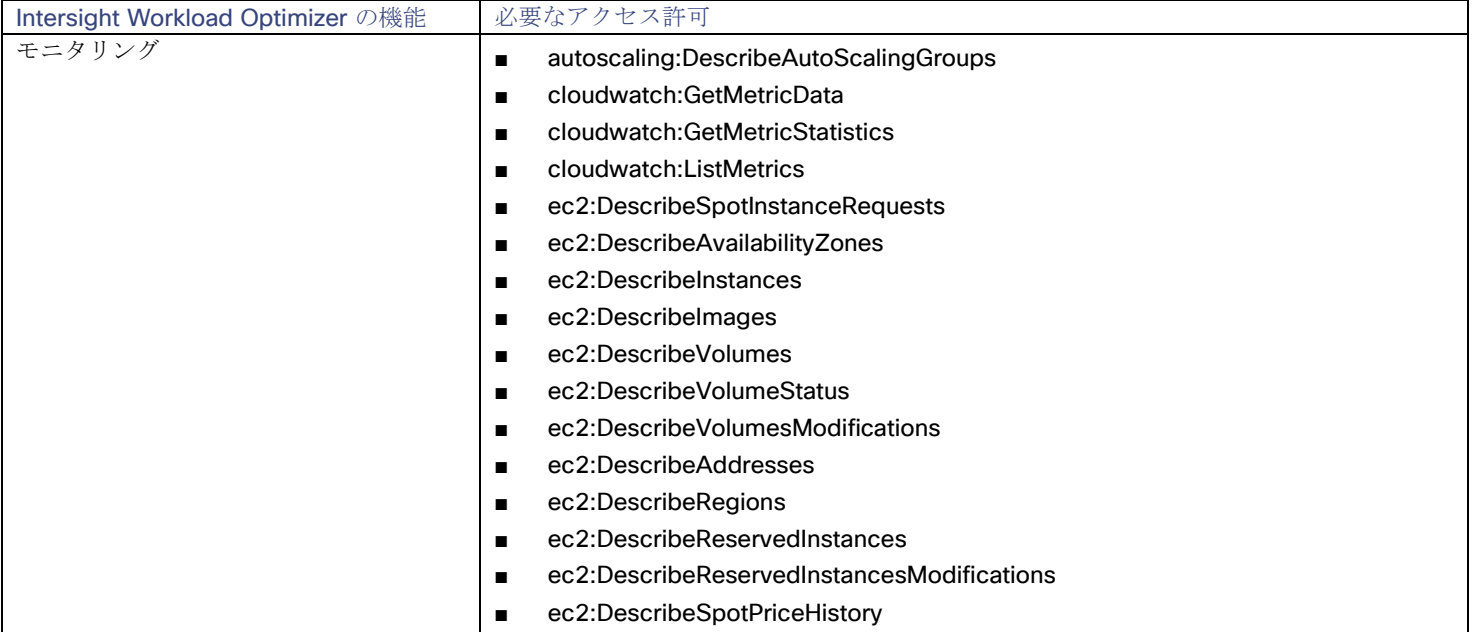

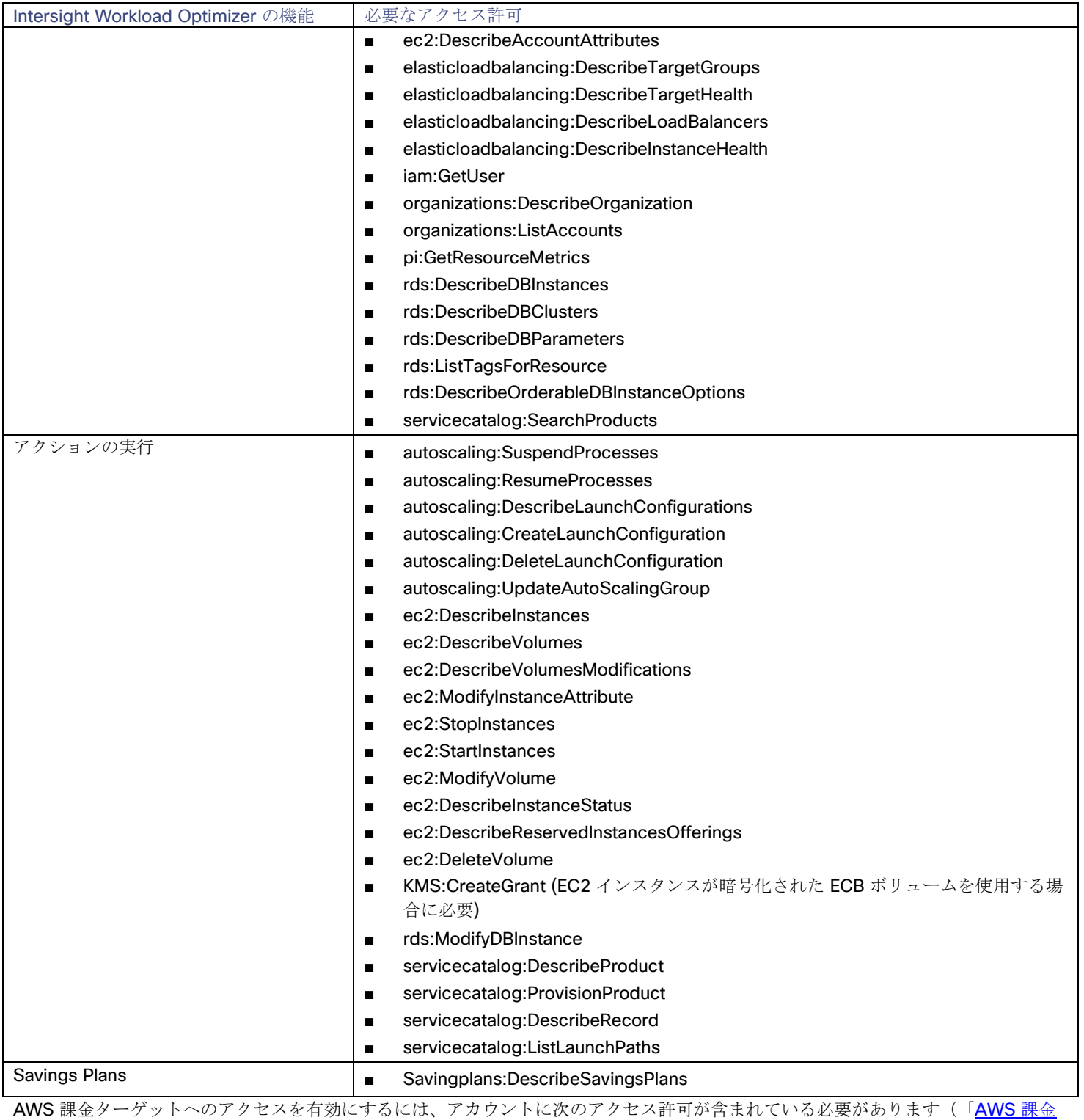

ターゲット」(*15* [ページ\)を参照](#page-14-0))。

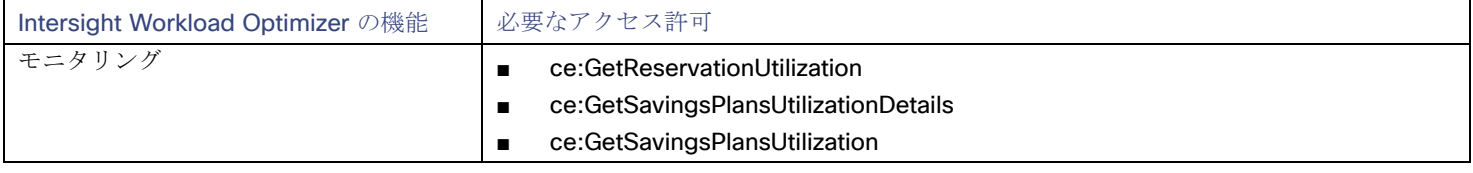

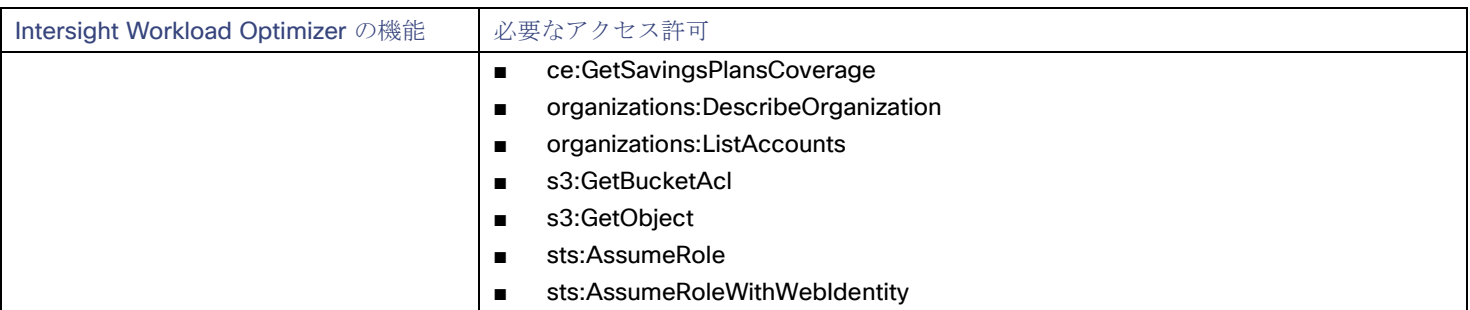

## クラウド インスタンス ファミリのサポート

ユーザー インターフェイスでは、Intersight Workload Optimizer がサポートするインスタンス タイプを確認できます。

- 1. **[**詳細(**More**)**] > [**設定(**Settings**)**] > [**ポリシー(**Policies**)**]** に移動します。
- 2. [ポリシー管理(Policy Management)] ページで、**[**仮想マシンのデフォルト(**Virtual Machine Defaults**)**]** を検索してクリッ クします。
- 3. [仮想マシン ポリシーの構成 (Confiure Virtual Machine Policy) ] ページで、次の手順を実行します。
	- a. ページの下部までスクロールします。
	- b. **[**スケーリング制約の追加(**Add Scaling Constraint**)**]** をクリックします。
	- c. **[**クラウド インスタント タイプ(**Cloud Instance Types**)**]** を選択します。
	- d. 「編集 (Edit) 1をクリックします。

ポリシー ページには、各クラウド プロバイダーでサポートされている層が表示されます。ティアは、GCP の *M1*、AWS の *a1*、 Azure の *Basic\_A1* などのインスタンス タイプのファミリです。階層を展開して、個々のインスタンス タイプとリソース割り当てを 表示します。

Intersight Workload Optimizer は、クラウド VM のスケーリングを判断する際、サポートされているすべてのインスタンス タイプを 考慮します。VM を特定のインスタンス タイプにのみスケーリングするか、特定のインスタンス タイプを回避する場合は、それらの VM のポリシーを作成します。

## アクション

Intersight Workload Optimizer は、クラウド ターゲット サプライ チェーンに対して次のようなアクションを推奨します。

- 仮想マシン
	- 拡張性

パフォーマンスとコストを最適化するために、別のインスタンスタイプまたは階層を使用するように VM インスタンスを変 更します。

– **RI** カバレッジの拡大と **RI** の購入

オンデマンドのワークロードの割合が高い場合は、カバレッジを拡大すると、月額コストを削減できます。カバレッジを拡 大するには、VM 既存キャパシティを持つインスタンスタイプに拡張します。より多くの RI キャパシティが必要な場合は、 Intersight Workload Optimizer は、RI 購入アクションを推奨します。

詳細については、ユーザーガイドの「クラウド VM アクション」を参照してください。

■ データベースサーバー

拡張性

コンピューティングリソースとストレージリソースをスケーリングして、パフォーマンスとコストを最適化します。 詳細については、ユーザーガイドの「クラウド データベースサーバーのアクション」を参照してください。

- 音量
	- 拡張性

付随するボリュームをスケーリングして、パフォーマンスとコストを最適化します。

– **Delete**

コスト削減策として、付随しないボリュームを削除します。 詳細については、ユーザーガイドの「クラウドボリュームのアクション」を参照してください。

## モニタ対象リソース

Intersight Workload Optimizer は、クラウド ターゲット サプライ チェーンの次のリソースをモニターします。

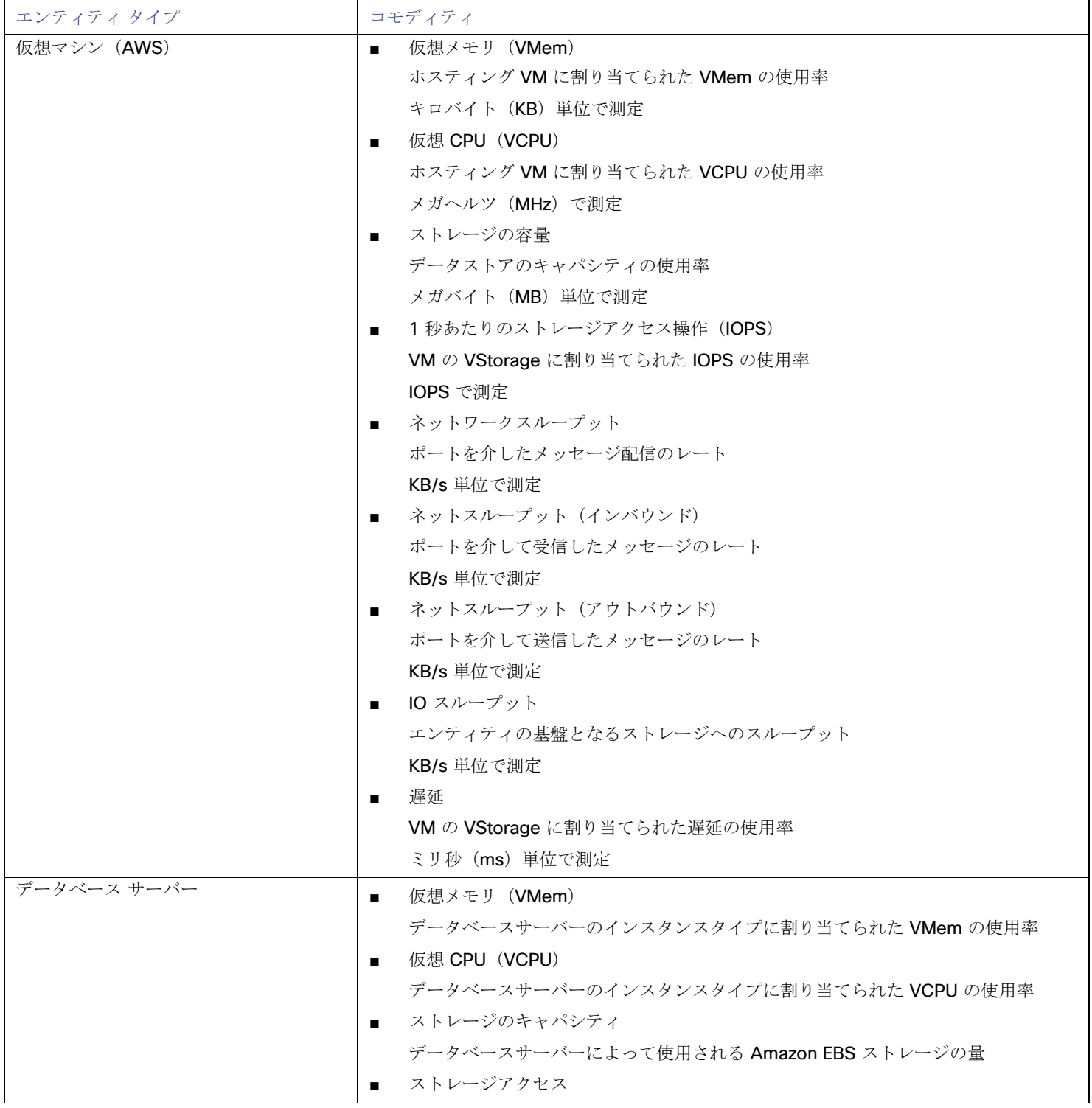

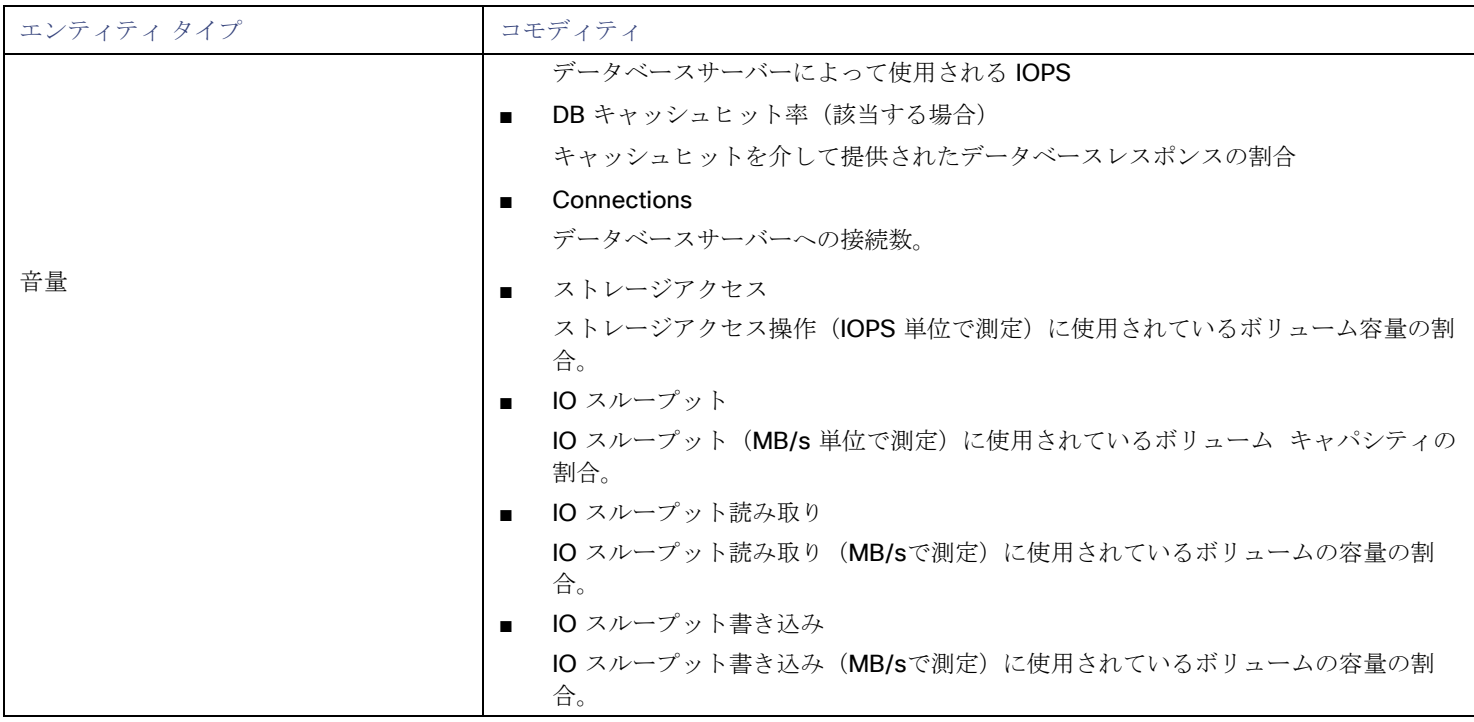

## <span id="page-13-0"></span>AWS 課金ファミリ

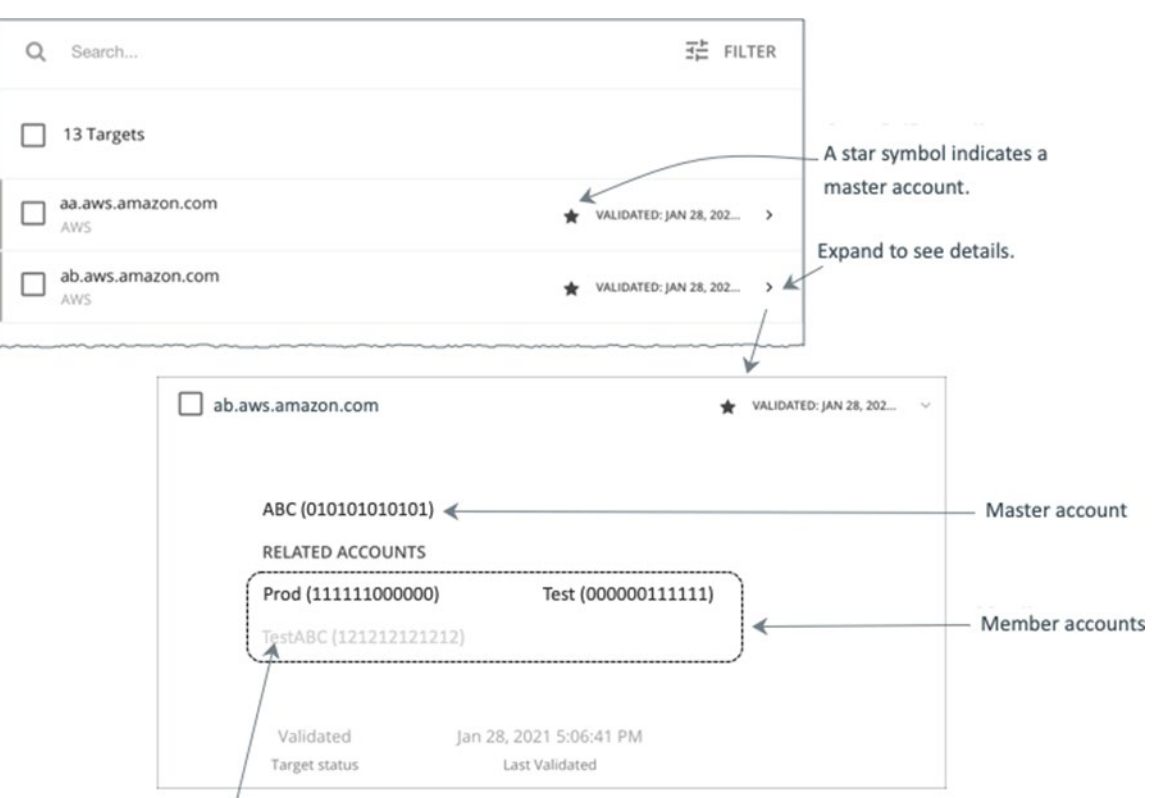

A greyed name indicates a member account that you have not configured as a target.

AWS ターゲットを設定すると、Intersight Workload Optimizer は課金ファミリに統合された AWS アカウントを検出します。課金フ ァミリには、1 つのマスターアカウントとメンバーアカウントが含まれます。メンバー アカウントは存在しない場合もあります。

Intersight Workload Optimizer は、課金ファミリを認識することで、クラウドの投資と削減をより正確に計算し、RI カバレッジに関 するより的確な推奨事項を作成します。

ターゲット ユーザー インターフェイでは、マスターアカウントは太字で表示され、その横には星印が付いています。アカウント エン トリを展開して、関連するメンバー アカウントを表示することができます。メンバー アカウントのエントリを展開すると、関連する アカウントとしてファミリ マスターが表示され、アスタリスクで示されます。

RI の購入では、課金ファミリ内のさまざまなアカウントが同じRI リソースを共有できます。一方で、他の課金ファミリのアカウント では、これらの RI を使用することはできません。これにより、課金情報によって発注を維持しながら、RI カバレッジをより柔軟にす ることができます。

Intersight Workload Optimizer では、課金ファミリの認識を有効にすると、ターゲット ユーザー インターフェイスに課金ファミリマ スターとメンバーアカウントが表示されます。また、Intersight Workload Optimizer は、正確な課金ファミリ内で適切な RI の購入を 推奨できるようになります。

課金ファミリの認識を有効にするには、AWS ターゲットを設定する際に次のことを確認します。

AWS ターゲットごとに適切なロールを使用します。

ターゲットの課金ファミリ情報を適切に検出するには、organizations:DescribeOrganization アクセス許可を含む AWS ロールの Intersight Workload Optimizer のログイン情報を指定する必要があります。そのアクセス許可があれば、 Intersight Workload Optimizer は次のことができます。

- 異なる課金ファミリでマスターアカウントとメンバーアカウントを検出する
- ユーザーインターフェイスでのアカウント名の表示
- 各ファミリとアカウントの課金情報の検出
- 課金ファミリの境界を尊重する RI アクションを推奨する
- 完全な課金ファミリのターゲットの設定

1つの課金ファミリは、多数の AWS アカウントを統合できます。Intersight Workload Optimizer がこれらのアカウントを分析 に含めるには、各アカウントを個別のターゲットとして設定する必要があります。課金ファミリのすべてのアカウントを設定し ていない場合、Intersight Workload Optimizer はそのファミリの完全な課金情報を検出できず、不完全な情報で分析を行うこと になります。

Intersight Workload Optimizer は、ターゲットとして設定されているメンバーアカウントを通常のテキストで表示します。 Intersight Workload Optimizer によって検出されたメンバーがターゲットとして設定されていない場合、Intersight Workload Optimizer はそのメンバーの名前をグレーのテキストで表示します。

課金ファミリの認識を有効にしている場合は、次の点に留意してください。

■ 課金ファミリの拡大が可能

Intersight Workload Optimizer は、課金ファミリのメンバーシップを定期的にチェックします。新しいメンバー アカウントが検 出されると、そのアカウントがメンバーのリストに追加されます。アカウントをターゲットとしてすでに設定している場合、 Intersight Workload Optimizer は、新しいメンバーを課金ファミリの分析に含めます。新しいメンバーがまだターゲットとして 設定されていなかった場合、Intersight Workload Optimizer は、新しいメンバーをグレーのテキストでリストに表示します。

■ 課金ファミリごとにディスカウントを設定できます。

Intersight Workload Optimizer には、課金グループのディスカウントを設定し、その適用範囲内の特定のテンプレートファミリ に対してはディスカウントをオーバーライドする機能が備わっています。詳細については、ユーザー ガイドの「クラウドのディ スカウントおよびユーザー ガイドの「ディスカウントの上書き: AWS」を参照してください。

■ メンバーアカウントがないマスターアカウントが表示される場合がある AWS は、作成したすべてのアカウントを課金ファミリの一部として扱います。アカウントを作成したものの、その課金を他のア カウントと統合する理由がないとします。その場合、Intersight Workload Optimizer のユーザーインターフェイスには、マスタ ーアカウントとしてアカウントが表示されますが、メンバーアカウントはありません。

<span id="page-14-0"></span>AWS 請求ターゲット

Intersight Workload Optimizer の AWS 請求ターゲットを使用すると、ユーザーは請求書へのアクセスを許可し、課金ファミリの関 係を検出するために使用できます。AWS アカウントの運用上の懸案事項へのアクセスは提供しません。Workload Optimization Manager インスタンスごとに 1 つの AWS 請求ターゲットを持つことができることをご了承ください。

#### 注:

課金対象は、コストと使用状況レポートを使用します。

Intersight Workload Optimizer が月初から特定の日までの支出を表示できるようにするには、AWS でコストと使用状況レポートを作 成し、S3 バケットに保存する必要があります。詳細については、以下を参照してください。

- AWS ドキュメントで[のコストと使用状況レポートの作成](https://docs.aws.amazon.com/cur/latest/userguide/cur-create.html)
- AWS ドキュメント[のコストと使用状況レポート用に](https://docs.aws.amazon.com/cur/latest/userguide/cur-s3.html) Amazon S3 バケットを設定する

### **AWS** 請求ターゲットの要求

AWS 請求ターゲットを追加するには、以下を指定します。

- [Custom Target Name] ターゲット リストでターゲットを識別するために使用される表示名。これは UI にのみ表示されます。内部名と一致させる必要 はありません。
- Access Key 管理するアカウントのアクセスキーを入力します。
- [Secret Access Key] 管理するアカウントの秘密アクセスキーを入力します。
- コストおよび使用状況レポートバケット AWS のコストと使用状況レポートを含む S3 バケットの名前。
- コストと使用状況レポートのパス AWS のコストと使用状況レポートへの S3 バケットのパス。
- コストおよび使用状況レポートのリージョン AWS のコストと使用状況レポートを含む、S3 バケットのリージョン。

## **AWS** 請求ターゲットのアクセス許可

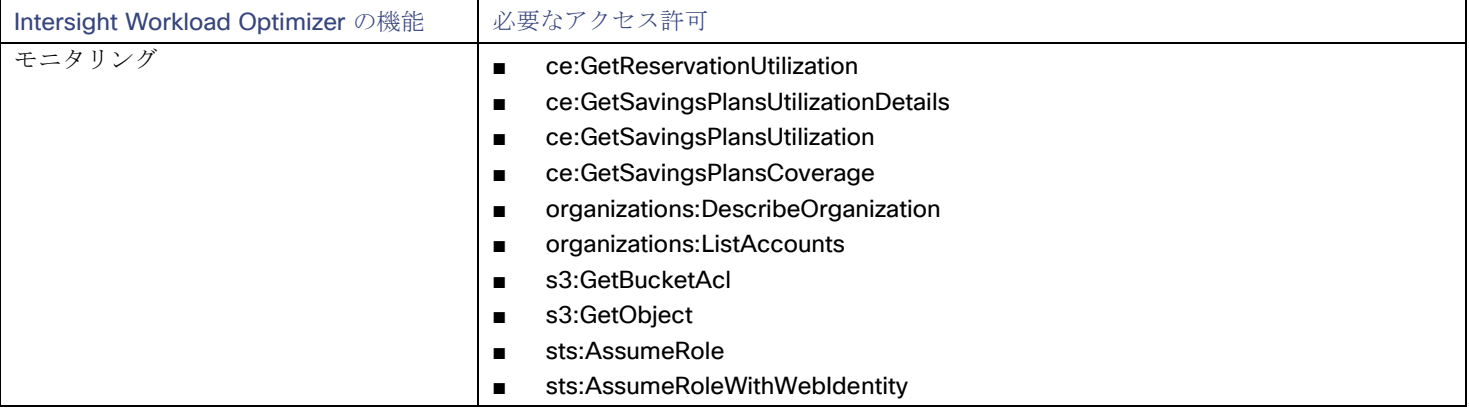

## アクション

Intersight Workload Optimizer は、AWS 請求ターゲットのアクションを推奨しません。ただし、請求情報が AWS ターゲットと組み 合わせて使用され、情報に基づいた決定を行います。

### モニター対象リソース

Intersight Workload Optimizer は、AWS 請求ターゲットのリソースを監視しません。ただし、請求情報が AWS ターゲットと組み合

<span id="page-16-0"></span>わせて使用され、情報に基づいた決定を行います。

## Google Cloud Platform

Google Cloud Platform (GCP) は、クラウドでスケーラブルなインフラストラクチャ プラットフォームを提供します。Intersight Workload Optimizer は、適切な権限を持つ GCP サービス [アカウントを](https://cloud.google.com/iam/docs/service-accounts)介してこのインフラストラクチャにアクセスします。

サービス アカウントをターゲットとして追加すると、Workload Optimization Manager は、ワークロードのコンピューティング、ス トレージ、およびネットワーク リソースを定義するプロジェクトを検出します。次に、検出されたプロジェクトごとに派生ターゲッ トを作成します。派生ターゲットは、Workload Optimization Manager 内で直接変更できませんが、他のターゲットと同様に検証で きます。

フォルダまたは GCP 組織全体を取得する権限を持つサービス アカウント ターゲットを追加すると、Intersight Workload Optimizer はより広いリソース階層を検出します。

Intersight Workload Optimizer は、分析でコストデータを使用して、ワークロードに対して正確な推奨を行います。コストの検出と モニタリングを有効にするには、サービス アカウントに関連す[る請求先アカウントへ](https://cloud.google.com/billing/docs/how-to/manage-billing-account)の「請求先アカウント閲覧者」アクセス権を付 与し、それらの請求先アカウントをターゲットとして追加する必要があります。

#### 注:

請求先アカウントを追加すると、Workload Optimization Manager は、ワークロードの交渉済みの価格設定と確約利用割引 (CUD) も検出します。現在、分析により、既存の CUD キャパシティに基づいて VM スケーリングの推奨事項が作成されます。CUD の購入 は、将来のリリースで導入される予定です。

また、分析は、CUD に設定した優先属性を認識しません。たとえば、1 つのプロジェクトのすべての CUD 割り当てに優先順位を付 けた場合でも、Intersight Workload Optimizer 分析が、環境内の他のプロジェクトに CUD を適用するアクションを推奨することがあ ります。

サポートされているリージョンとゾーン

Intersight Workload Optimizer は、現在利用可能なすべての GCP [リージョンとゾーンで](https://cloud.google.com/compute/docs/regions-zones#available)ワークロードの検出と管理をサポートします。

#### 権限

GCP ターゲットを構成するには、請求情報、GCP インフラストラクチャを検出するために必要な権限、および(オプションで)アク ションを実行する権限を Intersight Workload Optimizer に付与するロールを持つサービスアカウントを作成します。このセクション では、必要な最小限のアクセス許可を一覧表示します。

#### 注:

For instructions on creating service accounts in a gcloud shell session, see [GCP Target Service Account](#page-148-0) *(on page 139)* and [GCP Billing Target Service Account](#page-151-0) *(on page 143)*.

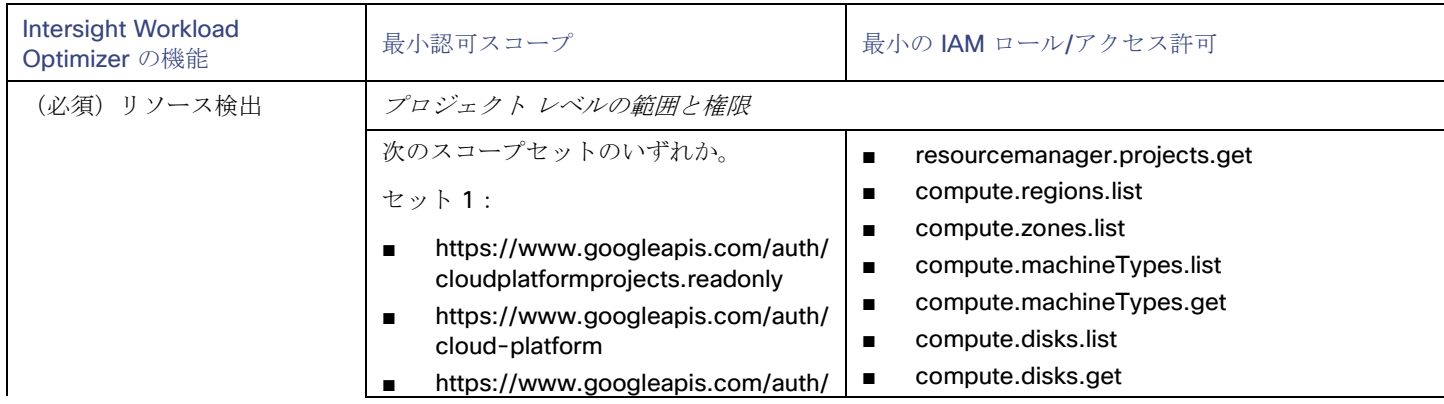

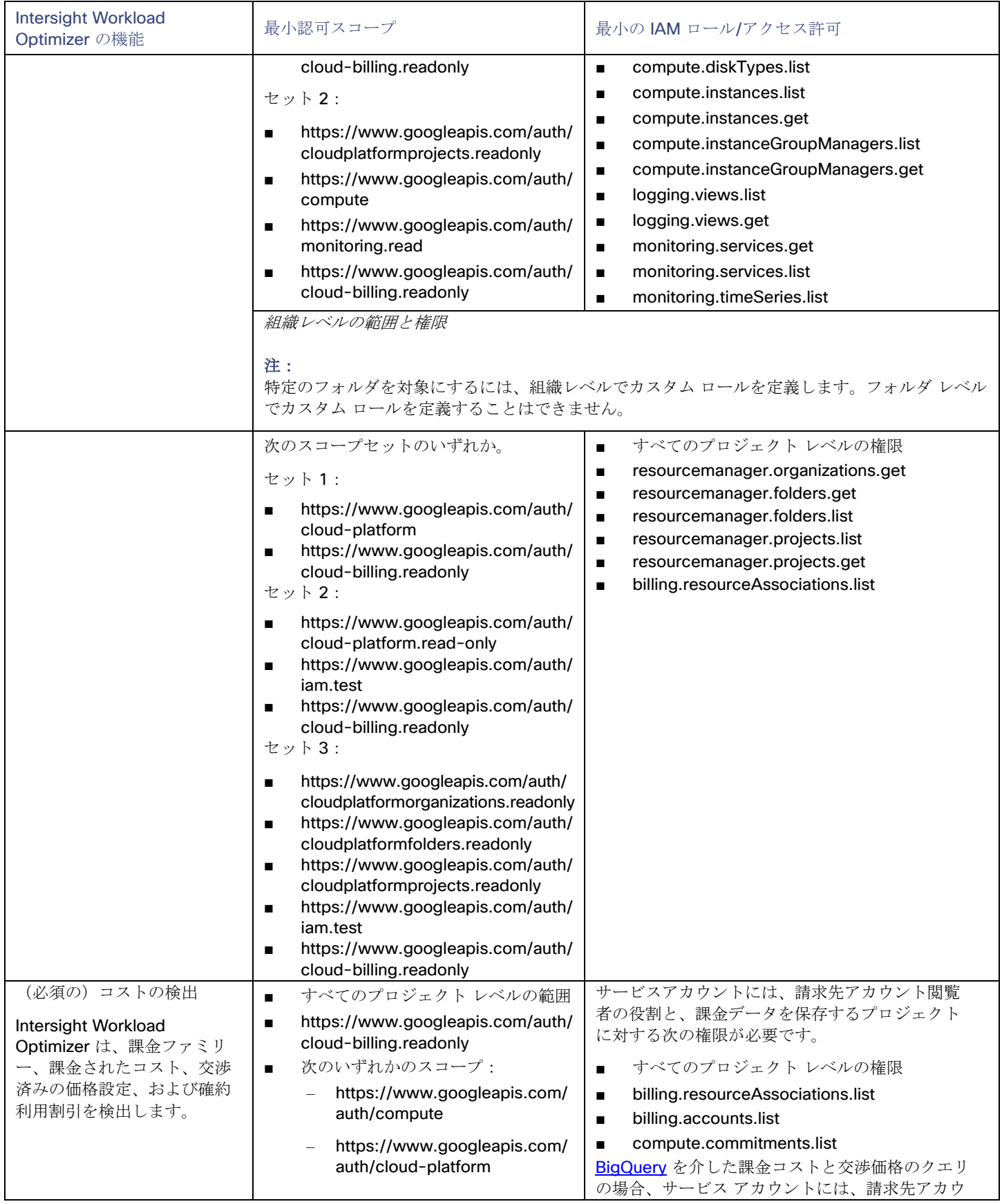

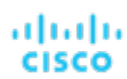

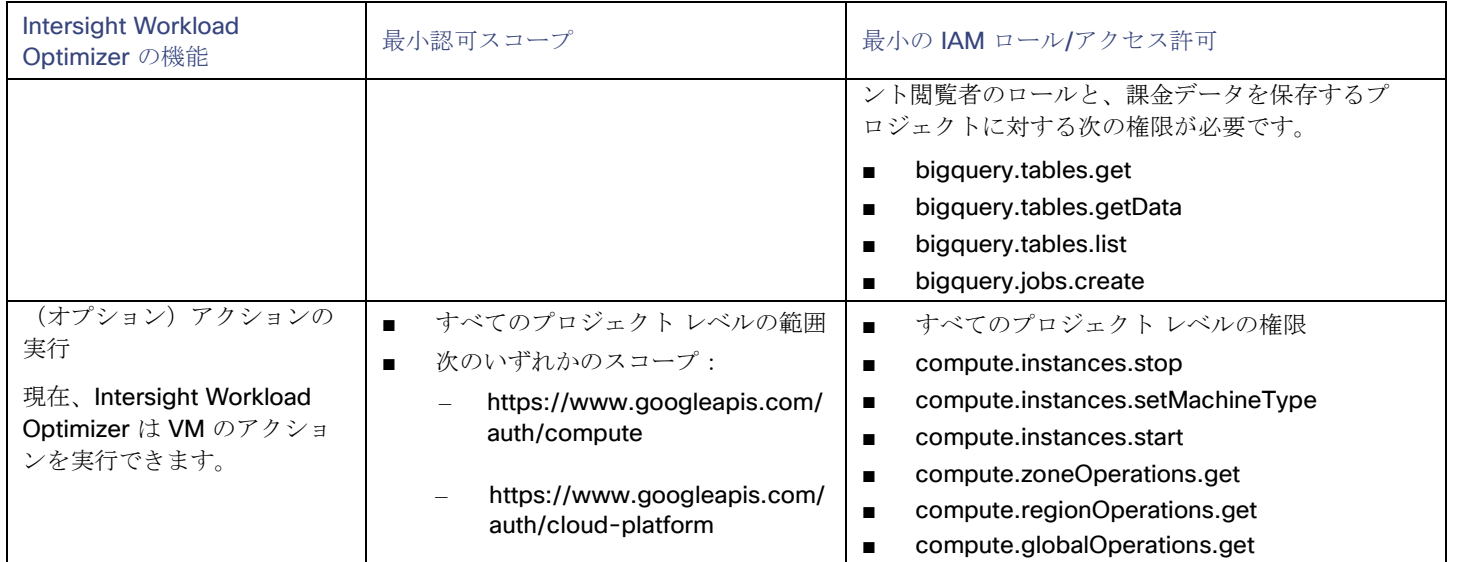

## メモリメトリック情報の収集の有効化

GCP 環境でメモリメトリックの収集を有効にすることを強くお勧めします。メモリメトリックを使用すると、Workload Optimization Manager は、パフォーマンスを向上させるだけでなく、節約を最大化するアクションを生成できます。

GCP は、Ops [エージェントを](https://cloud.google.com/stackdriver/docs/solutions/agents/ops-agent)介してこれらの指標を収集します。Intersight Workload Optimizer がこれらのメトリックを取得するに は、監視対象の各 VM に Ops Agent をインストールして構成する必要があります。Ops Agent のインストール手順[はこちら、](https://cloud.google.com/monitoring/agent/ops-agent/install-index)設定の 詳細[はこちらを](https://cloud.google.com/monitoring/agent/ops-agent/configuration#%E3%83%87%E3%83%95%E3%82%A9%E3%83%AB%E3%83%88)ご覧ください。

#### 注:

GCP では[、従来のモニタリングエージェントの](https://cloud.google.com/monitoring/agent/monitoring)代わりに Ops エージェントを使用することを推奨しています。

## 必要な **GCP API** の有効化

Intersight Workload Optimizer が GCP 環境と課金の詳細を検出するには、次の API を有効にする必要があります。

- クラウド リソース マネージャ API GCP リソースコンテナのメタデータを作成、読み取り、更新します。
- コンピューティング エンジン GCP で VM を作成して実行します。
- クラウドの課金 API デベロッパーが GCP プロジェクトの請求をプログラムで管理できるようにします。
- **BigQuery API** 顧客がデータを作成、管理、共有、クエリするためのデータ プラットフォーム。 これらの API を有効にするには:
- 1. GCP Console を API のライブラリに移動します。

GCP Console のホームページで、**[API** とサービス**] > [**ライブラリ**]** に移動します。

2. 有効にする API を検索します。

API ライブラリ検索ボックスに、有効にする API の名前を入力します。**Enter** キーを押して、このコマンドを実行します。次の それぞれについて、これらの手順を繰り返します。

- クラウド リソース マネージャ API
- コンピューティング エンジン
- クラウドの課金 API
- BigQuery API
- 3. 指定された API を有効にします。

表示されるリストで API 名をクリックして、その API ページに移動します。API が有効になっていない場合は、**[**有効 (**Enable**)**]** をクリックします。

特定の API を有効にすると、コンソールにその API の詳細ページが表示されます。

4. コンソールのホームページに移動します。 有効にする各 API について、ホームページに戻り、これらの手順を繰り返します。

#### 対象サービスアカウントの追加

Intersight Workload Optimizer で使用するようにサービスアカウントを適切に構成したら、[ターゲット構成(Target Configuration)] ページからターゲットとして追加する必要があります。

ターゲットを追加するときは、以下を指定します。

- 【表示名 (Display Name) 】 Intersight Workload Optimizer でターゲットを識別する名前。この名前は表示のみを目的としており、GCP の名前と一致する必 要はありません。
- サービスアカウントキー (JSON) 管理するアカウント[のサービスアカウントキー。](https://cloud.google.com/iam/docs/creating-managing-service-account-keys)アカウントキーの JSON オブジェクトをこのフィールドに貼り付けます。

#### 対象請求アカウントの追加

請求ターゲットを追加するには、以下を指定します。

- ターゲット名 (Target Name) Intersight Workload Optimizer でターゲットを識別する名前。この名前は表示のみを目的としており、GCP の名前と一致する必 要はありません。
- サービスアカウントキー 請求アカウントに関連付けられたアカウント[のサービスアカウントキー。](https://cloud.google.com/iam/docs/creating-managing-service-account-keys)
- GCPプロジェクトID 請求アカウントに関連付けられたプロジェクトに割り当てられた一意の ID。このプロジェクトで発生した費用は、追加する請求 アカウントに請求されます。
- **BigQuery** 設定

BigQuery は、GCP データの管理に役立つデータ ウェアハウスです。Intersight Workload Optimizer は BigQuery リソースを使 用して、環境のコスト データを検出します。これらのフィールドのいずれも構成しない場合、このターゲットは Intersight Workload Optimizer 分析のコストデータを検出しません。

BigQuery リソースについては、「BigQuery [リソースの編成」](https://cloud.google.com/bigquery/docs/resource-hierarchy)をご覧ください。BigQuery テーブルについては、[Cloud Billing](https://cloud.google.com/billing/docs/how-to/bq-examples)  データ [エクスポートのクエリの例、](https://cloud.google.com/billing/docs/how-to/bq-examples) [標準使用料金データのスキーマ](https://cloud.google.com/billing/docs/how-to/export-data-bigquery-tables#%E6%A8%99%E6%BA%96%E4%BD%BF%E7%94%A8%E3%82%B3%E3%82%B9%E3%83%88%20%E3%83%87%E3%83%BC%E3%82%BF%20%E3%82%B9%E3%82%AD%E3%83%BC%E3%83%9E)[、詳細な使用料金データのスキーマ](https://cloud.google.com/billing/docs/how-to/export-data-bigquery-tables#%E8%A9%B3%E7%B4%B0%E4%BD%BF%E7%94%A8%E3%82%B3%E3%82%B9%E3%83%88%E3%83%87%E3%83%BC%E3%82%BF%E3%82%B9%E3%82%AD%E3%83%BC%E3%83%9E)[、料金データのスキーマ](https://cloud.google.com/billing/docs/how-to/export-data-bigquery-tables#%E6%96%99%E9%87%91%E8%A8%AD%E5%AE%9A%E3%83%87%E3%83%BC%E3%82%BF%E3%82%B9%E3%82%AD%E3%83%BC%E3%83%9E) をご覧ください。

BigQuery データを検出するようにターゲットを構成するには、次のフィールドに値を指定します。

BigQuery コスト エクスポート データセット名

課金されたコストのデータセット。データセットを指定した後、対応する課金アカウントIDまたは BigQuery 標準コスト エクスポート テーブル名も指定する必要があります。

データセット名は、[GCP 請求(GCP Billing)] ダッシュボードの **[**課金情報のエクスポート**/BIGQUERY** エクスポート (**Billing export / BIGQUERY EXPORT**)**]** にあります 。

– **BigQuery** コスト エクスポート テーブル名

これは、エクスポートされたコスト データのテーブルです。テーブル名は GCP BigQuery Explorer で確認できます。プロジ ェクトを展開し、コスト エクスポート データ セット名を展開します。

– コスト エクスポート テーブルからのリソース レベルの詳細の有効化

Billing Export を構成するときに、詳細な使用コストを有効にすることができます。この詳細データを Intersight Workload Optimizer に公開するには、このオプションをオンにしてから、**[BigQuery** コスト エクスポート テーブル名(**BigQuery Cost Export Table Name**)**]** フィールドに詳細データ テーブルの名前を指定します。テーブル名は GCP BigQuery Explorer で確認できます。

注:

詳細な使用コストを有効にしている場合にのみ、このオプションをオンにしてください。標準使用コスト テーブルを提供す る場合は、このオプションをオンにしないでください。

– BigQuery 料金エクスポート テーブル名

このフィールドには、BigQuery で使用されるテーブル名 cloud\_pricing\_export が自動的に入力されます。次のいず れかを行う場合は、別の名前を指定する必要があります。

- 交渉価格には別の表を使用する
- **[BigQuery** 料金設定のエクスポート データ セット名(**BigQuery Pricing Export Data Set Name**)**]** フィールドの値 を指定します。その場合、対応する価格設定エクスポート テーブルも指定する必要があります。
- BigQuery 料金のエクスポートデータセット名

料金設定のデータセット。データセット名は、[GCP 請求(GCP Billing)] ダッシュボードの **[**課金情報のエクスポート **/BIGQUERY** エクスポート(**Billing export / BIGQUERY EXPORT**)**]** にあります 。

請求アカウント ID 対象とする課金アカウントの名前。**BigQuery** 料金設定エクスポート データ セット名と **BigQuery** 料金設定エクスポート テー ブル名を構成する場合、このフィールドは必須です。

### クラウド インスタンス ファミリのサポート

ユーザー インターフェイスでは、Intersight Workload Optimizer がサポートするインスタンス タイプを確認できます。

- 1. **[**詳細(**More**)**] > [**設定(**Settings**)**] > [**ポリシー(**Policies**)**]** に移動します。
- 2. [ポリシー管理(Policy Management)] ページで、**[**仮想マシンのデフォルト(**Virtual Machine Defaults**)**]** を検索してクリッ クします。
- 3. 「仮想マシン ポリシーの構成 (Confiure Virtual Machine Policy) ] ページで、次の手順を実行します。
	- a. ページの下部までスクロールします。
	- b. **[**スケーリング制約の追加(**Add Scaling Constraint**)**]** をクリックします。
	- c. **[**クラウド インスタント タイプ(**Cloud Instance Types**)**]** を選択します。

d. [編集 (Edit)] をクリックします。

ポリシー ページには、各クラウド プロバイダーでサポートされている層が表示されます。ティアは、GCP の *M1*、AWS の *a1*、 Azure の *Basic\_A1* などのインスタンス タイプのファミリです。階層を展開して、個々のインスタンス タイプとリソース割り当てを 表示します。

Intersight Workload Optimizer は、クラウド VM のスケーリングを判断する際、サポートされているすべてのインスタンス タイプを 考慮します。VM を特定のインスタンス タイプに*のみスケーリングするか*、特定のインスタンス タイプを*回避*する場合は、それらの VM のポリシーを作成します。

### エンティティ マッピング

GCP ターゲットを検証した後、Intersight Workload Optimizer は、検出したエンティティでサプライ チェーンを更新します。次の 表は、GCP と Intersight Workload Optimizer の間のエンティティ マッピングについて示しています。

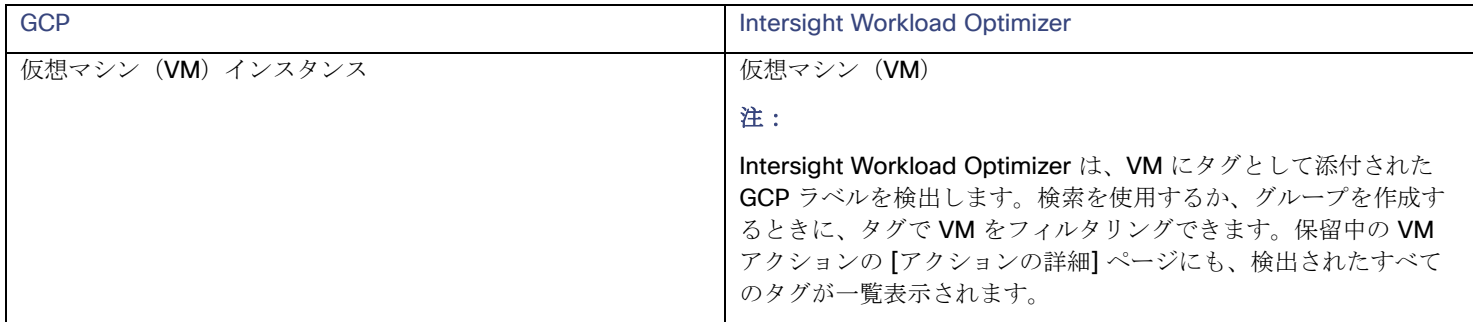

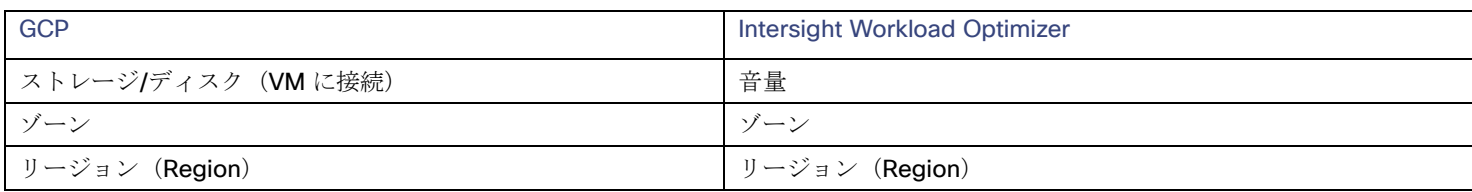

注:

GCP プロジェクトとフォルダおよび課金アカウントは、サプライチェーンのエンティティとして表示されません。検索を使用して、 これらのリソースを絞り込みます。検索では、プロジェクトはアカウントの下にグループ化され、フォルダの下にフォルダ、課金アカ ウントは請求ファミリーの下にグループ化されます。

請求アカウントの場合、Google から入手できる最新の請求データは常に数日前のものです。その結果、請求関連のグラフ(請求コス トグラフなど)には、当日のデータがありません。

#### モニタ対象リソース

Intersight Workload Optimizer は、次の GCP ワークロード用リソースをモニタリングします。

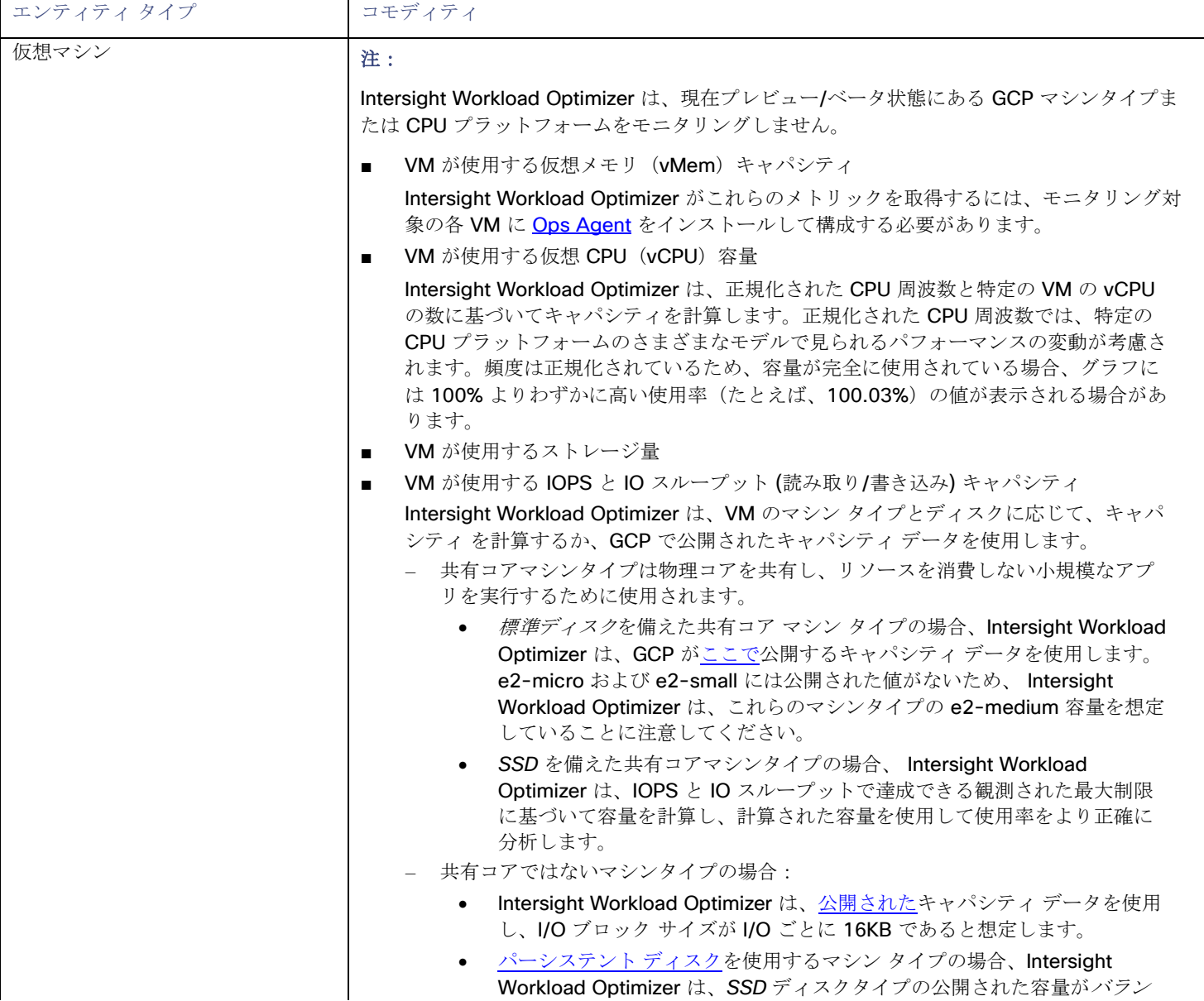

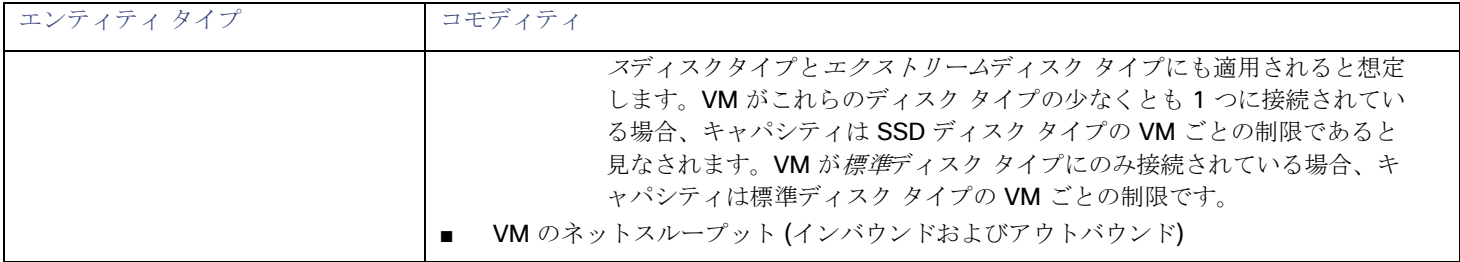

#### **Actions**

潜在的な節約と必要な投資のグラフを使用して、保留中のアクションを表示し、クラウド支出への影響を評価します。

■ **VM** のスケーリング

Intersight Workload Optimizer は、パフォーマンスとコストを最適化するために、VM のスケーリングを推奨できます。正確な スケーリングアクションを推奨するために、リソース使用率のパーセンタイルとワークロードコストを分析し、ポリシーで定義 されたスケーリング制約をチェックします。

考慮すべき点:

- すべての GCP コンピューティングティアの正味スループット容量は同じであるため、Intersight Workload Optimizer は正 味スループットに応じてスケーリングアクションを生成しません。
- ローカル SSD を備えた VM の場合、Intersight Workload Optimizer は、ローカル SSD をサポートするマシンタイプと VM に必要なディスク数へのスケーリングを推奨できますが、GCP からのみ実行できる前提条件の手順のため、アクションを自 動的に実行することはできません。保留中のアクションを調べるときに、これらの前提条件を表示できます。
	- Intersight Workload Optimizer はスケーリング アクションを推奨しません。
		- [単一テナントノードで](https://cloud.google.com/compute/docs/nodes/sole-tenant-nodes)実行されている VM
		- [GPU](https://cloud.google.com/compute/docs/gpus) が接続された VM
		- マネージド [インスタンス](https://cloud.google.com/compute/docs/instance-groups) グループ内の VM
		- [カスタム](https://cloud.google.com/custom-machine-types) マシン タイプを実行している VM
- 分析により、確約利用割引(CUD)に基づいてスケーリングの推奨事項が作成されます。CUD の購入に関する推奨事項は、 将来のリリースで導入される予定です。

#### 注:

Intersight Workload Optimizer が環境内で検出した確約利用割引のリストについては、Discount Inventory チャートを参照 してください。

#### ■ **[Reconfigure VM]**

GCP は、リージョン内のゾーンごとに特定のマシンタイプのセットを提供します。VM を特定のマシン タイプに制限するポリシ ーを作成し、VM が現在存在しているゾーンがそれらのマシン タイプのすべてをサポートしていない場合、Intersight Workload Optimizer は、準拠していない VM を通知する方法として再構成アクションを推奨します。たとえば、ゾーン A が M1 ファミリ のマシン タイプをサポートしていないとします。そのゾーンの VM がそれを M1 に制限するポリシーを適用すると、Intersight Workload Optimizer は VM を再構成することを推奨します。

## <span id="page-22-0"></span>Microsoft Azure

Microsoft Azure は、パブリック クラウド向けの Microsoft のインフラストラクチャ プラットフォームです。このインフラストラク チャには、サービスプリンシパル ターゲットを介してアクセスします。Azure ターゲットを指定するには、サブスクリプションのロ グイン情報を指定します。Intersight Workload Optimizer は、そのサービスプリンシパルで使用可能なリソースを検出します。

Intersight Workload Optimize は、Azure サービス プリンシパル ターゲットを介して、Azure ポータルでサービスプリンシパルのア クセスが許可されたサブスクリプションを自動的に検出します。これにより、サービスプリンシパルによって提供される認可を継承す る、サブスクリプションごとの派生ターゲット(コントリビュータなど)が作成されます。派生ターゲットを直接変更することはでき ませんが、Intersight Workload Optimizer は、他のターゲットの場合と同様に、ターゲットを検証し、そのインベントリを検出しま す。

<span id="page-22-1"></span>要件

Azure サービス プリンシパル ターゲットを要求するには、次の要件を満たす必要があります。

Azure サービスプリンシパルのサブスクリプションを設定して、Intersight Workload Optimizer に必要なアクセス権を付与しま す。

Azure のサブスクリプションをセットアップするには、管理者または共同管理者の Azure ポータル (portal.azure.com) にアクセスする必要があります。これは、初期セットアップにのみ必要なアクセスであることに注意してください。Intersight Workload Optimizer は、通常の操作でこのアクセスを必要としません。「*Azure* [サブスクリプションのセットアップ」\(](#page-25-0)*25* <sup>ペ</sup> **[ージ\)](#page-25-0) を参照してください。** 

- サブスクリプションのセットアップから得られた資格情報(テナント ID、クライアント ID など)を使用してターゲットを要求 します。
- Azure Resource Manager

Intersight Workload Optimizer には、Azure Resource Manager の展開および管理サービスが必要です。これにより、Intersight Workload Optimizer が Azure 環境内のエンティティを検出および管理するために使用する管理レイヤーが提供されます。

#### 注:

Intersight Workload Optimizer は、Azure Resource Manager を使用しないため、Azure Classic 仮想マシンを検出しません。

Azure ターゲットを要求した後、Intersight Workload Optimizer がリソースグループ情報を完全に読み込むために、少なくとも 30 分の検出時間を許可する必要があります。

#### サポートされているリージョン **– Azure**

Intersight Workload Optimizer は、次の Azure リージョンでエンティティの検出と管理をサポートしています。

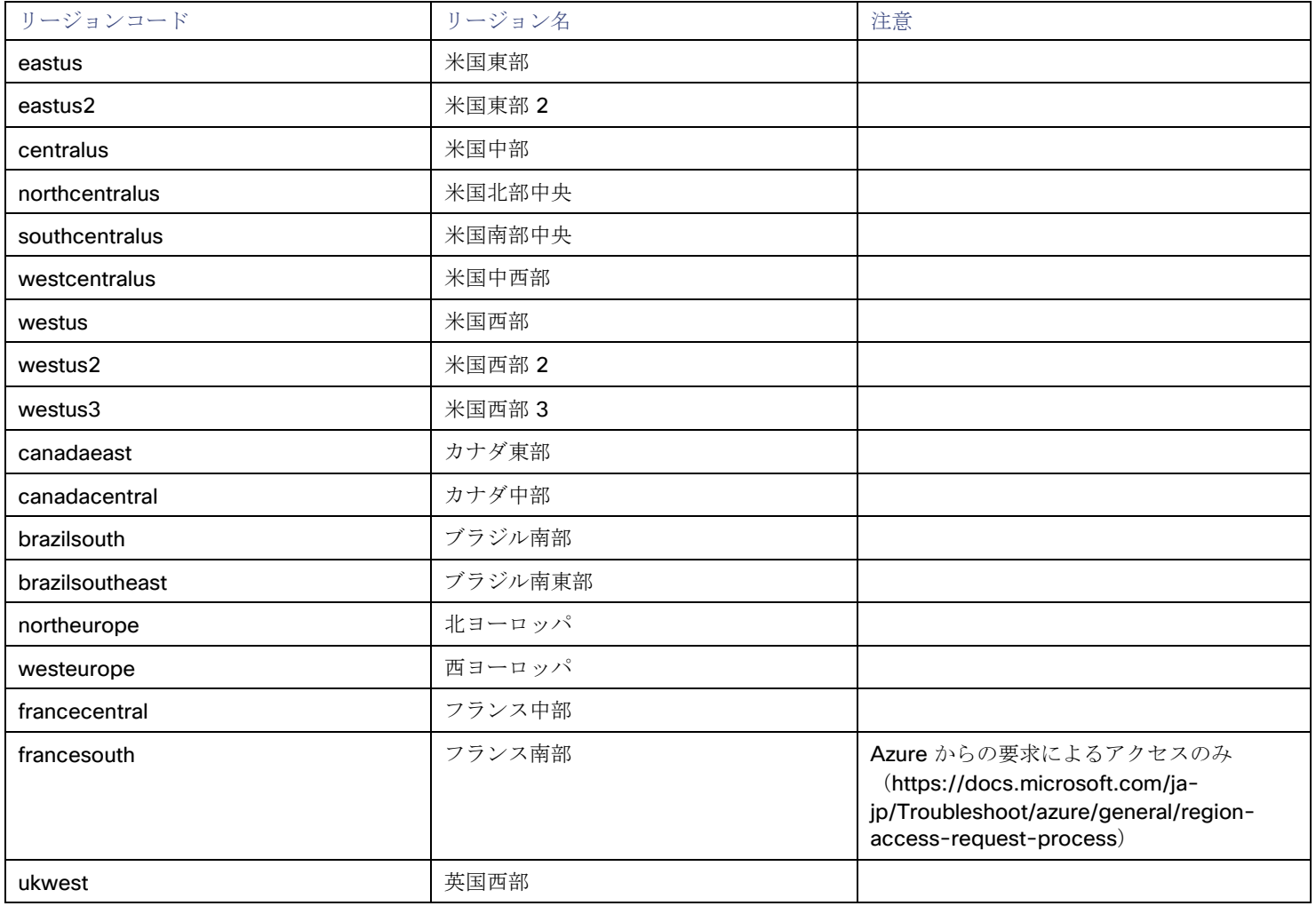

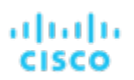

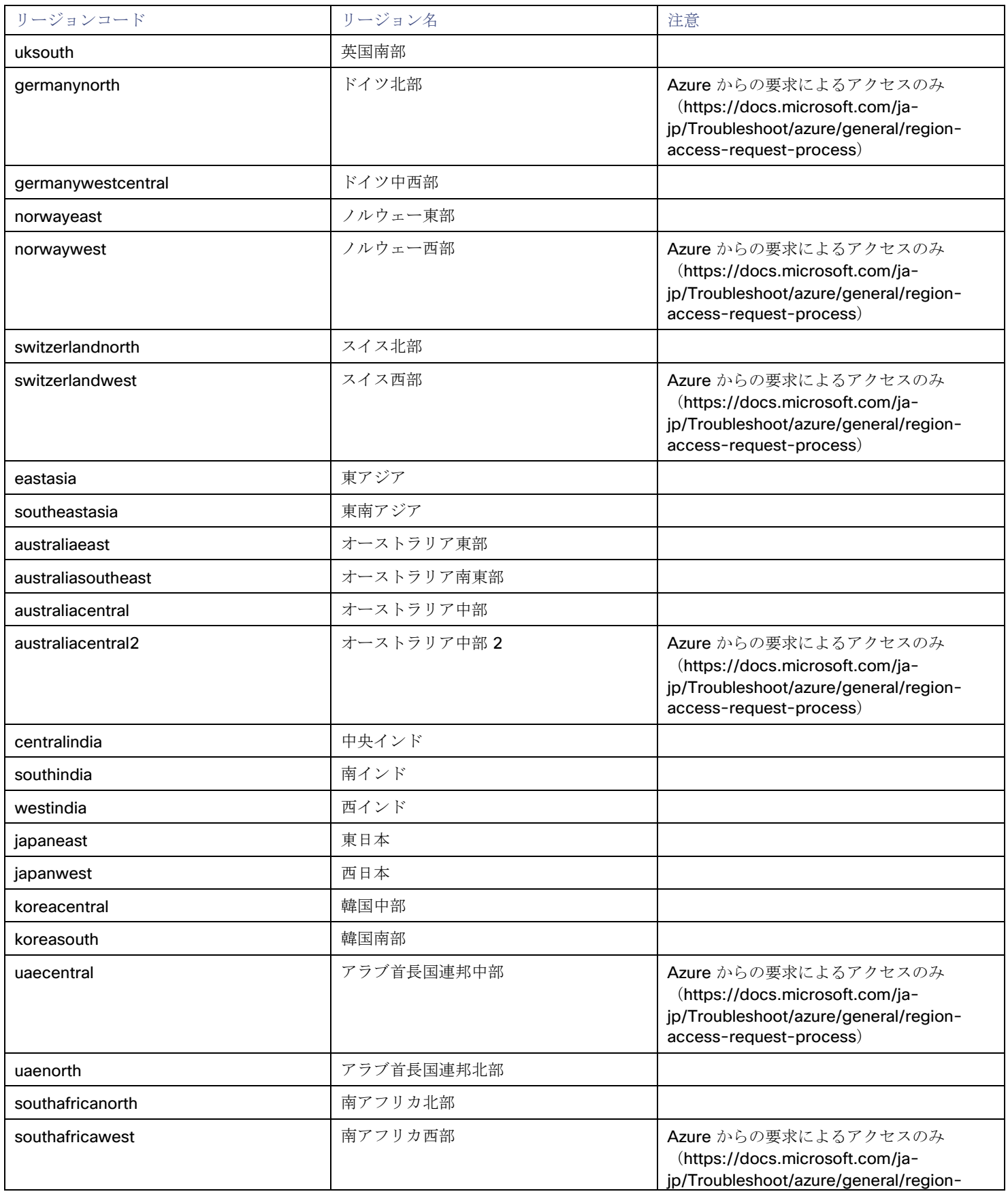

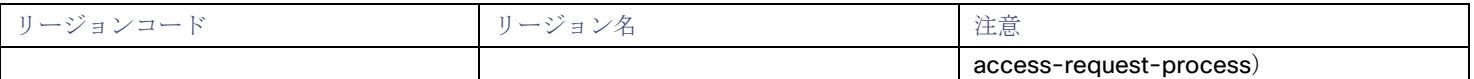

## <span id="page-25-0"></span>Azure サブスクリプションのセットアップ

Azure サービス プリンシパル ターゲットを要求するには、最初に Azure サブスクリプションをセットアップして、Intersight Workload Optimizer に必要なアクセス権を付与する必要があります。次の機能が含まれています。

- 「Azure [に必要なアクセス許可の設定](#page-25-1)」(*25* ページ)
- 「[Registering Intersight Workload Optimizer](#page-26-0) を Azure Active Directory に登録する」(*26* ページ)
- これにより、アプリケーション ID とテナント ID を取得できます。
- [「クライアント秘密鍵とアクセス許可の作成](#page-26-1)」(*26* ページ)
- 「サブスクリプションへの [Intersight Workload Optimizer](#page-27-0) のアクセスの有効化」(*27* ページ)

### <span id="page-25-1"></span>**Azure** に必要なアクセス許可

Intersight Workload Optimizer は、Azure AD アプリケーション/サービスプリンシパルを介して Azure ターゲットと対話します。サ ブスクリプションのセットアップの一環として、組み込みの Azure ロールのいずれかを使用してアクセス許可レベルを割り当てる必 要があります。続行する前に、詳細について以下の情報を確認してください。

■ アクション実行アクセス

アクション実行アクセスを行うには、ユーザーは所有者または共同作成者 のロールを持っている必要があります。共同作成者 は、Intersight Workload Optimizer が Azure 環境でアクションを実行できるようにする最小限の特権を持つロールです。アクシ ョンには、インスタンス タイプ全体の VM の手動または自動スケーリングや、VM の停止と開始の自動化が含まれます。

読み取り専用アクセス

Intersight Workload Optimizer が Azure 環境全体のメトリックを検出してアクセスするために必要な最小限の組み合わせには、 閲覧者とストレージ アカウント共同作成者を組み合わせて使用します。ストレージ アカウント キーにアクセスし、VM メ モリの統計情報を取得できる接続を確立するには、ストレージ アカウント共同作成者が必要です。

サブスクリプションの閲覧者と、メモリメトリックが格納されているストレージ アカウントの Storage Account - List Keys の組み合わせを使用することもできます。これをセットアップするには、Azure CLI または API を介して Storage Account - List Keys ロールを作成する必要があります。

たとえば、以下を編集してキーを追加できます。

```
{
 "Name":"Turbonomic Storage Key Access", 
 "IsCustom": true, 
 "Description": "Can list storageAccount keys.",
 "Actions":[ 
   "Microsoft.Storage/storageAccounts/listkeys/action" 
 \frac{1}{2}"NotActions": [ 
 ], 
 "DataActions": [ 
], 
 "NotDataActions": [ 
 \cdot"AssignableScopes": [
   "/subscriptions/<INSERT_SUBSCRIPTION_ID>"
 ]
}
この JSON を listkeys.json という名前のファイルに保存すると、次のコマンドを実行してアクセス許可を作成できます。
```
az role definition create --role-definition listkeys.json

強化されたセキュリティを指定するその他の方法については、サポート担当者にお問い合わせください。

#### <span id="page-26-0"></span>**Intersight Workload Optimizer** を **Azure Active Directory** に登録する

Azure Active Directory (テナント)の管理者は、アプリケーションをテナントに登録できます。このアプリケーション登録により、 外部アプリケーションがテナントのリソースにアクセスできるようになります。Intersight Workload Optimizer は、アプリケーショ ン登録を介して Azure ターゲットに接続します。

最新の情報については、Microsoft の記事「リソースにアクセスできる Azure AD [アプリケーションとサービス](https://docs.microsoft.com/ja-jp/azure/active-directory/develop/howto-create-service-principal-portal) プリンシパルをポータ [ルで作成する」](https://docs.microsoft.com/ja-jp/azure/active-directory/develop/howto-create-service-principal-portal)を参照してください。

アプリケーションを登録するには、次の手順を実行します。

- 1. Microsoft Azure ポータルにログインします。 [https://portal.azure.com](https://portal.azure.com/) でログインできます。
- 2. ブレードを開いて、Intersight Workload Optimizer アプリケーションを登録します。
	- [Azure Active Directory] ページに移動します。
	- [Manage] で、[App registrations] をクリックします。
	- **[**新規登録(**New registration**)**]** ボタンをクリックします。
	- これにより、アプリケーションを登録するための新しいブレードが開きます。

3. Intersight Workload Optimizer をアプリケーションとして新しいブレードに登録します。

- ブレードに必要な詳細を入力します。
- 名前 (Name)

これは、任意の名前にすることができます(例:IWO)。

■ サポートされているアカウントタイプ

必ずデフォルトオプション (Default Directory) を選択してください。

**[**登録(**Register**)**]** をクリックします

4. 登録されたアプリケーションの詳細をメモします。

これで、Intersight Workload Optimizer のアプリケーション登録が作成されました。アプリケーション(クライアント)**ID** とデ ィレクトリ(テナント)**ID** の値をメモします。これらの値は、後で Intersight Workload Optimizer で Azure ターゲットを要求 するときに必要になります。

#### <span id="page-26-1"></span>クライアントの秘密鍵とアクセス許可の作成

秘密鍵を作成するには、次の手順を実行します。

- 1. 登録済みアプリの **[**証明書および秘密(**Certificates and Secrets**)**]** セクションに移動します。
- 2. クライアントシークレットを作成します。

[+ New client secret] をクリックして開始します。[Add a client secret] 領域で、必要な情報を入力します。

- 説明: IWO またはその他の名前を指定します。
- 有効期限: [なし (Never) ] を選択します。

シークレットを作成するには、[Add] をクリックします。

[Add] をクリックすると、Intersight Workload Optimizer でターゲットを要求するときに使用するシークレットがブレードによって 生成されます。

#### 重要事項:

シークレットは必ずコピーしてください。このページを離れた後で、再び表示されることはありません。

必要なアクセス許可を設定するには、次の手順を実行します。

1. 登録済みアプリケーションの **[API** 権限(**API Permissions**)**]** セクションに移動します。

- 2. **[+**権限の追加(**+Add a permission**)**]** をクリックし、**[Azure Service** 管理(**Azure Service Managerment**)**]** を選択します。
- 3. **[**委任権限(**Delegated permissions**)**]** を選択し、**use\_impersonation** のボックスをオンにします。
- 4. 設定が完了したら、[add permissions] をクリックします。

## <span id="page-27-0"></span>サブスクリプションへの **Intersight Workload Optimizer** アクセスの有効化

Azure サブスクリプションを設定する最後の手順は、Intersight Workload Optimizer で管理するすべてのサブスクリプションに Active Directory アプリケーション (上記で作成したもの)を追加することです。必要に応じて、サブスクリプション(例:サービス プリンシパル)ごとに異なるアクセス許可を割り当てることができます。

アプリケーションをサブスクリプションに追加するには、最初にテナント ID に設定されているサブスクリプションを表示します。 Azure Portal で、**[**サブスクリプション(**Subscriptions**)**]** ボタンを見つけてクリックします。これにより、テナント(ディレクトリ) ID の配下にあるすべてのサブスクリプションが表示されます。

#### 注:

1 つのサブスクリプションしか表示されない場合は、必ず [Show only subscriptions selected in the global subscription filter] オプ ションをオフにしてください。

次に、テナント内の各サブスクリプションについて次の操作を実行します。

1. サブスクリプションにロールの割り当てを追加します。

[Control Access (IAM)] をクリックします。次に、**[**追加(**Add**)**]**(コントロール領域の上部)をクリックし、**[**ロール割り当て の追加(**Add role assignment**)**]** を選択します。

- 2. このサブスクリプションに追加するロールを選択します。 次のいずれかとしてロールを選択します。
	- Owner
	- 共同作成者
	- 閲覧者とストレージ アカウント共同作成者を組み合わせたロール

権限の詳細については、「Azure [に必要な権限\(](#page-25-1)Azure Required Permission)」(*25* ページ)の説明を参照してください。 3. アプリケーションをこのアクセス許可にマップします。

**[**選択(**Select**)**]** フィールドで、Intersight Workload Optimizer を Azure Active Directory に登録したときに使用した名前を指 定します (「[Intersight Workload Optimizer](#page-26-0) を Azure Active Directory に登録する」(*26* ページを参照)。

アプリケーション名を入力したら、[Save] をクリックします。

アプリケーションとロールをサブスクリプションに割り当てると、サブスクリプションロールのリストにアプリケーションがサ ブスクリプションユーザーの 1 人として表示されます。また、アプリケーションが現在のサブスクリプションにユーザーとして 追加されたことを示す **[**追加ユーザー(**Added User**)**]** という通知も表示されます。

4. Intersight Workload Optimizer がこのサービス プリンシパル サブスクリプションを通じて検出および管理するすべてのサブスク リプションに対して、これらの手順を繰り返します。

## <span id="page-28-0"></span>Azure ターゲットの要求

Azure ターゲットを要求するには、次の情報が手元にある必要があります。

■ テナント/ディレクトリ ID

Intersight Workload Optimizer アプリケーションを登録したときに、テナント ID をメモしておく必要があります。詳細について は、「[Intersight Workload Optimizer](#page-26-0) を Azure Active Directory に登録する」(*26* ページ)を参照してください。

■ アプリケーション (クライアント) ID

Intersight Workload Optimizer アプリケーションを登録したときに、クライアント ID をメモしておく必要があります。詳細につ いては、「[Intersight Workload Optimizer](#page-26-0) を Azure Active Directory に登録する」(*26* ページ)を参照してください。

■ クライアント秘密鍵

Intersight Workload Optimizer アプリケーションの秘密鍵を作成したときに、秘密鍵を保存しておく必要があります。詳細につ いては[、「クライアント秘密鍵と権限の作成」](#page-26-1)(*26* ページ)を参照してください。

Azureターゲットを追加するには、[ターゲット設定(Target Configuration)] ページで **[**クラウド管理(**Cloud Management**)**]** を 選択し、次の情報を入力します。

名前 (Name)

Intersight Workload Optimizer ターゲットリストでターゲットを識別するために使用される表示名。これは、ユーザーインター フェイスでの表示専用です。ここで指定する名前は、内部名と一致する必要はありません。

■ テナント ID

Intersight Workload Optimizer によって管理されるサブスクリプションを含むテナントの ID。

■ クライアント アプリケーション ID

Intersight Workload Optimizer が Azure サブスクリプションのリソースにアクセスできるようにするアプリケーション登録のク ライアント/アプリケーション ID。

■ クライアント秘密鍵

アプリ登録の秘密鍵。

Azure ターゲットを正常に要求すると、ターゲットリストに 次の 2 種類の Azure のエントリが表示されます。

■ サービス プリンシパル ターゲット

このターゲットには、以前に提供された ID が含まれており、サービスプリンシパルが割り当てられたすべてのサブスクリプショ ンが一覧表示されます。必要に応じて、このターゲットを編集できます。

■ Azure ターゲット

このエントリは、Azure サービス プリンシパル ターゲットによって検出された個々のサブスクリプションを表します。このタイ プのターゲットエントリは編集できません。

## <span id="page-28-1"></span>Azure の検出と管理

Azure サービス プリンシパル サブスクリプションを設定し、それをターゲットとして要求すると、Intersight Workload Optimizer は Azure 環境を検出できるようになります。

#### 注:

Azure 環境で Azure ターゲットを最初に設定するときには、ターゲットに No Quotas Available (使用可能なクォータがな い)という状況があり得ます。その場合、Intersight Workload Optimizer は使用可能なテンプレートを検出できません。これは最初 に Azure アカウントを設定し、プロバイダを有効にしていない場合に発生する可能性があります。このような状況が発生した場合、 クラウド サブスクリプションに 1 つの VM をインストールすれば、クォータを使用可能にすることができます。または、Azure サ ブスクリプション ブレードに移動して、必要なサブスクリプションを選択することもできます。次に、リソースプロバイダに対して、 Microsoft Computeオプションを登録します。詳細については、次の Microsoft の記事を参照してください[。リソース](https://docs.microsoft.com/ja-jp/azure/azure-resource-manager/templates/error-register-resource-provider)プロバ [イダの登録エラーの解決](https://docs.microsoft.com/ja-jp/azure/azure-resource-manager/templates/error-register-resource-provider)

## **Azure Classic** 仮想マシン

Intersight Workload Optimizer には、Azure Resource Manager の展開および管理サービスが必要です。これにより、Intersight Workload Optimizer が Azure 環境内のエンティティを検出および管理するために使用する管理レイヤーが提供されます。

Intersight Workload Optimizer は Azure Resource Manager を使用しないため、Azure Classic 仮想マシンを検出しません。

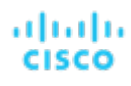

## ロックされたストレージとリソースグループ

#### 注:

Azure ターゲットを要求した後、Intersight Workload Optimizer がリソースグループ情報を完全に読み込むために、少なくとも 30分 の検出時間を許可する必要があります。

Azure 環境では、サブスクリプションはロックされたストレージまたはロックされたリソースグループを使用できます。このようなサ ブスクリプションの場合、Intersight Workload Optimizer は 不完全なデータを検出します。ロックされたリソースは、次のいずれか のシナリオで Intersight Workload Optimizer の検出に影響します。

■ ロックされたリソースグループ

Intersight Workload Optimizer は、リソースグループ内のすべてのエンティティを検出しますが、リソースグループ自体は検出 しません。たとえば、 [トップアカウント] グラフの [リソース グループ] フィールドには、リソース グループがロックされてい るサブスクリプションのリソースグループは表示されません。

■ ロックされたストレージ

Intersight Workload Optimizer は、ロックされたストレージを除くリソースグループ内のすべてのエンティティを検出します。 また、リソース グループも検出します。

#### 予約へのアクセス

Azure Reservations の使用を管理するには、このターゲットのアプリケーション登録に、予約を管理するためのアクセス許可が必要 です。ほとんどの場合、閲覧者の権限で十分です。特定のサブスクリプション範囲を対象とする予約の場合は、Microsoft の記事 「Azure [リソースに対する予約を管理する」](https://docs.microsoft.com/ja-jp/azure/cost-management-billing/reservations/manage-reserved-vm-instance)に従って、アプリケーションに予約注文へのアクセス許可を提供する必要があります。具 体的には、*予約を管理できるユーザーの追加または変更*に関するセクションを確認してください。

#### クラウド インスタンス ファミリのサポート

ユーザー インターフェイスでは、Intersight Workload Optimizer がサポートするインスタンス タイプを確認できます。

#### 1. **[**詳細(**More**)**] > [**設定(**Settings**)**] > [**ポリシー(**Policies**)**]** に移動します。

- 2. [ポリシー管理(Policy Management)] ページで、**[**仮想マシンのデフォルト(**Virtual Machine Defaults**)**]** を検索してクリッ クします。
- 3. [仮想マシン ポリシーの構成 (Confiure Virtual Machine Policy) ] ページで、次の手順を実行します。
	- a. ページの下部までスクロールします。
	- b. **[**スケーリング制約の追加(**Add Scaling Constraint**)**]** をクリックします。
	- c. **[**クラウド インスタント タイプ(**Cloud Instance Types**)**]** を選択します。
	- d. [編集 (Edit) ] をクリックします。

ポリシー ページには、各クラウド プロバイダーでサポートされている層が表示されます。ティアは、GCP の *M1*、AWS の *a1*、 Azure の *Basic\_A1* などのインスタンス タイプのファミリです。階層を展開して、個々のインスタンス タイプとリソース割り当てを 表示します。

Intersight Workload Optimizer は、クラウド VM のスケーリングを判断する際、サポートされているすべてのインスタンス タイプを 考慮します。VM を特定のインスタンス タイプにのみスケーリングするか、特定のインスタンス タイプを*回避する*場合は、それらの VM のポリシーを作成します。

#### メモリ統計情報の収集の有効化

Azure 環境でメモリ メトリックの収集を有効にすることを強くお勧めします。メモリメトリックを使用すると、Workload Optimization Manager は、パフォーマンスを向上させるだけでなく、節約を最大化するアクションを生成できます。

Intersight Workload Optimizer で Azure のメモリ統計情報を収集するには、環境内の VM でこれらの統計情報の収集を有効にする必 要があります。これは、VM を展開するときに行うこともできます。または、すでに展開した VM でカウンタを有効にすることもでき ます。詳細については、[「メモリ統計情報の収集の有効化:](#page-147-0)Azure」(*139* ページ)を参照してください。

### アクション

Intersight Workload Optimizer は、クラウド ターゲット サプライ チェーンに対して次のようなアクションを推奨します。

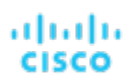

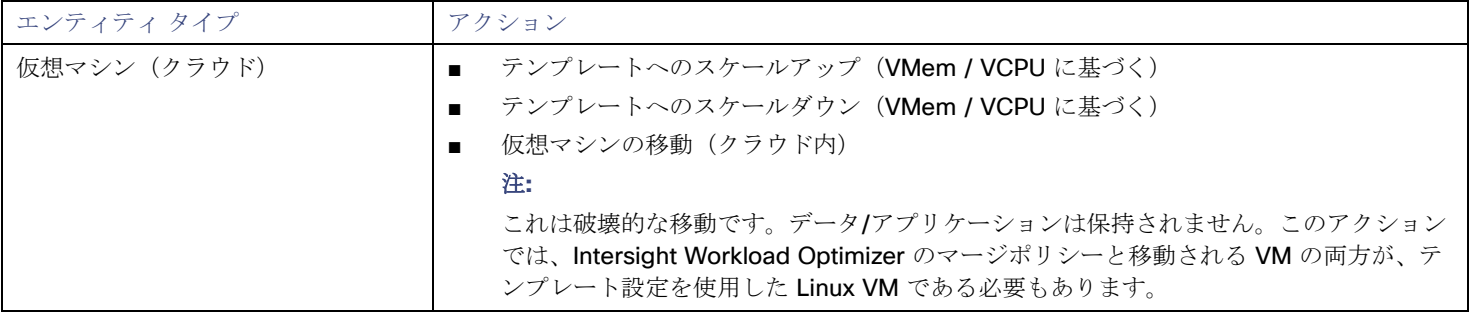

## モニター対象リソース

Intersight Workload Optimizer は、クラウド ターゲット サプライ チェーンの次のリソースをモニターします。

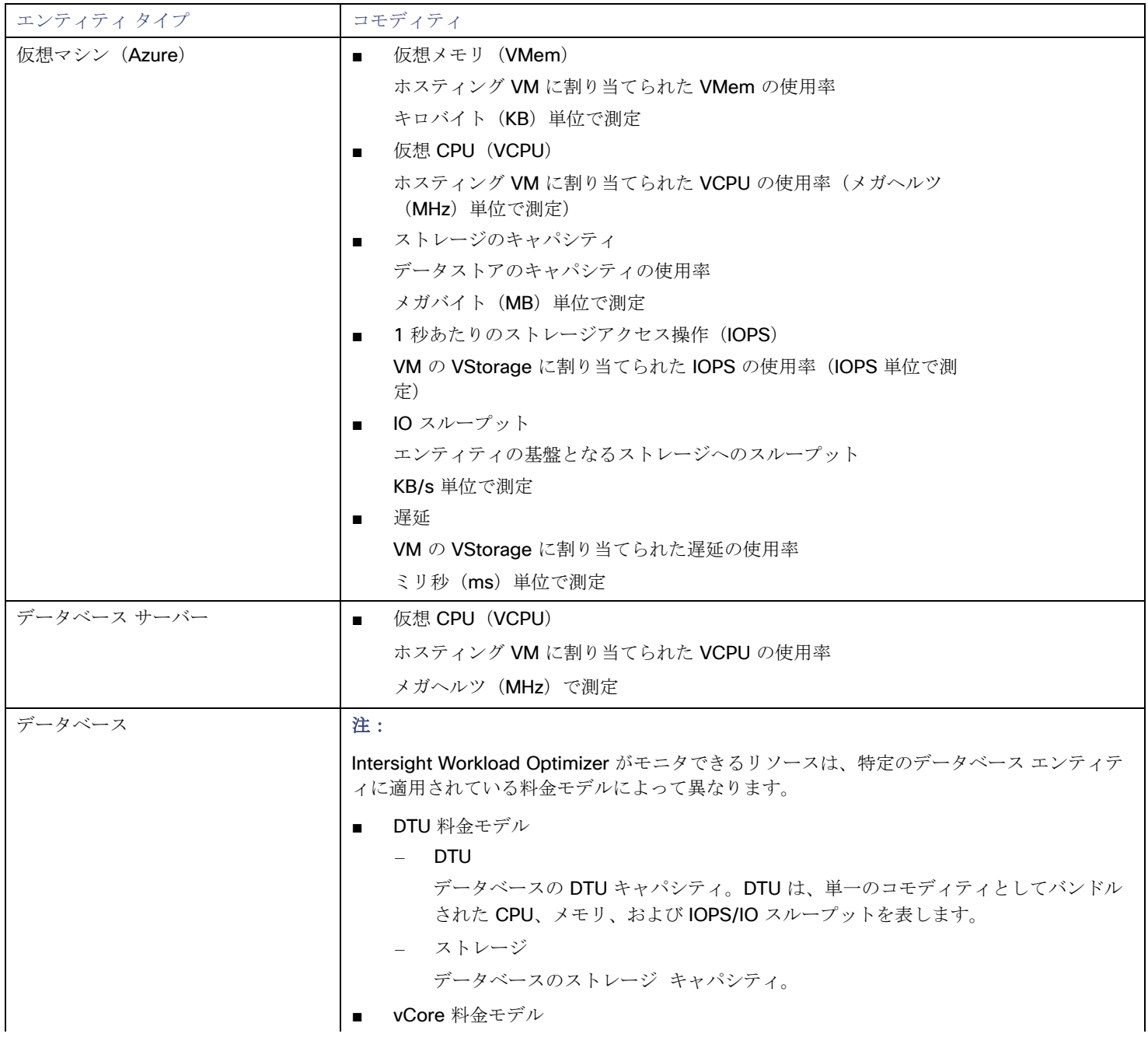

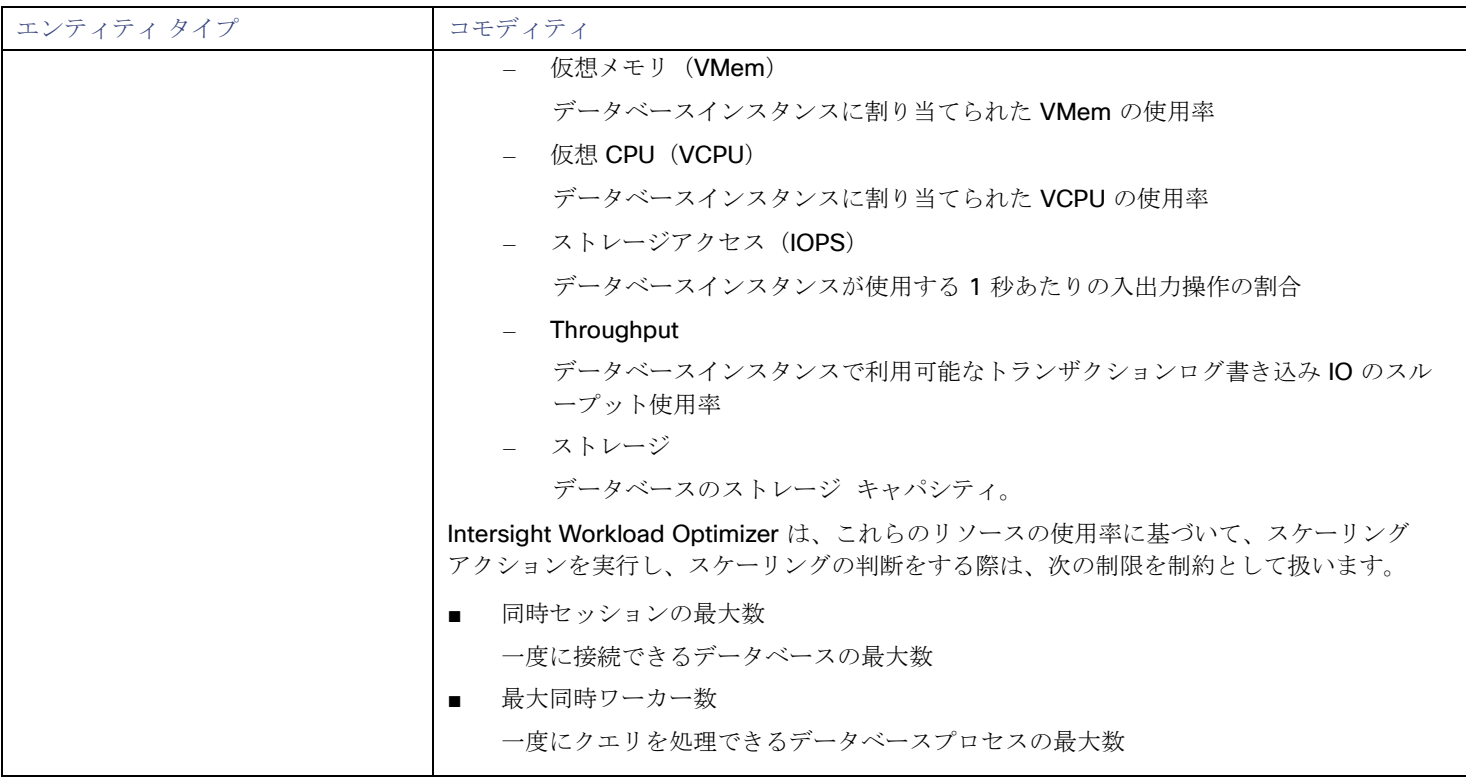

## <span id="page-31-0"></span>Microsoft Enterprise Agreement

Intersight Workload Optimizer を設定すれば、Enterprise Agreement (EA) のコンテキスト内で Azure サブスクリプションを管理で きます。EA ターゲットにより、Intersight Workload Optimizer は、カスタム価格設定を使用すること、またリザーブドインスタンス を検出することができます。EA ターゲットを設定すると、Intersight Workload Optimizer は、豊富に用意された価格情報を使用して、 Azure 環境のワークロードサイズと RI カバレッジの計算を行います。

Azure EA 環境の Intersight Workload Optimizer 管理を有効にするには、EA ターゲットと、少なくとも 1 つのサービス プリンシパ ル ターゲットの両方を設定する必要があります。サービス プリンシパル ターゲットの詳細については、「Azure[ターゲットの追加」](#page-22-1) (*23* [ページ\)](#page-22-1)を参照してください。

#### 前提条件

- Microsoft Azure EA アクセスキー
- Microsoft Azure EA 登録番号
- Azure Billing データへのアクセスを有効にする

Azure ポータルまたは EA ポータルで、コストへのアクセスを有効にすることができます。詳細については、Microsoft ドキュメ ントの「Cost Management [のデータへのアクセス許可を割り当てる」](https://docs.microsoft.com/ja-jp/azure/cost-management-billing/costs/assign-access-acm-data)を参照してください。

#### **Azure** ポータル:

- 1. Azure ポータル ([https://portal.azure.com](https://portal.azure.com/)) にログインします。 エンタープライズ管理者アカウントでログインする必要があります。
- 2. 請求先アカウントを開きます。

**Cost Management + Billing |** 課金スコープ に移動します。利用可能なアカウントのリストから請求先アカウントを選択し ます。

3. コストアクセスを設定します。 [設定(Settings)] グループで、**[**ポリシー(**Policies**)**]** を選択します。次に、**[**部門管理者は変更を表示可能

(**DEPARTMENT ADMINS CAN VIEW CHANGES**)**]** と **[**アカウントはページを表示可能(**ACCOUNT OWNERS CAN VIEW PAGES**)**]** をオンにします。

#### **EA** ポータル。

- 1. Azure ポータル ([https://ea.azure.com](https://ea.azure.com/)) にログインします。 エンタープライズ管理者アカウントでログインする必要があります。
- 2. 左側のナビゲーション メニューから **[**管理(**Manage**)**]** をクリックします。
- 3. 請求先アカウントを開きます。

**[**コスト管理 **+** 請求 **|** 請求範囲(**Cost Management + Billing scopes**)**]** に移動します。利用可能なアカウントのリストか ら請求先アカウントを選択します。

#### 注:

これらの設定を有効にした場合、変更が有効になるまでに最大 24 時間かかることがあります。詳細については、Microsoft Azureのドキュメントの「エンタープライズ コスト [ビューのトラブルシューティング」を](https://docs.microsoft.com/ja-jp/azure/billing/billing-enterprise-mgmt-grp-troubleshoot-cost-view#enable-access-to-costs)参照してください。

RI のセルフサービス交換を実行する場合、Intersight Workload Optimizer は、交換された RI の新しい料金を Azure EA ターゲッ トを介して検出しません。RI を交換した後に料金を追跡するには、影響を受ける Azure ワークロードのスコープに Azure サブ スクリプション ターゲットがあり、そのサブスクリプションにリザーブドインスタンス情報への読み取りアクセス権があること を確認してください。

#### **Microsoft Enterprise Agreement** ターゲットの要求

Microsoft Enterprise Agreement ターゲットを追加するには、[Target Configuration] ページで [Cloud Management] > [Microsoft Enterprise Agreement] オプションを選択し、次の情報を入力します。

- **Target Name** ターゲットを識別するわかりやすい名前
- **Enrollment Number** Enterprise Agreement 登録番号 (ea.azure.com の EA 管理者アカウントで確認)
- **API Kev** Enterprise Agreement の API アクセス キー(ea.azure.com の EA 管理者アカウントで確認)

ターゲットを追加して検証した後、 Intersight Workload Optimizer は以下を実行します。

- EA の一部である環境内の既存の Azure ターゲットを認識します。
- これらのターゲットを EA からのカスタム価格で更新します。
- これらのターゲットのRI を検出します。

ターゲット スティッチングは次の請求処理サイクルの後に行われるため、これには最大 24 時間かかることがあります。

注: Intersight Workload Optimizer は、固有の EA ターゲット上ではなく、基盤となるサービス プリンシパル ターゲットに対してア クションを生成します。Azure ターゲットのアクションとモニター対象リソースの詳細については、「Azure [ターゲットの追加](#page-22-1)」 (*23* [ページ\)](#page-22-1)を参照してください。

## <span id="page-33-0"></span>Azure Enterprise Agreement

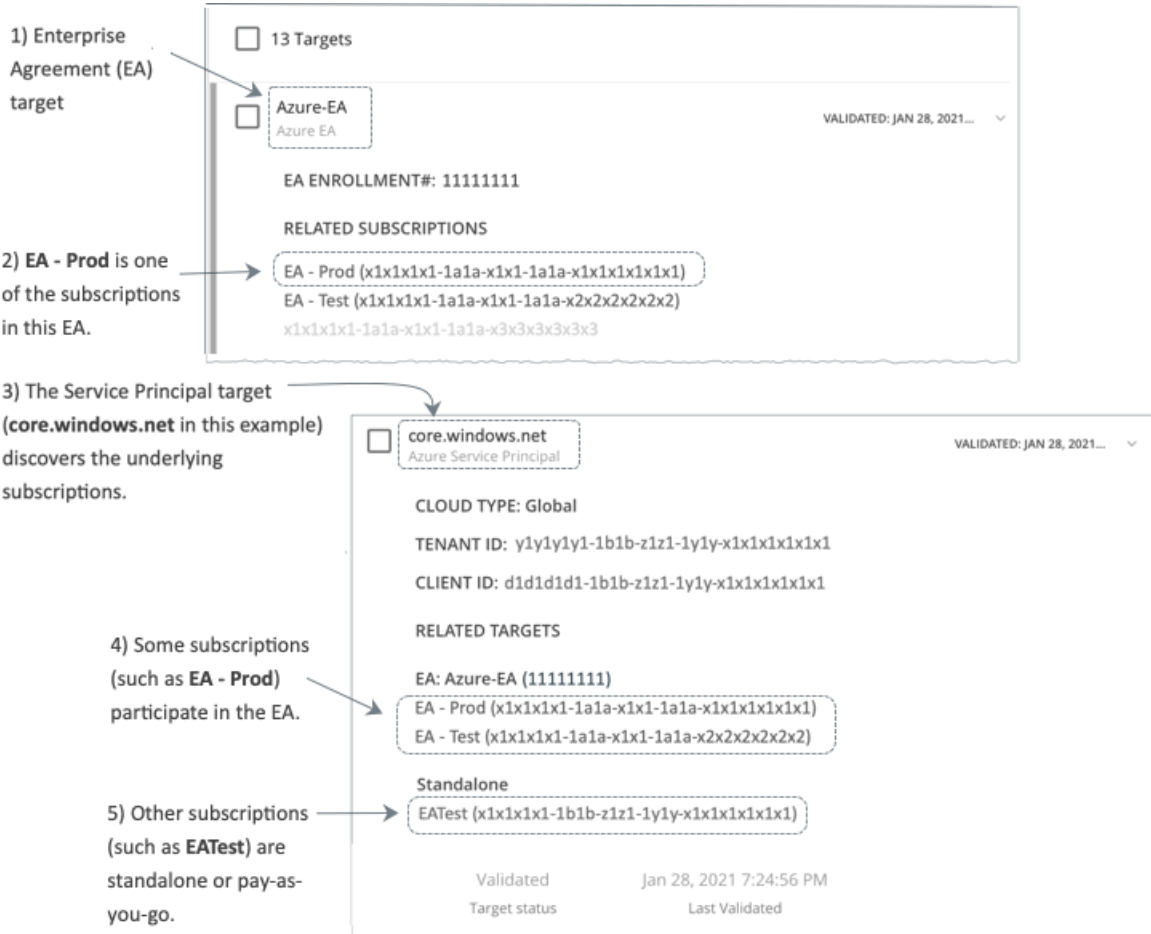

Intersight Workload Optimizer を設定すれば、Enterprise Agreement(EA)のコンテキスト内で Azure サブスクリプションを管理で きます。EA は、リザーブド インスタンス (RI) の価格設定など、特定の価格を定義します。EA ターゲットを設定して、Azure ター ゲットに EA キーを設定すると、Intersight Workload Optimizer は、用意されている豊富な価格情報を使用して、Azure 環境のワーク ロードの配置と RI カバレッジを計算します。

Azure EA 環境で Intersight Workload Optimizer 管理を有効にするには、以下を設定する必要があります。

- 1つの Microsoft エンタープライズ アグリーメント ターゲット
- 基盤となる Azure サブスクリプションを検出できる、1以上のサービス プリンシパル ターゲット

Azure ターゲットの詳細については、『 *Target Configuraton Guide*』の「Microsoft Azure」を参照してください。

[Targets] ビューでは、Azure EA に関連するターゲットを次のように識別できます。

EA ターゲット

価格および RI 情報を追跡するために EA を検出するターゲットです。Intersight Workload Optimizer の展開ごとに 1 つの EA タ ーゲットを設定できます。

Azure サブスクリプションターゲット

Azure 環境のワークロードを管理するターゲットです。これらは、サービス プリンシパル ターゲットによって検出されます。す べてのサブスクリプション ターゲットが必ずしも EA に参加するわけではないことに注意してください。これらのエントリを展 開して、関連するサービス プリンシパル ターゲットを表示します。EA のメンバーの場合は、関連する EA ターゲットも表示で きます。

EA に参加していないサブスクリプションは、スタンドアロンのターゲットとして表示されます。

#### 注**:**

まれに、使用されていないサブスクリプションを持っていることがあり、サブスクリプションには関連付けられているワークロ ードがありません。この場合、Intersight Workload Optimizer は、サブスクリプションをスタンドアロンとして識別します。こ れは、ターゲットがその EA にサブスクリプションを関連付けるためのコストまたは使用状況情報を検出できないためです。

■ サービス プリンシパル ターゲット Azure サブスクリプション ターゲットを検出するように設定した Azure ターゲットです。検出されたターゲットを表示するには、 エントリを展開します。EA ターゲットを設定した場合、エントリには、ターゲットが EA 登録番号とともに表示されます。

### リザーブド インスタンスと **Azure EA**

Azure 環境では、Microsoft Enterprise Account ターゲットを設定していて、1 つ以上のサブスクリプションがその EA に参加してい る場合にのみ、Intersight Workload Optimizer は RI を検出し、使用することができます。

Azure 環境で RI を検出して管理するため、Intersight Workload Optimizer は、EA ターゲットと、関連付けられたサブスクリプショ ン ターゲットの両方を使用します。それ独自の、サブスクリプション ターゲットのみ、従量制の価格設定が公開されます。EA ター ゲットは、使用可能な RI インスタンス タイプの価格を検出します。Intersight Workload Optimizer は、この情報を組み合わせて、次 の内容を追跡します。

- RI の使用率
- RI カバレッジ
- 仮想マシンのコスト (RI のアカウンティング)

#### 注**:**

このリリースの Intersight Workload Optimizer では、 VM(クラシック) と Cloud Services(クラシック) の RI 検出と管理をサポ ートしていません。また、抑制コア仮想マシンの RI 検出と管理はサポートしていません。

## **Azure** 環境のコスト計算

Azure 環境で報告されたコストを理解する際、次の点に留意してください。

- EA に参加しているターゲットについては、Intersight Workload Optimizer が特定の EA の条件を使用し、特定のサブスクリプシ ョンに有効なオファー ID に基づいてコストを算出します。
- Azure の VM の場合、RI 価格には OS ライセンスのコストは含まれません。ただし、オンデマンド VM の価格設定にはライセン スコストが含まれます。

#### 注**:**

Miscrosoft Azure EA 環境では、RI 購入アクションの予測コストが、Microsoft 価格計算ツールから得られた関連コストと一致し ない場合があります。

Intersight Workload Optimizer のアクションは、RI の購入を推奨することがあります。推奨事項では、アクションは無料の Linux OS を前提としているため、コスト推定には OS コストが含まれません。ただし、Microsoft 価格計算ツールには OS ライ センスのコストが含まれています。結果として、Intersight Workload Optimizer のコスト見積もりを価格計算ツールの値と比較 すると、2 つの見積もりが一致しない場合があります。この違いは、RI 購入推奨チャートに表示される損益分岐点にも影響しま す。推奨された購入には、Azure での OS ライセンスのコストが含まれていないため、表示された損益分岐点は楽観的である可 能性があります。

オンプレミスから Azure クラウドに移行したワークロードの場合、Intersight Workload Optimizer は、RI およびオンデマンドの ワークロードについて Azure ハイブリッド特典 (AHUB) の削減を認識します。Intersight Workload Optimizer のチャートに表 示されるコストには、この特典が含まれます。ただし、推奨処置にはライセンスコストが含まれていないため、提案された AHUB の削減は反映されません(上記を参照)。

## <span id="page-35-0"></span>بالبيان **CISCO**

# クラウド ネイティブ ターゲット

コンテナは、仮想マシンと同様の方法で懸念事項の区分けをサポートしますが、より高い柔軟性が提供され、使用するオーバーヘッド を大幅に削減します。コンテナは、単独で展開することも( 一般的ではありません)、複数のノードを含むクラスタ内に展開するこ ともできます。1 つのコンテナで完全なアプリケーションを実装することも、1 つのコンテナで 1 つのプロセスを実装してより大きな 分散アプリケーションに貢献することもできます。

クラウドネイティブ環境をサポートするために、Intersight Workload Optimizer は Kubernetes クラスタをターゲットにします。 Intersight Workload Optimizer は、クラスタが kubeadm を介して直接管理されているか、以下を含む他のプラットフォームを介し て管理されているかにかかわらず、Kubernetes v1.8 以降で管理されるターゲットクラスタをサポートします。

- **OpenShift**
- **Pivotal Kubernetes Service**
- Amazon Elastic Kubernetes Service (EKS)
- Azure Kubernetes Service (AKS)
- Google Kubernetes Engine (GKE)

クラウド ネイティブ ターゲットを使用すると、Intersight Workload Optimizer は、環境内のコンテナ プラットフォームに関連する エンティティを検出します。検出により、コンテナ クラスタ エンティティを管理対象のアプリケーションと一緒にステッチすること もできます。たとえば、コンテナ環境に次のテクノロジによって管理されるアプリケーションが含まれていて、それらをターゲットと して Intersight Workload Optimizer に追加している場合、検出により完全なアプリケーション スタックを表示できます。

- [Cisco AppDynamics](#page-76-1)(*72*ページ)
- [Dynatrace](#page-88-0)  $(82 \lt \lt \lt \lt)$
- [New Relic](#page-83-0)  $(78 \lvert \sqrt{--} \times \rvert)$

#### **Kubernetes** プラットフォームターゲットの要求

Kubernetes クラスタのこのターゲットを要求するには、最初に Intersight Workload Optimizer Kubernetes Collector を Kubernetes クラスタにインストールします。インストールプロセスにより、デバイスIDと要求コードが生成され、これを使用して、Kubernetes クラスタを管理するターゲットとしてコレクタを追加できます。

Intersight Workload Optimizer プラットフォームは、Kubernetes クラスタにインストールしたコレクタを介して、Kubernetes また は OpenShift 環境から情報を収集します。コレクタは環境から情報を収集し、Intersight Workload Optimizer に渡します。Intersight Workload Optimizer がアクションを生成すると、コレクタを使用してそれらのアクションをクラスタで実行します。このようにして、 Intersight Workload Optimizer ユーザーはユーザーインターフェイスからアクションを実行でき、ポリシーは自動的に実行するアク ションを設定でき、Intersight Workload Optimizer はコンテナ仕様のワークロードに関連する一連のアクションを自動的に実行でき ます。

#### 注:

Intersight Workload Optimizer で管理する Kubernetes クラスタごとに異なるコレクタをインストールする必要があります。
Helm チャートを介してコレクタをインストールします。インストール手順については、「Intersight Workload Optimizer [Kubernetes Collector](#page-40-0) のインストール」 (40 ページ)を参照してください。インストールの最後のステップでは、コレクタを登録し ます。これにより、デバイス ID と要求コードが生成され、コレクタをターゲットとして追加するために使用することができます。コ レクタをインストールするときに、これらの値を記録しておく必要があります。

Kubernetes ターゲットを追加するには、ターゲット構成ページの **[Cloud Native] > [Kubernetes ]** を選択し、次の情報を入力しま す。

#### ■ Device ID

これにより、特定のクラスタにインストールした Kubernetes コレクタが識別されます。コレクタを登録すると、これが SerialNumber トークンとして返されます。

Claim Code

これにより、Intersight Workload Optimizer アカウントとコレクタの間の接続が承認されます。コレクタを登録すると、これが SecurityToken として返されます。

#### アクション

Intersight Workload Optimizer は、Kubernetes コンテナ プラットフォーム サプライ チェーンに対して次のようなアクションを推奨 します。

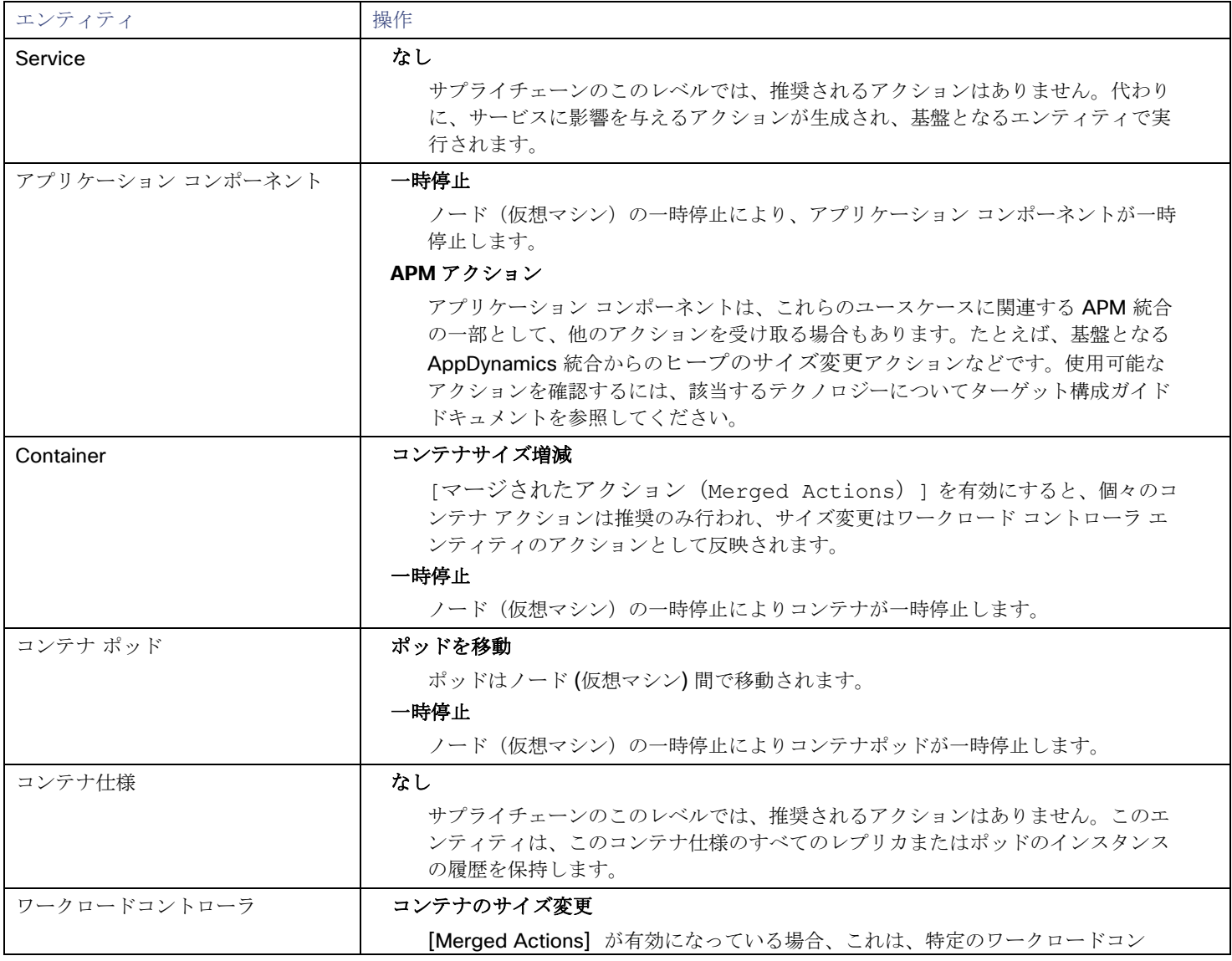

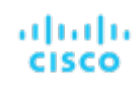

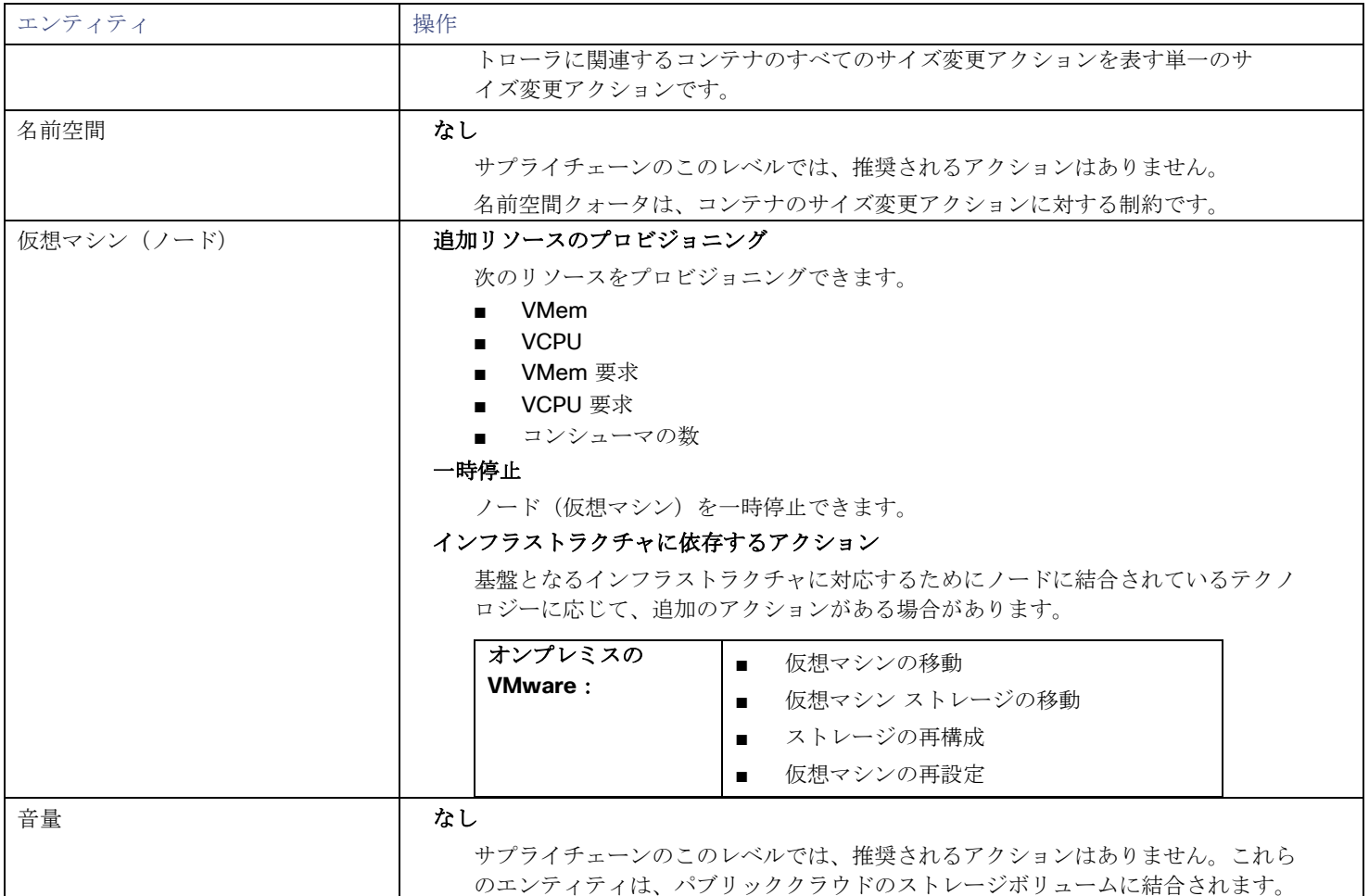

## モニター対象リソース

Intersight Workload Optimizer は、クラウド ターゲット サプライ チェーンの次のリソースをモニターします。

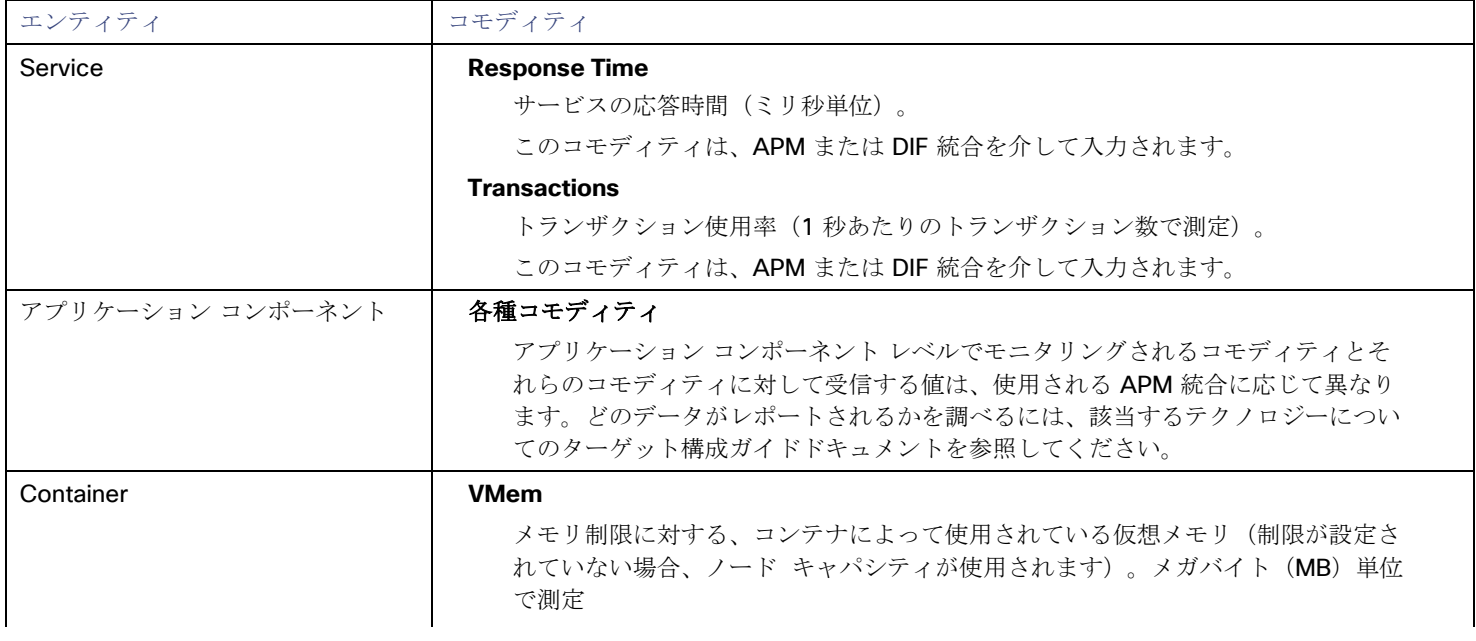

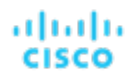

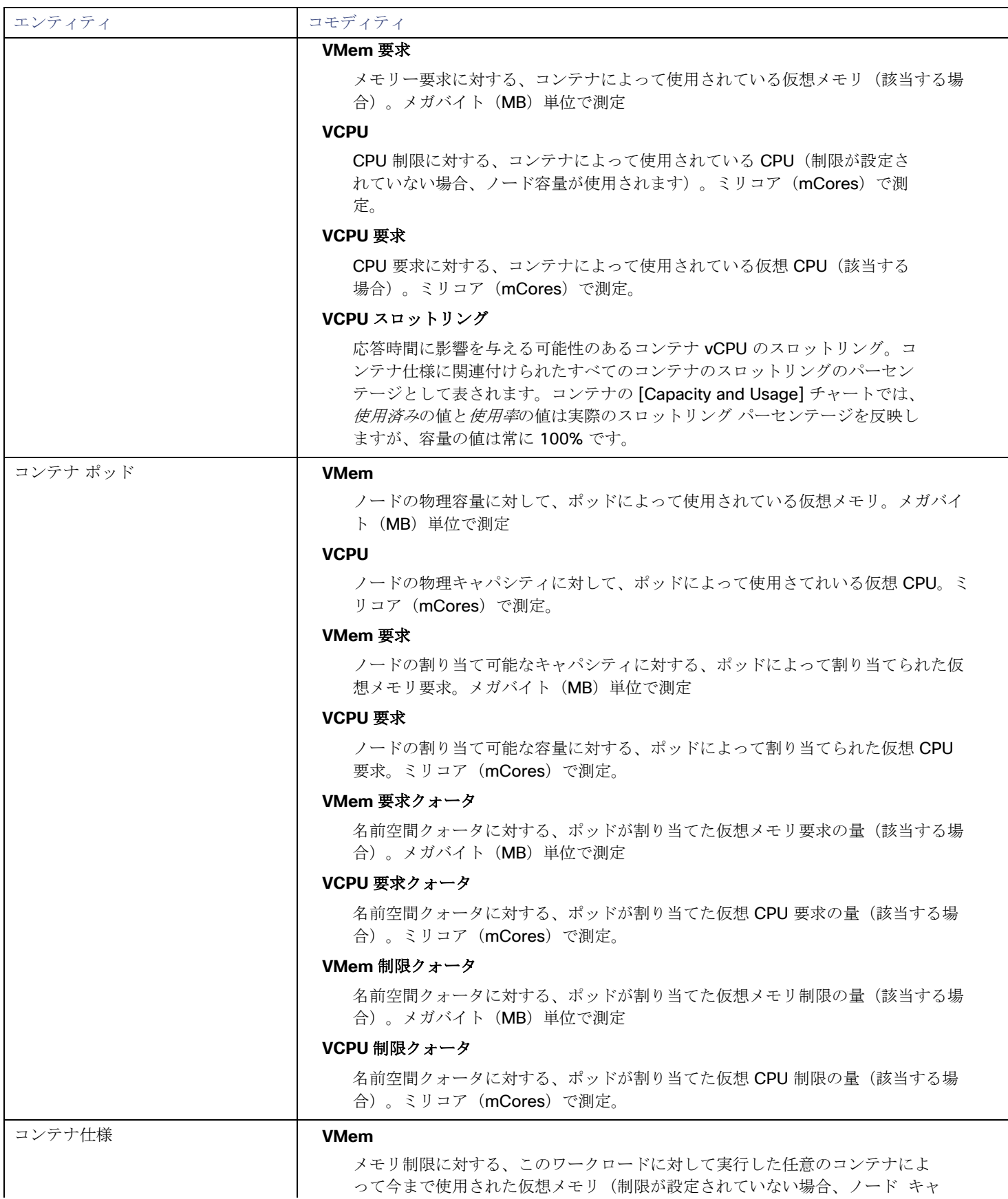

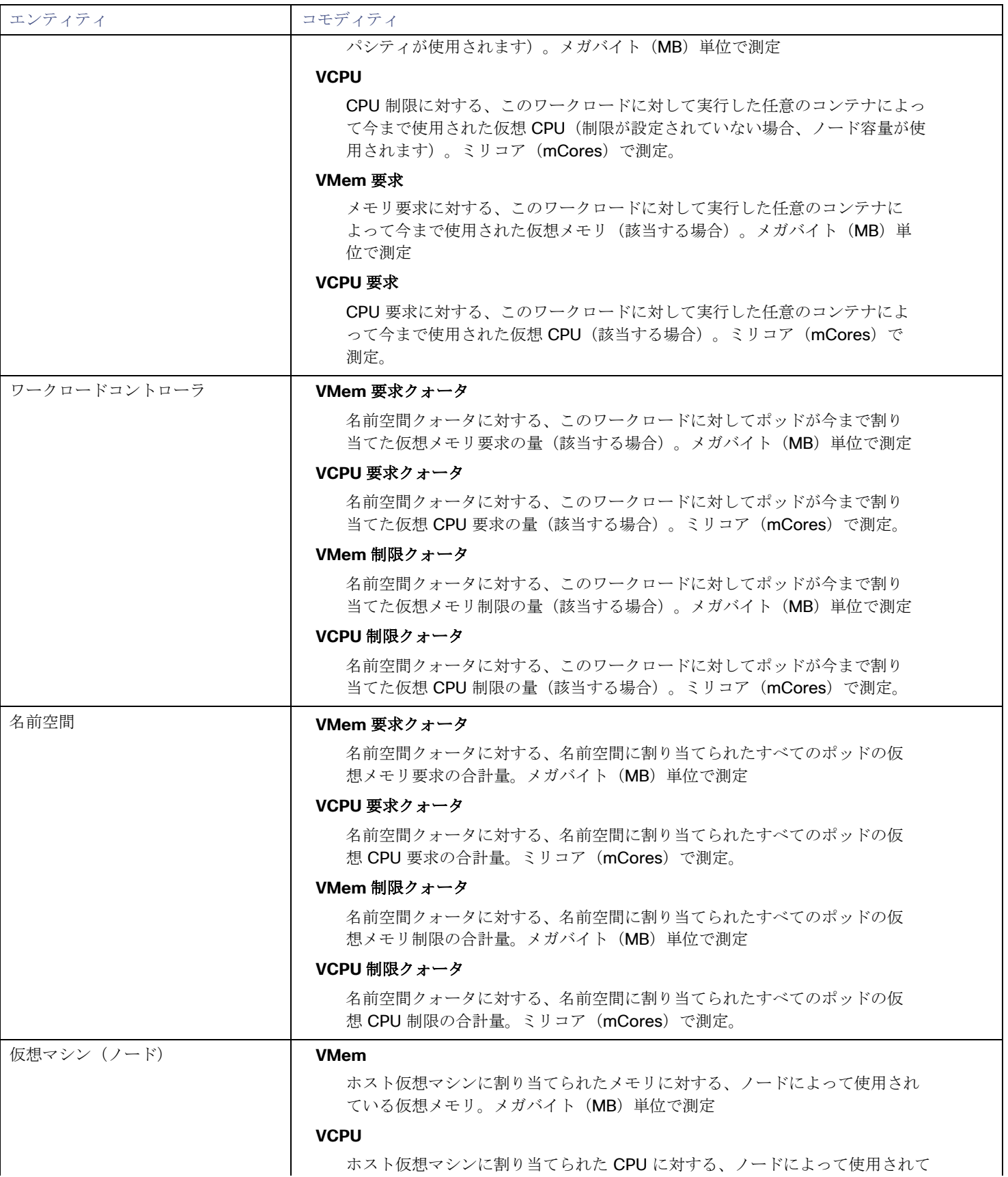

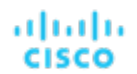

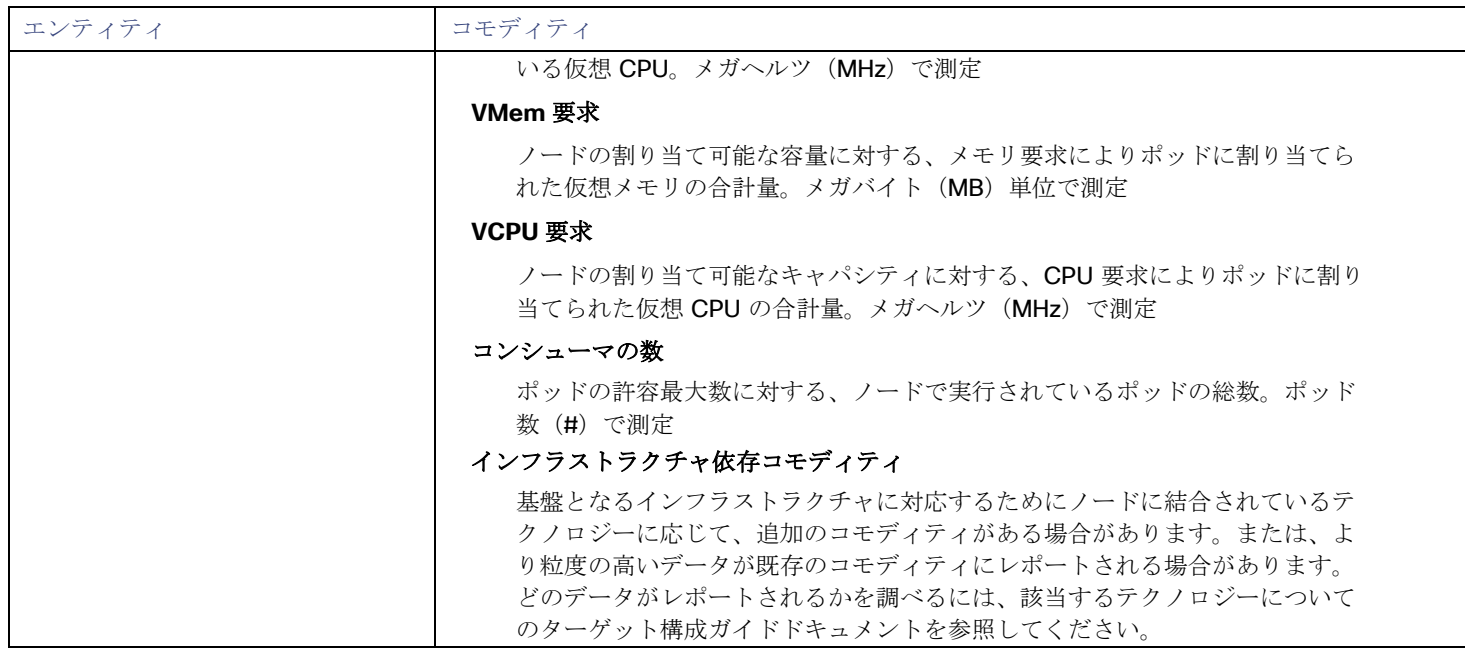

## <span id="page-40-0"></span>Intersight Workload Optimizer Kubernetes Collector のインストール

Intersight Workload Optimizer Kubernetes Collector をインストールするには、これを Kubernetes クラスタ内の任意のノードに展 開します。そのノードから、コレクタは kubelet を使用してクラスタ内の他のすべてのポッドに到達します。Intersight Kubernetes Collector の最新バージョンをダウンロードするには[、シスコのソフトウェア](https://software.cisco.com/download/home/286319499/type/286328874/release) ダウンロード ページに移動します。

コレクターは、2 つの同一のポッドとしてインストールされます。これにより、現在アクティブなコレクタポッドがクラッシュした場 合にもう1つのポッドが引き継ぐことができる高可用性(HA)がサポートされます。

クラスタごとに 1 つのノードにコレクタを展開します。または、ストレッチクラスタを使用する場合はコントロールプレーンごとに 1 つのコレクタを展開します。コレクタは、cluster-admin ロールを持つサービスアカウントで実行されます。このロールにより、 コレクタは Kubernetes クラスタ内で Intersight Workload Optimizer アクションを実行できます。

Intersight Workload Optimizer と通信するために、コレクタは使用するデバイスコネクタと共にインストールされます。デバイスコ ネクタは、コレクタに対して、セキュリティで保護されたインターネット接続を使用して情報を送信し、Cisco Intersight ポータルか ら制御命令を受信できる安全な方法を提供します。

## インストール要件

Intersight Workload Optimizer Kubernetes Collector を使用するには、環境が次の要件を満たしている必要があります。

- Kubernetes または OpenShift のバージョン:
	- Kubernetes バージョン 1.8 以降
	- OpenShift リリース 3.4 以降
- Helm v2 または v3 がインストールされている:

コレクタを展開するには、Helm を使用して Kubernetes クラスタにチャートをインストールします。

このインストール手順では、Helm v2 または v3 がインストール済みであり、コレクタを実行するノードにチャートをインスト ールするように構成済みであることを前提としています。ヘルプクライアントの詳細については、[HELM](https://helm.sh/) を参照してください。 Helm v2 の場合、Tiller もインストール済みである必要があります。Tiller は、コレクタ チャートをインストールして実行するた

めに cluster-admin ロールを必要とし、ClusterRole アクセス権を持つサービス アカウントで実行する必要があります。

ロールベースのアクセスの詳細については、次を参照してください。

- <https://helm.sh/docs/topics/rbac/>
- <https://github.com/fnproject/fn-helm/issues/21>
- ネットワーク要件:

コレクタポッドは、クラスタ内のすべてのノードの kubelet にアクセスできる必要があります。このアクセスは、次のいずれか を介して行うことができます。

- https + ポート = 10250 (デフォルト)
- http + ポート = 10255
- デバイスコネクタのポート要件:

デバイスコネクタは、コレクタに対して、情報を送信し、Cisco Intersight ポータルから制御命令を受信できる安全な方法を提供 します。次の表に、デバイスコネクタ通信のために開いておく必要があるポート番号を示します。

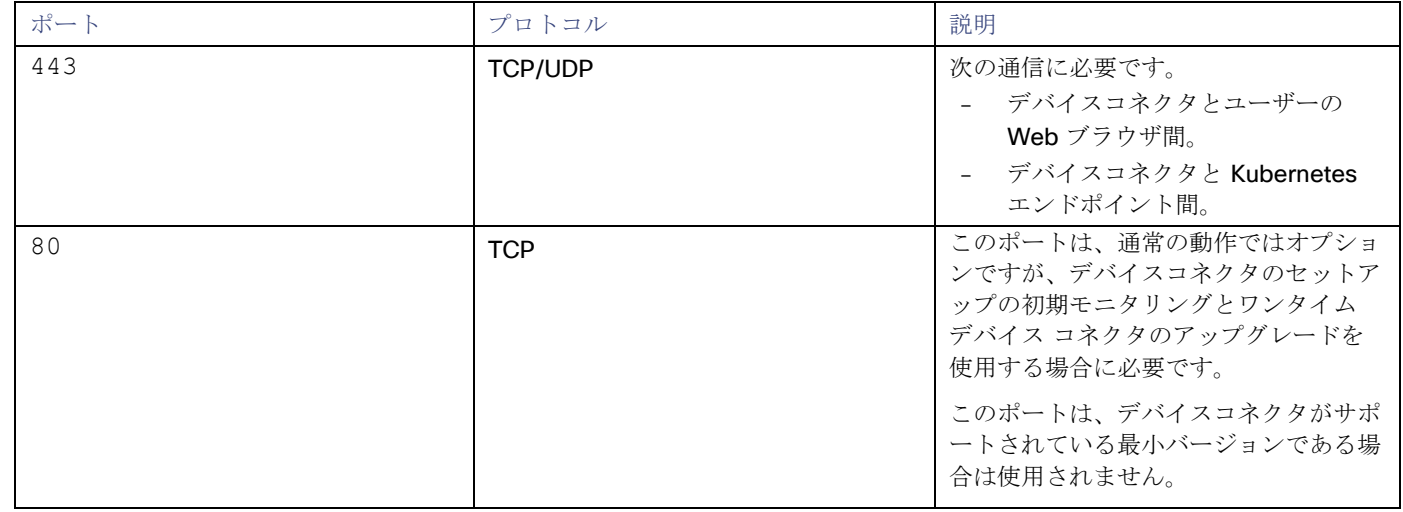

■ コンピューティングとストレージの要件:

コレクタポッドは、通常、次の装備があれば十分に動作します。

- 512 MB のメモリ
- 1 コアまたは 1 GHz CPU
- 10 GB のボリュームスペース

#### **Intersight Workload Optimizer Kubernetes Collector** の展開

コレクタを展開するには、次の手順を実行します。

1. Helm チャートをノードクラスタにダウンロードします。 Helm チャートファイルを取得するには、これら[をシスコのソフトウェアダウンロードページか](https://software.cisco.com/download/home/286319499/type/286328874/release)らダウンロードします。

2. コレクタの名前空間を作成します。 多数のノードクラスタに多数のコレクタインスタンスをインストールする場合は、それぞれの展開に同じ名前空間を使用すると 便利な場合があります。次のコマンドを実行します。ここで、**iwo-collector** はこの例の名前空間名です(任意の有効な名 前空間名を使用できます)。

kubectl create namespace **iwo-collector**

- 3. インストールコマンドを実行します。 コマンドを実行するときは、次のように指定します。
	- 名前:インストールされたポッドのリリース名。 名前の長さは 20 文字を超えてはなりません。
- ahaha **CISCO** 
	- namespace : ポッドがインストールされている名前空間。
	- iwoServerVersion:クラスタを管理する Intersight Workload Optimizer のメイン バージョン ファミリ。このインス トールでは、値 8.5 を指定します。

Intersight Workload Optimizer に機能が追加されると、この値を上位バージョンに更新するように指示される場合がありま す。

- CollectorImage.tag:インストールするコレクタのバージョン。このインストールでは、値 8.5.6 を指定します。 コレクタに機能が追加されると、この値を上位バージョンに更新するように指示される場合があります。
- targetName:インストール先のクラスタを識別する名前。これは任意の名前にすることができます。

ユーザーインターフェイスでは、ターゲットのリストに各管理対象クラスタを表示するときに、この名前を使用します。ま た、クラスタに関するデータを表示する他の場所でもこの名前を使用します。

次のサンプルコマンドは、次のパラメータ値を想定しています。

- name = **my-iwo-k8s-collector**
- namespace = **iwo-collector**
- iwoServerVersion = **8.5**
- collectorImage.tag = **8.5.6**
- targetName = **my-k8s-cluster**

コレクタを実際にインストールする前に、ドライラン機能を使用する必要があります。コマンドを実行します:

Helm  $v2$ :

helm install --dry-run --debug **<Chart\_Location**> --name **my-iwo-k8s-collector** --namespace **iwo-colle ctor** --set iwoServerVersion=**8.5** --set collectorImage.tag=**8.5.6** --set targetName=**my-k8s-cluster**

■ Helm v3:

helm install --dry-run --debug **my-iwo-k8s-collector <Chart\_Location>** --namespace **iwo-collector** --set iwoServerVersion=**8.5** --set collectorImage.tag=**8.5.6** --set targetName=**my-k8s-cluster**

出力を調べて、結果が期待どおりであることを確認します。出力が正しい場合は、インストールを実行します。

Helm v2:

```
helm install <Chart_Location> --name my-iwo-k8s-collector --namespace iwo-collector --set iwoServ 
erVersion=8.5 --set collectorImage.tag=8.5.6 --set targetName=my-k8s-cluster
```
Helm v3:

helm install **my-iwo-k8s-collector <Chart\_Location>** --namespace **iwo-collector** --set iwoServerVers ion=**8.5** --set collectorImage.tag=**8.5.6** --set targetName=**my-k8s-cluster**

インストールにカスタム値を指定できることに注意してください。アクセス可能であり、必要に応じて変更可能なパラメータを 次に示します。

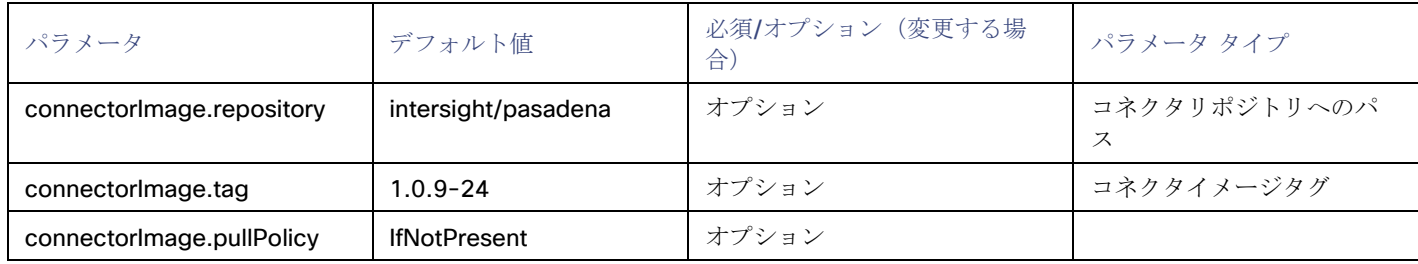

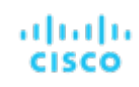

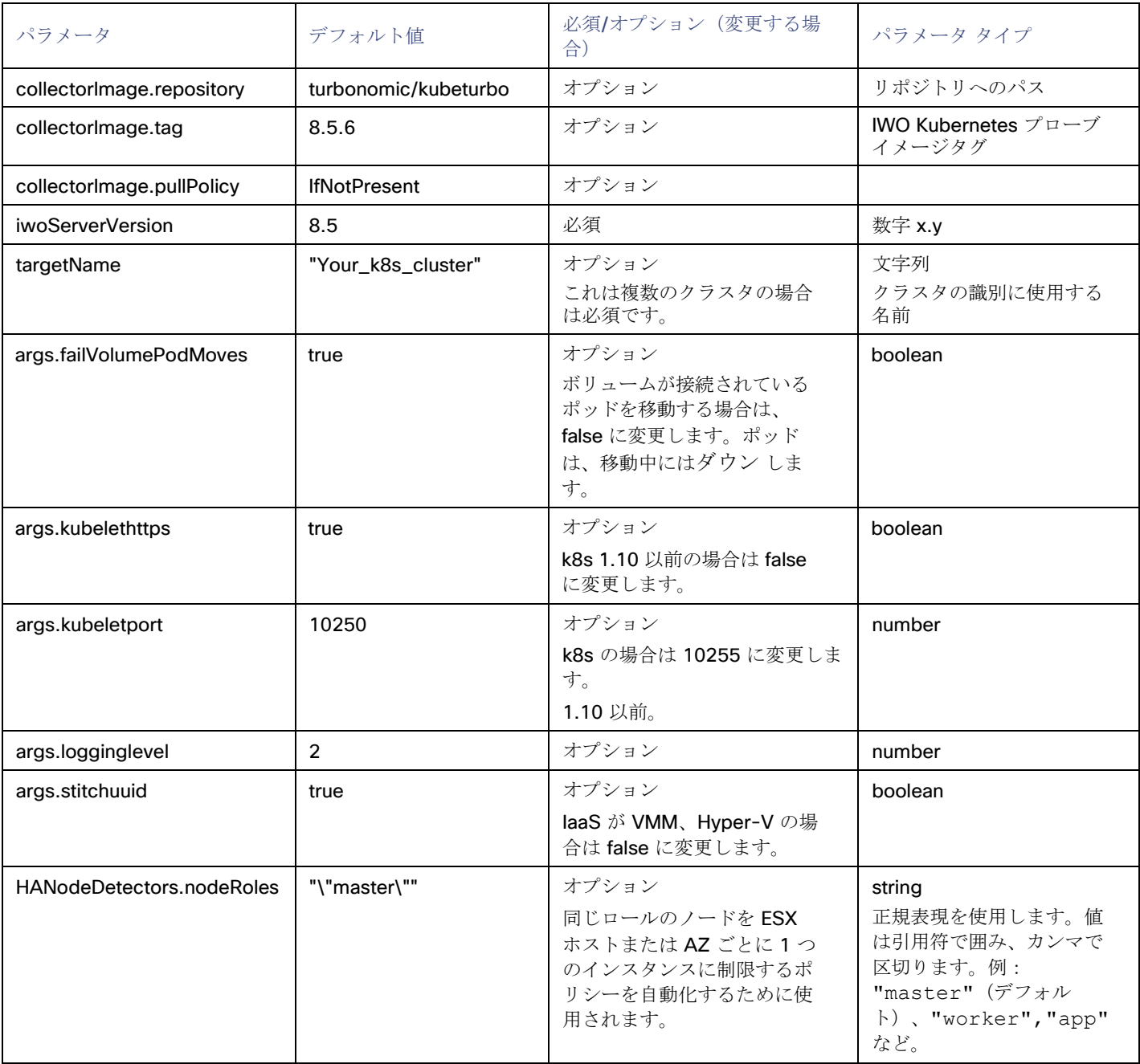

4. インストールを確認します。

インストールを実行した後、Helm にコレクタをインストールするのに十分な時間を与える必要があります。コレクタの HA をサ ポートするために、2 つのコレクタポッドがインストールされます。各ポッドには 2 つのコンテナが含まれています。 1 つはデ バイスコネクタ用で、もう 1 つはコレクタ用です。

ポッドを起動するのに十分な時間が経過したら、ポッドが実行されていることを確認する必要があります。次のコマンドを実行 します。ここで、**iwo-collector** はこのコレクタの名前空間です。

kubectl get pods -n **iwo-collector**

ポッドのエントリには、次の値になっている必要があります。

■ NAME: iwok8scollector-**my-iwo-k8s-collector**<Pod\_ID>、ここで **my-iwo-k8s-collector** は、 コレクタをインストールしたときに指定した名前、および<Pod ID> は生成された ID 値です。

- $\blacksquare$  READY: 2/2
- STATUS: Running

たとえば、出力は次のようになります。

NAME キャンプ こうしょうかん あんしゃく あんしゃく あんしゃく あんしゃく あんしゃく あんしゃ アルコン 海備 STATUS RESTARTS ジング

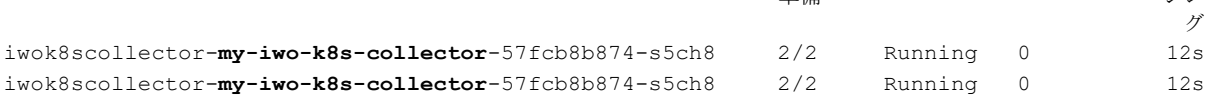

次の手順では、完全なポッド名が 1 つ必要になります。どちらのポッドでも構いません。

5. コレクタを登録して、デバイスIDと要求コードを取得します。

コレクタを登録するときは、そのポート 9110 をフォワーディングしてから、Intersight インスタンスに接続して登録トークンを 取得します。クラスタまたはネットワーク外部の接続にプロキシが必要な場合は、コマンドを実行してコレクタでプロキシを有効 にすることができます。

コレクタを登録するには、次の手順を実行します。

■ ポッドのポート 9110 をフォワーディングします。

コマンドを実行します。ここで **iwo-collector** はこのコレクタに定義した名前空間であり、**my-iwo-k8scollector-57fcb8b874-s5ch8** は完全なポッド名です。

kubectl -n **iwo-collector** port-forward **my-iwo-k8s-collector-57fcb8b874-s5ch8** 9110

- (オプション)コレクタから intersight.com へのプロキシ接続を構成します。 次のコマンドを実行します。ここで、
	- **My\_Proxy\_Server** は、プロキシサーバーのアドレスです。

プロキシのアドレスに HTTP プロトコルを含めないでください。たとえば、プロキシが https://proxywas.esl.cisco.com にある場合、次のアドレスを指定します。

proxy-was.esl.cisco.com

- My Proxy Port は、プロキシ サーバが使用するポートです

curl -XPUT http://localhost:9110/HttpProxies -d '{"ProxyType":"Manual", "ProxyHost":"**My\_Proxy\_Ser ver**", "ProxyPort":**My\_Proxy\_Port**}'

- デバイス ID と要求コードを取得します。 次のコマンドを実行します。
	- デバイス ID を取得します。

curl -s http://localhost:9110/DeviceIdentifiers

コマンド出力は次のようになります。ここで、ID": はデバイス ID 値です。

```
\Gamma{
    "Id": "22284c13-xxxx-yyyy-zzzz-93a14e4de07f"
  }
]* Closing connection 0
```
– 次の要求コードを取得します。

```
curl -s http://localhost:9110/SecurityTokens
```

```
コマンド出力は次のようになります。ここで、"Token": は要求コードの値です。
```

```
\lceil
```

```
{
         "Token": "26AEAECCDD67",
          "Duration": 599
        }
       ]* Closing connection 0
これらの値を記録します。コレクタを Kubernetes ターゲットとして要求するときに、それらを資格情報として提供します。
いずれかのコマンドが次のようなエラーを返した場合は、クラスタとコレクタが intersight.com に接続できることを
確認します。これは、プロキシ接続を構成する必要があることを示している可能性があります(上記を参照)。
    {
     "code":"InternalServerError",
     "message":"クレーム コードの取得中に内部エラーが発生しました" 
     "messageId":"",
```

```
"messageParams":null, 
  "traceId":"DCxxxxxxxxxxxxxxxxfc9e4de952584049"
}
```
## **Intersight Workload Optimizer Kubernetes Collector** のアップデート

シスコでは、Kubernetes クラスタのリソース管理を継続的に改善しています。これらの改善を利用するには、コレクタをアップデー トする必要があります。これにより、コレクタは新しいタイプのデータを Intersight Workload Optimizer に渡し、新しく追加された コマンドを実行できるようになります。

コレクタをアップデートするときは、以下を指定します。

- namespace:ポッドがインストールされている名前空間。
- CollectorImage.tag:アップデート後のコレクタのバージョン。このインストールでは、値8.5.6 を指定します。 次のサンプルコマンドは、次のパラメータ値を想定しています。
- < Chart Location> チャートの場所 (Helm V2 の場合)
- my-iwo-k8s-collector: ポッド名 (Helm V3 の場合)
- namespace = **iwo-collector**
- collectorImage.tag = **8.5.6**
- コレクタを更新するには、次の Helm コマンドを実行します。
- Helm v2:

helm upgrade **<Chart\_Location>** --namespace **iwo-collector** --reuse-values --set collectorImage.tag=**8.5.6**

Helm v3:

helm upgrade **my-iwo-k8s-collector** --namespace **iwo-collector** --reuse-values \ --set collectorImage.tag= 8.5.6

## **Intersight Workload Optimizer Kubernetes Collector** の削除

クラスタからコレクタを削除するには、次のいずれかの Helm コマンドを実行します。ここで、**iwo-collector** はリリースに使用 した名前空間で、**my-iwo-k8s-collector** はリリース名です。

Helm  $v2$ :

helm uninstall -n **iwo-collector my-iwo-k8s-collector**

Helm v3:

```
helm delete -n iwo-collector my-iwo-k8s-collector
```
## սիսին **CISCO**

# アプリケーションおよびデータベースター ゲット

アプリケーションおよびデータベースターゲットは、管理サーバーによって制御される特定のアプリケーションサーバーのドメインを サポートします。このような管理対象ドメインでは、管理サーバーをターゲットとして追加します。すると、Intersight Workload Optimizer が管理対象アプリケーションサーバーを検出します。

#### 注:

アプリケーション環境を管理するときに、Intersight Workload Optimizer は、接続されたアプリケーション コンポーネントを検出し て、エンティティのサプライチェーンにそれらをつなぎ合わせます。IP アドレスではなく名前で行われる接続の場合、Intersight Workload Optimizer は DNS 呼び出しを実行して、これらの名前を IP アドレスに解決します。これは、繰り返される検出サイクル中 に発生する可能性があります。

#### サプライ チェーン

アプリケーションおよびデータベース ターゲットは、ビジネス アプリケーション、ビジネス トランザクション、サービス、アプリ ケーション コンポーネント、アプリケーション サーバー、およびデータベース サーバーのエンティティをサプライチェーンに追加 します。関連するターゲットページに移動すると、これらのエンティティがターゲットの名称にどのように対応しているかを確認でき ます。

## Apache Tomcat

Intersight Workload Optimizer は、個々の Tomcat ターゲットへの接続をサポートしています。Intersight Workload Optimizer は、 リモート JMX アクセスを介してリモート クライアントとして Tomcat プロセスに接続します。ターゲット設定には、JMX/RMI レジ ストリで使用されるポートが含まれます。

#### 前提条件

■ Tomcat サーバーの有効な JMX ユーザーアカウント。

Tomcat セキュリティが有効な場合、これは readonly ロールを持つ Tomcat JMX ユーザーである必要があります。

- Tomcat は JVM バージョン 7 または 8 で実行する必要があります。
- VMware 環境の場合、Tomcat サーバーをホストする VM に VMware ツールをインストールする必要があります。Hyper-V 環境 では、Hyper-V 統合サービスをインストールする必要があります。

これにより、Tomcat サーバーをホストする VM が IP アドレスを取得できるようになります。

リモート JMX アクセスが、ファイアウォールに対して開かれたポートを介して有効であること。

検出されたインフラストラクチャ。

Intersight Workload Optimizer は、VM またはコンテナで実行されている Tomcat サーバーを検出します。ホスティング VM ま たはコンテナは、Intersight Workload Optimizer のインベントリにすでに存在している必要があります。

VM で実行されているサーバのターゲットを設定するには、最初にハイパーバイザ ターゲットを介してホスト VM を検出する必 要があります。コンテナで実行されているサーバーのターゲットを設定するには、Tomcat アプリケーションのコンテナ検出を 設定しておく必要があります。

- コンテナ ターゲットの詳細については、Kubernetes [プラットフォーム](#page-35-0) ターゲット(*35* ページ)を参照してください
- ハイパーバイザターゲットの詳細については、「 [ハイパーバイザターゲット」](#page-102-0)(*[96](#page-102-0)* [ページ\)](#page-102-0)を参照してください。

#### **JMX** リモート アクセスの設定

Intersight Workload Optimizer は、JMX リモート アクセスを介して Tomcat サーバーを監視および制御します。JMX リモート ポー トを設定する必要があります。

ファイアウォールを使用するには、RMI サーバーポートも設定する必要があります。RMI ポートを設定しない場合、JMX は任意のエ フェメラルポートを設定しますので、このポートがファイアウォールに対して開いていることは保証できません。

Linux プラットフォームで JMX リモート ポートを設定するには、次の 2 つの方法があります。

■ ポートをシステムプロパティとして指定する

システムプロパティ、com.sun.management.jmxremote.port を使用してポートを設定できます。次に例を示します。

com.sun.management.jmxremote.port=8050

このプロパティを設定する一般的な方法は、CATALINA OPTS システム変数で宣言することです。これは setenv.sh スク リプトで設定できます。例:

CATALINA\_OPTS="\$CATALINA\_OPTS

-Dcom.sun.management.jmxremote

-Dcom.sun.management.jmxremote.port=8050"

CATALINA\_OPTS をエクスポート

これによりJMX リモート ポートが設定されますが、RMIサーバー ポートは設定されません。Tomcat の起動では、RMIサーバー のエフェメラルポートが指定されます。

ポートを JMX リモート ライフサイクル リスナーで指定する

このリスナー コンポーネントは、JMX / RMI サーバーで使用されるポートを修正します。リスナーを設定するときは、JMX リ モート ポートとRMIサーバー ポートの両方を指定します。これは、ファイアウォールを使用する場合に推奨される方法です。詳 細については、Apache Tomcat のマニュアルを参照してください。

Windows の場合、Tomcat をサービスとしてインストールするのが一般的です。JMX リモート ポートを設定するには、次の 2 つの 方法があります。

setenv.bat 経由

CATALINA OPTS 環境変数にプロパティを追加します。

「CATALINA\_OPTS=%CATALINA\_OPTS% -Dcom.sun.management.jmxremote.port=8050」を設定

Tomcat 構成ユーティリティ (tomcat7w または tomcat8w) を使用します。 次のコマンドを使用してポートを設定します。

-Dcom.sun.management.jmxremote.port=8050"

すでに実行中の Tomcat に設定されている JMX ポートを検出するには、次の場所を確認します。

Linux プラットフォームの場合は、設定ファイルを確認します。

- setenv.sh:ポートを CATALINA\_OPTS 環境変数に追加して構成した場合
- \$CATALINA HOME/conf/server.xml:このファイルで JMX リモート ライフサイクル リスナーを構成した場合
- Windows プラットフォームの場合、次の場所を確認します。
	- setenv.bat:ポートを CATALINA\_OPTS 環境変数に追加して設定した場合
	- Windowsレジストリ: Tomcat 設定ユーティリティを使用して Tomcat を Windows サービスとしてインストールした場合

#### **Tomcat** ターゲットの追加

個々の Tomcat サーバーをターゲットとして追加することも、特定の範囲内で一致するすべてのサーバーを追加することもできます。

サーバをターゲットとして追加するには、次のように指定します。

**Target Name** 

Intersight Workload Optimizer UI に表示される名前

- ユーザ名 管理者ロールを持つアカウントのユーザー名
- パスワード 管理者ロールを持つアカウントのパスワード
- スコープ

VM が個別の Intersight Workload Optimizer ターゲットの一部として検出されたときに、基礎となる VM に結合されるアプリケ ーションのグループ。

ターゲット範囲を設定すると、Intersight Workload Optimizer はそのグループまたはクラスタ内の各 VM をスキャンし、指定さ れたポートを介してターゲットへの接続を試みます。Intersight Workload Optimizer は、見つかったターゲットのインスタンス を、メトリックが取得されるエンティティとして追加します。

サポートされるグループの最大サイズは 500 VM で、推奨サイズは 250 VM です。それ以上の VM をグループに追加すると、検 出とモニタリングのパフォーマンスが低下する可能性があります。スコープごとに多数の VM をターゲットに設定するには、そ れらを小さなグループに分割し、各グループを個別のターゲットのスコープとして設定する必要があります。

JMX リモートポート

すでに実行中の Tomcat プロセスに設定されている JMX ポート。

[Full Validation]

選択すると、Intersight Workload Optimizer は、選択した範囲内の VM でホストされているすべてのデータベース サーバーを有 効なターゲットにする必要があります。Intersight Workload Optimizer が範囲内のデータベース サーバーを認証できない場合、 ターゲットは検証されず、データは収集されません。

### アクション

Intersight Workload Optimizer は、アプリケーション サプライチェーンに対して次のようなアクションを推奨します。

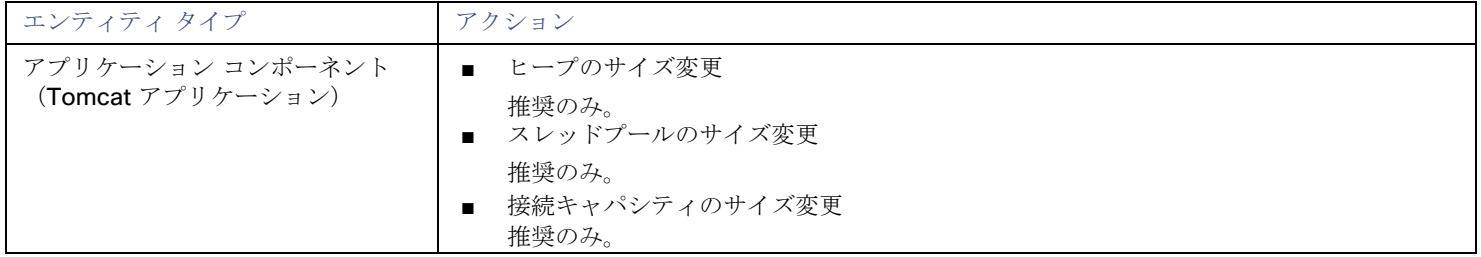

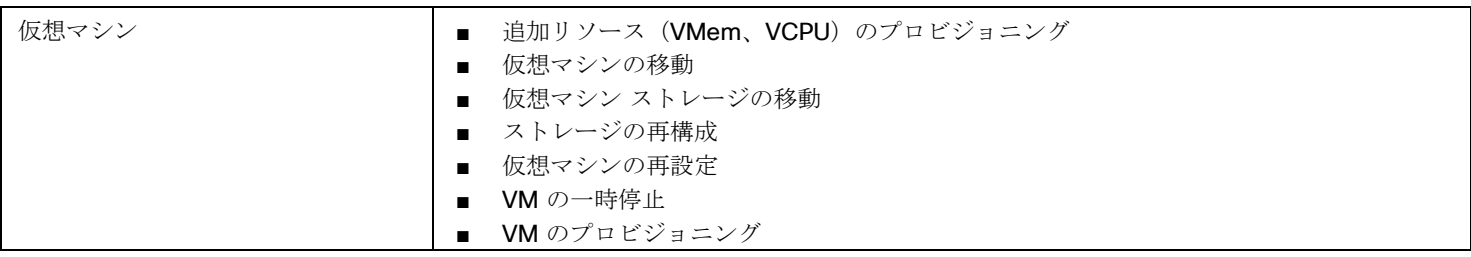

## モニタ対象リソース

#### Intersight Workload Optimizer は、アプリケーション サーバー サプライ チェーンの次のリソースをモニタリングします。

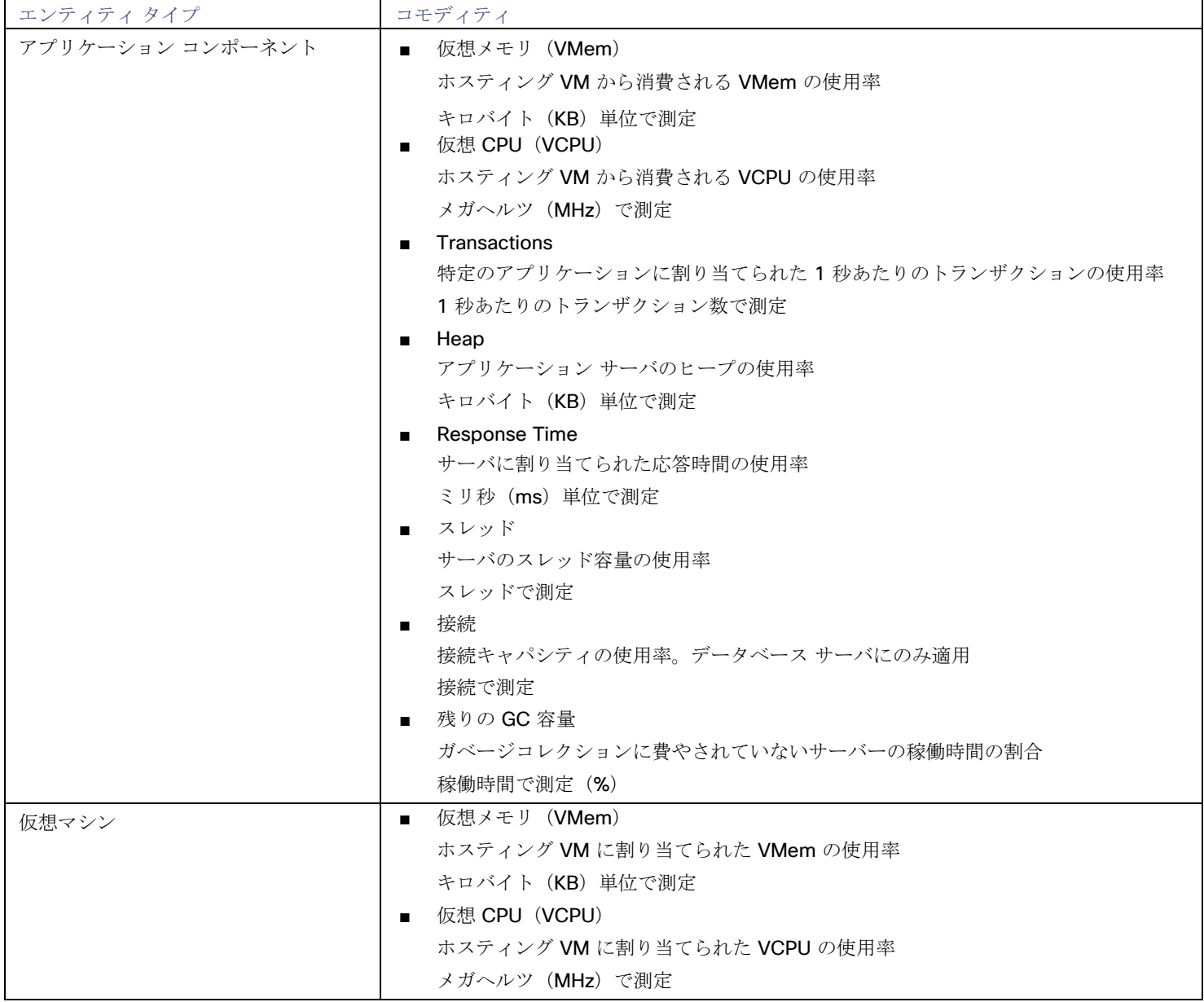

## IBM WebSphere

一般的な Web サービスは、Deployment Manager によって制御される、Web サーバーのセルです。セルは、管理対象アプリケーシ ョン サーバをホストする複数の VMS を組み込む管理対象ドメインを構成します。Deployment Manager は、管理対象ドメインに単 一のエントリ ポイントを提供する、1つの WebSphere インスタンスです。

#### 注**:**

ターゲットとして、IBM Deployment Manager を追加する場合は、各 Web ノードの名前が、Intersight Workload Optimizer インス タンスによって IP アドレスに解決可能であることを確認する必要があります。

DNS または Intersight Workload Optimizer インスタンスのファイル /etc/resolv.conf を変更して、環境で使用するドメイン 名を認識させることが必要な場合があります。

WebSphere インストールを構成するには、WebSphere Integrated Solutions Console を使用できます。これは、SOAP ポートや PMI 設定などの構成設定を公開するクライアントです。

インストール内のサーバを管理するために、IBM は Performance Monitoring Infrastructure (PMI) を使用します。各 WebSphere は、 さまざまなアプリケーション サーバ コンポーネントからパフォーマンス データを収集する PMI サービスを実行します。Intersight Workload Optimizer は、PMI を使用して、インストールされている WebSphere のモニタリングと制御を行います。

#### 前提条件

- 基本レベル以上でモニタリングするように設定された PMI サービス
- サービスユーザーアカウント

アクションを実行するには、サービス アカウントに管理者ロールが必要です。読み取り専用のモニタリングおよび分析の場合は、 ターゲットをより制限されたロール(モニタ)に設定できますが、その場合は、推奨されるすべてのアクションを手動で実行す る必要があります。

■ 検出されたインフラストラクチャ。

Intersight Workload Optimizer は、VM またはコンテナで実行されている WebSphere サーバーを検出します。ホスティング VM またはコンテナは、Intersight Workload Optimizer のインベントリにすでに存在している必要があります。

VM で実行されているサーバーのターゲットを設定するには、最初にハイパーバイザ ターゲットを介してホスト VM を検出する 必要があります。コンテナで実行されているサーバのターゲットを設定するには、WebSphere アプリケーションのコンテナ検 出を設定しておく必要があります。

- ハイパーバイザ ターゲットの詳細については、「 Kubernetes [プラットフォームターゲット](#page-35-0)」(*35* ページ)を参照してくだ さい。
- コンテナターゲットの詳細については、「 [ハイパーバイザターゲット」](#page-102-0)(*[96](#page-102-0)* [ページ\)](#page-102-0)を参照してください。

### **SOAP** コネクタ アドレスの検索

WebSphere ターゲットを設定するには、サーバーが管理通信をリッスンするポートを知っている必要があります。次のようにして、 WebSphere 管理コンソールを起動します。

- [System Administration] > [Deployment Manager] に移動します。
- 【追加プロパティ(Additional Properties)】で、[ポート(Ports)】をクリックします。 SOAP CONNECTOR ADDRESS のエントリは、現在設定されているポート番号を示します。

### **WebSphere** ターゲットの追加

個々の WebLogic サーバーをターゲットとして追加することも、特定の範囲内で一致するすべてのターゲットを追加することもでき ます。

サーバをターゲットとして追加するには、次のように指定します。

- **Target Name** Intersight Workload Optimizer UI に表示される名前
- ユーザ名
- 管理者ロールを持つアカウントのユーザー名
- パスワード 管理者ロールを持つアカウントのパスワード

#### ■ スコープ

VM が個別の Intersight Workload Optimizer ターゲットの一部として検出されたときに、基礎となる VM に結合されるアプリケ ーションのグループ。

ターゲット範囲を設定すると、Intersight Workload Optimizer はそのグループまたはクラスタ内の各 VM をスキャンし、指定さ れたポートを介してターゲットへの接続を試みます。Intersight Workload Optimizer は、見つかったターゲットのインスタンス を、メトリックが取得されるエンティティとして追加します。

サポートされるグループの最大サイズは 500 VM で、推奨サイズは 250 VM です。それ以上の VM をグループに追加すると、検 出とモニタリングのパフォーマンスが低下する可能性があります。スコープごとに多数の VM をターゲットに設定するには、そ れらを小さなグループに分割し、各グループを個別のターゲットのスコープとして設定する必要があります。

Port Number

WebSphere のリモート ポート

[Full Validation]

選択すると、Intersight Workload Optimizer は、選択した範囲内の VM でホストされているすべてのデータベース サーバーを有 効なターゲットにする必要があります。Intersight Workload Optimizer が範囲内のデータベース サーバーを認証できない場合、 ターゲットは検証されず、データは収集されません。

### アクション

Intersight Workload Optimizer は、アプリケーション サーバーのサプライチェーンに対して次のようなアクションを推奨します。

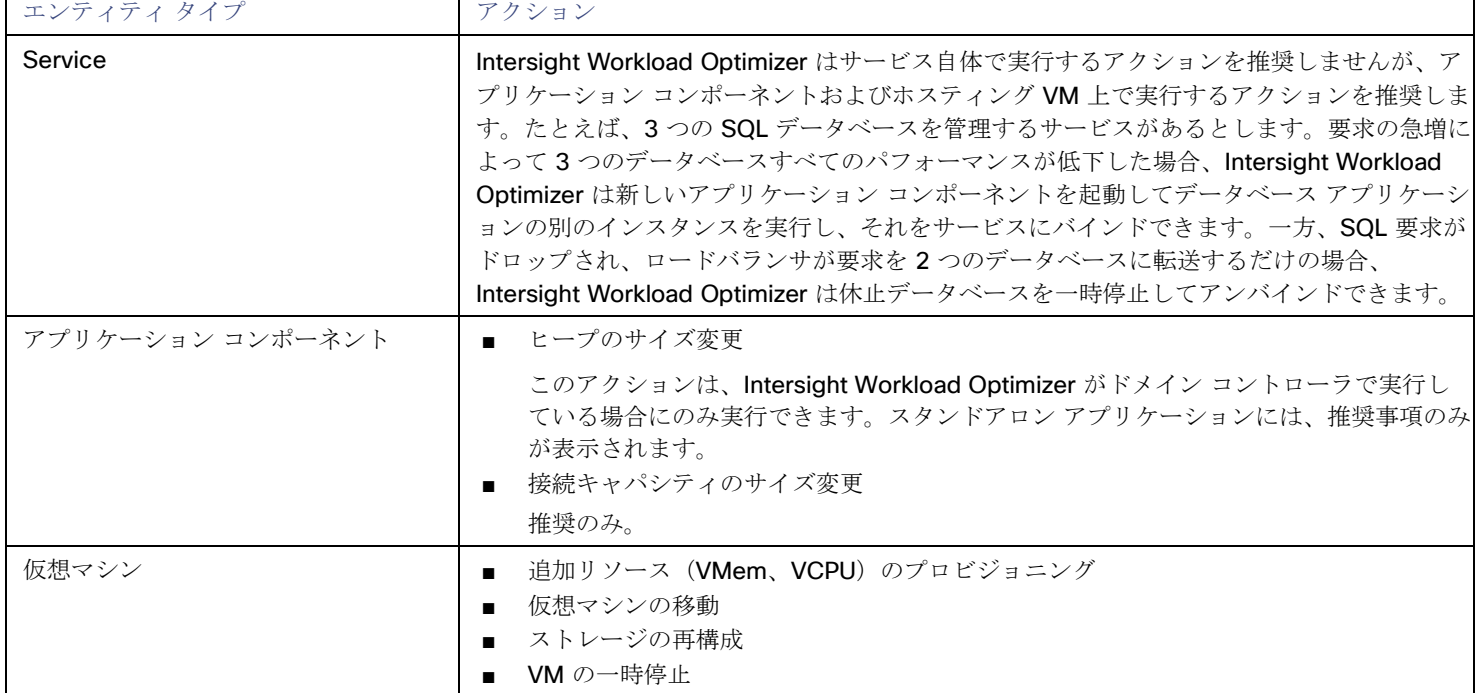

#### モニタ対象リソース

Intersight Workload Optimizer は、アプリケーション サーバー サプライ チェーンの次のリソースをモニタリングします。

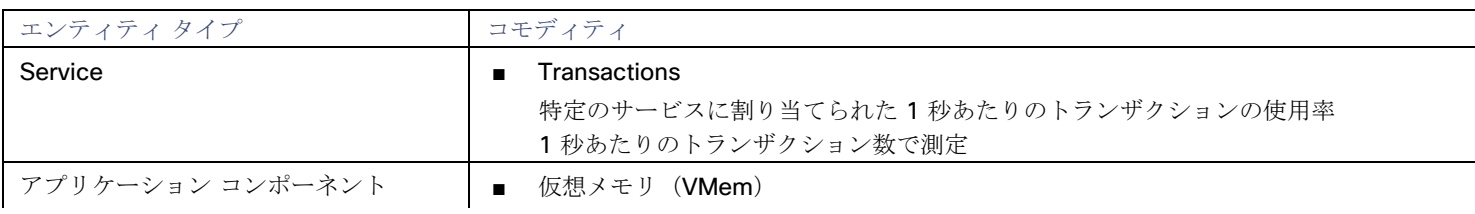

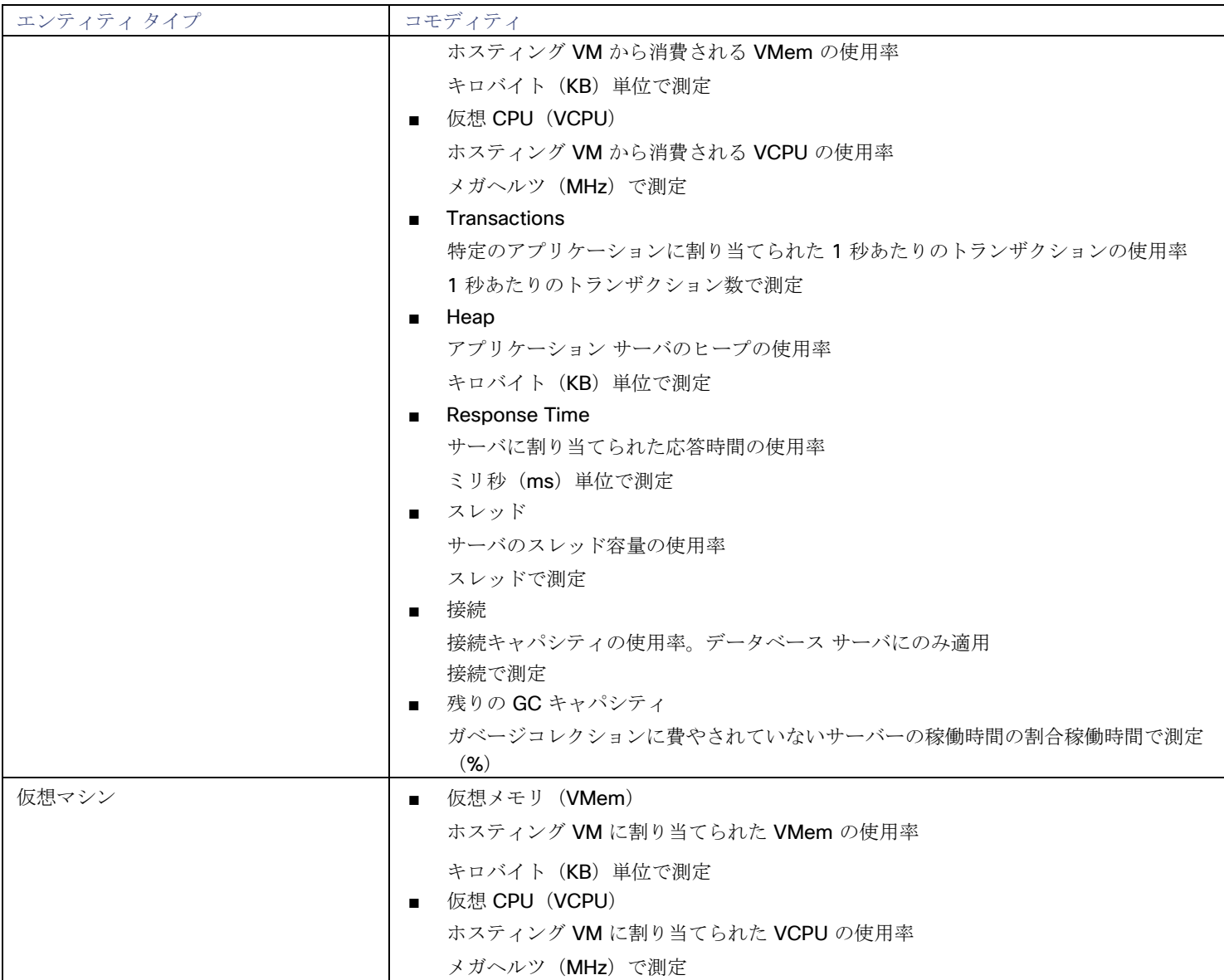

## JVM アプリケーション

Intersight Workload Optimizer は、個々の JVM Applications をターゲットとして接続することをサポートしています。Intersight Workload Optimizer は、リモート JMX アクセスを介してリモート クライアントとして JVM プロセスに接続します。ターゲット設 定には、JMX/RMI レジストリで使用されるポートが含まれます。

### 前提条件

- JVM アプリケーションの有効な JMX ユーザーアカウント JMX セキュリティが有効になっている場合は、readonly ロールを持つ JMX ユーザーである必要があります。
- アプリケーションは、JVM バージョン 6.0 以降で実行する必要があります。
- VMware 環境では、アプリケーションをホストする VM に VMware ツールをインストールする必要があります。 これにより、アプリケーションをホストする VM がアプリケーションの IP アドレスを取得できるようになります。
- リモート JMX アクセスが、ファイアウォールに対して開かれたポートを介して有効であること。

■ 検出されたインフラストラクチャ。

Intersight Workload Optimizer は、VM またはコンテナで実行されている JVM アプリケーションを検出します。ホスティング VM またはコンテナは、Intersight Workload Optimizer のインベントリにすでに存在している必要があります。

VM で実行されているサーバーのターゲットを設定するには、最初にハイパーバイザ ターゲットを介してホスト VM を検出する 必要があります。コンテナで実行されているサーバーのターゲットを設定するには、JVM アプリケーションのコンテナ検出を設 定しておく必要があります。

– コンテナ ターゲットの詳細については、 Kubernetes [プラットフォーム](#page-35-0) ターゲット(*35* ページ)を参照してください

– ハイパーバイザターゲットの詳細については、「 [ハイパーバイザターゲット」](#page-102-0)(*[96](#page-102-0)* [ページ\)](#page-102-0)を参照してください。

### **JMX** リモート アクセスの設定

Intersight Workload Optimizer は、JMX リモートアクセスを介して JVM アプリケーションをモニタリングおよび制御します。JMX リモート ポートを設定する必要があります。

ファイアウォールを使用するには、RMI サーバーポートも設定する必要があります。RMI ポートを設定しない場合、JMX は任意のエ フェメラルポートを設定しますので、このポートがファイアウォールに対して開いていることは保証できません。

JMX リモート ポートを設定するには、アプリケーションの起動時にコマンドラインでポートを渡します。たとえば、8090 に設定す るには、次のオプションを使用してアプリケーションを起動します。

-Dcom.sun.management.jmxremote -Dcom.sun.management.jmxremote.port=8090

### **JVM** アプリケーションターゲットの追加

JVM ターゲットを設定するときは、特定のスコープを宣言し、その特定のスコープ内に一致するすべてのアプリケーションを追加し ます。これを行うには、次のように指定します。

#### ■ **[Scope**(適用範囲)**]**:

VM が個別の Intersight Workload Optimizer ターゲットの一部として検出されたときに、基礎となる VM に結合されるアプリケ ーションのグループ。

ターゲット範囲を設定すると、Intersight Workload Optimizer はそのグループまたはクラスタ内の各 VM をスキャンし、指定さ れたポートを介してターゲットへの接続を試みます。Intersight Workload Optimizer は、見つかったターゲットのインスタンス を、メトリックが取得されるエンティティとして追加します。

サポートされるグループの最大サイズは 500 VM で、推奨サイズは 250 VM です。それ以上の VM をグループに追加すると、検 出とモニタリングのパフォーマンスが低下する可能性があります。スコープごとに多数の VM をターゲットに設定するには、そ れらを小さなグループに分割し、各グループを個別のターゲットのスコープとして設定する必要があります。

- **[Port Number]**:JMX リモートポート
- [Username/Password]: 管理者ロールを持つユーザーアカウントのログイン情報

指定するログイン情報は、アプリケーションの起動時に JMX ログイン設定に指定するログイン情報と一致する必要があります。 アプリケーションで認証を無効にしても、[Username] と [Password] には任意の値を指定する必要があります。JMX 認証を無 効にするには、アプリケーションの起動時にコマンド ラインで次のフラグを使用します。

-Dcom.sun.management.jmxremote.authenticate=false

-Dcom.sun.management.jmxremote.ssl=false

### 単一 **VM** 上の複数の **JVM** ターゲット

異なるポートを持つターゲットを指定できますが、それらは同じ VM 上で実行されます(同じ IP アドレスを使用)。同じ範囲で異な るポートを使用してターゲットを指定することもできますーこれは、同じ VM で実行されているアプリケーションを異なるポートに 割り当てるためのもう一つの方法です。手順は、次のとおりです。

これを行うには、2 つの個別の手順でターゲットを追加します。たとえば、2 つの JVM アプリケーションターゲットを追加し、両方 とも 10.10.123.45 の VM で実行するとします。1 つのアプリケーションはポート 123 上にあり、もう 1 つのアプリケーション はポート 456 上にあります。2 つのターゲットを指定するには:

- 次のパラメータを使用して最初のターゲットを指定します。
	- スコープ:VMs\_myCluster.mycorp.com
	- ポート番号:123
	- ユーザー名:AppUser
	- パスワード:\*\*\*\*\*\*\*\*\*\*

次に、**[**追加(**Add**)**]** をクリックします。

- 次のパラメータを使用して2番目のターゲットを指定します。
	- スコープ:VMs\_myCluster.mycorp.com
	- ポート番号:456
	- ユーザー名:OtherAppUser
	- パスワード: \*\*\*\*\*\*\*\*\*\*

次に、**[**追加(**Add**)**]** をクリックします。

### アクション

Intersight Workload Optimizer は、アプリケーション サプライチェーンに対して次のようなアクションを推奨します。

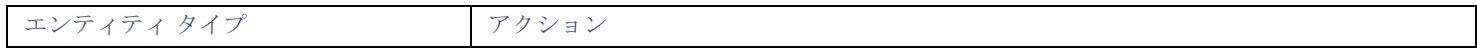

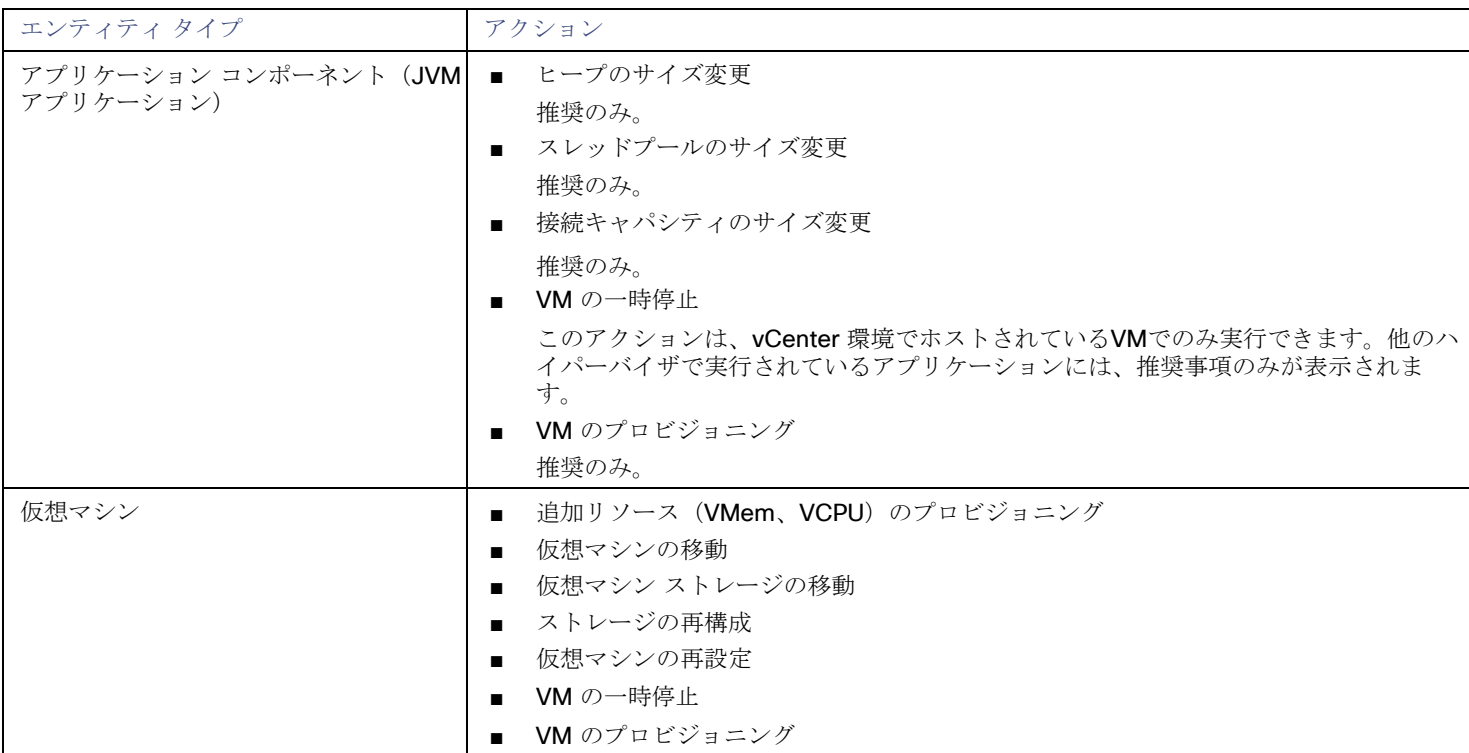

## モニタ対象リソース

Intersight Workload Optimizer は、アプリケーション サーバー サプライ チェーンの次のリソースをモニタリングします。

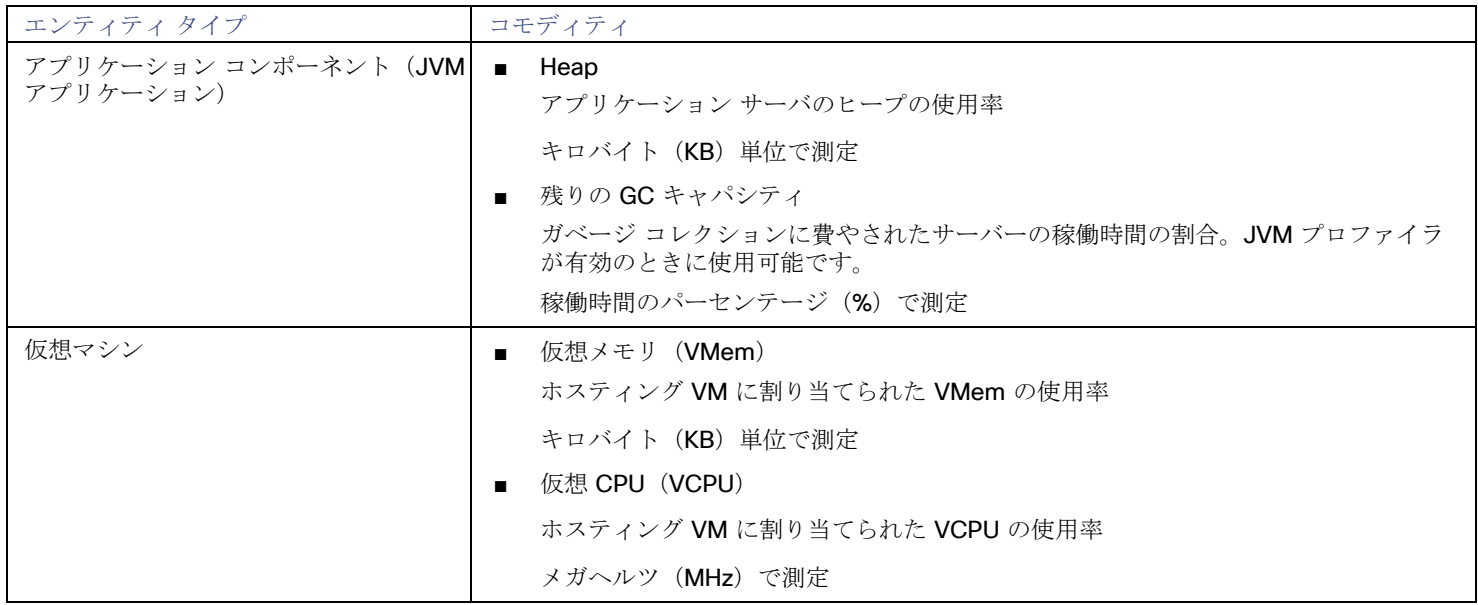

ahah **CISCO** 

## SQL Server

#### 注:

このタイプのターゲットは、SaaS として、またはオンプレミスのデータセンターで実行されます。ターゲットを要求するとき、次の ように、[Connect through an Intersight Assist] をオンまたはオフにすることを選択できます。

ターゲットが SaaS として実行されている場合:

[Connect through an Intersight Assist] をオフにします。

Intersight Workload Optimizer の以前のバージョンでは、SaaS として実行されている AppDynamics ターゲットを要求するに は、Intersight Assist を指定する必要がありました。アシストを介してターゲットを要求した場合、*Intersight* アシストを使用せ ずにそのターゲットを取り戻すことができます。これを行うには、要求したターゲットを削除してから、[Claim through an Intersight Assis] をオフの位置にして、ターゲットを再度要求します。

このターゲットがオンプレミスのデータセンターで実行される場合:

**[Intersight Assist** を介して接続する(**Connect through an Intersight Assist**)**]** をオンにします。

データセンター上のこのターゲットと Intersight Workload Optimizer 間の通信を確立するには、次の操作を実行する必要があり ます。

- オンプレミスデータセンターに Intersight Assist アプライアンスをインストールします。AppDynamics は、Intersight Assist アプライアンスにアクセス可能である必要があります。
- Intersight Assist インスタンスを Cisco Intersight に接続します。
- Cisco Intersight にログインし、Intersight Assist インスタンスをターゲットとして要求します。
- [Connect through an Intersight Assist ] をオンの位置にして、AppDynamics ターゲットを要求します。
- Intersight Assist は、オンプレミスのターゲットに対して、セキュアなインターネット接続を使用して Intersight Workload Optimizer に情報を送信し、Intersight Workload Optimizer から制御命令を受信できる安全な方法を提供します。詳細につ いては、『[Cisco Intersight](https://www.cisco.com/c/en/us/td/docs/unified_computing/Intersight/cisco-intersight-assist-getting-started-guide/m-overview-of-cisco-intersight-assist.html) Assist スタートアップ [ガイド』](https://www.cisco.com/c/en/us/td/docs/unified_computing/Intersight/cisco-intersight-assist-getting-started-guide/m-overview-of-cisco-intersight-assist.html)を参照してください。

Intersight Workload Optimizer は、このターゲットの次のバージョンをサポートしています。

Microsoft SQL Server 2012、2014、2016、2017、および 2019

#### 注**:**

SQL Server クラスタは、このバージョンの Intersight Workload Optimizer ではサポートされていません。

#### 前提条件

- ユーザーアカウントにデータベースの Connect SQL および View Server State を含む SQL 権限がある
- 次のサービスが実行され、有効に設定されている必要があります:
	- Net.Tcp リスナーアダプタ
	- Net.Tcp ポート共有サービス
- Intersight Workload Optimizer の検出に使用されるポートで TCP/IP が有効になっている
- 動的ポート検出を有効にするには、ポートが SQL ブラウザサービスで使用されている

#### サービス ユーザー アカウントの作成

Intersight Workload Optimizer がサービス ログインに使用するユーザー アカウントには、次のものが含まれている必要があります。

- アカウントは、次のプロパティとともに、SQL Server オブジェクトエクスプローラ内のセキュリティフォルダに存在する必要が あります。
	- **SQL** サーバー認証が有効
	- パスワードポリシーの適用が無効
- アカウントのセキュリティプロパティには、以下が含まれている必要があります。
	- SQL 経由でデータベースに接続する権限
	- サーバーの状態を表示する権限

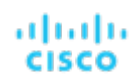

## **Intersight Workload Optimizer** への **SQL Server** データベースの追加

SQL Server ターゲットを追加するには、特定のスコープ内で一致するすべてのデータベースを追加します。

データベース サーバをターゲットとして追加するには、次のように指定します。

**Target Name** 

Intersight Workload Optimizer UI に表示される名前

ユーザ名

アカウントのユーザー名。このユーザー名に AD ドメインを含めることはできません

■ パスワード

アカウントのパスワード。このユーザー名に AD ドメインを含めることはできません

■ スコープ

VM が個別の Intersight Workload Optimizer ターゲットの一部として検出されたときに、基礎となる VM に結合されるアプリケ ーションのグループ。

ターゲット範囲を設定すると、Intersight Workload Optimizer はそのグループまたはクラスタ内の各 VM をスキャンし、指定さ れたポートを介してターゲットへの接続を試みます。Intersight Workload Optimizer は、見つかったターゲットのインスタンス を、メトリックが取得されるエンティティとして追加します。

サポートされるグループの最大サイズは 500 VM で、推奨サイズは 250 VM です。それ以上の VM をグループに追加すると、検 出とモニタリングのパフォーマンスが低下する可能性があります。スコープごとに多数の VM をターゲットに設定するには、そ れらを小さなグループに分割し、各グループを個別のターゲットのスコープとして設定する必要があります。

■ ブラウジングサービスポート

ブラウジングサービスとの通信に使用されるポート。Intersight Workload Optimizer は、範囲内の各 VM で実行されている各イ ンスタンスの SQLServer ポートを取得します。

SQLServer ポート

SQL リモート ポート。参照サービス ポートが指定されていない場合、または検出中に参照サービスが使用できない場合、 Intersight Workload Optimizer はこのポートを使用します。

注:

Intersight Workload Optimizer は、最初に SQL ブラウジング サービスに指定されたポートに接続します。接続に失敗すると、 Intersight Workload Optimizer は、SQL Server ポートを使用して接続します。

■ ドメイン名

Intersight Workload Optimizer が認証用のユーザー名とともに使用する Active Directory ドメイン。ローカル アカウントの場合 は空白のままにします。

[Full Validation]

選択すると、Intersight Workload Optimizer は、選択した範囲内の VM でホストされているすべてのデータベース サーバーを有 効なターゲットにする必要があります。Intersight Workload Optimizer が範囲内のデータベース サーバーを認証できない場合、 ターゲットは検証されず、データは収集されません。

### アクション

Intersight Workload Optimizer は、アプリケーション サプライチェーンに対して次のようなアクションを推奨します。

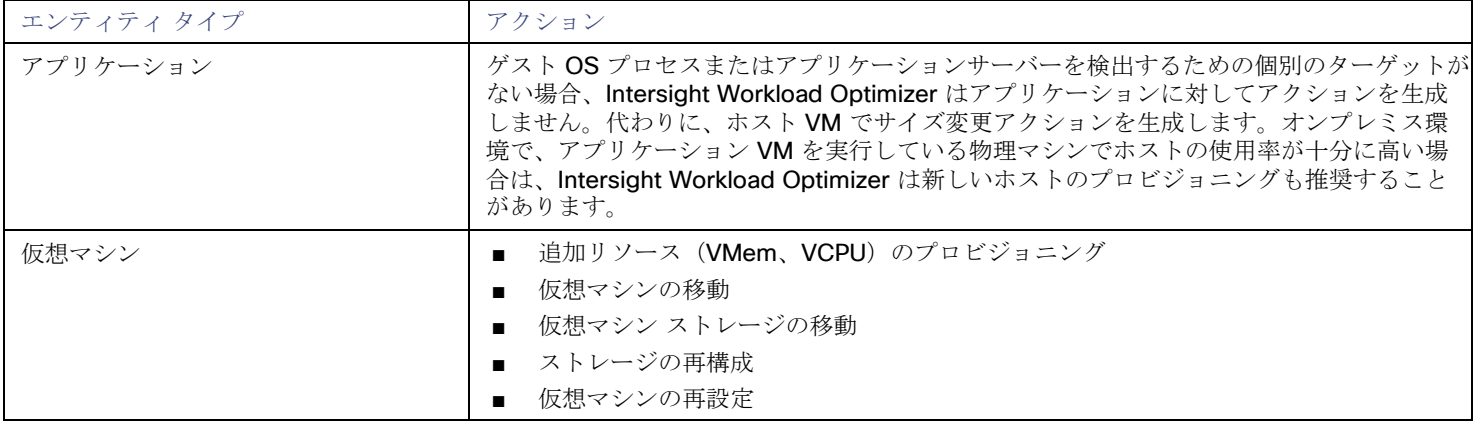

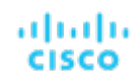

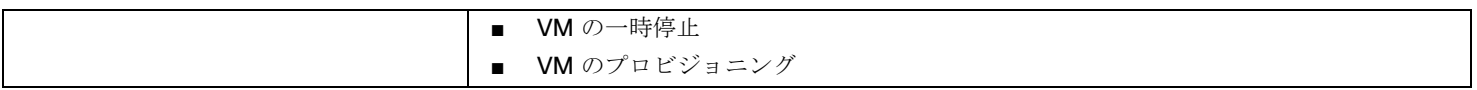

## モニタ対象リソース

Intersight Workload Optimizer は、アプリケーション サーバー サプライ チェーンの次のリソースをモニタリングします。

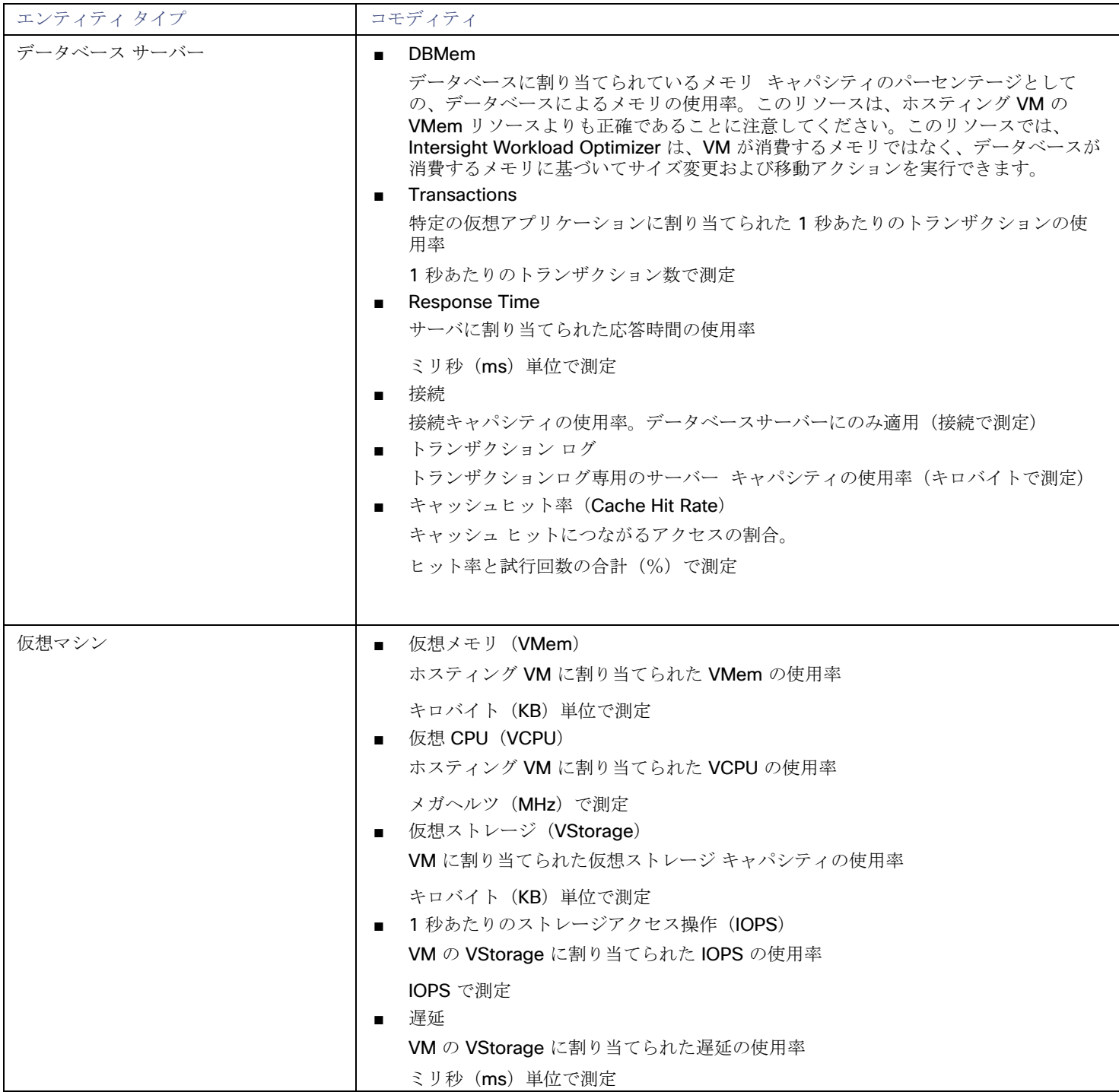

# **MySQL**

#### 注:

このタイプのターゲットは、SaaS として、またはオンプレミスのデータセンターで実行されます。ターゲットを要求するとき、次の ように、[Connect through an Intersight Assist] をオンまたはオフにすることを選択できます。

■ ターゲットが SaaS として実行されている場合:

[Connect through an Intersight Assist] をオフにします。

Intersight Workload Optimizer の以前のバージョンでは、SaaS として実行されている AppDynamics ターゲットを要求するに は、Intersight Assist を指定する必要がありました。アシストを介してターゲットを要求した場合、*Intersight* アシストを使用せ ずにそのターゲットを取り戻すことができます。これを行うには、要求したターゲットを削除してから、[Claim through an Intersight Assis] をオフの位置にして、ターゲットを再度要求します。

このターゲットは、オンプレミスのデータセンターで実行されます。

**[Intersight Assist** を介して接続する(**Connect through an Intersight Assist**)**]** をオンにします。

データセンター上のこのターゲットと Intersight Workload Optimizer 間の通信を確立するには、次の操作を実行する必要があり ます。

- オンプレミスデータセンターに Intersight Assist アプライアンスをインストールします。AppDynamics は、Intersight Assist アプライアンスにアクセス可能である必要があります。
- Intersight Assist インスタンスを Cisco Intersight に接続します。
- Cisco Intersight にログインし、Intersight Assist インスタンスをターゲットとして要求します。
- [Connect through an Intersight Assist ] をオンの位置にして、AppDynamics ターゲットを要求します。 Intersight Assist は、オンプレミスのターゲットに対して、セキュアなインターネット接続を使用して Intersight Workload Optimizer に情報を送信し、Intersight Workload Optimizer から制御命令を受信できる安全な方法を提供します。詳細につ いては、『[Cisco Intersight](https://www.cisco.com/c/en/us/td/docs/unified_computing/Intersight/cisco-intersight-assist-getting-started-guide/m-overview-of-cisco-intersight-assist.html) Assist スタートアップ [ガイド』](https://www.cisco.com/c/en/us/td/docs/unified_computing/Intersight/cisco-intersight-assist-getting-started-guide/m-overview-of-cisco-intersight-assist.html)を参照してください。

MySQL データベースを管理するために、Intersight Workload Optimizer は、定義された範囲内の 1 つ以上のデータベース サーバー に接続できます。

#### 前提条件

ユーザー権限が MySQ[L](#page-64-0) サーバーで有効になっている。MySQ L でのユーザー権限の有効化*[\(](#page-64-0)[61](#page-64-0)ページ[\)](#page-64-0)*を参照してください。

## **MySQL** データベース ターゲットの追加

特定の範囲内で一致するすべてのターゲットを追加できます。 データベース サーバをターゲットとして追加するには、次のように指定します。

- [Target ID]
	- Intersight Workload Optimizer UI に表示される名前
- ユーザー名

Intersight Workload Optimizer がターゲットへの接続に使用するアカウントのユーザー名。

■ パスワード

Intersight Workload Optimizer がターゲットへの接続に使用するアカウントのパスワード。

■ 対象範囲

VM が個別の Intersight Workload Optimizer ターゲットの一部として検出されたときに、基礎となる VM に結合されるアプリケ ーションのグループ。

ターゲット範囲を設定すると、Intersight Workload Optimizer はそのグループまたはクラスタ内の各 VM をスキャンし、指定さ れたポートを介してターゲットへの接続を試みます。Intersight Workload Optimizer は、見つかったターゲットのインスタンス を、メトリックが取得されるエンティティとして追加します。

サポートされるグループの最大サイズは 500 VM で、推奨サイズは 250 VM です。それ以上の VM をグループに追加すると、検 出とモニタリングのパフォーマンスが低下する可能性があります。スコープごとに多数の VM をターゲットに設定するには、そ

れらを小さなグループに分割し、各グループを個別のターゲットのスコープとして設定する必要があります。

#### ■ Port Number

MySQL リモートポート。空白の場合、Intersight Workload Optimizer は MySQL のデフォルトポートである 3306 を使用します。

#### ■ [Full Validation]

選択すると、Intersight Workload Optimizer は、選択した範囲内の VM でホストされているすべてのデータベース サーバーを有 効なターゲットにする必要があります。Intersight Workload Optimizer が範囲内のデータベース サーバーを認証できない場合、 ターゲットは検証されず、データは収集されません。

### アクション

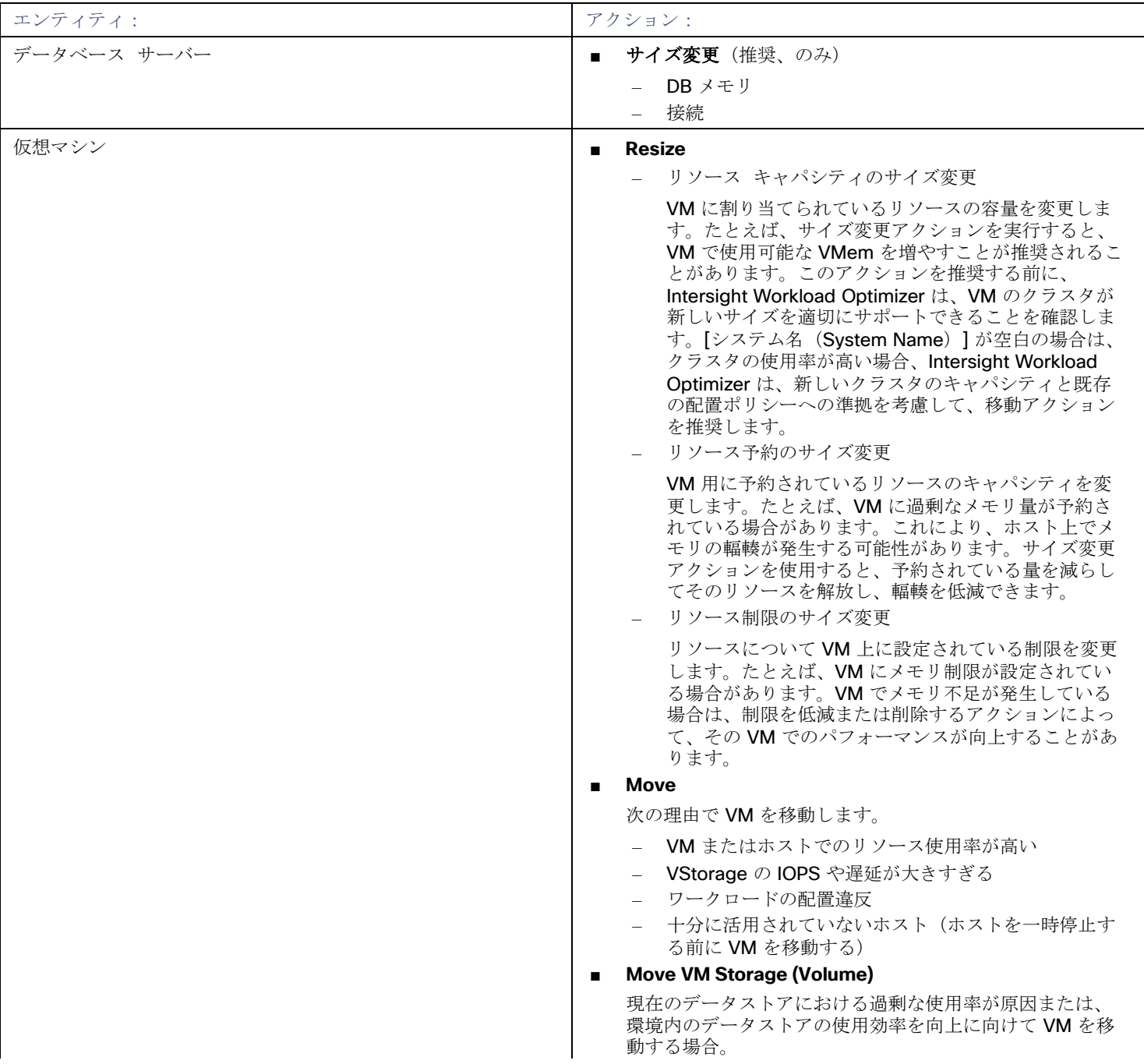

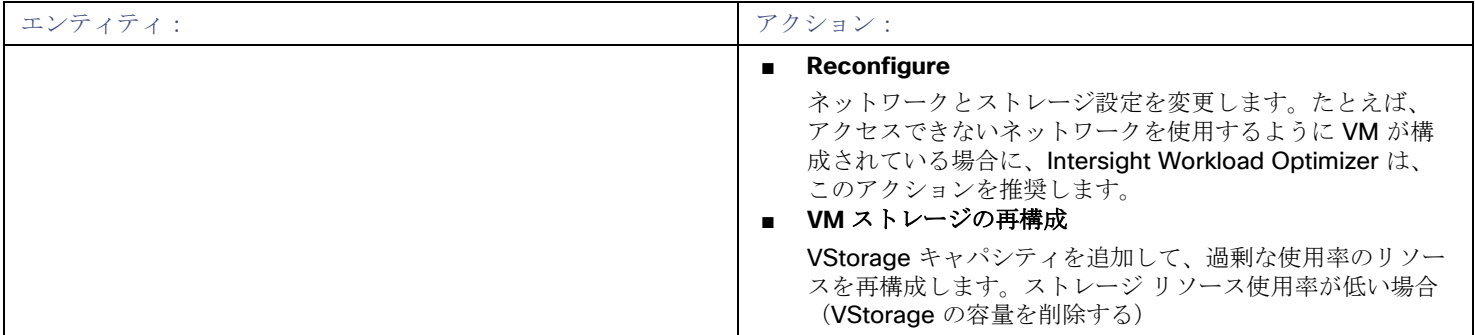

## モニタ対象リソース

Intersight Workload Optimizer は、アプリケーション サーバー サプライ チェーンの次のリソースをモニタリングします。

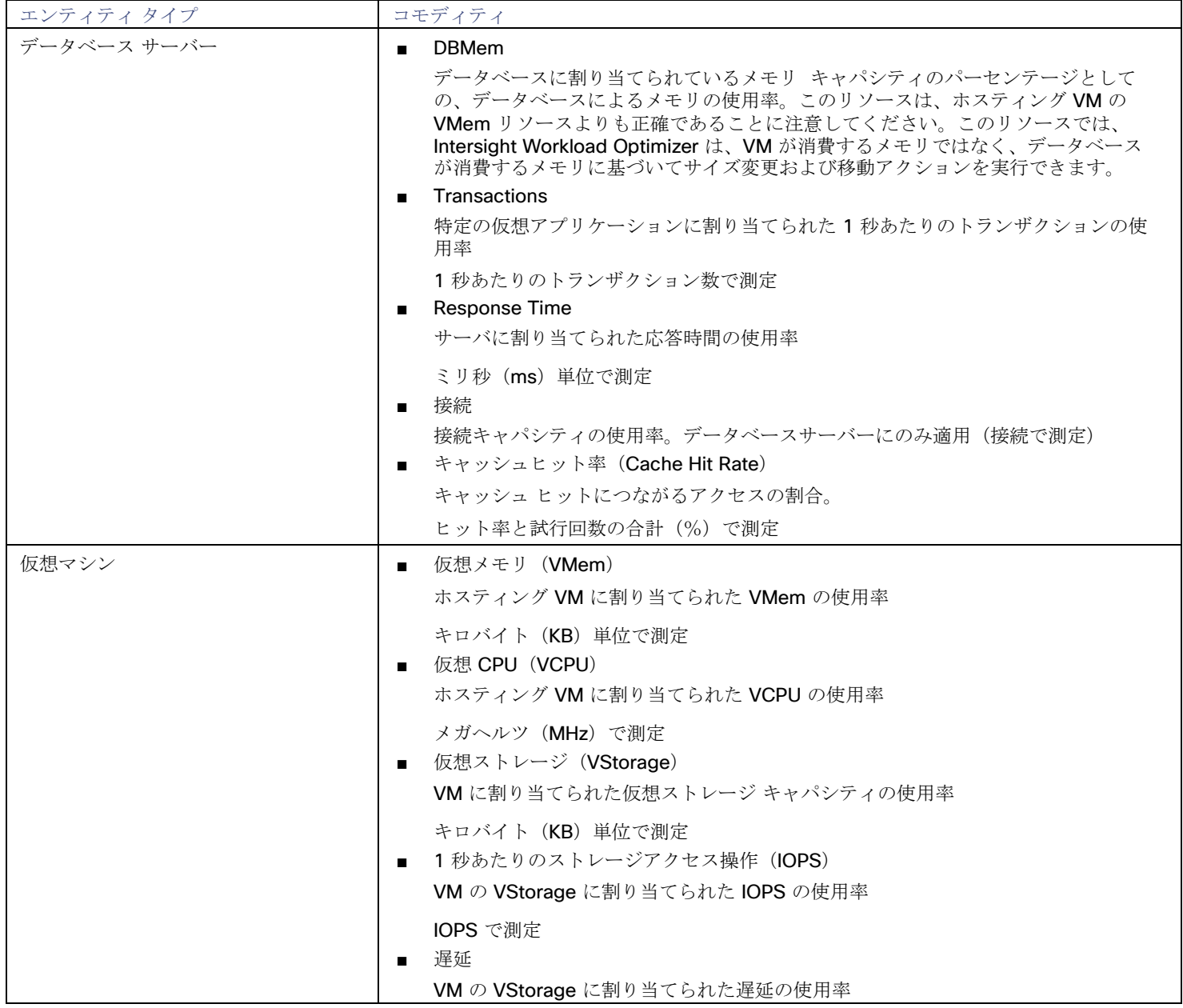

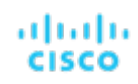

ミリ秒 (ms) 単位で測定

## <span id="page-64-0"></span>MySQL サーバーでのユーザー権限の有効化

MySQL Server で適切なユーザー権限を有効にするには、次の手順に従います。

1. MySQL Server の設定ファイルを編集します。

ユーザー権限を付与するために、MySQL サーバーの .conf ファイルを編集する必要があります。サーバでセキュア シェル セ ッションを開き、ファイルを編集します。MySQL を実行しているプラットフォームに応じて、ファイルを別の場所に配置します。

- Debian Linux : /etc/mysql/my.cnf
- Red Hat Linux (Fedora or Centos) : /etc/my.cnf
- FreeBSD Linux:

/var/db/mysql/my.cnf にファイルを作成する必要があります。

エディタでファイルを開き、[mysqld] セクションを見つけます。次に、次の変更を行います。

■ 次の行をコメントアウト: スキップネットワーキング

この行をコメント アウトすると、TCP/Is 経由のリモート接続が有効になります。

- MySql サーバーアドレスのバインド 構成ファイルに、次の行を追加します: bind-address=<MySQL\_IP\_Address>
- トランザクション メトリックの収集の有効化 構成ファイルに、次の行を追加します: innodb monitor enable = trx\_rw\_commits, trx\_nl\_ro\_commits, trx\_ro\_commits, trx\_rollbacks

たとえば、MySQL サーバーにアドレス 123.45.66.77 がある場合、IP アドレスをバインドし、トランザクションメトリック を有効にすると、.conf ファイルのセクションは次のようになります。

```
mysqld
```
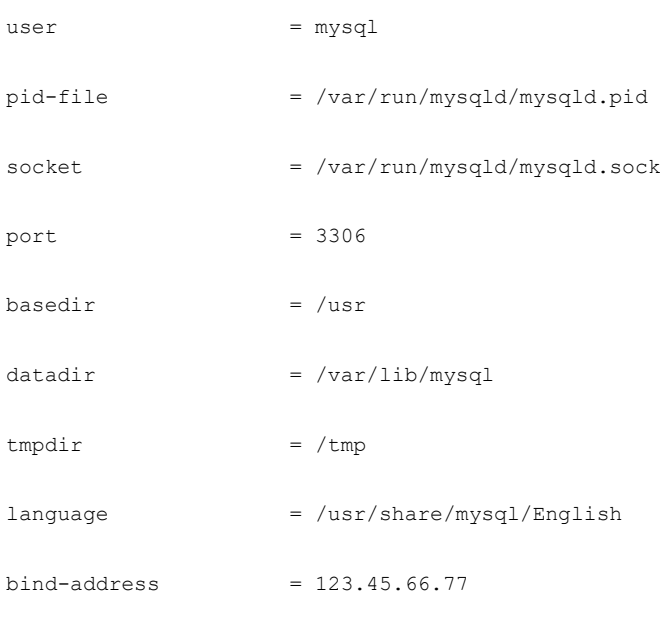

# スキップネットワーキング

# MySQL バージョン 5.6 以降の場合、次の行のコメントを外します innodb\_monitor\_enable = trx\_rw\_commits, trx\_nl\_ro\_commits, trx\_ro\_commits, trx\_rollbacks

....

完了したら、.conf ファイルを保存します。

注**:** 一部の MySQL インストールでは、複数の設定ファイルが使用されます。行った設定で目的の効果が得られない場合は、別の 設定ファイルで値が上書きされていないことを確認してください。

2. 応答時間メトリックの収集を有効にします。

次のコマンドを実行して、MySQL Server にログインします。

\$mysql -u root -p mysql

次に、次の SQL コマンドを実行します。

UPDATE performance schema.setup instruments SET ENABLED = 'YES' WHERE NAME LIKE 'statement/sql%';

UPDATE performance schema.setup instruments SET TIMED = 'YES' WHERE NAME LIKE 'statement/sql%';

#### 注:

MySQL サーバーを再起動するたびにこれらの変更を有効にするには、これらのステートメントをファイルに追加し、--initfile オプションを使用してサーバーを起動します。たとえば、ファイル MyInit.txt に名前を付ける場合は、次のオプショ ンで、MySQL サーバーを起動します。

--init-file=MyInit.txt

3. Intersight Workload Optimizer サーバーにデータベースへのリモートアクセスを許可します。 まだ MySQL Server にログインしていない場合は、次のコマンドを実行します。

\$mysql -u root -p mysql

次に、次のコマンドを実行します。

ユーザーの名前が USER\_NAME 、パスワードが PWD\_STRING であると仮定します。次に、 Intersight Workload Optimizer の IP アドレスが 10.10.123.45 であると仮定します。次のコマンドは、指定したユーザーアカウントで接続した場合に、その Intersight Workload Optimizer に権限を付与します。

GRANT SELECT ON performance schema.\* TO 'USER NAME'@'10.10.123.45' IDENTIFIED BY 'PWD STRING'; GRANT PROCESS ON \*.\* TO 'USER NAME'@'10.10.123.45' IDENTIFIED BY 'PWD STRING'; FLUSH PRIVILEGES;

FLUSH PRIVILEGES コマンドを実行すると、MySQL は再起動時にこれらの設定を保持します。

これらの SQL コマンドの実行が終了したら、MySQL からログアウトします。

## almlı **CISCO**

# コンピューティング/ファブリックターゲ ット

ファブリックターゲットは、コンピューティング、ネットワーク、およびストレージへのアクセスを統合システムに統合するサービス です。Intersight Workload Optimizer をファブリックターゲットに接続すると、ファブリック インターコネクト、IO モジュール、シ ャーシ、および物理サーバーのパフォーマンスとリソース消費がモニターされ、アプリケーションのパフォーマンスが確保されるとと もに、リソースが可能な限り効率的に使用されます。

接続されると、Intersight Workload Optimizer は、VM をホストするブレードサーバー、ブレードサーバーにリソースを提供するシャ ーシとデータストア、ネットワークリソースを提供する IO モジュールとファブリック インターコネクト、および VM にストレージ リソースを提供する仮想データストアを検出します。

このプロセスの一部として、Intersight Workload Optimizer は、ファブリックターゲットおよび接続されたハイパーバイザターゲッ トからの情報をつなぎ合わせて、ハードウェアの状態と、ハイパーバイザが接続されたブレードサーバーで実行されているアプリケー ションとVMに関連する情報をより高い粒度で把握できるようにします。この情報を他のターゲットと組み合わせると、環境を管理す るためのトップダウン式のアプリケーション主導アプローチがサポートされます。

#### 次に例を示します。

Intersight Workload Optimizer が、特定のシャーシに収容されているブレードサーバーが vCenter ホストとして指定されていること を検出すると、サプライチェーンはブレードサーバーとシャーシを対応する vCenter データセンターと結合して関係を確立します。 スコープをそのデータセンターに設定し、正常性チャートを表示すると、ホストのリストにブレードサーバーが表示されます。さらに、 データセンターがマージポリシー(VM の配置を目的としてデータセンターをマージするポリシー)に含まれている場合、ブレードサ ーバーの VM はポリシーを適用し、必要に応じてデータセンター間を移動できるようにします。

アプリケーション サーバー ターゲットを追加すると、アプリケーションおよびそのアプリケーションの個々のコンポーネントとサー ビスが検出され、個々のアプリケーションサービスから物理ハードウェアまで、インフラストラクチャを表示できるようになります。 パブリック クラウド ターゲットを追加すると、コストや利用可能なリソースに基づいて、ワークロードを UCS インフラストラクチ ャからクラウドに移行できる可能性もあります。

#### サプライ チェーン

ファブリック ターゲットは、IO モジュール、ファブリック インターコネクト、ドメイン、およびシャーシ エンティティをサプライ チェーンに追加します。シャーシ エンティティは物理マシン(ブレード サーバ)をホストします。物理マシンはIO モジュールからの ネットワーク接続製品も消費します。ファブリック インターコネクトは、ネットワーク全体への接続を提供し、UCS ターゲットの UCS Manager をホストします。ドメインは、ファブリック リソースを提供するネットワーク リソースの最下位プールとして機能し ます。

モニタ対象リソース

Intersight Workload Optimizer は、ファブリック サプライ チェーンの次のリソースをモニターします。

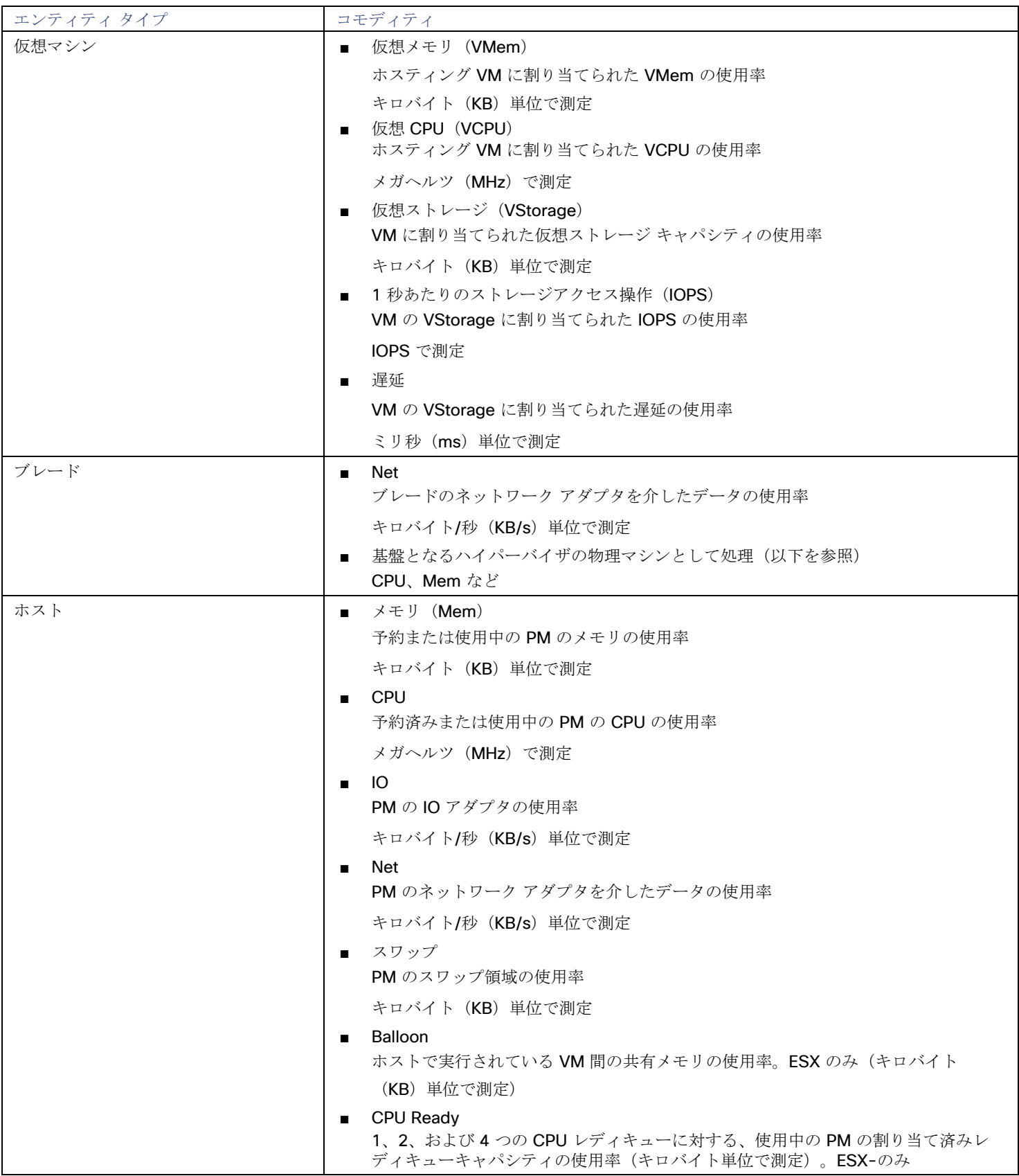

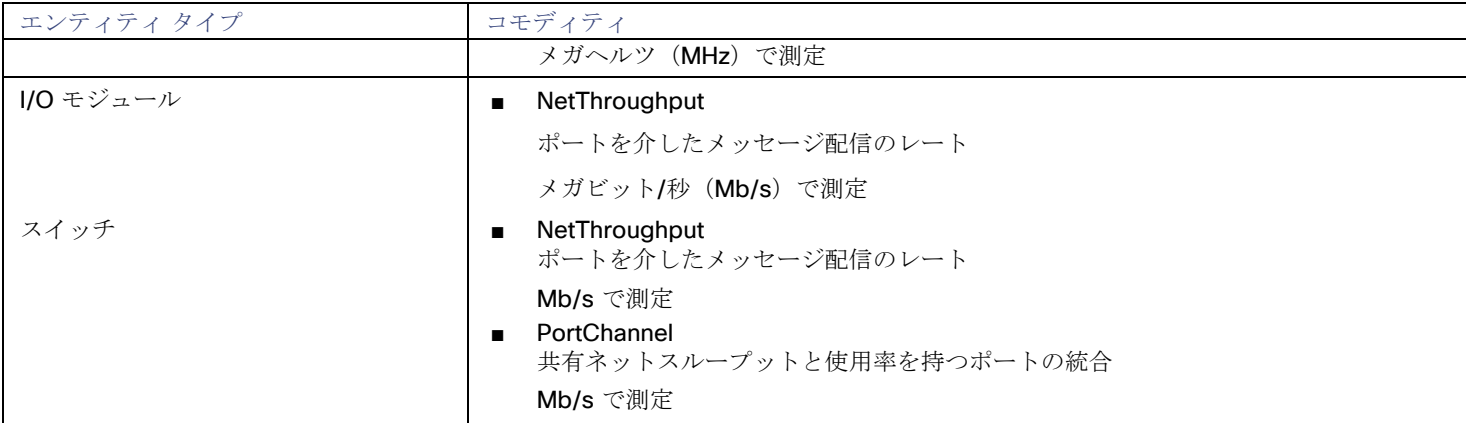

## Cisco UCS Manager

Intersight Workload Optimizer は、UCS Manager 2.2 以降をサポートしています。

Cisco Unified Computing System(UCS)マネージャは、サーバ、ファブリック、およびストレージのプロビジョニング、デバイス 検出、インベントリ、設定、診断、モニタリング、障害検出、監査、および統計情報収集を行うための管理ソリューションです。 Intersight Workload Optimizer は、これらのターゲットを自動的に検出します。

UCS は、これらすべてのリソースをスケーラブルなマルチシャーシプラットフォームに統合し、管理を 1 つのポイントに集約します。 Intersight Workload Optimizer を使用してネットワーク ファブリック上のこれらのさまざまなエンティティを管理すると、ホストの 自動プロビジョニングなどのハードウェアレベルでの自動化が可能になります。

### **UCS** ターゲットの要求

Cisco Intersight のインストールにより UCS デバイスがすでに要求されている場合、Intersight Workload Optimizer は UCS 環境を 自動的に検出します。

新しいUCSデバイスを要求するには、[Compute/Fabric] カテゴリを選択し、ターゲットに必要なデバイスのタイプを選択します。 次に、以下の情報を入力します。

■ デバイス ID:

該当するデバイスIDを入力します。エンドポイントデバイスは、各システムの管理コントローラ (Cisco UCS Director の管理 VM)に組み込まれているデバイスコネクタを介して Cisco Intersight ポータルに接続されます。デバイスコネクタは、接続され ているデバイスに対して、セキュリティで保護されたインターネット接続を使用して情報を送信し、Cisco Intersight ポータルか ら制御命令を受信できる安全な方法を提供します。

- 要求コード: 要求コードにより、アクセスが許可されます。このコードは、デバイスコネクタで確認できます。
- [Claim] をクリックします。

情報を入力したら、[Claim] をクリックします。[Targets] タブで、要求されたターゲットのステータスを確認できます。

次の表に、デバイス ID の形式とデバイスコネクタの場所を示します。

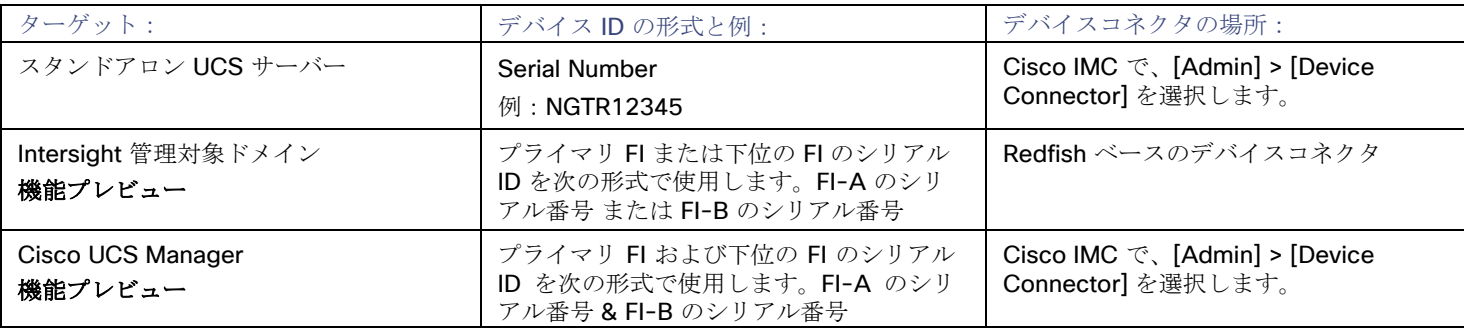

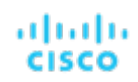

例:[SAL1924GKV6&SAL1913CJ7V]

## エンティティ マッピング

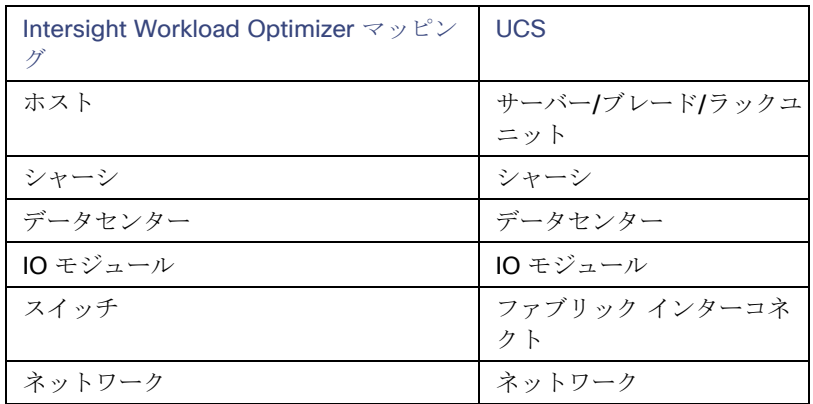

### サプライ チェーン

ファブリックターゲットは、IO モジュール、ファブリック インターコネクト(スイッチ)、およびシャーシエンティティをサプライ チェーンに追加します。シャーシエンティティはホストをホストします ー ホストは、IO モジュールからのネットワーク接続コモディ ティも消費します。ファブリック インターコネクトは、ネットワーク全体への接続を提供し、UCS Manager をホストします。ドメ インは、ファブリック リソースを提供するネットワーク リソースの最下位プールとして機能します。

### アクション

Intersight Workload Optimizer は、UCS ファブリックネットワークのさまざまなエンティティに対するアクションを次のように推奨 します。

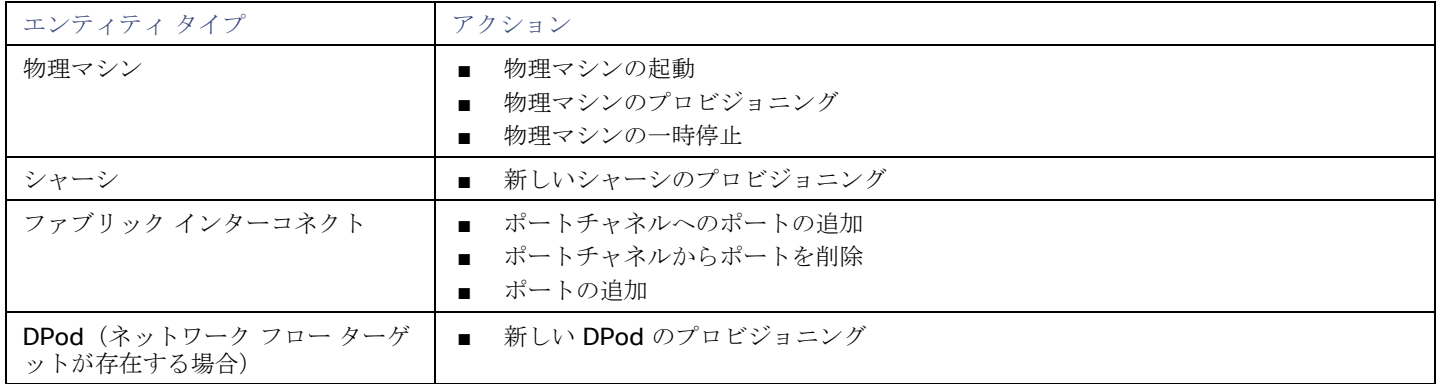

### モニタ対象リソース

Intersight Workload Optimizer は、UCS ターゲットの次のコモディティをモニターします。

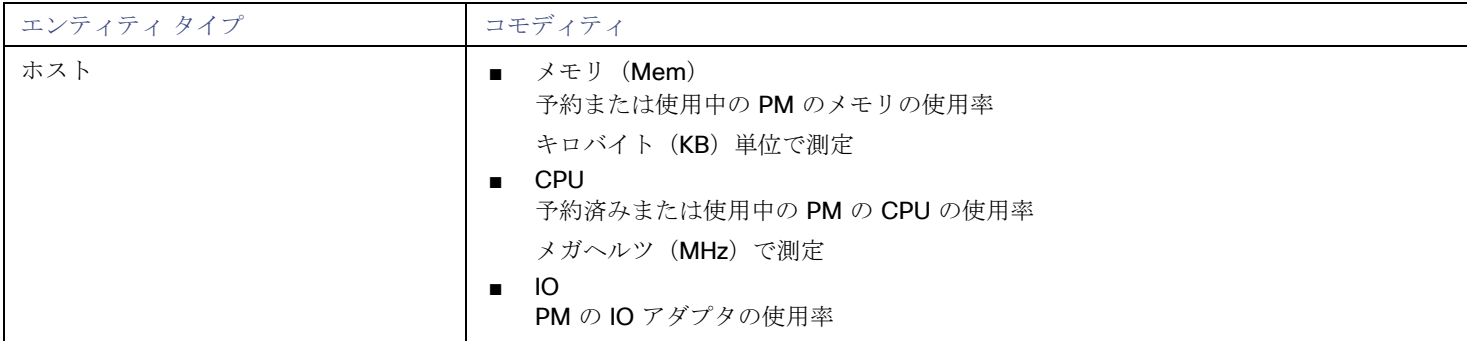

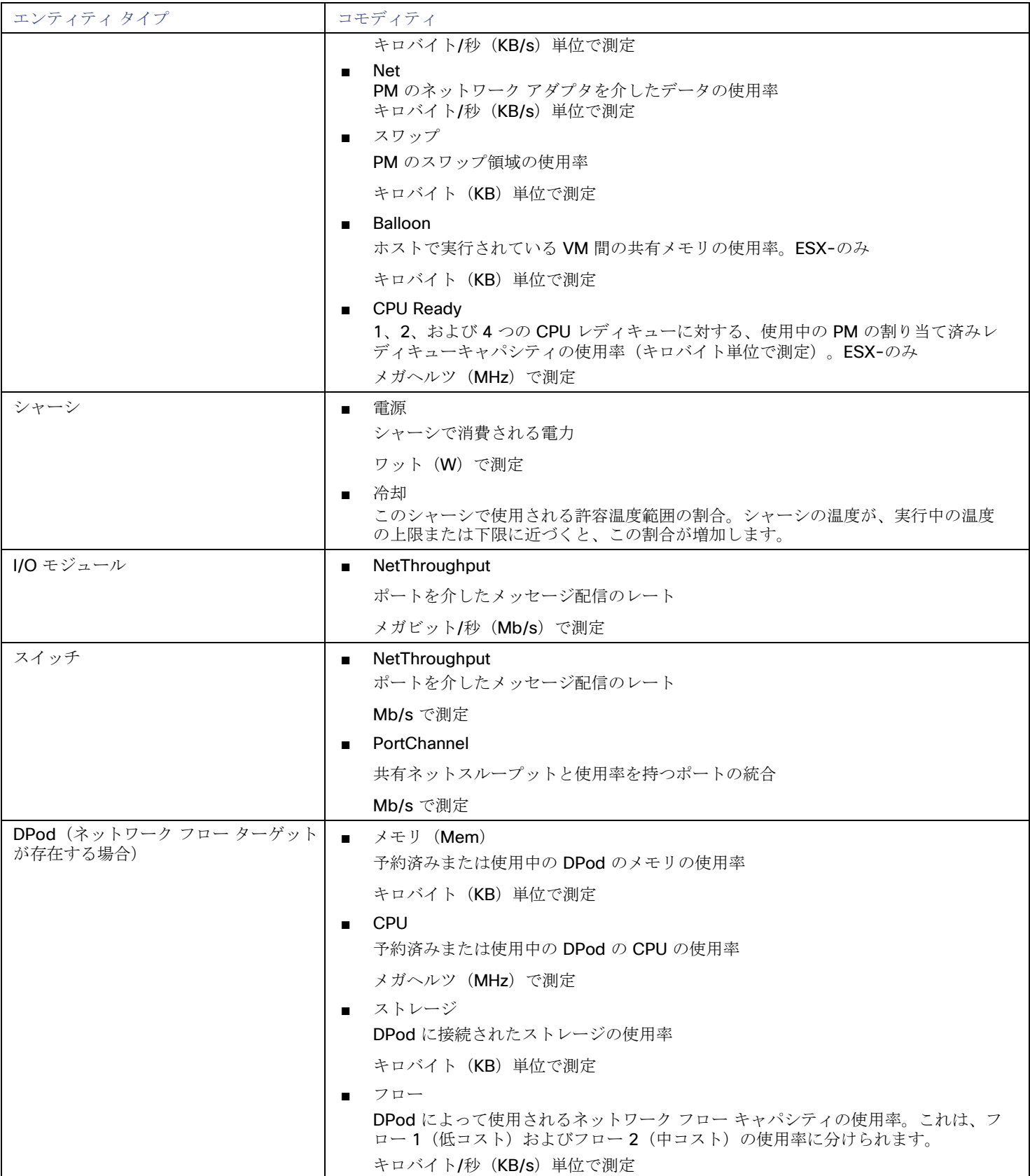
# HPE OneView

#### 注:

このターゲットは、オンプレミスのデータセンターで実行されます。データセンター上のターゲットと Intersight Workload Optimizer 間の通信を確立するには、次の操作を実行する必要があります。

- オンプレミスデータセンターに Intersight Assist アプライアンスをインストールします。ターゲットサービスは、Intersight Assist アプライアンスにアクセス可能である必要があります。
- Intersight Assist インスタンスを Cisco Intersight に接続します。
- Cisco Intersight にログインし、Intersight Assist インスタンスをターゲットとして要求します。

Intersight Assist は、接続されているターゲットに対して、セキュアなインターネット接続を使用して Intersight Workload Optimizer に情報を送信し、Intersight Workload Optimizer から制御命令を受信できる安全な方法を提供します。詳細については、『Cisco [Intersight Assist Getting Started](https://www.cisco.com/c/en/us/td/docs/unified_computing/Intersight/cisco-intersight-assist-getting-started-guide/m-overview-of-cisco-intersight-assist.html) [Guide](https://www.cisco.com/c/en/us/td/docs/unified_computing/Intersight/cisco-intersight-assist-getting-started-guide/m-overview-of-cisco-intersight-assist.html)』を参照してください。

HPE OneView は、コンピューティング、ストレージ、およびファブリック全体のプロビジョニングとライフサイクル管理を合理化す る管理ソリューションです。統合された API を通じて、インフラストラクチャを設定、監視、更新、再利用することができます。

HPE OneView は、これらすべてのリソースをスケーラブルなマルチエンクロージャ プラットフォームに統合し、管理を 1 つのポイ ントに集約します。Intersight Workload Optimizer を使用してネットワーク ファブリック上のこれらのさまざまなエンティティを管 理すると、ホストの自動プロビジョニングなどのハードウェアレベルでの自動化が可能になります。

# 前提条件

- Intersight Workload Optimizer が HPE OneView に接続するために使用できるサービスアカウント。
- HPE OneView 2.0 および互換性のあるハードウェア。
- HPE OneView ユーザーインターフェイスで、ユーザーアカウントの [Banner Page] オプションを無効にする必要があります。
- HPE OneView ユーザーインターフェイスで、ユーザーアカウントの [Require Acknowledgment] を無効にする必要があります。

# **HPE OneView** ターゲットの追加

HPE OneViewをターゲットとして追加するには、[Fabric] カテゴリを選択し、[HPE OneView] ラジオボタンを選択します。次の情報 を入力します。

#### ■ **Address:**

HPE OneView ターゲットの IP アドレス

これにより、VM にある Fabric Manager にアクセスできます。

Intersight Workload Optimizer は、デフォルトで HTTPS プロトコルを使用します。HTTP プロトコルを強制するには、2 つの方 法のいずれかでアドレスを入力する必要があります。たとえば、8.8.8.8の IP は、[http://8.8.8.8](http://8.8.8.8/) として入力するか、8.8.8.8:80 などの特定の HTTP ポートを使用して入力する必要があります。

#### ■ **[Username/Password]**:

Intersight Workload Optimizer が HPE OneView ターゲットへの接続に使用するアカウントのログイン情報。

HPE OneView の IP アドレスとログイン情報を指定します。Intersight Workload Optimizer は、そのインスタンスに関連付けら れているファブリック インターフェイスを検出します。

#### 注**:**

ユーザー名を指定する場合、アカウントが Active Directory で管理されている場合は、大文字と小文字を区別してドメインを含 める必要があります。たとえば、MyDomain@john は mydomain@john と同じではありません。ローカル ユーザー アカウ ントの場合では、ユーザー名のみをしていします。

### サプライ チェーン

ファブリック ターゲットは、IO モジュール、ファブリック インターコネクト(スイッチ)、ドメイン、およびシャーシ エンティテ ィをサプライ チェーンに追加します。シャーシ エンティティは物理マシンをホストしますー物理マシンは、IO モジュールからのネッ トワーク接続製品も使用します。ファブリック インターコネクトは、ネットワーク全体への接続を提供します。ドメインは、ファブ リック リソースを提供するネットワーク リソースの最下位プールとして機能します。

### 注**:**

HPE OneView ターゲットの場合、「Fabric Interconnect」エンティティは偽の「Switch」として存在し、ネットワークリソースの パススルーとしてのみ存在します。UCSなどの他のファブリック ターゲットとは異なり、この機能を提供する物理ハードウェアはあ りません。

# アクション

Intersight Workload Optimizer は、HPE OneView ファブリックネットワークのさまざまなエンティティに対するアクションを次のよ うに推奨します。

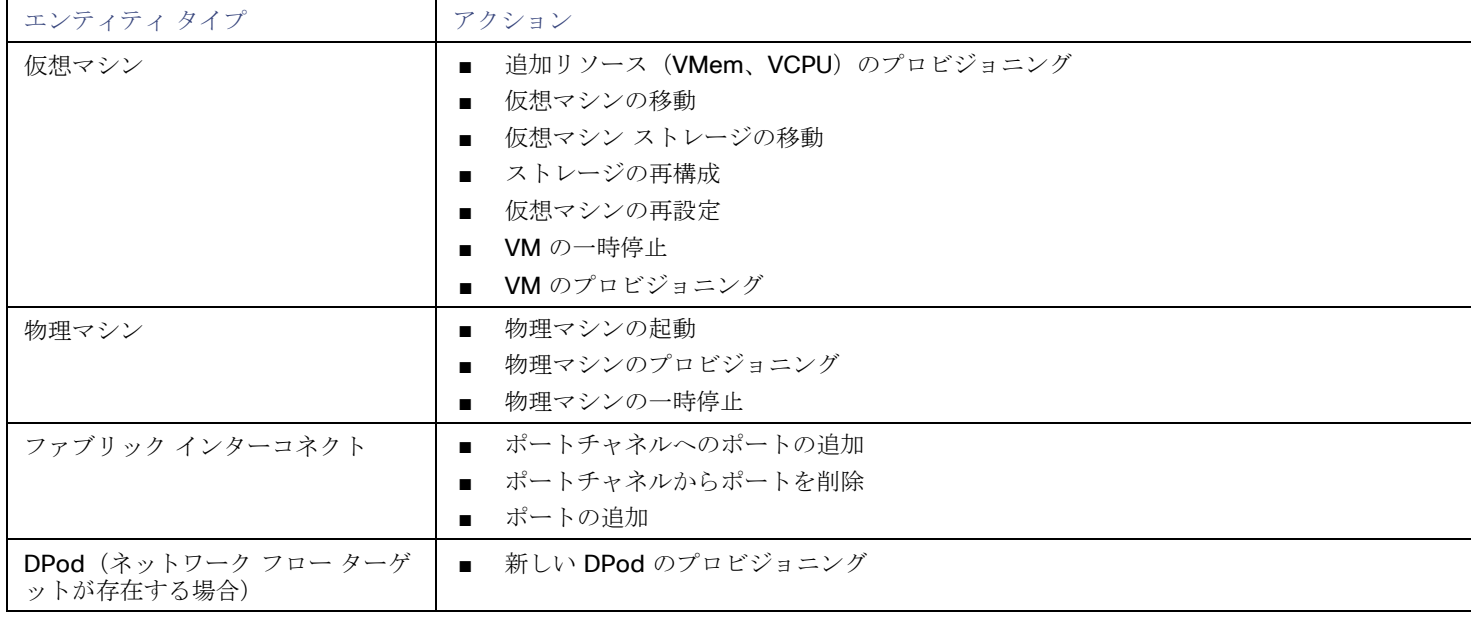

# モニタ対象リソース

Intersight Workload Optimizer は、HPE OneView ターゲットの次のコモディティをモニターします。

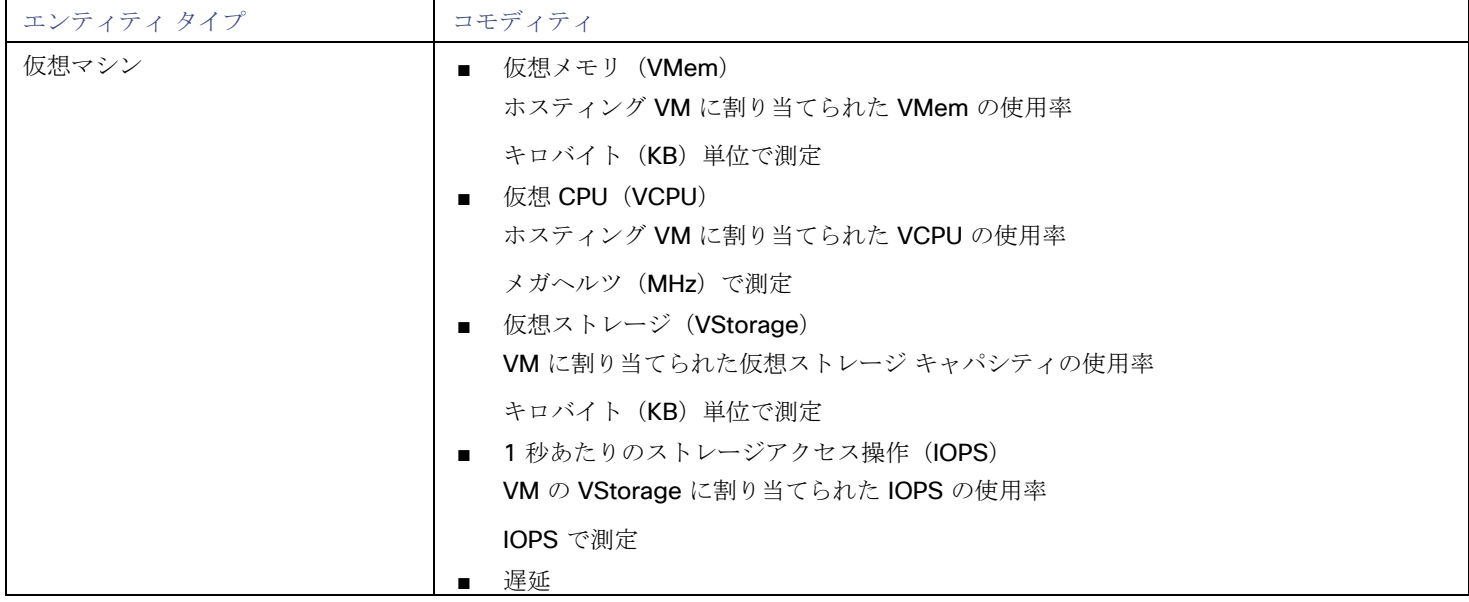

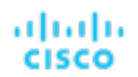

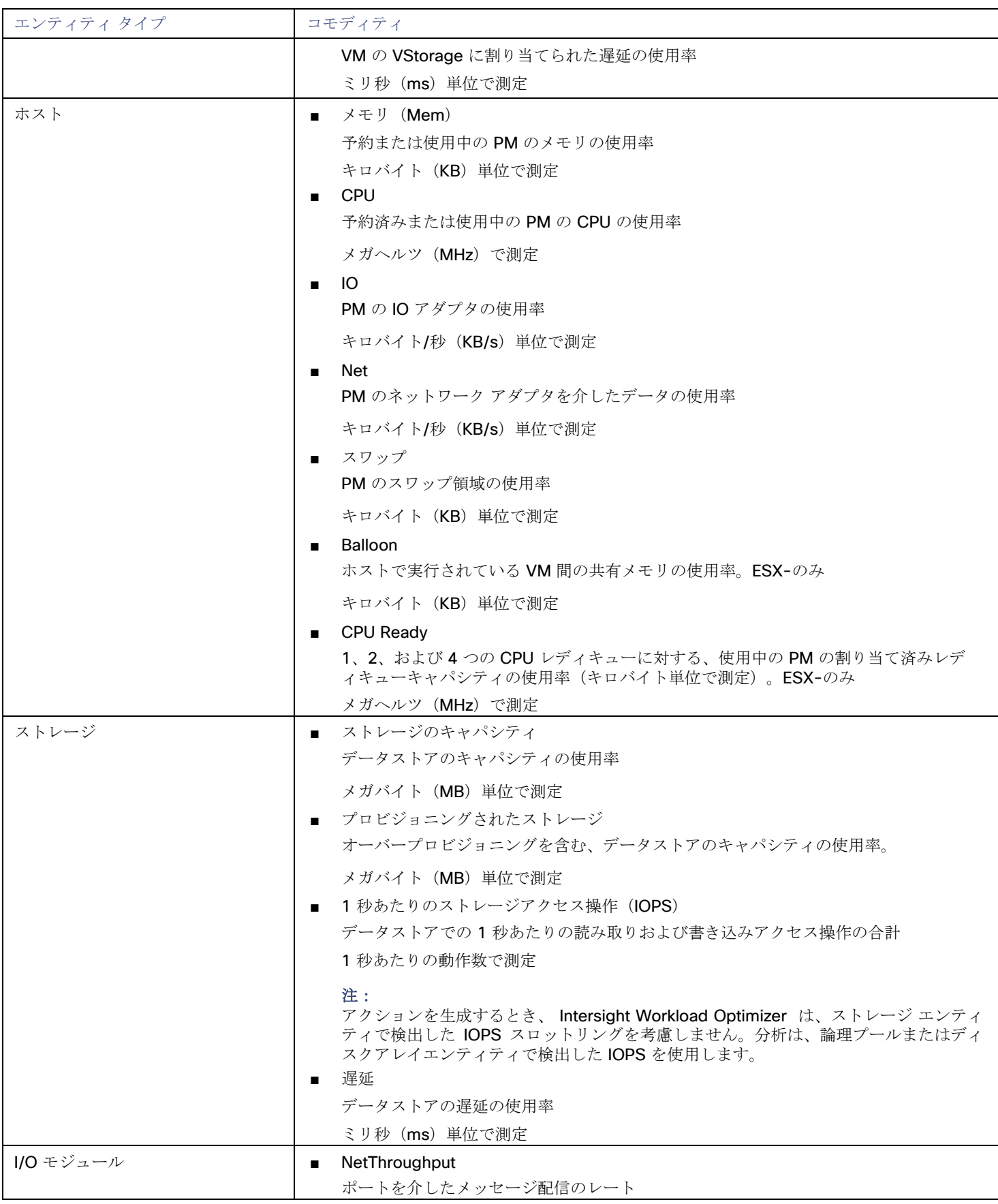

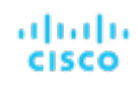

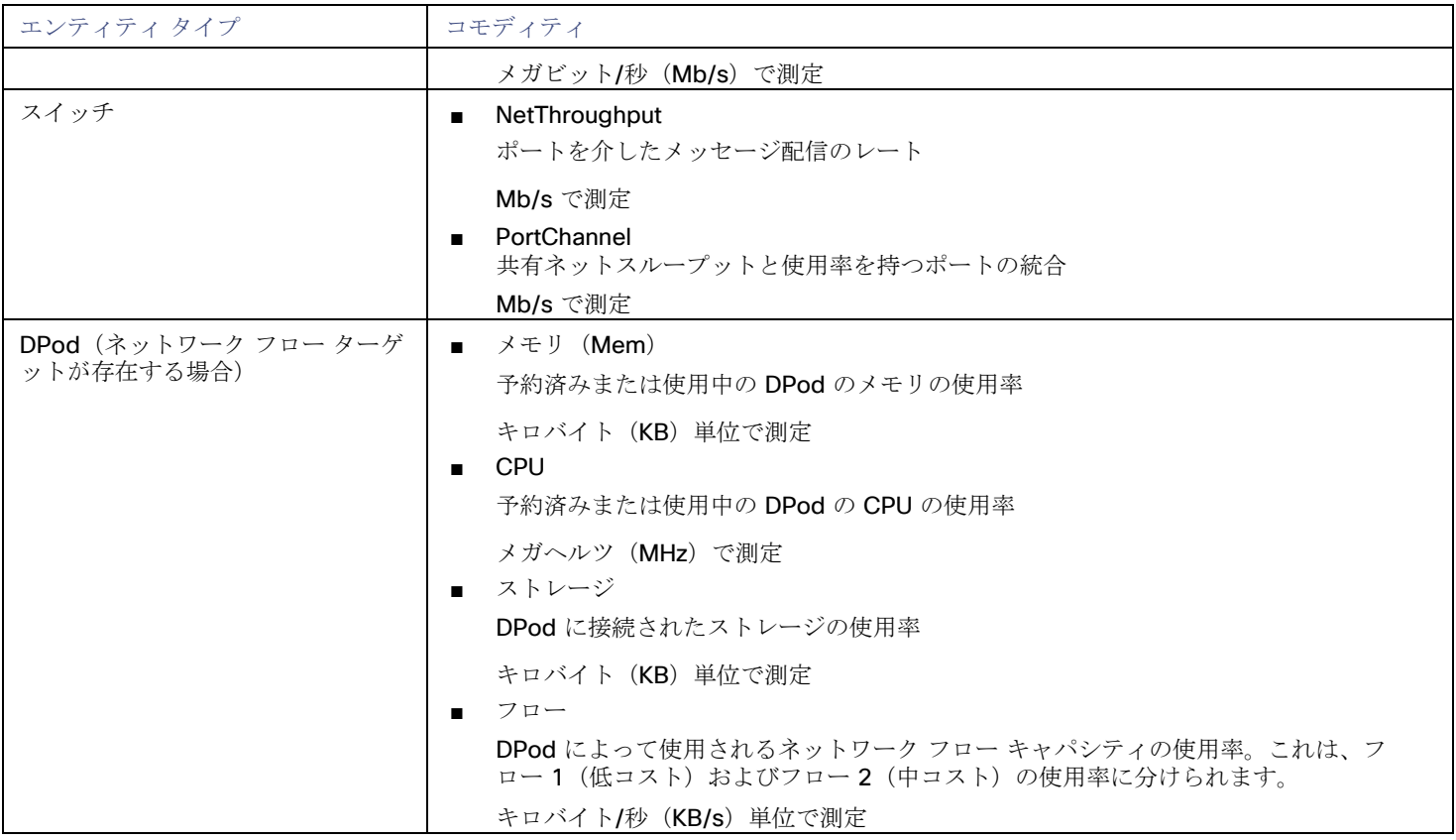

# սիսին **CISCO**

# アプリケーション パフォーマンス管理 (APM)

APM については、Intersight Workload Optimizer は Cisco AppDynamics ターゲットをサポートします。これらのターゲットは、ビ ジネスアプリケーション、ビジネストランザクション、サービス、アプリケーション コンポーネント、およびデータベースのエンテ ィティをサプライチェーンに追加します。これらのエンティティが AppDynamics の名称にどのようにマップされるかを確認するに は、[「エンティティ](#page-77-0) マッピング[」](#page-77-0) ([73](#page-77-0) [ページ](#page-77-0)[\)](#page-77-0)を参照してください。

# Cisco AppDynamics

#### 注:

このタイプのターゲットは、SaaS として、またはオンプレミスのデータセンターで実行されます。ターゲットを要求するとき、次の ように、[Connect through an Intersight Assist] をオンまたはオフにすることを選択できます。

ターゲットが SaaS として実行されている場合:

[Connect through an Intersight Assist] をオフにします。

Intersight Workload Optimizer の以前のバージョンでは、SaaS として実行されている AppDynamics ターゲットを要求するに は、Intersight Assist を指定する必要がありました。アシストを介してターゲットを要求した場合、*Intersight* アシストを使用せ ずにそのターゲットを取り戻すことができます。これを行うには、要求したターゲットを削除してから、[Claim through an Intersight Assis] をオフの位置にして、ターゲットを再度要求します。

このターゲットは、オンプレミスのデータセンターで実行されます。

**[Intersight Assist** を介して接続する(**Connect through an Intersight Assist**)**]** をオンにします。

データセンター上のこのターゲットと Intersight Workload Optimizer 間の通信を確立するには、次の操作を実行する必要があり ます。

- オンプレミスデータセンターに Intersight Assist アプライアンスをインストールします。AppDynamics は、Intersight Assist アプライアンスにアクセス可能である必要があります。
- Intersight Assist インスタンスを Cisco Intersight に接続します。
- Cisco Intersight にログインし、Intersight Assist インスタンスをターゲットとして要求します。
- [Connect through an Intersight Assist ] をオンの位置にして、AppDynamics ターゲットを要求します。

Intersight Assist は、オンプレミスのターゲットに対して、セキュアなインターネット接続を使用して Intersight Workload Optimizer に情報を送信し、Intersight Workload Optimizer から制御命令を受信できる安全な方法を提供します。詳細につ いては、『<mark>[Cisco Intersight](https://www.cisco.com/c/en/us/td/docs/unified_computing/Intersight/cisco-intersight-assist-getting-started-guide/m-overview-of-cisco-intersight-assist.html)</mark> Assist スタートアップ<u> ガイド</u>』を参照してください。

Intersight Workload Optimizer は、AppDynamics インスタンスをターゲットとして Intersight Workload Optimizer に追加すること で、AppDynamics によってモニターされるアプリケーション インフラストラクチャのワークロード管理をサポートします。

Intersight Workload Optimizer と AppDynamics の統合により、アプリケーションから物理ハードウェアまで、環境のフルスタック ビューを提供します。Intersight Workload Optimizer は、AppDynamics から取得した情報を使用し、個々のアプリケーションに必要 なものを十分に把握した上で、パフォーマンスを保証し、効率を向上させるための推奨事項の提示とアクションの実行が可能です。

デフォルト設定では、AppDynamics ターゲットは、プロキシが使用されている場合はデフォルトの収集期間内に最大 5000個の AppDynamics ノードを収集します。大規模な AppDynamics 環境では、完全なデータを収集するのに 1 サイクル以上かかる場合があ ります。

### 前提条件

■ 有効な AppDynamics ユーザーアカウント。

すべてのタイプのアプリケーション インスタンスで、サービスアカウントには読み取り専用ユーザーロールが必要です。モニタ リング データベース インスタンスの場合、このユーザーには DB 監視ユーザーロールも必要です。

#### 注**:**

これらの役割が利用可能な新しいバージョンの AppDynamics では、代わりにそれらを使用する必要があります。

- アプリケーションとダッシュボードビューア
- DB モニタリング ユーザー
- サーバーモニタリング

カスタムロールを使用するには、そのロールに、アプリケーションとデータベースの両方に対するサーバーの可視性の表示権限 があることを確認してください。

### **AppDynamics** データベース サーバ

AppDynamicsは、データベース サーバもモニタリングします。データベース サーバを環境の残りの部分に正しく接続するには、次 の手順を実行する必要があります。

拡張メトリック収集を有効にします。

Hyper-V ホストの場合は、データベースをホストするターゲット VM に Hyper-V 統合サービスをインストールする必要があり ます。詳細については、次の統合サービス TechNet の記事を参照してください。

https://technet.microsoft.com/en-us/library/dn798297%28v=ws.11%29.aspx

VMware ホストの場合は、ターゲット VM に VMware ツールをインストールする必要があります。

AppDynamics のデータベース名が、Intersight Workload Optimizer インスタンスによって IP アドレスに解決可能であることを 確認します。

DNS または Intersight Workload Optimizer インスタンス上のファイル /etc/resolv.conf の変更が必要になる場合があり ます。

# <span id="page-77-0"></span>エンティティ マッピング

新しいターゲットを検証した後、Intersight Workload Optimizer は接続されたエンティティを検出します。次の表は、ターゲットと Intersight Workload Optimizer の間のエンティティマッピングについて示しています。

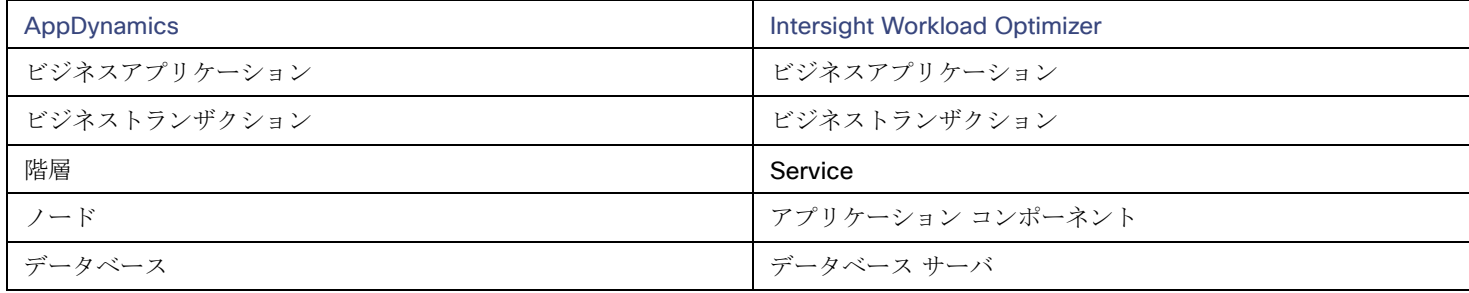

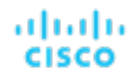

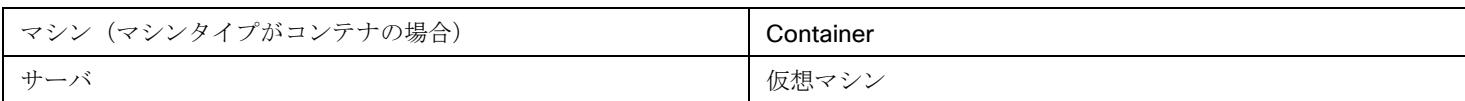

# **AppDynamics** ターゲットの要求

注:

AppDynamics と Intersight Workload Optimizer の両方を使用して特定のアプリケーションまたはデータベースサーバーをモニター することは可能ですが、エンティティがマーケットで重複しているように見えるため、これは避ける必要があります。

アプリケーションが AppDynamics によって監視されている場合は、別の Intersight Workload Optimizer のアプリケーションターゲ ットとして追加しないでください。

AppDynamics インスタンスをターゲットとして要求するには、次のように指定します。

[Connect through an Intersight Assist]

Intersight Assist インスタンスを介してターゲットを要求するかどうかを指定します。

AppDynamics がデータセンターに展開されている場合はこれをオンにして、Intersight Assist を使用してそのターゲットとの接 続を確立する必要があります。

ターゲットが SaaS ベースの AppDynamics インスタンスの場合は、このオプションをオフにする必要があります。

Intersight Assist

この AppDynamics ターゲットを要求するために使用する Intersight Assist インスタンス。

この設定を指定するには、[Connect through an Intersight Assist] をオンにする必要があります。また、少なくとも 1 つの Intersight Assist インスタンスをすでに要求している必要があります。

- [Hostname] または [IP Address]
	- AppDynamics コントローラインスタンスのホスト名または IP アドレス。
- ポート

AppDynamics コントローラへの接続で使用するポート。デフォルトでは、これはポート 80 (HTTP) と 443 (HTTPS) に設定 されています。

注: SaaS ベースの AppDynamics インスタンスの場合、ポート 443 を使用する必要があります。

[Username] または [API Client Name@Account]

必要なロールを持つユーザー名とアカウントID。形式は「ユーザー名@テナント」とする必要があり、ユーザーは「読み取り専 用ユーザー」および「DB モニタリング ユーザー」権限を持っている必要があります。このユーザー名は、AppDynamics の 「License > Account」ページで確認できます。oAuth 認証の場合、ユーザー名は API クライアントとして定義されたユーザー とする必要があります。

#### 注:

ユーザー名とパスワードには、次の特殊文字を含めることはできません。

\ / " [ ] : |< > + =;, ? \*, ' タブスペース @

■ [Password] または [Client Secret]

AppDynamics インスタンスへの接続に使用するアカウントのパスワード。oAuth の場合、これはクライアントの秘密鍵になり ます。

#### 注:

ユーザー名とパスワードには、次の特殊文字を含めることはできません。

\ / " [ ] : |< > + =;, ? \*, ' タブスペース @

#### [Secure Connection]

オンにすると、Intersight Workload Optimizer は HTTPS 経由で接続します。必要な証明書がホストで使用できるように設定さ れていることを確認します。

#### [Use API Client (OAuth)]

オンにすると、ターゲット接続に対して Open Authorization (OAuth) トークンベースの認証が有効になります。

API クライアントユーザーの作成に関する詳細については、「[AppDynamics](https://docs.appdynamics.com/display/PRO45/API%2BClients) マニュアル」を参照してください。

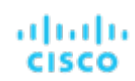

# アクション

#### 注**:**

Intersight Workload Optimizer が推奨する特定のアクションは、Intersight Workload Optimizer が検出するプロセスによって異なり ます。個々のターゲットとして追加できるエンティティの場合、関連するアクションのリストは、『*Target Configuraton Guide*』の そのターゲットタイプのセクションで確認できます。

他のアプリケーション コンポーネントの場合、Intersight Workload Optimizer は、アプリケーションで検出できるリソースに基づい てアクションを推奨する場合があります。たとえば、Node.js® アプリケーションは CPU 使用率を報告するため、Intersight Workload Optimizer はそのアプリケーション タイプの vCPU サイズ変更アクションを生成して、ユーザーインターフェイスに表示で きます。

Intersight Workload Optimizer は、AppDynamics サプライチェーンに対して次のようなアクションを推奨します。

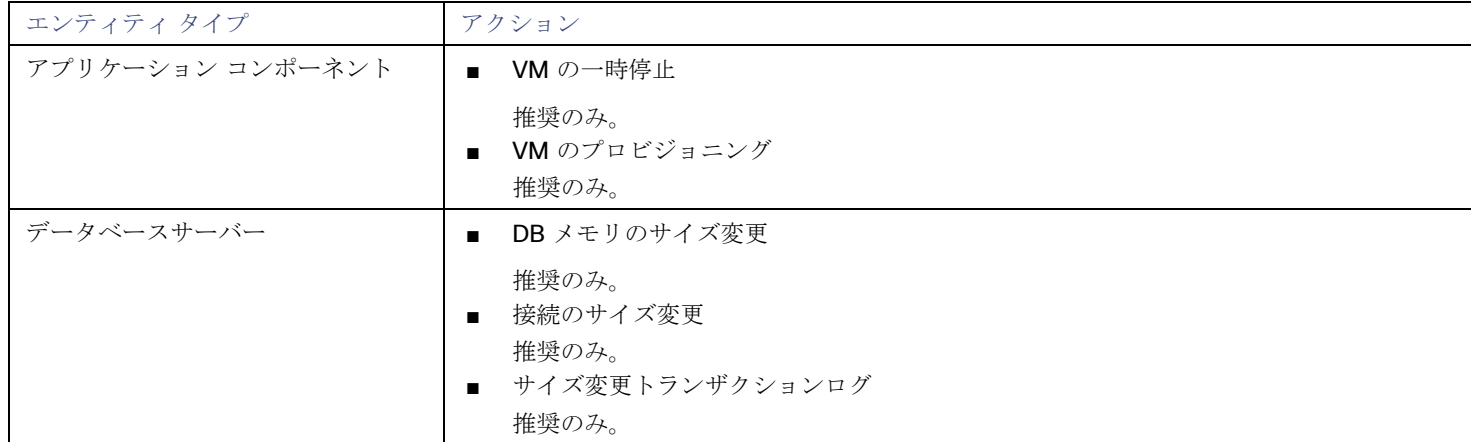

#### 注:

さまざまなタイプのデータベースサーバーに対して、AppDynamics ターゲットはさまざまなメトリックを返します。これは、 Intersight Workload Optimizer のアクションに次のように影響します。

MySQL:

MySQL データベースサーバーの場合、分析は DB メモリまたは接続のサイズ変更アクションを生成しません。ターゲットは、 DB キャッシュヒット率、DB メモリ、または接続を検出しません。

#### Microsoft SQL Server:

Microsoft SQL データベースサーバーの場合、分析は DB メモリまたは接続のサイズ変更アクションを生成しません。ターゲッ トは、DB メモリまたは接続を検出しません。

#### MongoDB:

MongoDB データベースサーバーの場合、分析は DB メモリまたはトランザクションログのサイズ変更アクションを生成しませ ん。ターゲットは、DB キャッシュヒット率、DB メモリ、トランザクション、またはトランザクションログを検出しません。

Oracle:

Oracle データベースサーバーの場合、分析では、DB メモリ、接続、またはトランザクションログのサイズ変更アクションは生 成されません。ターゲットは、DB メモリ、接続、またはトランザクションログを検出しません。

### モニタ対象リソース

#### 注**:**

このターゲットが実際にモニタリングするリソースは、アプリケーションのタイプによって異なります。エンティティごとの次のメト リックのリストには、表示される可能性のあるすべてのリソースが含まれています。

特定の VM について、表示されるリソースは、VM の検出方法と、このターゲットによって検出されたアプリケーションに VM がリ ソースを提供するかどうかによって異なります。

- VM がこのターゲットを介して検出されたアプリケーションをホストしている場合、このターゲットを介して検出された VM メ トリックが表示されます。
- VM が別のターゲットを介して検出され、このターゲットを介して検出されたアプリケーションをホストしていない場合、その 別のターゲットを介して検出された VM メトリックが表示されます。
- VM がこのターゲットを介して検出されたが、このターゲットを介して検出されたアプリケーションをホストしていない場合、 Intersight Workload Optimizer は VM のメトリックを表示しません。

Intersight Workload Optimizer は、AppDynamics サプライチェーンの次のリソースをモニターします。

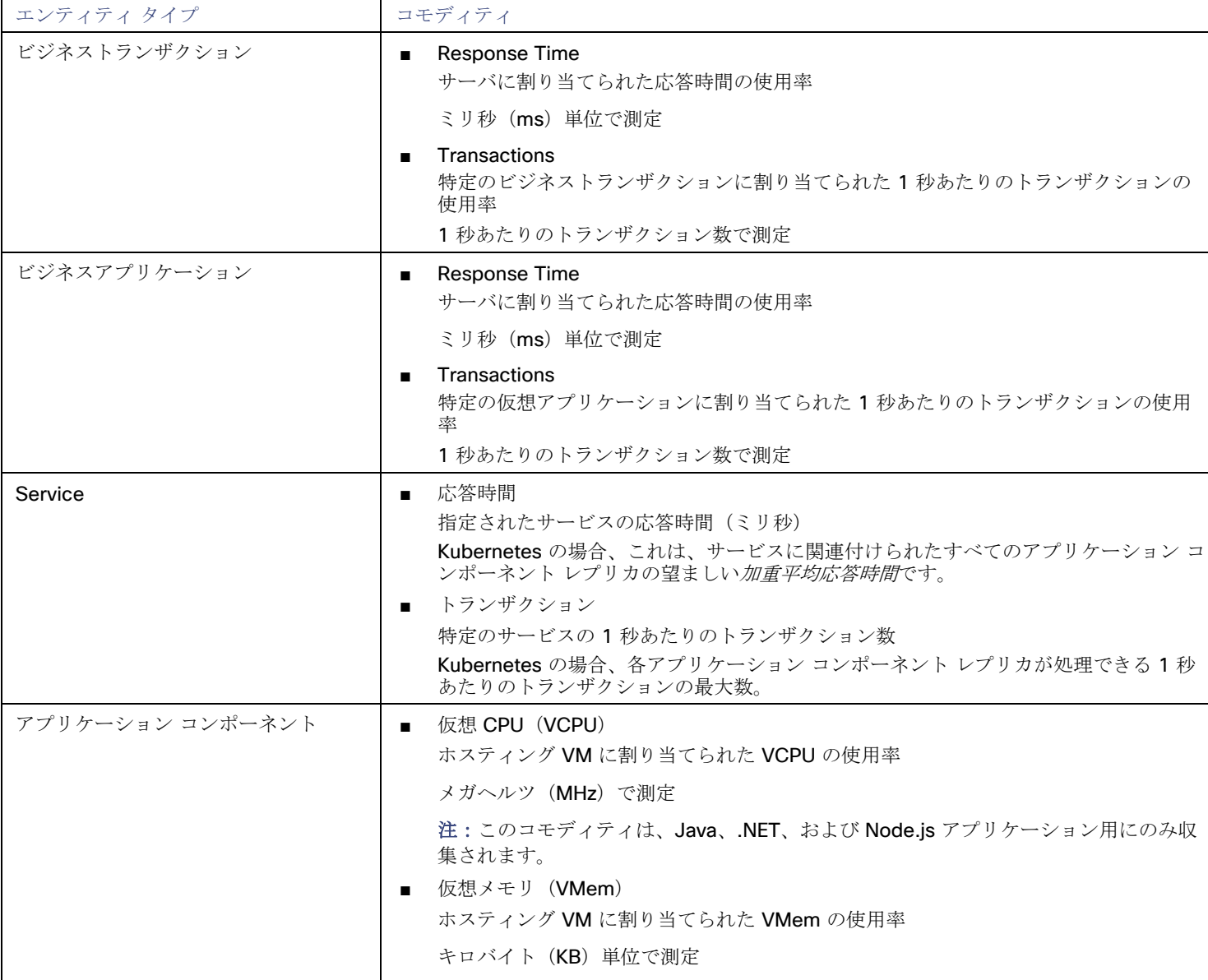

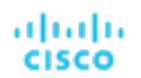

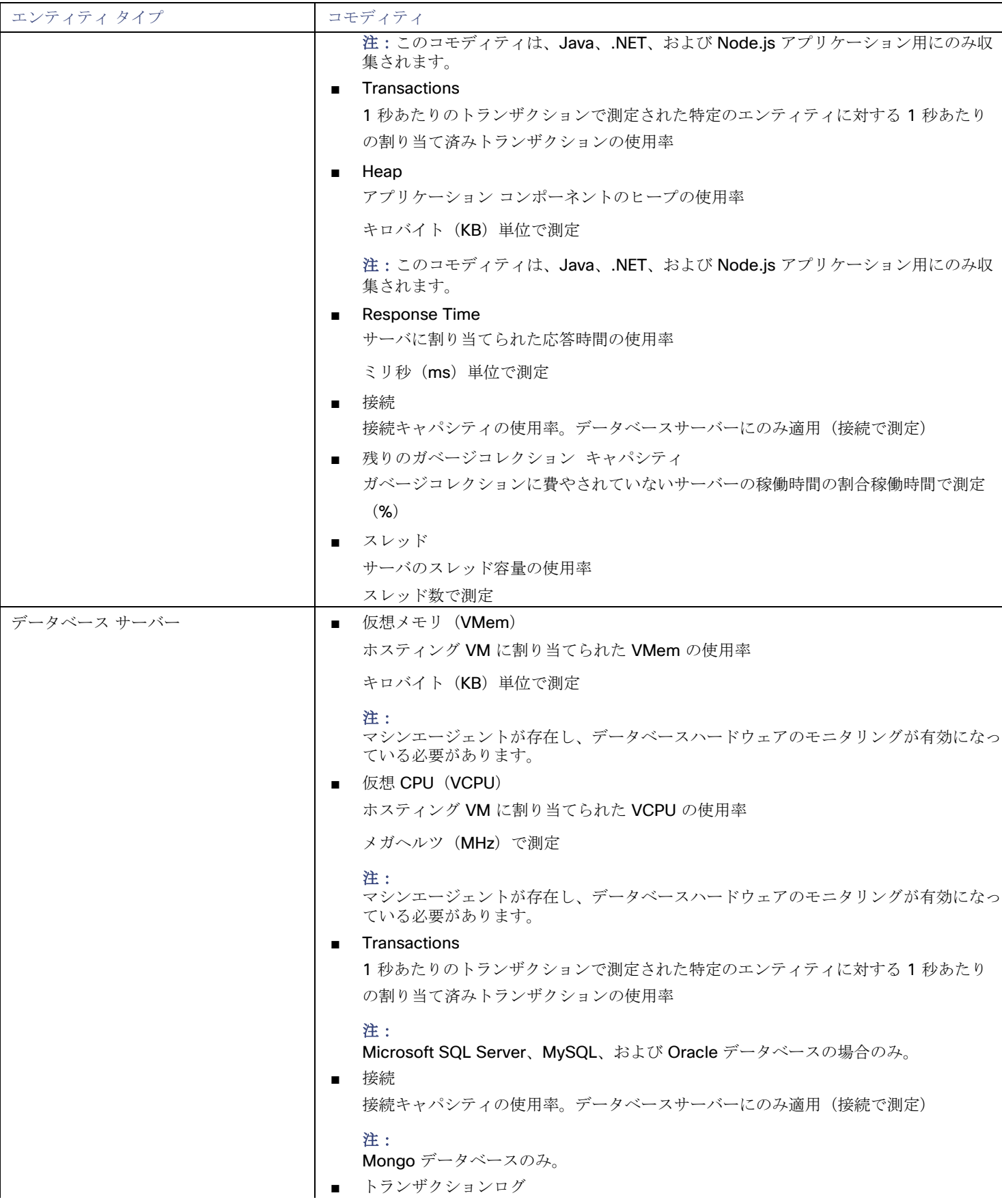

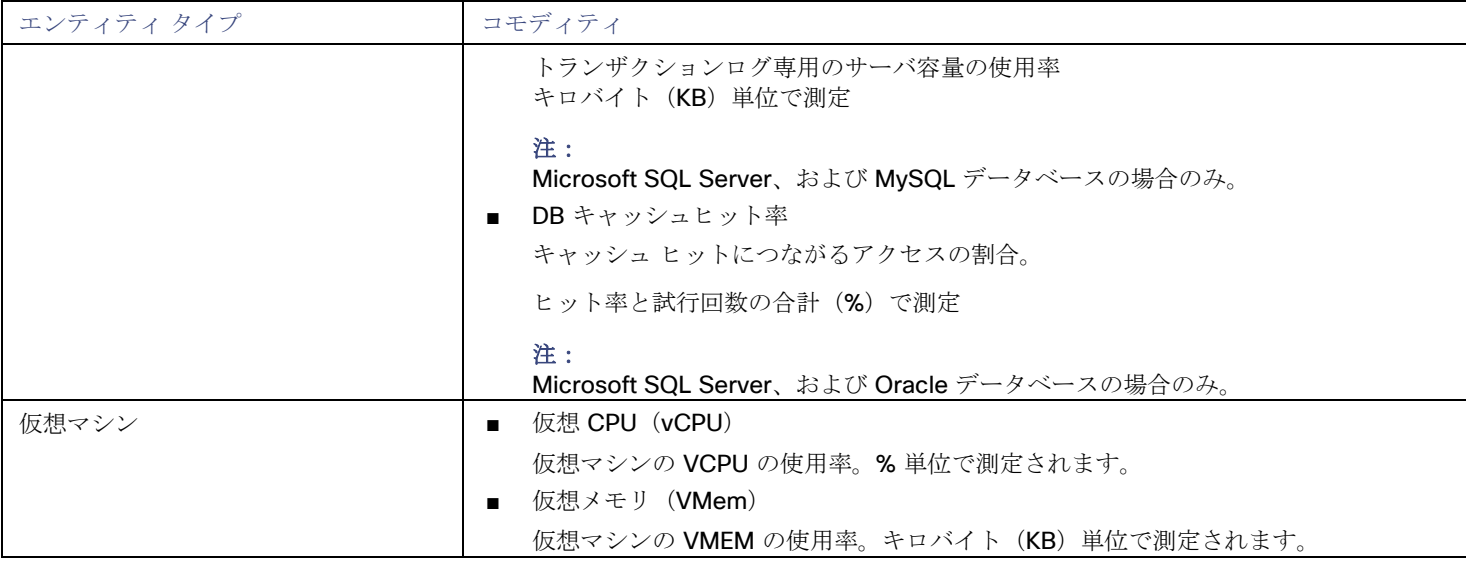

# New Relic

Intersight Workload Optimizer は、アプリケーション インスタンスからホストまで、New Relic によって監視されるアプリケーショ ン インフラストラクチャのワークロード管理をサポートします。Intersight Workload Optimizer は、New Relic から取得した情報を 使用して、

個々のアプリケーションの要求に対応するために、パフォーマンスを保証し、効率を促進するための推奨事項を示し、アクションを実 行できます。Kubernetes 環境の場合、Intersight Workload Optimizer は、コンテナ化されたアプリケーション コンポーネントをサ プライチェーンに結合して、アプリケーションの統一されたビューを提供します。

# 前提条件

■ APM とインフラストラクチャのモニタリングの両方を含む有効な New Relic ユーザーアカウント。

# エンティティ マッピング

新しいターゲットを検証した後、Intersight Workload Optimizer は接続されたエンティティを検出します。次の表は、ターゲットと Intersight Workload Optimizer の間のエンティティのマッピングについて示しています。

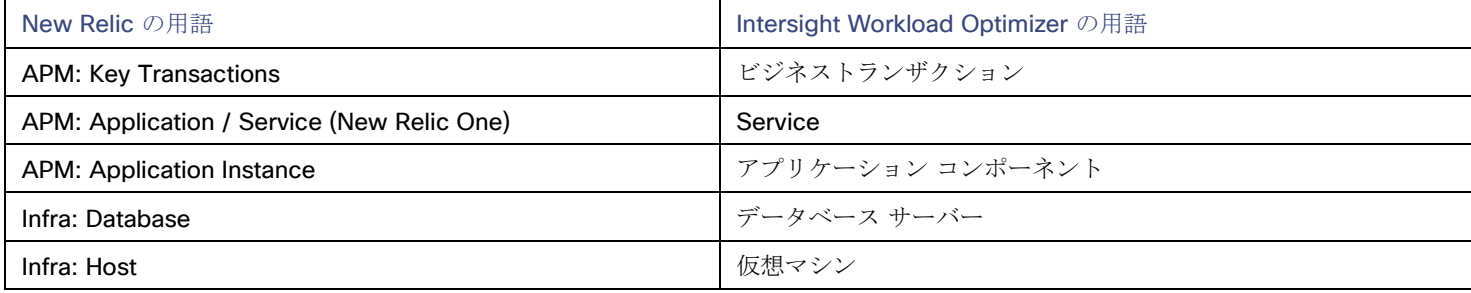

# サポートされるアプリケーション

Intersight Workload Optimizer は、New Relic ターゲットを介して次のアプリケーションタイプ(および関連するコモディティ)を 検出します。

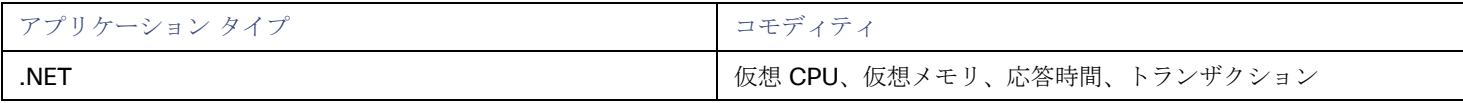

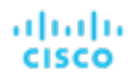

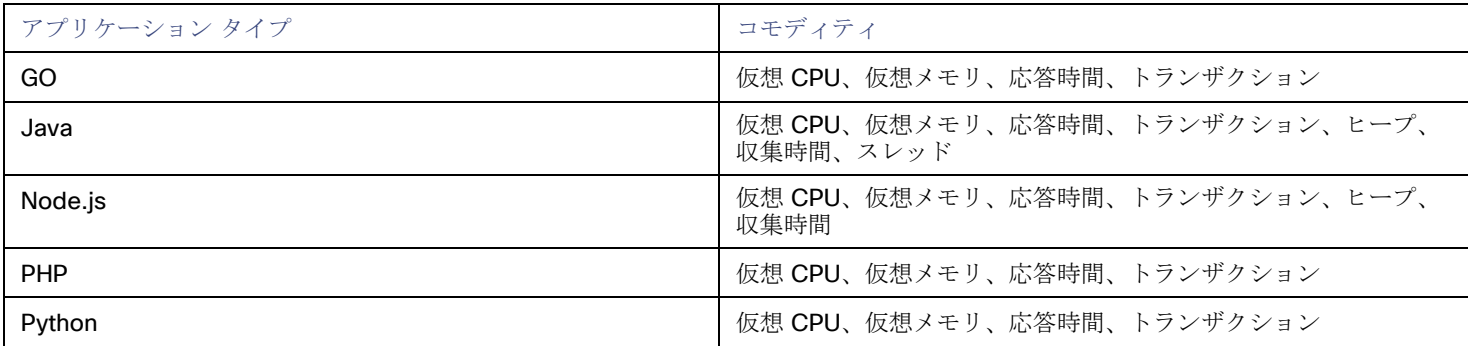

# サポートされるデータベース

Intersight Workload Optimizer は、次のデータベースタイプとコモディティをサポートしています。

#### 注:データベースコモディティは、**Intersight Workload Optimizer** への接続に使用される **New Relic** アカウントに New Relic Infrastructure Pro のサブスクリプションがある場合にのみ公開されます。

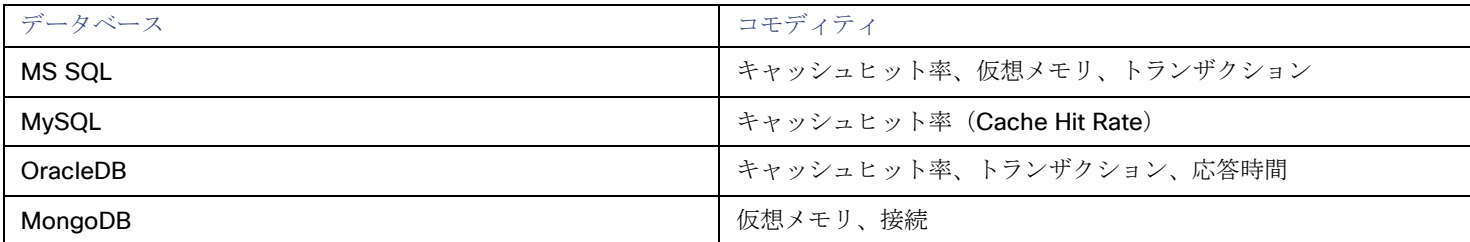

# **New Relic** ターゲットの要求

#### 注:

アプリケーションが New Relic によって監視されている場合は、別の Intersight Workload Optimizer のアプリケーションターゲット として追加しないでください。

New Relic をターゲットとして要求するには、次を指定します。

- 名前 (Name) ユーザーインターフェイスに表示されるターゲット名前。
- [REST API Key] New Relic プラットフォームが提供する REST API キー。詳細については、「[New Relic API](https://docs.newrelic.com/docs/apis/get-started/intro-apis/types-new-relic-api-keys) キー」を参照してください。
- アカウント ID(Account ID) New Relic アカウント ID。
- [GraphQL API Key]

GraphQL サービスによって提供される GraphQL API キー。これは、上記の REST API キーとは異なります。詳細については、 「[Generate a new API key in the GraphiQL Explorer](https://api.newrelic.com/graphiql)」を参照してください。

■ 地域

オンにすると、Intersight Workload Optimizer は EU API エンドポイントを使用します。

#### アクション

# 注**:**

Intersight Workload Optimizer が推奨する特定のアクションは、Intersight Workload Optimizer が検出するプロセスによって異なり ます。個々のターゲットとして追加できるエンティティの場合、関連するアクションのリストは、『*Target Configuraton Guide*』の そのターゲットタイプのセクションで確認できます。

他のアプリケーション コンポーネントの場合、Intersight Workload Optimizer は、アプリケーションで検出できるリソースに基づい てアクションを推奨する場合があります。たとえば、Node.js® アプリケーションは CPU 使用率を報告するため、Intersight

alulu **CISCO** 

Workload Optimizer はそのアプリケーション タイプの vCPU サイズ変更アクションを生成して、ユーザーインターフェイスに表示で きます。

Intersight Workload Optimizer は、New Relic サプライチェーンに対して次のようなアクションを推奨します。

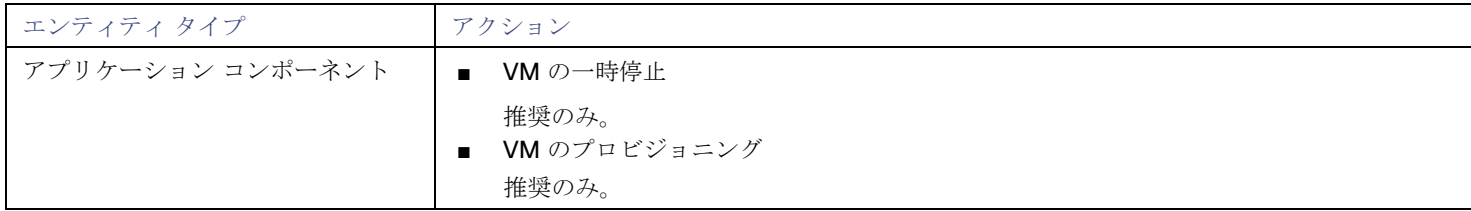

#### モニタ対象リソース

#### 注**:**

このターゲットが実際にモニタリングするリソースは、アプリケーションのタイプによって異なります。エンティティごとの次のメト リックのリストには、表示される可能性のあるすべてのリソースが含まれています。

特定の VM について、表示されるリソースは、VM の検出方法と、このターゲットによって検出されたアプリケーションに VM がリ ソースを提供するかどうかによって異なります。

- VM がこのターゲットを介して検出されたアプリケーションをホストしている場合、このターゲットを介して検出された VM メ トリックが表示されます。
- VM が別のターゲットを介して検出され、このターゲットを介して検出されたアプリケーションをホストしていない場合、その 別のターゲットを介して検出された VM メトリックが表示されます。
- VM がこのターゲットを介して検出されたが、このターゲットを介して検出されたアプリケーションをホストしていない場合、 Intersight Workload Optimizer は VM のメトリックを表示しません。

Intersight Workload Optimizer は、New Relic サプライチェーンの次のリソースをモニターします。

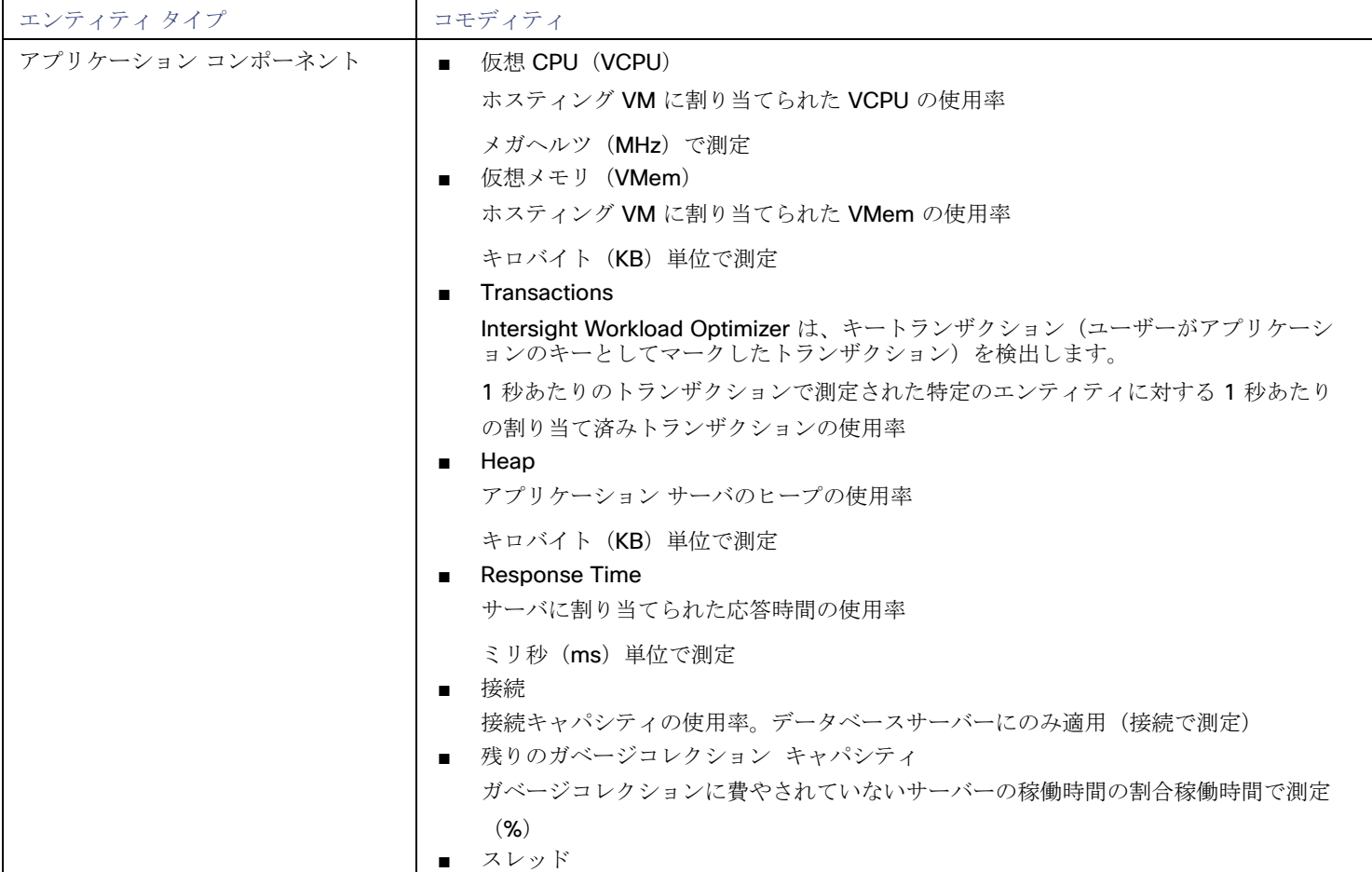

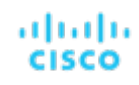

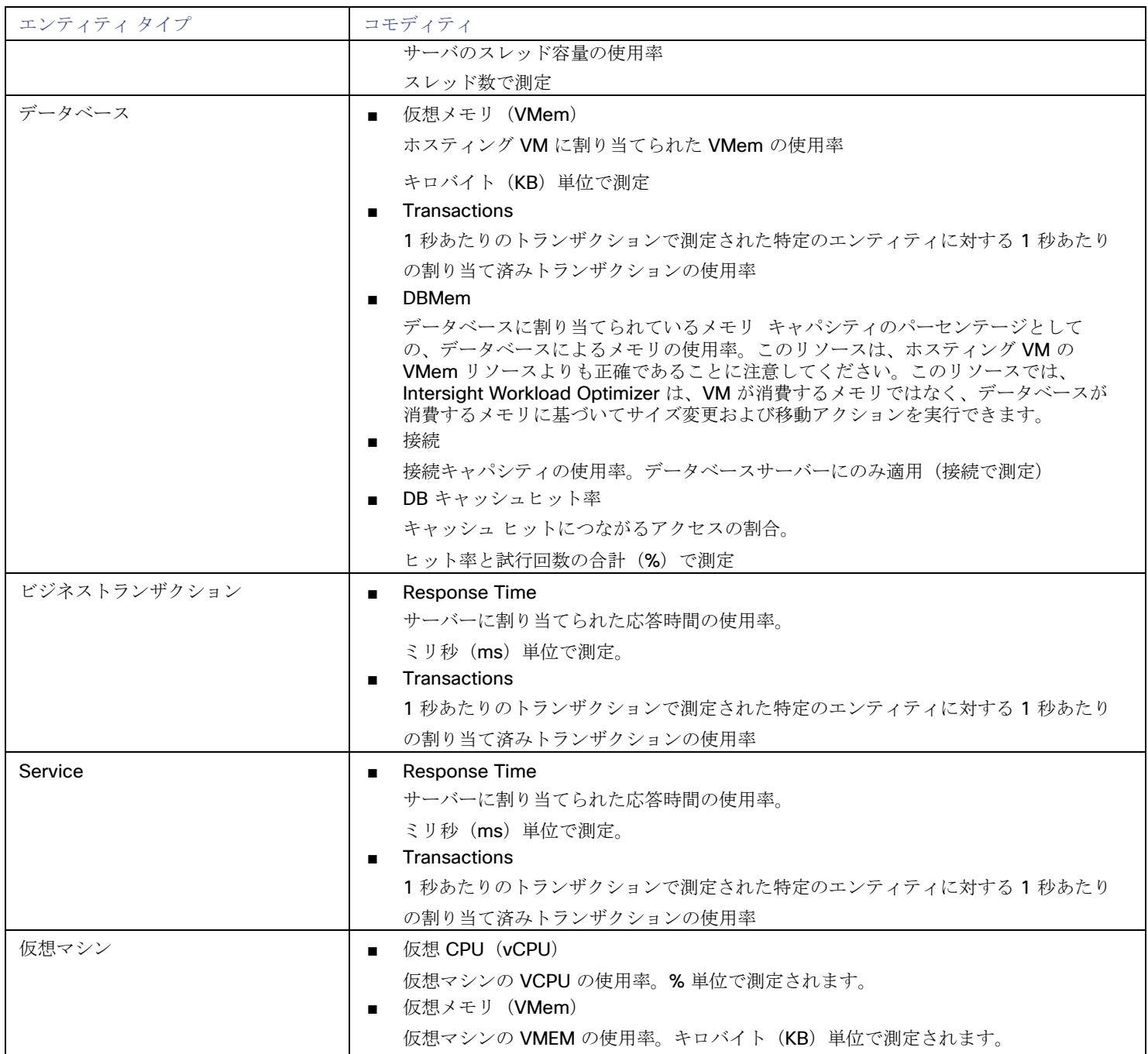

# **Dynatrace**

# 注:

このタイプのターゲットは、SaaS として、またはオンプレミスのデータセンターで実行されます。ターゲットを要求するとき、次の ように、[Connect through an Intersight Assist] をオンまたはオフにすることを選択できます。

ターゲットが SaaS として実行されている場合:

[Connect through an Intersight Assist] をオフにします。

このターゲットは、オンプレミスのデータセンターで実行されます。

**[Intersight Assist** を介して接続する(**Connect through an Intersight Assist**)**]** をオンにします。

データセンター上のこのターゲットと Intersight Workload Optimizer 間の通信を確立するには、次の操作を実行する必要があり ます。

- オンプレミスデータセンターに Intersight Assist アプライアンスをインストールします。設定しているターゲットサービス は、Intersight Assist アプライアンスにアクセス可能である必要があります。
- Intersight Assist インスタンスを Cisco Intersight に接続します。
- Cisco Intersight にログインし、Intersight Assist インスタンスをターゲットとして要求します。
- [Connect through an Intersight Assist] をオンの位置にして、設定しているターゲットを要求します。

Intersight Assist は、オンプレミスのターゲットに対して、セキュアなインターネット接続を使用して Intersight Workload Optimizer に情報を送信し、Intersight Workload Optimizer から制御命令を受信できる安全な方法を提供します。詳細につ いては、『[Cisco Intersight](https://www.cisco.com/c/en/us/td/docs/unified_computing/Intersight/cisco-intersight-assist-getting-started-guide/m-overview-of-cisco-intersight-assist.html) Assist スタートアップ [ガイド』](https://www.cisco.com/c/en/us/td/docs/unified_computing/Intersight/cisco-intersight-assist-getting-started-guide/m-overview-of-cisco-intersight-assist.html)を参照してください。

Intersight Workload Optimizer は、Dynatrace プラットフォームによって管理されるアプリケーションの検出をサポートします。 Intersight Workload Optimizer は、VM アクションの計算に、これらのアプリケーションについて検出された情報を含めます。

### 前提条件

■ Dynatrace サーバーインスタンス このインスタンスは、環境で実行中のアプリケーションをモニタリングするように設定する必要があります。 Intersight Workload Optimizer は、SaaS とオンプレミス両方の Dynatrace サーバーのインストールをサポートします。

Dynatrace によって管理されるアプリケーションをホストしている管理対象 VM。

Intersight Workload Optimizer が Dynatrace を介してアプリケーションを検出するには、アプリケーションが環境内の VM で実 行されている必要があります。また、これらの VM は、ハイパーバイザやパブリック クラウド ターゲットなどの Intersight Workload Optimizer ターゲットで管理する必要があります。

有効な Dynatrace ユーザーアカウント。

アカウントは、Dynatrace サーバーが収集するアプリケーションデータへの読み取り専用アクセスを提供する必要があります。 これは、Dynatrace APIトークンのアクセス範囲に対して次のスイッチを有効にする必要があります。

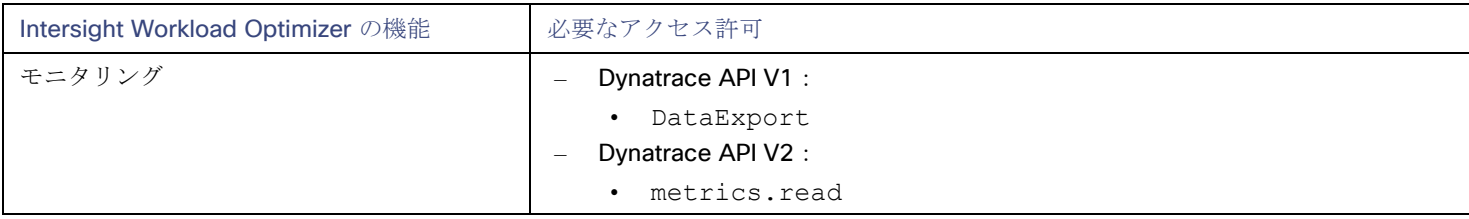

#### 環境 ID

Dynatrace ターゲットを要求するには、特定の Dynatrace インストールの環境 ID を知っている必要があります。Dynatrace の ドキュメントによると、次の方法で環境 ID を識別できます。

– SaaS ベースの Dynatrace サーバー:

環境 ID は、Dynatrace 環境 URL の最初の部分です。たとえば、https:// abc123a.live.dynatrace.com とい う環境の場合、環境 ID は abc123a です。

オンプレミスの Dynatrace サーバー:

環境 ID は、Dynatrace 環境 URL の /e/ 後の文字列です。たとえば、環境アドレスが https://managedcluster/e/abc123a の場合、環境 ID は abc123a です。

詳細については、[https://www.dynatrace.com/support/help/get-](https://www.dynatrace.com/support/help/get-started/monitoring-environment/environment-id/) [started/monitoring](https://www.dynatrace.com/support/help/get-started/monitoring-environment/environment-id/)[environment/environment-id/](https://www.dynatrace.com/support/help/get-started/monitoring-environment/environment-id/) にある Dynatrace のドキュメントを参照してください。

# エンティティ マッピング

新しいターゲットを検証した後、Intersight Workload Optimizer は接続されたエンティティを検出します。Intersight Workload Optimizer がサプライチェーンに表示するエンティティ名は、Dynatrace がユーザーインターフェイスに表示するエンティティ名とは 異なります。以下に例を示します。

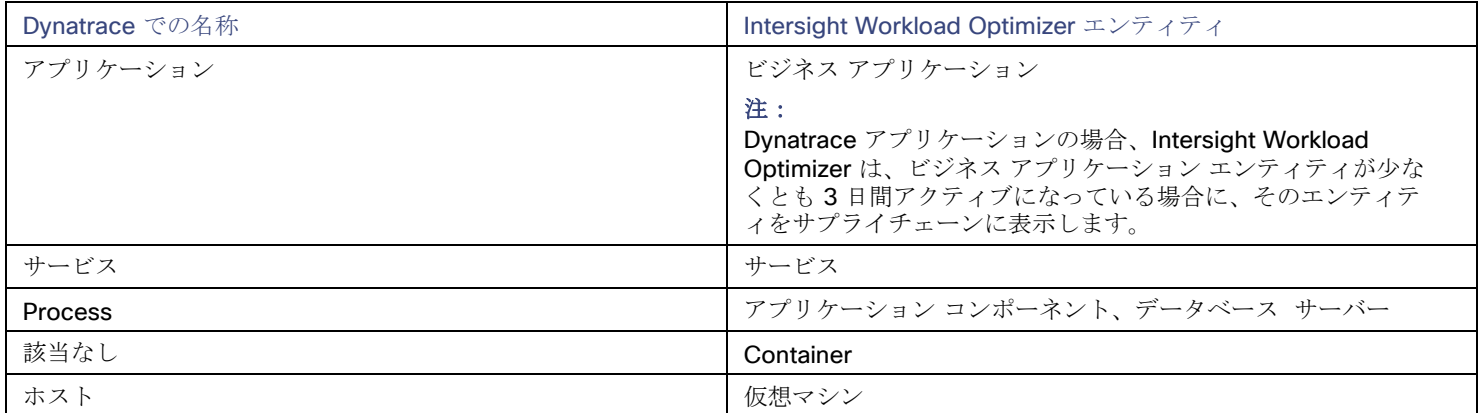

# **Dynatrace** ターゲットの要求

#### 注:

特定のアプリケーションまたはデータベースサーバーを、Dynatrace と Intersight Workload Optimizer の両方で管理することができ ます。このような設定は、Intersight Workload Optimizer がマーケットで重複するエンティティを生成する可能性があるため、避け るべきです。

Dynamictrace サーバーを介してアプリケーションを管理し、Intersight Workload Optimizer ターゲットとしてその Dynamictrace サ ーバーを設定する場合は、Intersight Workload Optimizer 側でそのアプリケーションを別のアプリケーションターゲットとして追加 していないことを確認してください。

# オンプレミスの **Dynatrace** ターゲット:

ターゲットとしてオンプレミスの Dynatrace サーバーインスタンスを要求するには、次を指定します。

[Connect through an Intersight Assist]

Intersight Assist インスタンスを介してターゲットを要求するかどうかを指定します。

Dynatrace サーバーがデータセンターに展開されている場合はこれをオンにして、Intersight Assist を使用してそのターゲットと の接続を確立する必要があります。

Intersight Assist

この Dynatrace ターゲットを要求するために使用する Intersight Assist インスタンス。

この設定を指定するには、[Connect through an Intersight Assist] をオンにする必要があります。また、少なくとも 1 つの Intersight Assist インスタンスをすでに要求している必要があります。

■ [Hostname] または [IP Address]

DynaTrace のオンプレミスインストールの場合、Dynatrace サーバーのホスト名または IP を指定します(例: 10.10.12.34)。

環境 ID

この Dynatrace ターゲットで管理している環境を識別する一意の文字列。

■ API Key

Intersight Workload Optimizer が Dynatrace API へのコールを認証するために使用するトークン。このトークンには、 Dynatrace APIを介してGETメソッドを実行する権限が必要です。

#### **SaaS** ベースの **Dynatrace** ターゲット:

ターゲットとして SaaS ベースの Dynatrace サーバーインスタンスを要求するには、次を指定します。

■ [Connect through an Intersight Assist]

Intersight Assist インスタンスを介してターゲットを要求するかどうかを指定します。

ターゲットが SaaS ベースの Dynatrace サーバーの場合は、このオプションをオフにします。

■ 環境 ID

この Dynatrace ターゲットで管理している環境を識別する一意の文字列。

**API Key** 

Intersight Workload Optimizer が Dynatrace API へのコールを認証するために使用するトークン。このトークンには、 Dynatrace APIを介してGETメソッドを実行する権限が必要です。

#### **Dynatrace** のアクセス許可

Intersight Workload Optimizer が Dynatrace ターゲットに接続するために使用するアカウントには、次のアクセス許可が含まれてい る必要があります。

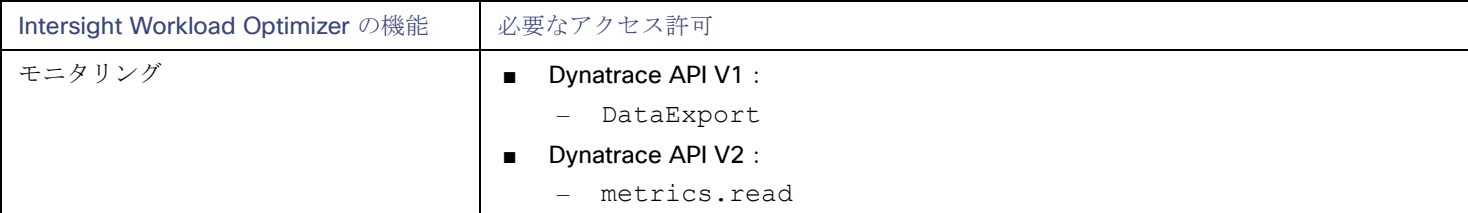

#### アクション

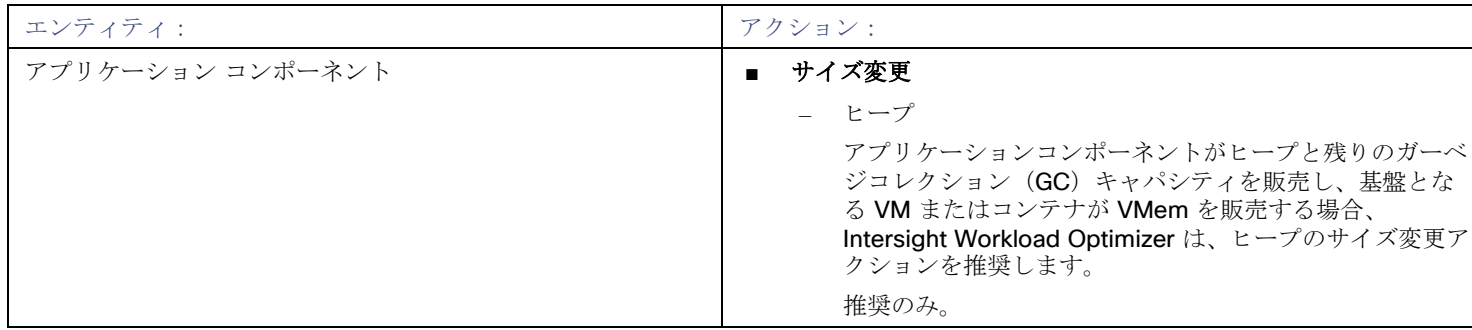

#### モニタ対象リソース

#### 注**:**

Intersight Workload Optimizer がアプリケーションについて検出するリソースのサブセットは、アプリケーションのタイプによって 異なります。次のエンティティごとのメトリックのリストには、Intersight Workload Optimizer アプリケーションのために検出でき るリソースの完全なセットが含まれます。

データベース サーバー アプリケーションの場合、Intersight Workload Optimizer は MySQL および MSSQL データベースのメトリク スのみを検出します。

特定の VM について、表示されるリソースは、VM の検出方法と、このターゲットによって検出されたアプリケーションに VM がリ ソースを提供するかどうかによって異なります。

- VM がこのターゲットを介して検出されたアプリケーションをホストしている場合、このターゲットを介して検出された VM メ トリックが表示されます。
- VM が別のターゲットを介して検出され、このターゲットを介して検出されたアプリケーションをホストしていない場合、その

別のターゲットを介して検出された VM メトリックが表示されます。

■ VM がこのターゲットを介して検出されたが、このターゲットを介して検出されたアプリケーションをホストしていない場合、 Intersight Workload Optimizer は VM のメトリックを表示しません。

Intersight Workload Optimizer は、Dynatrace サプライチェーンの次のリソースをモニターします。

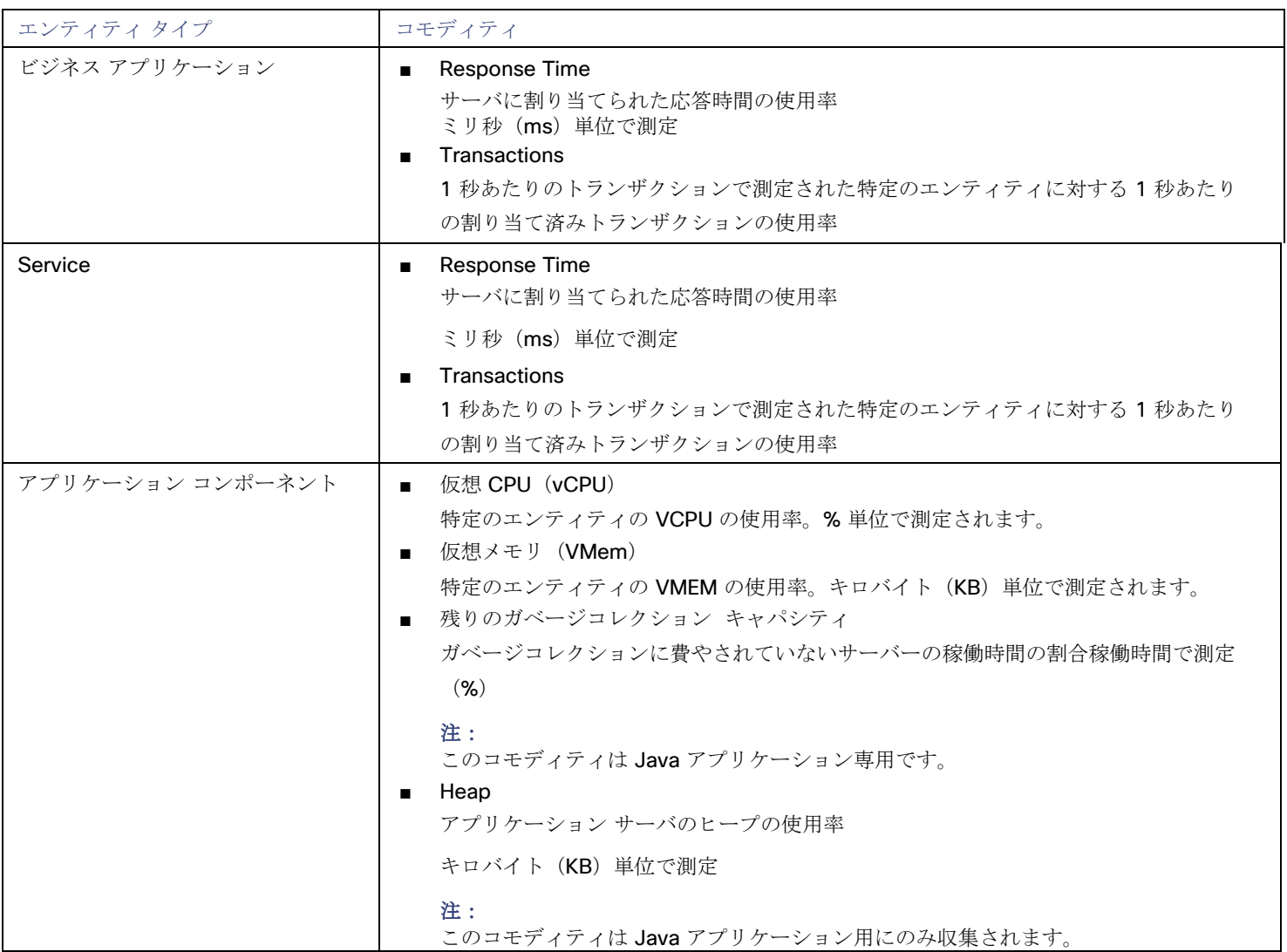

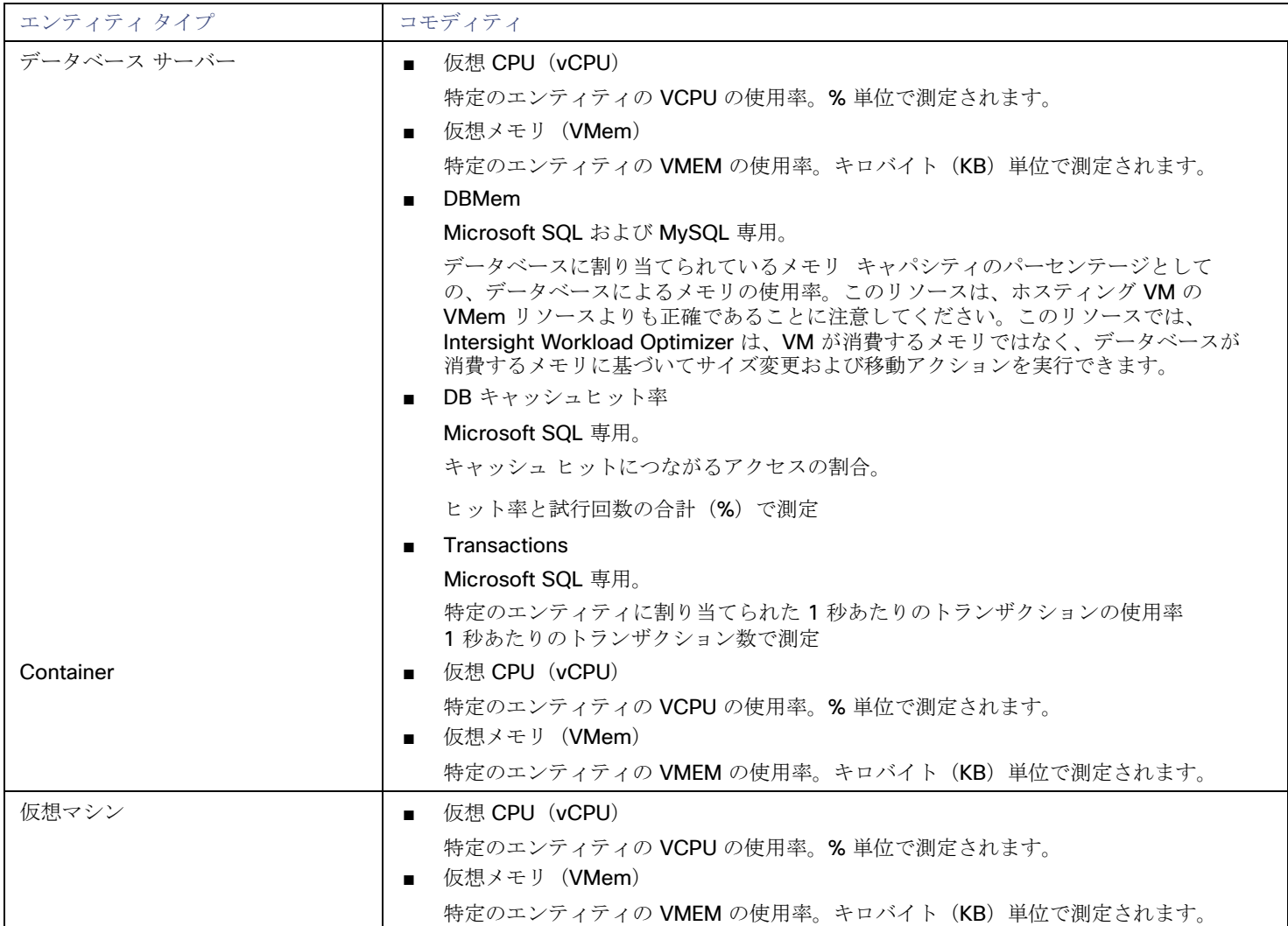

# بالبالية **CISCO**

# ハイパーコンバージド ターゲット

ハイパーコンバージド ターゲットは、コンピューティング、ネットワーク、およびストレージのアクセスを統合システムに統合する サービスです。Intersight Workload Optimizer をハイパーコンバージド ターゲットに接続すると、ハイパーコンバージド インフラス トラクチャのパフォーマンスとリソース消費がモニターされ、アプリケーションのパフォーマンスが維持されると同時に、リソースが 可能な限り効率的に使用されます。

このプロセスの一環として、Intersight Workload Optimizer は、ハイパーコンバージド ターゲットと関連するハイパーバイザおよび ファブリックターゲットからの情報をつなぎ合わせて、アプリケーションリソース管理(ARM)をサポートし、ハードウェアの状態 とサプライ チェンのエンティティに関連する情報に対して深い洞察を示します。この情報をアプリケーション サーバー ターゲットと 組み合わせることで、環境を管理するためのトップダウンのアプリケーション主導のアプローチがサポートされます。

#### モニタ対象リソース

Intersight Workload Optimizer は、ハイパーコンバージド サプライ チェーンの次のリソースを、ハイパーバイザやその他の関連する ターゲットと結合して監視します。

注:サプライチェーンで表示されるエンティティは、ハイパーコンバージド ターゲットに加えて、どのような補助ターゲットを追加 したかによって異なります。

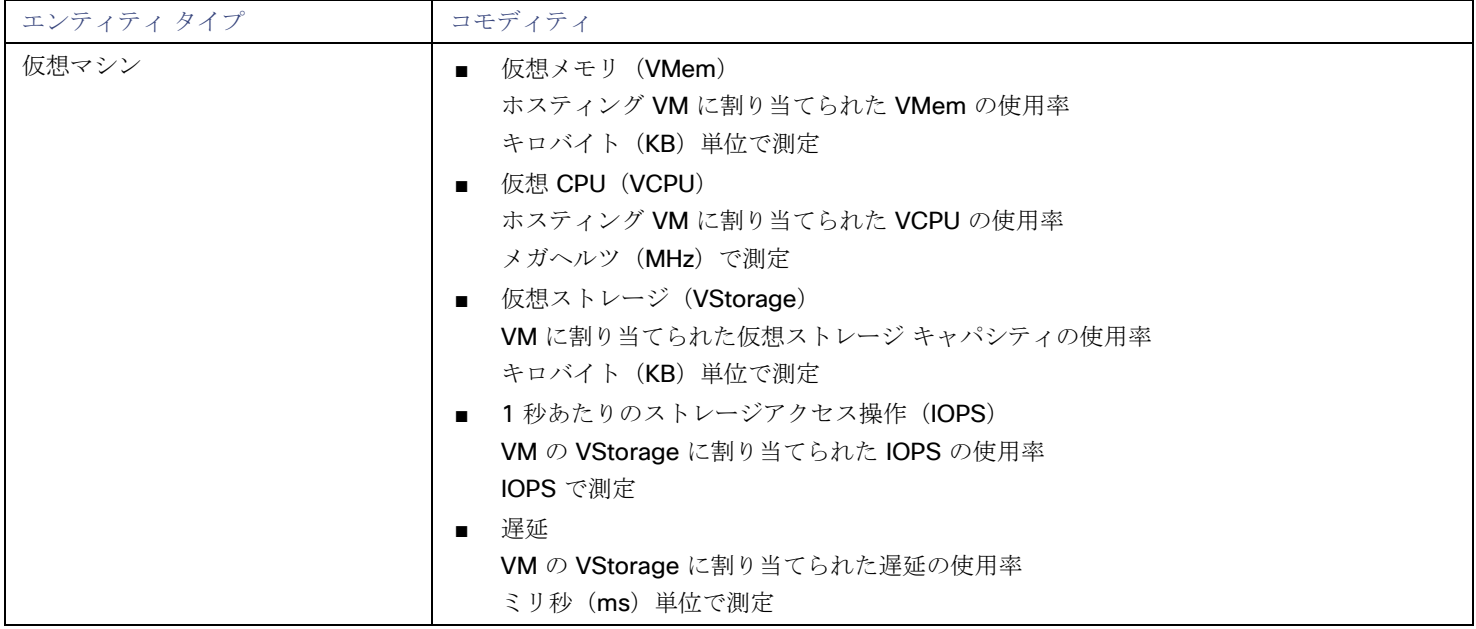

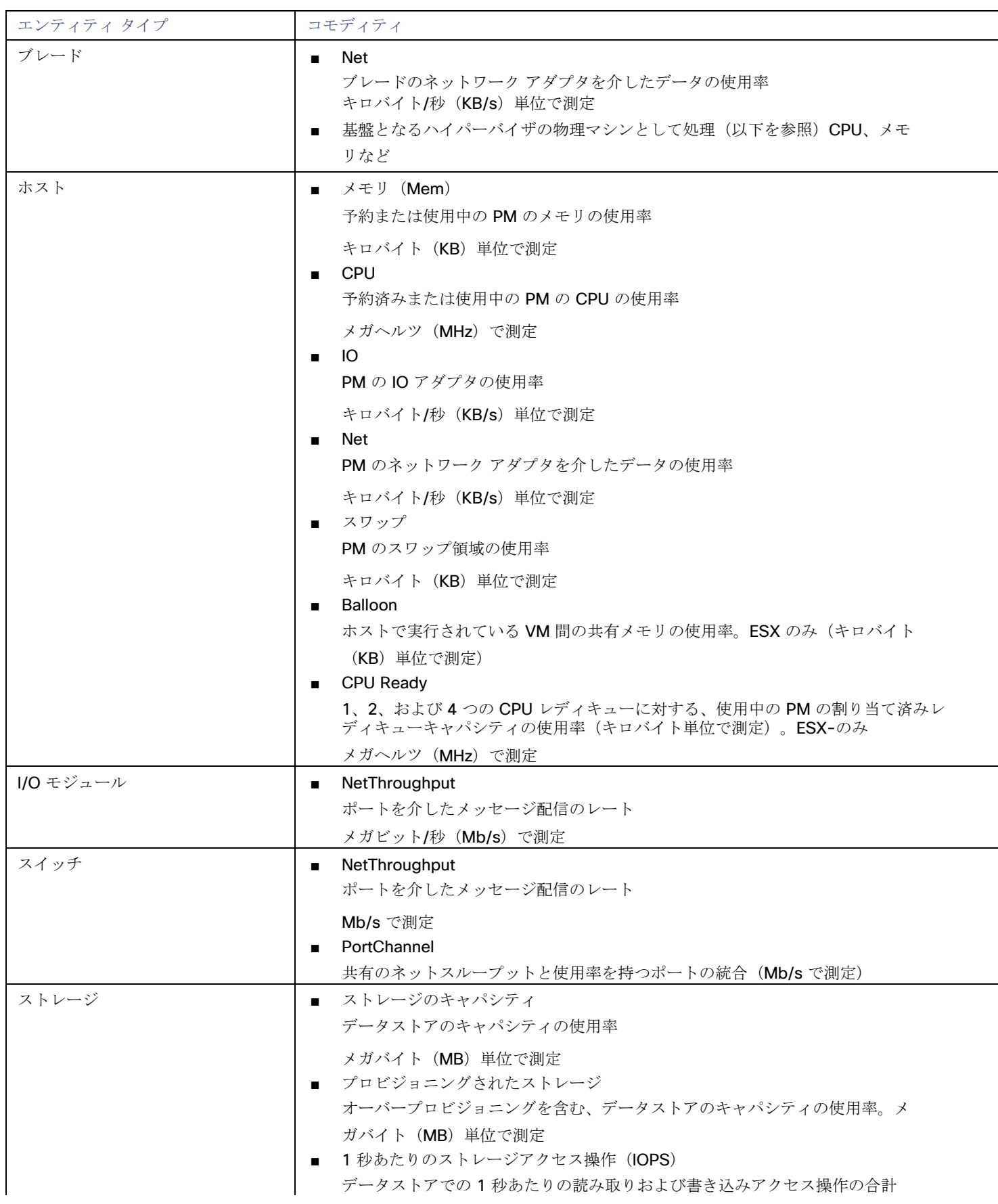

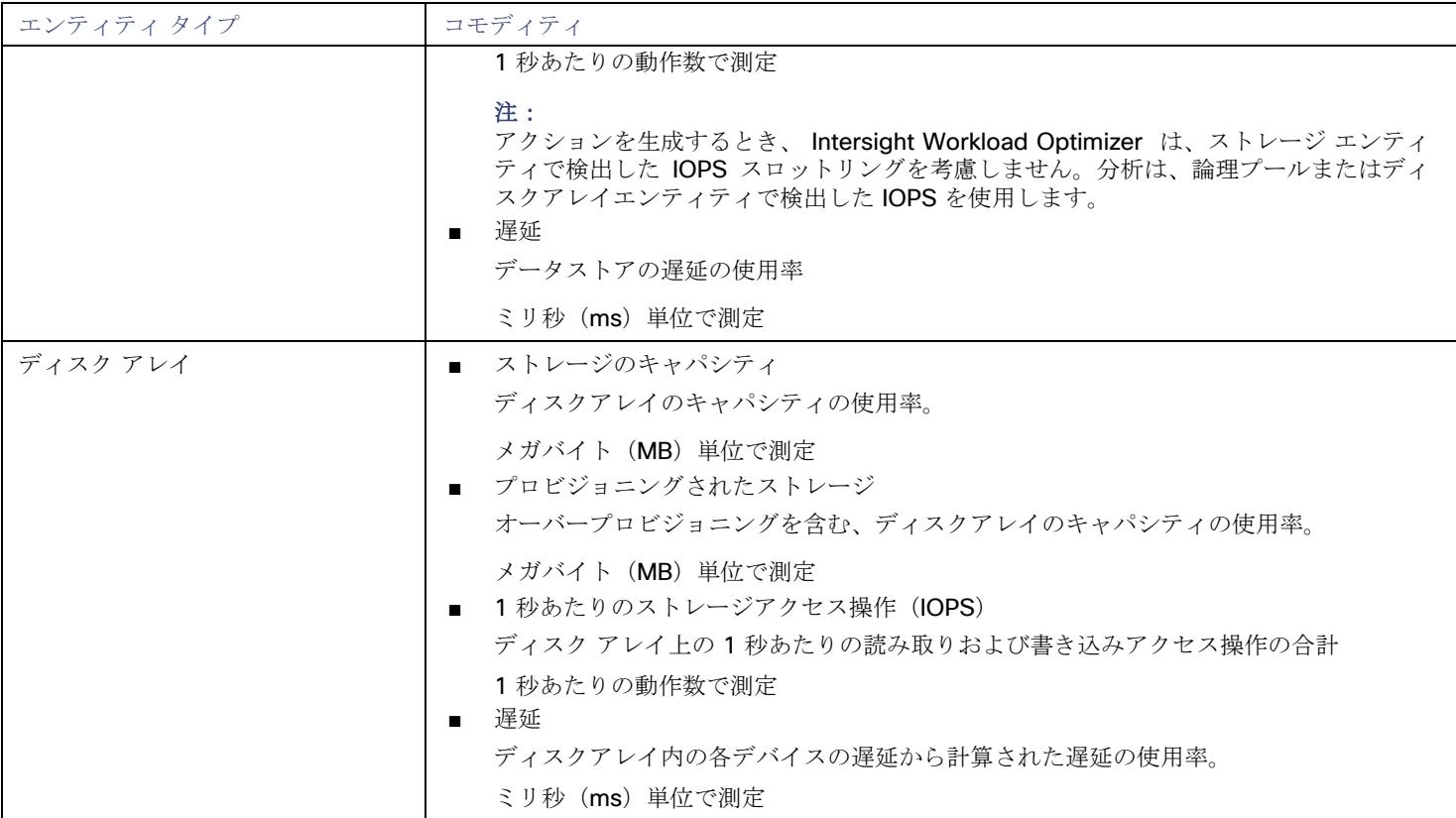

# Cisco HyperFlex

Cisco HyperFlex は、HyperFlex HX Data Platform のストレージ機能と UCS のネットワーキングおよびコンピューティング能力を組 み合わせたハイパーコンバージドプラットフォームを提供します。Intersight Workload Optimizer は、これらのターゲットを自動的 に検出します。

HyperFlex によって提供される追加の緻密なストレージ情報を使用して、Intersight Workload Optimizer は、望ましい状態を絞り込 み、コンピューティングとストレージの情報を組み合わせて、環境の相互接続性に関する貴重な情報が得ることで、使用するアクショ ンを推奨します。

HyperFlex 環境には通常、次のものが含まれます。

- コンバージド (HX) ノード クラスタのストレージ デバイスを単一の多層オブジェクトベース データストアに組み合わせたもの。
- コンピューティング ノード

```
クラスタのコンピューティング リソースを構成し、通常はハイパーバイザによって管理される Cisco B または C シリーズ サー
バー。
```
Controller VM

各 HyperFlex ノードには、関連付けられた仮想マシンからのすべての I/O をインターセプトして処理する Controller VM が含ま れています。Intersight Workload Optimizer は、これらの VM に対するアクションを推奨しません。

# **HyperFlex** ターゲットの要求

Cisco Intersight のインストールにより HyperFlex デバイスがすでに要求されている場合、Intersight Workload Optimizer は HyperFlex 環境を自動的に検出します。

新しい HyperFlex デバイスを要求するには、[Hyperconverged] カテゴリを選択し、ターゲットに必要なデバイスのタイプを選択しま す。次に、以下の情報を入力します。

- ahah **CISCO** 
	- デバイス ID:

該当するデバイスIDを入力します。エンドポイントデバイスは、各システムの管理コントローラ (Cisco UCS Director の管理 VM)に組み込まれているデバイスコネクタを介して Cisco Intersight ポータルに接続されます。デバイスコネクタは、接続され ているデバイスに対して、セキュリティで保護されたインターネット接続を使用して情報を送信し、Cisco Intersight ポータルか ら制御命令を受信できる安全な方法を提供します。

– デバイス ID の形式は、クラスタ UUID です。例:xxxxxxxx-xxxx-xxxx-xxxx-xxxxxxxxxxxx

- Cisco HyperFlex の HyperFlex Connect UI で、 [Settings] > [Device Connector] でデバイスコネクタの場所を特定します。
- 要求コード:

要求コードにより、アクセスが許可されます。このコードは、デバイスコネクタで確認できます。

■ [Claim] をクリックします。

情報を入力したら、[Claim] をクリックします。[Targets] タブで、要求されたターゲットのステータスを確認できます。

# サプライ チェーン

HyperFlex ターゲットは、サプライ チェーンにディスク アレイ エンティティを追加し、環境内のコンピューティング リソースから より詳細な情報を受け取ります。

# エンティティの比較

新しいターゲットを検証した後、Intersight Workload Optimizer は接続されたストレージエンティティを検出します。次の表では、 HyperFlex で使用される用語と、Intersight Workload Optimizer で使用される用語を比較しています。

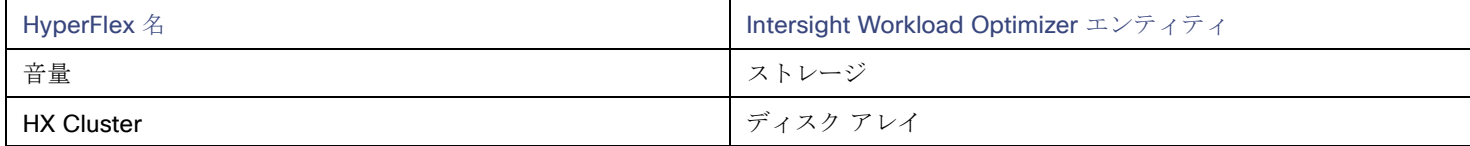

# サポートされるアクション

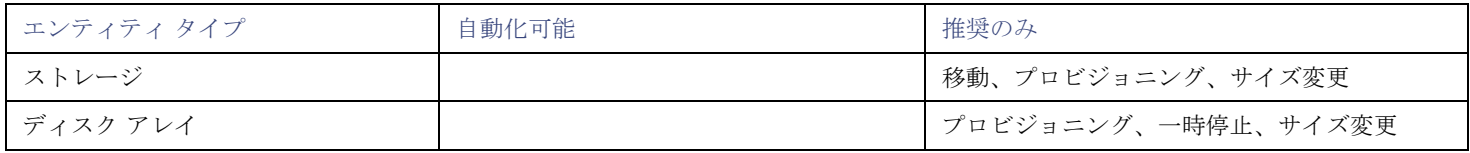

#### 注**:**

このターゲットでは、Intersight Workload Optimizer が HX クラスタをディスクアレイとして検出します。このエンティティでプロ ビジョニング アクションが表示された場合は、環境に基づいて、次のうち最も関連性の高いものを判断する必要があります。

- 統合ノードへのディスクの追加
- 新しいコンバージドノードの追加
- 新しい HX クラスタの追加

# モニタリング対象リソース

Intersight Workload Optimizer は、次のストレージリソースをモニタリングします。

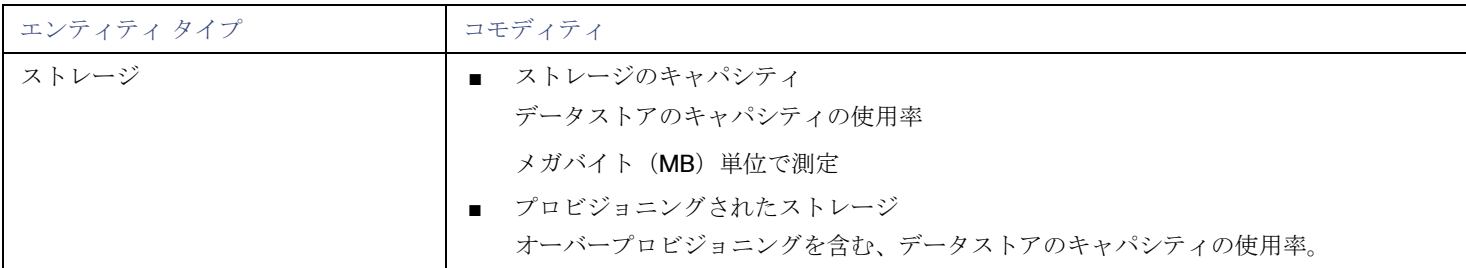

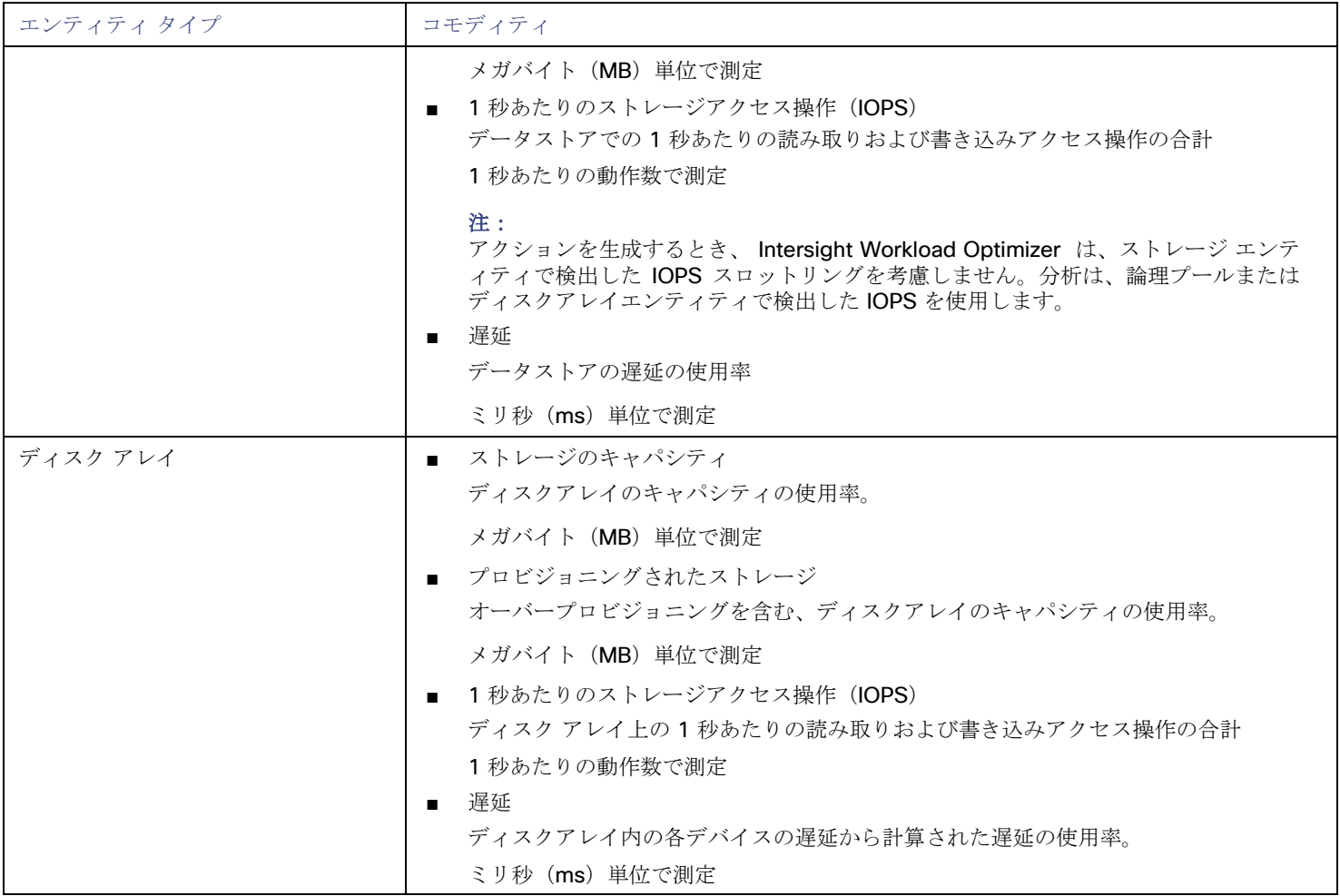

# Nutanix Acropolis

#### 注:

このターゲットは、オンプレミスのデータセンターで実行されます。データセンター上のターゲットと Intersight Workload Optimizer 間の通信を確立するには、次の操作を実行する必要があります。

- オンプレミスデータセンターに Intersight Assist アプライアンスをインストールします。ターゲットサービスは、Intersight Assist アプライアンスにアクセス可能である必要があります。
- Intersight Assist インスタンスを Cisco Intersight に接続します。
- Cisco Intersight にログインし、Intersight Assist インスタンスをターゲットとして要求します。

Intersight Assist は、接続されているターゲットに対して、セキュアなインターネット接続を使用して Intersight Workload Optimizer に情報を送信し、Intersight Workload Optimizer から制御命令を受信できる安全な方法を提供します。詳細については、『Cisco [Intersight Assist Getting Started](https://www.cisco.com/c/en/us/td/docs/unified_computing/Intersight/cisco-intersight-assist-getting-started-guide/m-overview-of-cisco-intersight-assist.html) [Guide](https://www.cisco.com/c/en/us/td/docs/unified_computing/Intersight/cisco-intersight-assist-getting-started-guide/m-overview-of-cisco-intersight-assist.html)』を参照してください。

Nutanix 製品は、VM ホスティングと分散ストレージ ファブリックを含むハイパーコンバージド プラットフォームを提供します。こ のプラットフォームは2層のストレージを提供ーローカル HDD ストレージとサーバー接続フラッシュ(ホットストレージ)です。

Nutanix 環境には次のものが含まれます。

■ 1つ以上の Nutanix アプライアンス

アプライアンスには、最大 4 つのサーバー ノードが含まれます。

Nutanix  $\angle - \div$ 

コンピューティング リソースとストレージ リソースを公開するサーバー。各ノードは、ローカル HDD とホット ストレージを提 供します。ノードを組み合わせて、リソースをプールする統合クラスタを形成します。

#### Controller VM

各ノードには、クラスタ プール内のノードのリソースを管理する Controller VM が含まれています。ストレージの遅延を最小限 に抑えるために、 Controller VMは最も頻繁にアクセスされるデータをホット ストレージに保持します。

Intersight Workload Optimizer は、サプライチェーンが Nutanix ストレージプールをディスクアレイとして扱う、Nutanix ファブリッ クの管理をサポートします。VM と VStorage の配置を計算するときに、Intersight Workload Optimizer は Nutanix ストレージ階層を 認識します。また、Intersight Workload Optimizer は、クラスタにホストを追加するか、ホストにフラッシュドライブを追加するこ とで、フラッシュ容量を拡大または縮小するアクションを推奨できます。

Nutanix Acropolis ターゲットを指定するには、クラスタ外部 IP アドレスを指定します。これは、クラスタ内のアクティブな Controller VM のいずれかに常に接続する論理 IP アドレスです。このようにすると、明示的な Controller VMを指定しなくても、 Nutanix ターゲットを指定できます。

#### 注**:**

Controller VM はホストマシンにピン留めしたままにする必要があります。 Controller VM を別のホストに移動しないでください。 Nutanix クラスタが Nutanix Acropolis OS を使用して VM を管理している場合、Intersight Workload Optimizer は Controller VM を 自動的にピン留めします。ただし、vCenter Server または Hyper-V を使用してホスト上の VM を管理する場合は、 Controller VM を ピン留するために、グループを設定する必要があります。詳細については、[「汎用ハイパーバイザモードでの](#page-101-0) Nutanix Controller VM [のピン接続」](#page-101-0)( *[95](#page-101-0)* [ページ\)を参照してください](#page-101-0)。

#### 前提条件

Nutanix クラスタでアクションを実行するためのクラスタ管理者権限を持つサービスアカウント。エンティティの検出には、少 なくとも読み取りアクセス権が必要です。

#### クラスタの外部 **IP** アドレスの検索

Nutanix Acropolis ターゲットを設定するには、特定の Nutanix クラスタのクラスタ外部 IP アドレスを指定します。

クラスタ外部 IP アドレスは、クラスタの Prism Element Leader に解決される論理 IP です。Prism Element Leader が失敗すると、 クラスタの外部IPアドレスは新しく選択された Prism Element Leader に解決されます。

この IP アドレスを見つけるには、クラスタの Web コンソール(Prism Element)を開き、[Cluster Details] ビューに移動します。こ のビューには、クラスタの外部 IP アドレスが表示されます。IP アドレスが指定されていない場合は、この時点でアドレスを指定でき ます。詳細については、Nutanix のマニュアルを参照してください。

#### 操作モード

Nutanix ノードは、VM をホストするサーバーです。この意味で、ノードはハイパーバイザとして機能します。ノードのクラスタは、 次のハイパーバイザ テクノロジーを使用して VM をホストできます。

#### ■ Nutanix Acropolis

ソフトウェア定義型ストレージと組み込みの仮想化を組み合わせた、ネイティブの Nutanix ホスト プラットフォーム。

- VMware ESXi
- Microsoft Hyper-V

Intersight Workload Optimizer は、汎用ハイパーバイザモード(ESXi または Hyper-V)での Nutanix クラスタ管理をサポートします。 このモードでは、次の操作を実行します。

- 各 Hyper-V ホストまたは vCenter をハイパーバイザターゲットとして追加:これにより、それぞれのハイパーバイザテクノロ ジーの VM ワークロード制御が可能になります。
- ターゲットアドレスとして Nutanix クラスタの外部 IP アドレスを指定:これにより、ストレージ コントローラ ターゲットとし てクラスタが追加され、Intersight Workload Optimizer のストレージ制御が有効になります。

# **Controller VM** のピン留め

各 Nutanix ノードは、Nutanix ソフトウェアを実行する Controller VM をホストし、ホストで実行されているハイパーバイザとすべて の VM の I/O を管理します。各 Controller VM はそのホストノードにとどまる必要があります- Controller VM はそのホストに*ピン留* めする必要があり、他のホストに移動しないでください。

Controller VM をピ二ングする方法の詳細については、「汎用ハイパーバイザ モードの [Nutanix Controller VM](#page-101-0)のピン留め」[\(](#page-101-0) *[95](#page-101-0)*[ペ](#page-101-0) [ージ\)](#page-101-0)を参照してください。

# **Nutanix** ターゲットの追加

#### 注**:**

ここでは、Nutanix クラスタを Intersight Workload Optimizer にターゲットとして追加する方法について説明します。クラスタをタ ーゲットとして追加する前に、目的の操作モードを把握しておく必要があります。スタンドアロン モードが必要な場合は、クラスタ の追加後にその操作モードを有効にする必要があります。汎用ハイパーバイザ モードが必要な場合は、ターゲットとして Nutanix ク ラスタを追加した後に、ハイパーバイザをターゲットとして追加する必要があります。詳細については、[「ハイパーバイザターゲット」](#page-102-0) ( *[96](#page-102-0)* [ページ\)](#page-102-0)を参照してください。

Nutanix ターゲットを追加するには、[Taget Configuration] ページで [Hyperconverged] > [Nutanix] オプションを選択し、次の情報 を入力します。

■ Address

Nutanix クラスタのクラスタ外部 IP アドレス。

- Port Number クラスタのリスニングポート。
- [Secure Connection] Intersight Workload Optimizer がセキュアな接続を使用する場合。
- [ユーザ名/パスワード (Username/Password) ]

十分な権限を持つ Nutanix クラスタのアカウントのログイン情報。

新しいターゲットを検証した後、Intersight Workload Optimizer は接続されたストレージエンティティを検出します。次の表では、 Nutanix で使用される用語と、Intersight Workload Optimizer で使用される用語を比較しています。

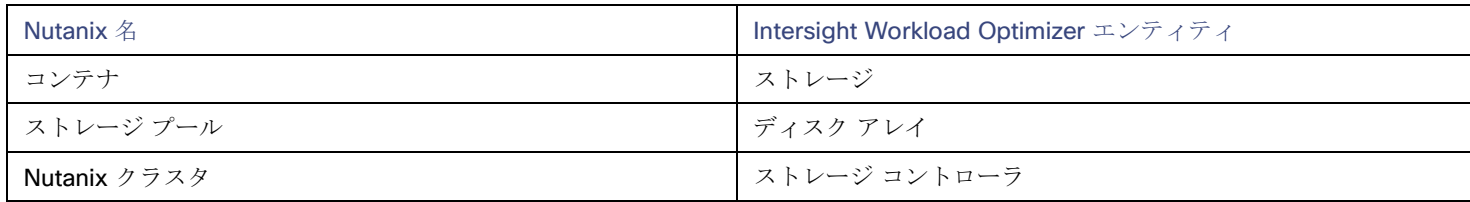

# サポートされるアクション

検出された各エンティティについて、Intersight Workload Optimizer は、以下に示す特定のアクションを実行または推奨できます。

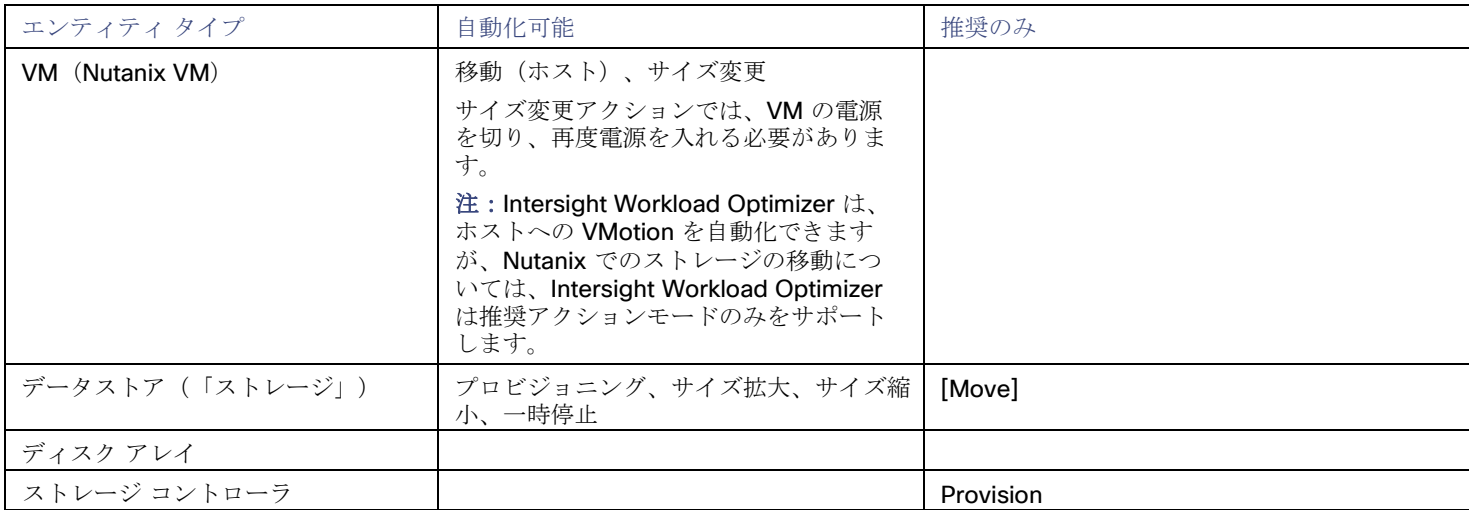

モニタリング対象リソース

Intersight Workload Optimizer は、次のストレージリソースをモニタリングします。

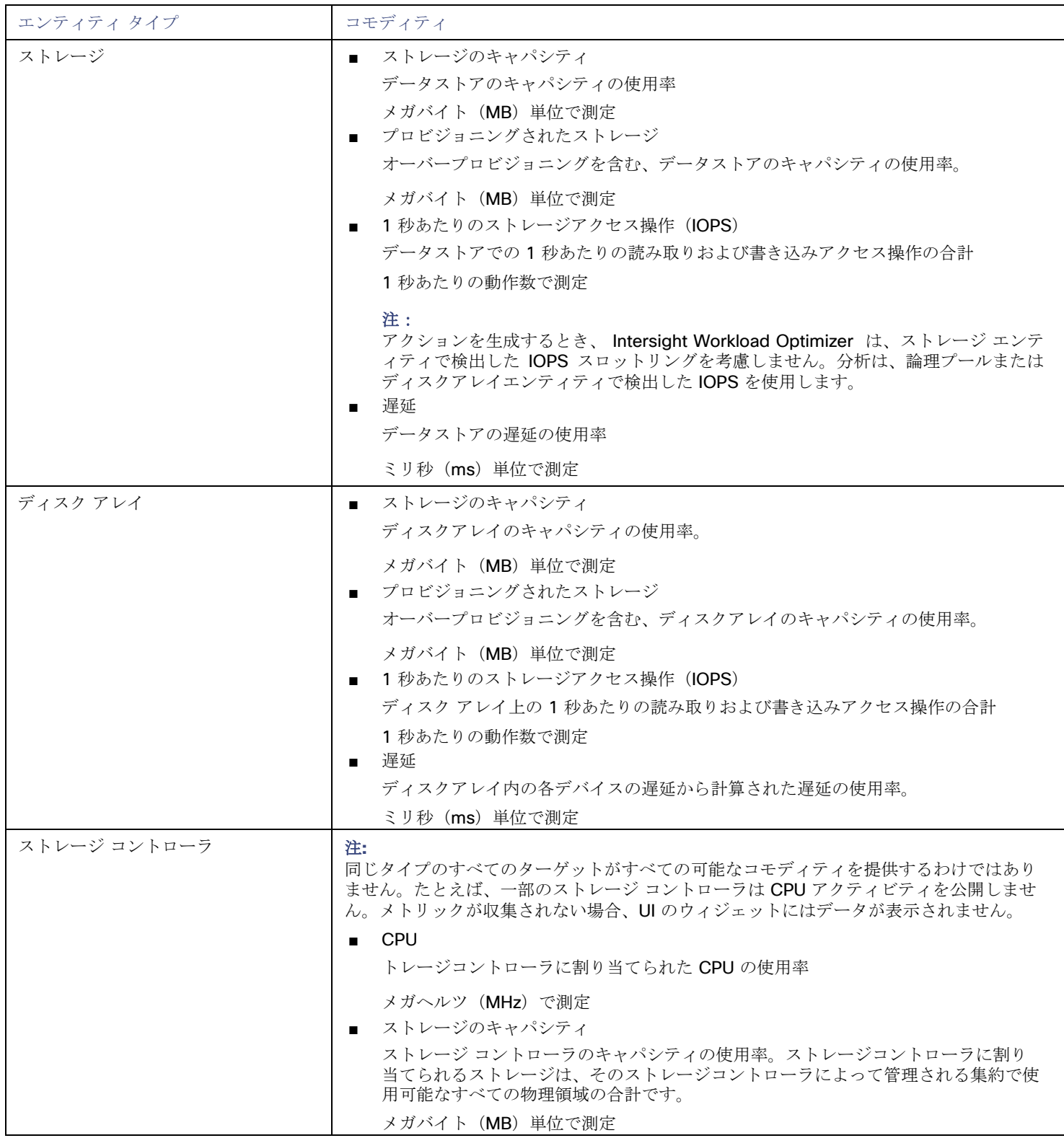

# <span id="page-101-0"></span>汎用ハイパーバイザモードでの Nutanix Controller VM のピ ン接続

各 Nutanix ノードは、Nutanix ソフトウェアを実行する Controller VM をホストし、ホストで実行されているハイパーバイザとすべて の VM の I/O を管理します。各 Controller VM はそのホストノードにとどまる必要があります- Controller VM はそのホストに ピン留 めする必要があり、他のホストに移動しないでください。

汎用ハイパーバイザモードのクラスタの場合(vCenter または Hyper-V ハイパーバイザを使用)、Intersight Workload Optimizer ポ リシーを使用して、Controller VM をそれぞれのノードにピン留めする必要があります。これを行うには、Nutanix Controller VM の 動的グループを作成し、このグループのすべてのメンバーの移動アクションを無効にします。 Controller VM をピニングするには、次の手順を実行します。

1. Controller VM のグループを作成します。

Intersight Workload Optimizer では、VM 名に基づいてダイナミックグループを作成できます — 名前が一致するすべての VM は 自動的にグループに属します。Nutanix は、Control VM に次の命名規則を使用します。

NTNX-<SerialNumber>-A-CVM、ここでは <SerialNumber> コントローラ VM のシリアル番号です。

これらの Nutanix Controller VM を自動的に含む動的グループを作成できます(グループの作成手順については、『ユーザーガ イド』の「グループの作成」を参照してください)。

■ 新規グループの作成

Intersight Workload Optimizer で、[IWO] > [More] > [Settings] > [Groups] に移動し、新しいグループを作成します。

- グループの種類を [Dynamic] に設定します。
- 名前で VM を照合するフィルタを追加します。

正規表現 NTNX.\*CVM を使用するフィルタを追加します。この正規表現は Nutanix Controller VM に一致します。

必ずグループを保存してください。すべての Nutanix Controller VM が自動的にこのグループのメンバーになります。

2. このグループのすべての VM の移動を無効にします。

これを行うには、グループの自動化ポリシーを作成し、アクションを無効にします(これらのポリシーを作成する手順について は、『ユーザーガイド』の「スコープ指定された自動化ポリシーの作成」を参照してください)。

- Intersight Workload Optimizer で [IWO] > [More] > [Settings] > [Policy] に移動し、範囲を指定した VM の新しい自動化ポ リシーを作成します。
- 作成したグループに範囲を設定します。
- このグループの移動を無効にします。
- アクションモード設定を保存します。

必ず **[**設定変更の適用**]** をクリックしてください。

# <span id="page-102-0"></span>almlı **CISCO**

# ハイパーバイザ ターゲット

ハイパーバイザとは、仮想マシン (VM)またはコンテナ、あるいはその両方を作成して実行し、これらのエンティティにコンピュー ティングリソースとストレージリソースを提供するサービスです。Intersight Workload Optimizer を環境内のハイパーバイザターゲ ットに接続すると、これらのリソースを可能な限り効率的に使用することによって、アプリケーションのパフォーマンスが保証されま す。

ハイパーバイザターゲットに接続されると、Intersight Workload Optimizer は VM、コンテナ、VM またはコンテナをホストする物理 マシン、物理マシンにストレージリソースを提供するデータストア、および VM にストレージリソースを提供する仮想データストア を検出します。

追加のターゲットが追加されると、Intersight Workload Optimizer は、物理および仮想インフラストラクチャに属するリソースを検 出します。たとえば、基盤となるハードウェアを UCS および/またはストレージ ターゲットの一部として追加すると、環境の物理イ ンフラストラクチャの可視性が向上します。仮想インフラストラクチャを拡張するために、アプリケーションサーバーまたはゲスト オペレーティング プロセスのターゲットを追加できます。

Intersight Workload Optimizer では、環境全体がリソースの購入者と販売者のサプライチェーンとして表現され、すべてが連携して アプリケーションの需要に対応します。購入者 (VM、インスタンス、コンテナ、サービス)は、アプリケーションの実行に必要とな るリソースを予算内で探すことができるようになり、販売者は、リアルタイムの使用率に基づいて利用可能なリソース(CPU、メモ リ、ストレージ、ネットワーク)の価格を設定できるようになります。それによって、Intersight Workload Optimizer は、環境を望 ましい状態に維持します。

詳細については、 『ユーザー ガイド』の「アプリケーションリソース管理」を参照してください。

#### サプライ チェーン

各ハイパーバイザには、コンピューティング リソースとストレージ リソースを提供するための物理マシン (ホスト) と1つ以上のデ ータストアが必要です。仮想マシン (VM) またはコンテナはこれらの物理リソースで実行され、VM はアプリケーションにリソース を提供します。

サプライ チェーンの下部では、物理マシンがデータセンターのリソースを消費します。

環境にディスク アレイなどの SAN テクノロジーが含まれている場合、ストレージは基盤となるテクノロジーのリソースを消費します。 これらのストレージターゲットを追加すると、Intersight Workload Optimizer は、ディスクアレイを構成するコンポーネントにサプ ライチェーン分析を拡張します。詳細については、「ストレージ マネージャ [ターゲット」](#page-119-0)( *[112](#page-119-0)* [ページ\)](#page-119-0)を参照してください。

#### アクション

Intersight Workload Optimizer は、ハイパーバイザ サプライ チェーンに対して次のようなアクションを推奨します。

#### 注**:**

これは、ハイパーバイザで検出されたエンティティに対する一般的なアクションのリストです。ターゲットごとの詳細なアクションに ついては、各ターゲットのセクションで説明します。

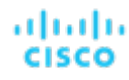

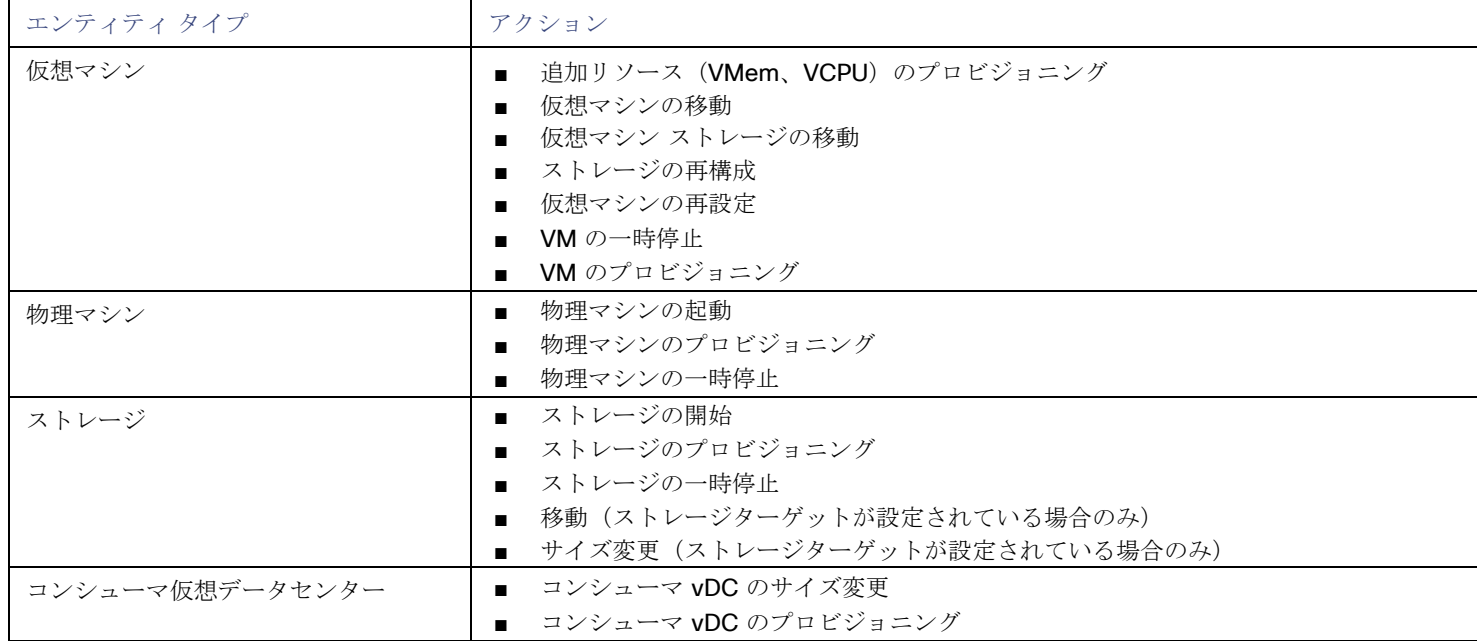

# モニタ対象リソース

Intersight Workload Optimizer は、ハイパーバイザ サプライ チェーンの次のリソースをモニターします。

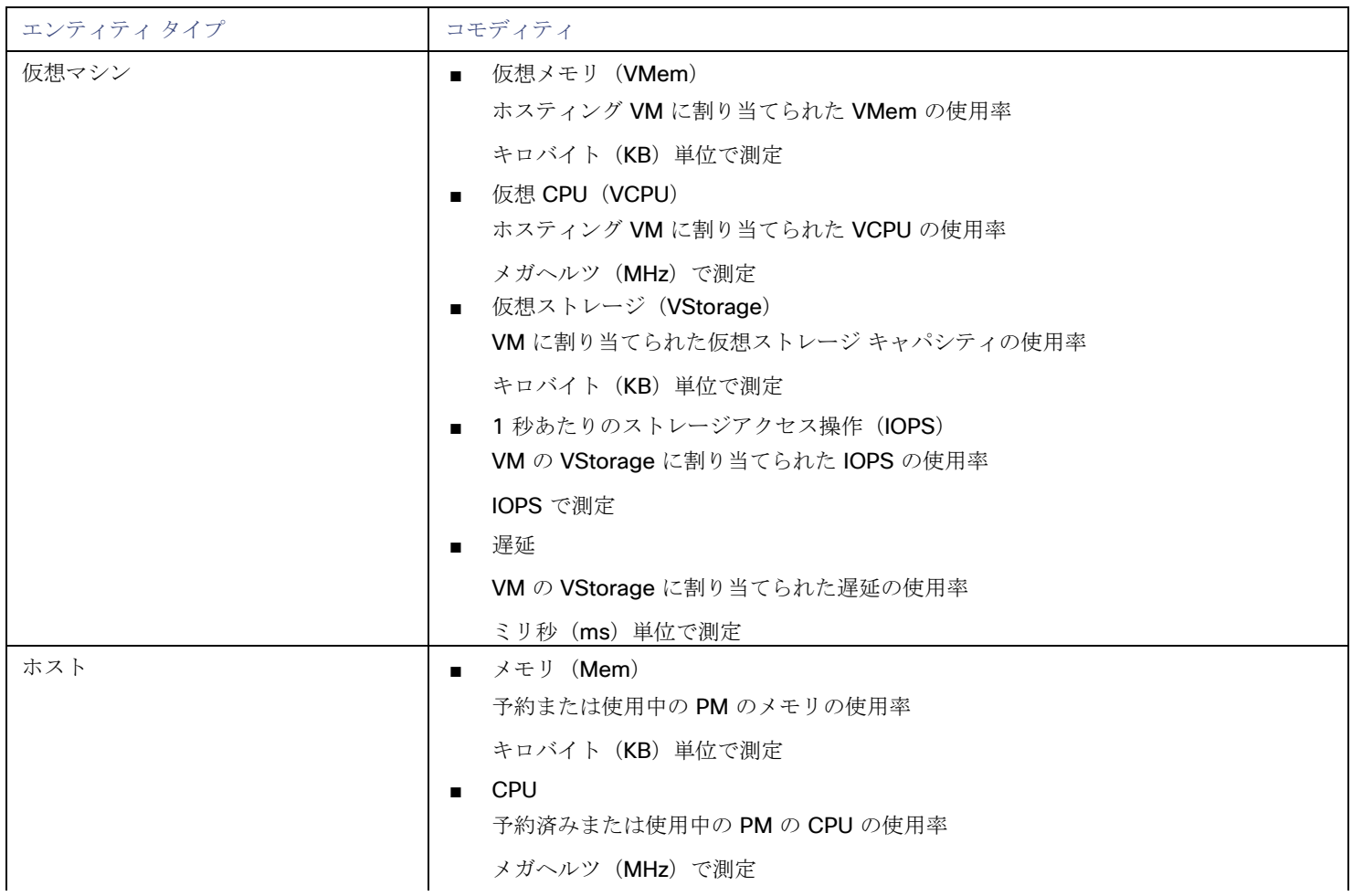

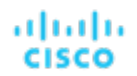

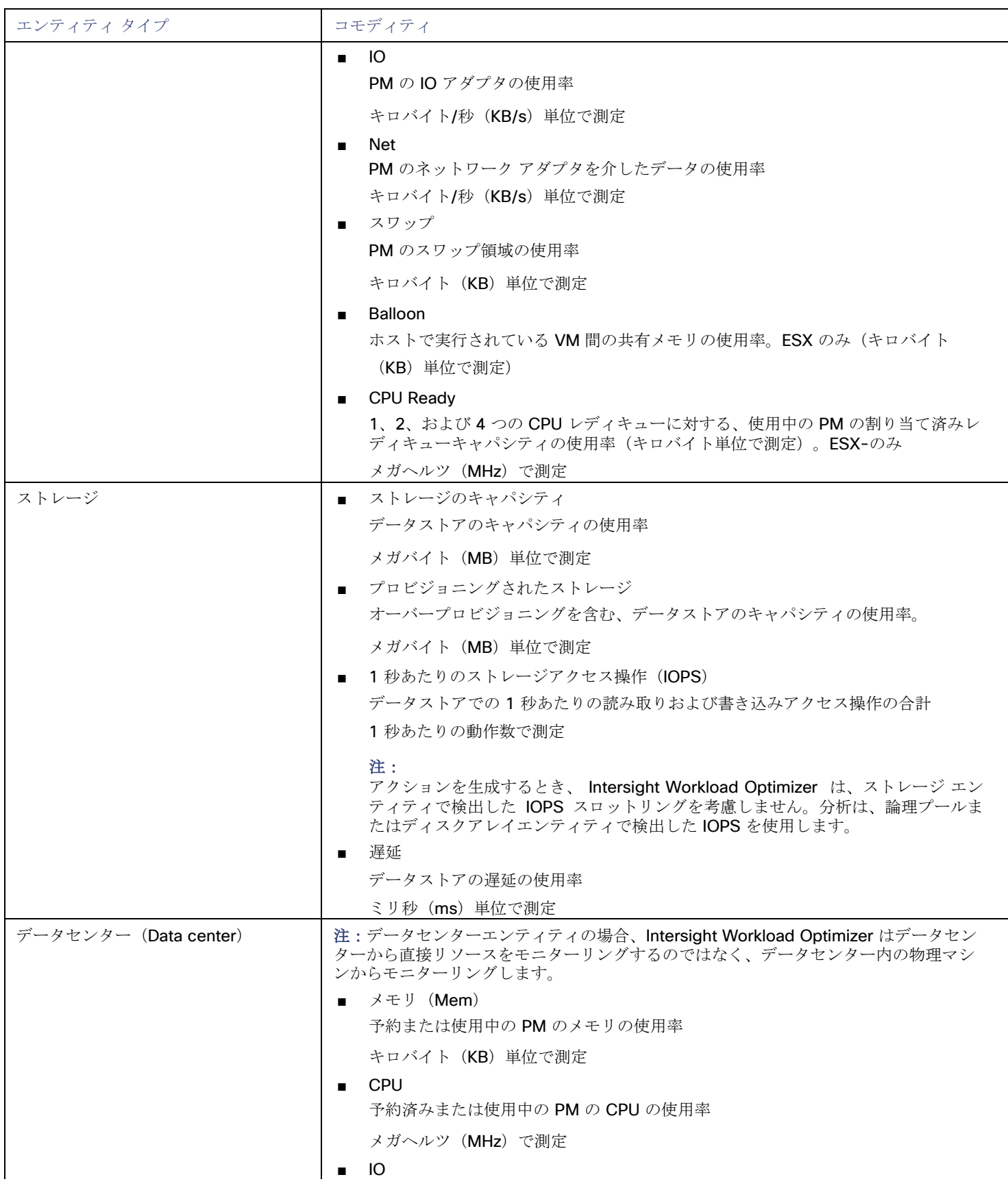

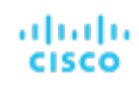

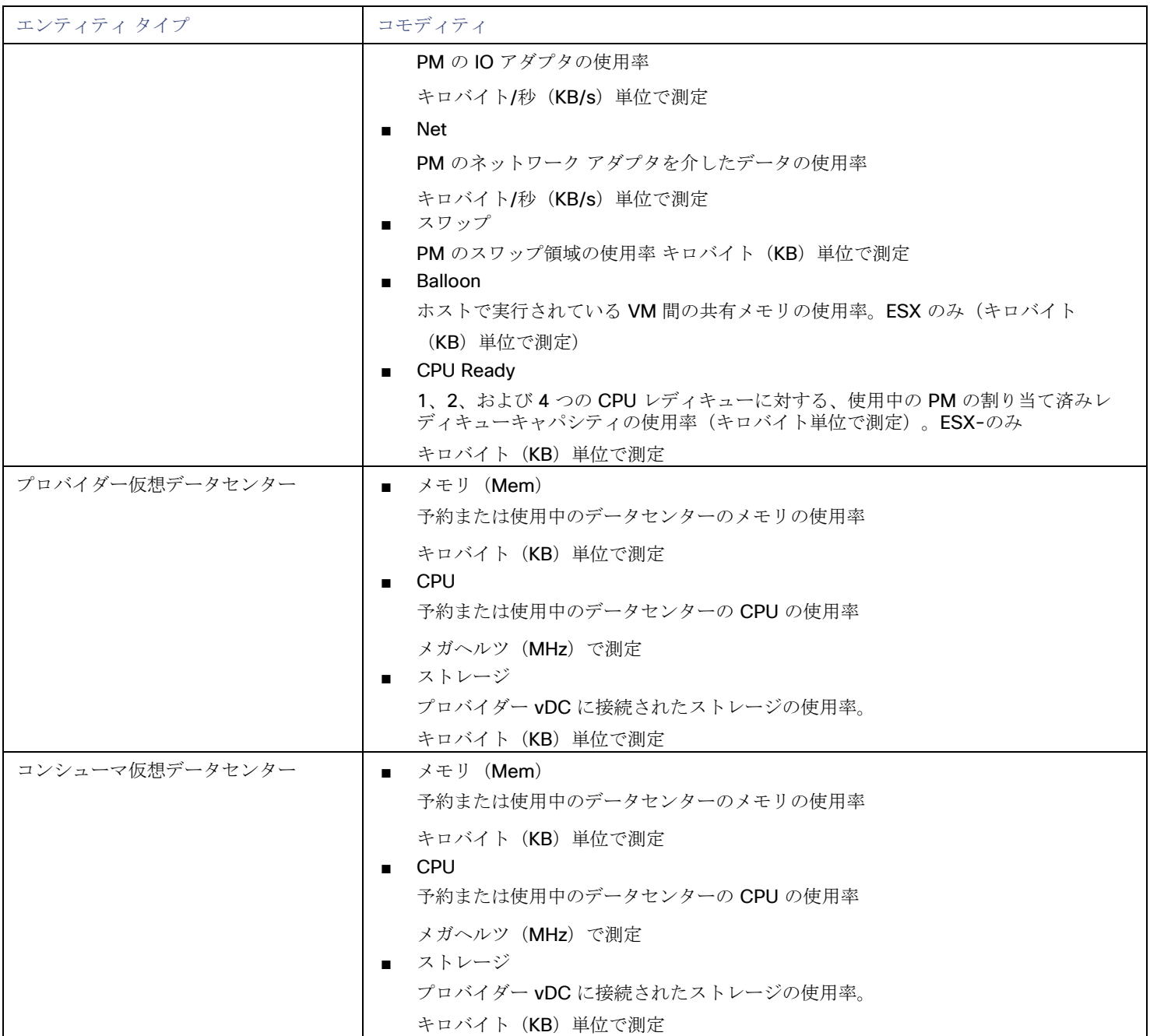

# Microsoft Hyper-V

注:

このターゲットは、オンプレミスのデータセンターで実行されます。データセンター上のターゲットと Intersight Workload Optimizer 間の通信を確立するには、次の操作を実行する必要があります。

- オンプレミスデータセンターに Intersight Assist アプライアンスをインストールします。ターゲットサービスは、Intersight Assist アプライアンスにアクセス可能である必要があります。
- Intersight Assist インスタンスを Cisco Intersight に接続します。
- Cisco Intersight にログインし、Intersight Assist インスタンスをターゲットとして要求します。

Intersight Assist は、接続されているターゲットに対して、セキュアなインターネット接続を使用して Intersight Workload Optimizer に情報を送信し、Intersight Workload Optimizer から制御命令を受信できる安全な方法を提供します。詳細については、『Cisco [Intersight Assist Getting Started](https://www.cisco.com/c/en/us/td/docs/unified_computing/Intersight/cisco-intersight-assist-getting-started-guide/m-overview-of-cisco-intersight-assist.html) [Guide](https://www.cisco.com/c/en/us/td/docs/unified_computing/Intersight/cisco-intersight-assist-getting-started-guide/m-overview-of-cisco-intersight-assist.html)』を参照してください。

ご使用の環境に少数の Hyper-V ホストがある場合は、それらを個別に Intersight Workload Optimizer のターゲットとして追加できま す。また、Hyper-V ホストをクラスタ化されたドメインに(たとえば、フェールオーバークラスタとして)展開している場合には、1 つの Hyper-V ホストをターゲットとして指定すれば、Intersight Workload Optimizer はそのクラスタの他のメンバーを自動的に追加 します。

SMB ストレージの正確な計算のため、Intersight Workload Optimizer には VMM ターゲットが必要です。

#### 前提条件

- Intersight Workload Optimizer が [Hyper-V](#page-108-0) サーバーへの接続に使用できるユーザーアカウントを作成します。「 Hyper-V での サービス ユーザー [アカウントの作成」](#page-108-0)[\(](#page-108-0)*[102](#page-108-0)* [ページ\)](#page-108-0)を参照してください。
- 各 Hyper-V サーバーでリモート管理を設定します。「Windows [リモート管理の有効化」](#page-153-0)[\(](#page-153-0)*[144](#page-153-0)* [ページ\)](#page-153-0)を参照してください。
- 各 Hyper-V ホストの時刻は、管理対象の Hyper-V 環境の残りの部分と同期している必要があります。
- Hyper-V環境では、サーバーメッセージブロック (SMB) ストレージを使用しないでください。

SMB ストレージを管理する場合、Intersight Workload Optimizer は VMM ターゲットを必要とします。そして、その VMM イン スタンスは、Hyper-V ハイパーバイザとそれらが使用する SMB ストレージを管理する必要があります。

Hyper-V および SMB 環境を Hyper-V ターゲット経由で管理すると、SMB ストレージのデータ収集が不正になります。

# **Hyper-V** ターゲットの追加

リモート管理を有効にしたら、Hyper-V ホストをターゲットとして追加できます。Hyper-V ターゲットを追加するには、[Target Configuration] ページで [Hypervisors] > [Hyper-V] オプションを選択し、次の情報を入力します。

■ Address

Hyper-V ホストの FQDN。以下の「ホスト クラスタの検出」を使用してクラスタ全体を追加する場合は、クラスタ内のいずれ かの Hyper-V ホストの名前を入力します。

ホストの IP アドレスを入力することもできますが、まずホストで SPN を設定する必要があります。このフィールドでは FQDN を使用することを推奨します。

■ ポート番号

リモート管理接続のポート番号。デフォルトの HTTP ポートは 5985 です。デフォルトの HTTPS ポートは 5986 です。

■ セキュア接続

セキュア接続(HTTPS)を使用するには、このオプションを選択します。必要な証明書がホストで使用できるように設定されて いることを確認します。

■ 完全ドメイン名

ホストが属するクラスタの完全なドメイン名。

■ ホストクラスタの検出

このオプションがオンの場合、Intersight Workload Optimizer は、名前付きクラスタ内のすべての Hyper-V ホストを検出して追 加します。各サーバで、リモート管理を許可するように設定する必要があることに注意してください。新しいサーバーが自動的 に設定されるように、GPO を使用して WinRM を設定すると役立つ場合があります(「GPO による WinRM の有効化」(145 ページ)を参照してください)。

ユーザ名

Intersight Workload Optimizer が Hyper-V ホストに接続するために使用できるユーザーアカウントのユーザー名です。上記のフ ィールドで [Discover Host Cluster] をオンにする場合は、そのクラスタ内のすべての Hyper-V ホストで有効なアカウントを使 用します。

■ パスワード 使用するアカウントのパスワード。

**Hyper-V** 仮想マシンのエクスポート

Hyper-V 環境では、すべての VM がそれぞれ一意の ID を持っていることを確認する必要があります。

Hyper-V は VM のエクスポートをサポートしているため、エクスポートされたファイルをインポートすることで、VM の正確なコピ ーを作成できます。Copy インポートタイプは、インポートされた VM に新しい一意の ID を作成します。お使いの環境に VM をイン ポートする場合は、常に Copy インポートタイプを使用する必要があります。

Intersight Workload Optimizer は、一意の ID を使用して VM を検出し、追跡します。環境に同じ ID を持つ複数の VM が存在してい る場合、検出機能はそれらを同じ VM であると見なします。その結果、VM の数は正しくなくなります。

# サポートされるアクション

ハイパーバイザ サプライ チェーン内で検出された各エンティティに対して、Intersight Workload Optimizer は、以下に示す特定のア クションを実行または推奨できます。

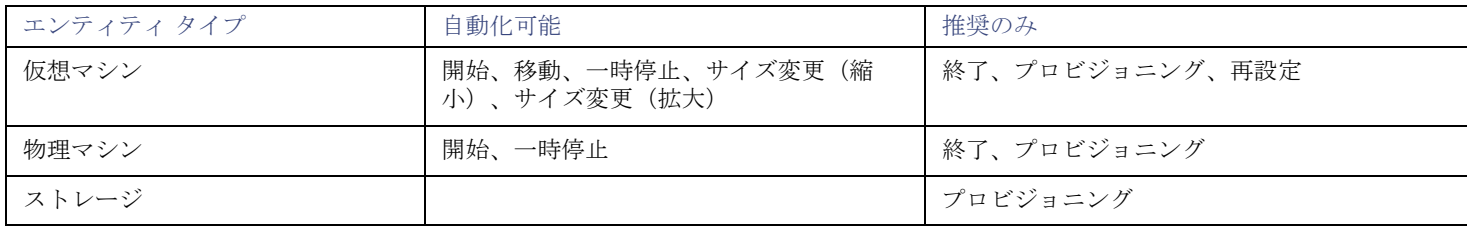

# モニタリング対象リソース

Intersight Workload Optimizer は、ハイパーバイザ サプライ チェーンの次のリソースをモニターします。

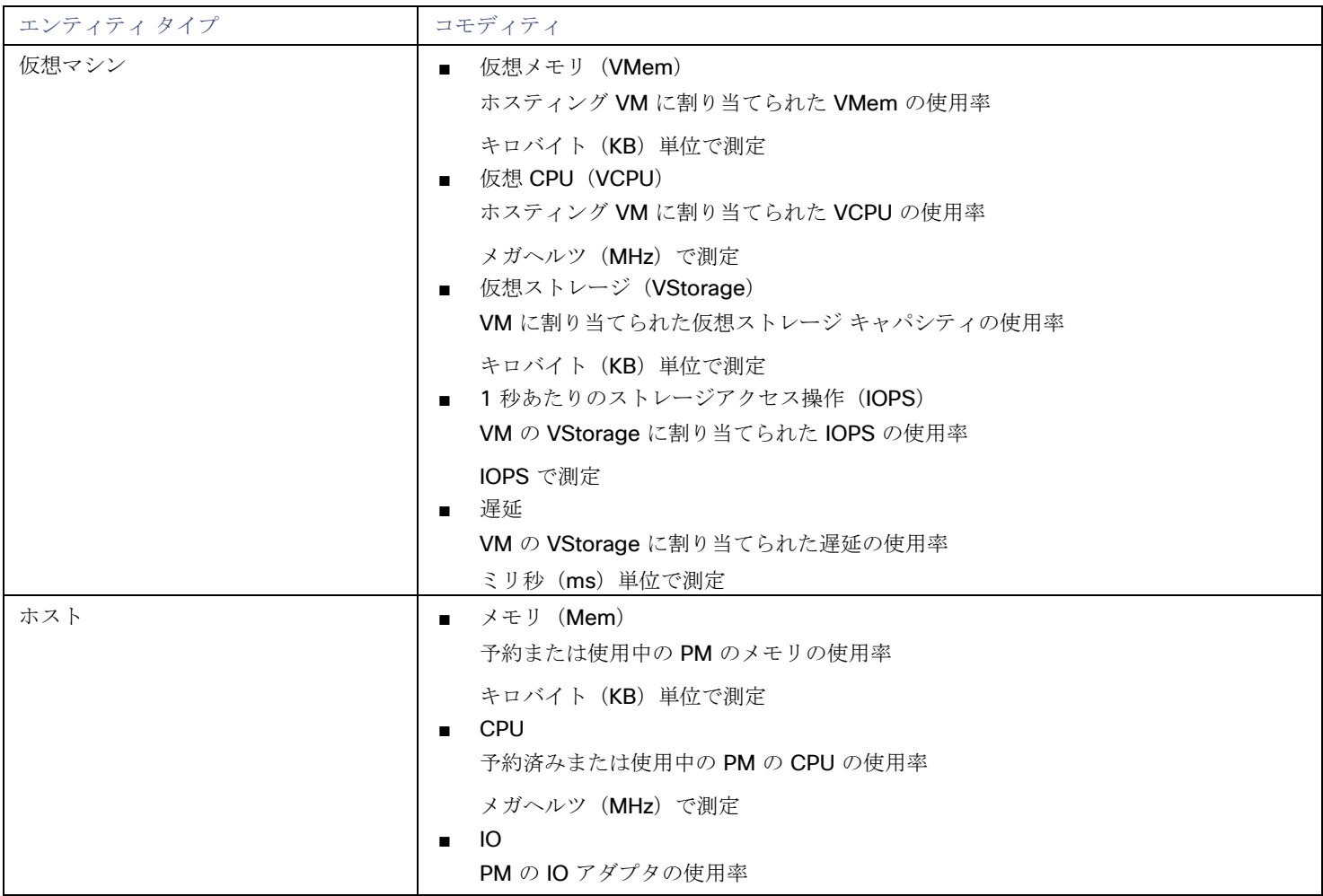
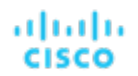

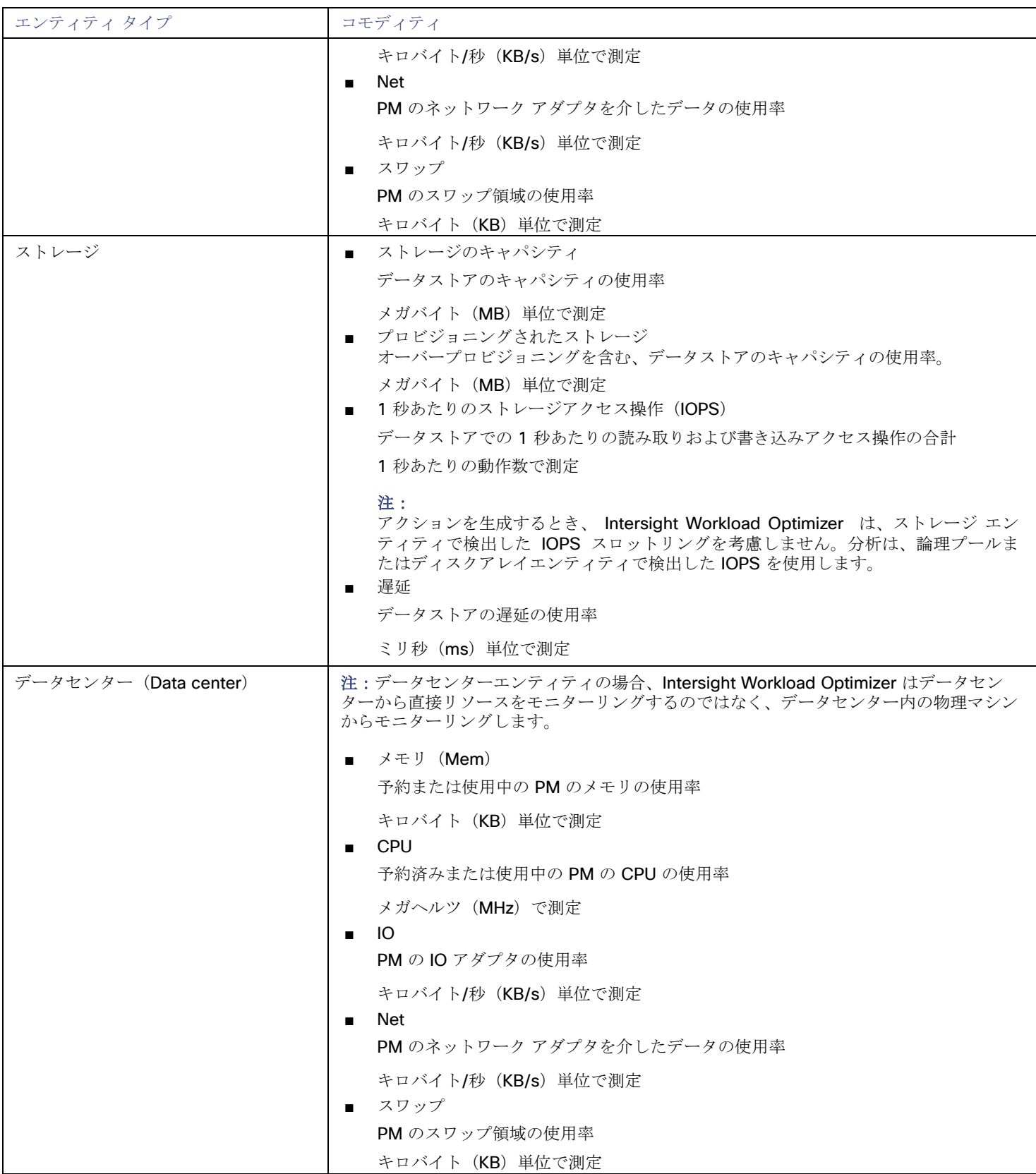

サービス ユーザ アカウントの作成

Hyper-V ホストに接続するために Intersight Workload Optimizer が使用するサービスアカウントは、Active Directory ドメインのア カウントである必要があります。アカウントには、クラスタへのフルアクセス権が必要です。このようなアカウントを作成するには、 PowerShell プロンプトで次のコマンドを実行します。

Grant-ClusterAccess <*domain*>\<*service\_account*> -Full

また、サービス アカウントには、各ホストに対する特定のローカル アクセス権が必要です。Intersight Workload Optimizer に必要な アクセス権を付与する最も簡単な方法は、各 Hyper-V サーバーの Local Administrators グループに、ドメインアカウントを 追加することです。

ー部の企業では、サービス アカウントには完全な管理者権限を付与しないことが求められます。その場合、すべての Hyper-V ホスト で制限付きサービスアカウントを作成できます。

#### 注**:**

Intersight Workload Optimizer は、Windows 2012 Hyper-V ノードの制限付きユーザーアカウントをサポートしていません。

すべての Hyper-V ホストで制限付きサービスアカウントを作成するには、次の手順を実行します。

- 1. 次の各ローカル グループにサービス アカウントを追加します。
	- WinRMRemoteWMIUsers (または Remote Management Users)
	- Hyper-V Administrators
	- Performance Monitor Users

#### 注:

これらのグループはあくまで例にすぎません。お使いの Windows Server のバージョンにこれらのグループが含まれない場 合は、テクニカルサポートにお問い合わせください。

2. サービス アカウントに権限を付与します。

WMI 管理コンソールで、次の権限をサービスアカウントに付与します。

- アカウントの有効化
- リモートの有効化
- オペレーティングシステムとして機能する (Windows 2016 の場合)
- 3. サービス アカウントによるアクセスを許可するように WinRM セキュリティ記述子を設定します。
	- PowerShell プロンプトで、winrm configSDDL default を実行します。
	- [Permissions for Default] ダイアログボックスで、サービスアカウントに読み取りおよび実行アクセス権を付与します。

## vCenter Server

#### 注:

このターゲットは、オンプレミスのデータセンターで実行されます。データセンター上のターゲットと Intersight Workload Optimizer 間の通信を確立するには、次の操作を実行する必要があります。

- オンプレミスデータセンターに Intersight Assist アプライアンスをインストールします。ターゲットサービスは、Intersight Assist アプライアンスにアクセス可能である必要があります。
- Intersight Assist インスタンスを Cisco Intersight に接続します。
- Cisco Intersight にログインし、Intersight Assist インスタンスをターゲットとして要求します。

Intersight Assist は、接続されているターゲットに対して、セキュアなインターネット接続を使用して Intersight Workload Optimizer に情報を送信し、Intersight Workload Optimizer から制御命令を受信できる安全な方法を提供します。詳細については、『Cisco [Intersight Assist Getting Started](https://www.cisco.com/c/en/us/td/docs/unified_computing/Intersight/cisco-intersight-assist-getting-started-guide/m-overview-of-cisco-intersight-assist.html) [Guide](https://www.cisco.com/c/en/us/td/docs/unified_computing/Intersight/cisco-intersight-assist-getting-started-guide/m-overview-of-cisco-intersight-assist.html)』を参照してください。

VMware vCenter Serverは、VMware ハイパーバイザの集中管理プラットフォームを提供します。VMware 環境をIntersight Workload Optimizer で管理するには、vCenter Server インスタンスをターゲットとして指定します。Intersight Workload Optimizer は、ターゲットが管理するインフラストラクチャを検出し、それをサプライチェーンにリンクして、アプリケーションのパフォーマン ス管理を提供します。

ahah cisco

#### 前提条件

■ ターゲット ユーザー アカウント

Intersight Workload Optimizer が vCenter に接続してアクションを実行するために使用するユーザーアカウント。このアカウン トの権限を設定する方法については、「vCenter [でのユーザーアカウントの作成」](#page-114-0) [\(](#page-114-0) *[107](#page-114-0)* [ページ\)](#page-114-0)を参照してください。

## 全体的な考慮事項

vCenter Server ターゲットを設定する前に、次の点を考慮する必要があります。

■ リンクされた **vCenter**:

リンクされた vCenter の場合、各 vCenter を個別に追加して、Intersight Workload Optimizer が個別の API エンドポイントを 介して各 vCenter と通信できるようにする必要があります。

■ **Intersight Workload Optimizer** が特定のクラスタにアクセスすることを制限する:

vCenter ターゲットを追加すると、Intersight Workload Optimizer は、vCenter ターゲットへ接続するために使用しているター ゲットアカウントに基づいて、認識できるすべての接続済みエンティティを検出します。クラスタまたはその他のエンティティ を検出から除外する場合は、vSphere 管理クライアントを使用して、指定されたエンティティに対する Intersight Workload Optimizer アカウントのロールを No access に設定することができます。

#### ■ 共有データストア:

同じデータストアを管理する複数の vCenter ターゲットを追加すると、データストアの参照を有効または無効にして、共有デー タストア上の無駄なファイルを検出できます。

– データストア参照

参照を適切に有効にするには、共有データストアを管理する各 vCenter ターゲットのターゲット設定で、[Enable Datastore Browsing] オプションをオンにする必要があります。

– データストア参照の無効化

共有データストアを介してデータストアを参照したくない場合は、共有データストアを管理する各 vCenter ターゲットのタ ーゲット設定で、[Enable Datastore Browsing] オプションをオフにする必要があります。

[Enable Datastore Browsing] の設定が同じデータストアを管理する個別のターゲットで異なる場合、データストア参照が、アク ティブなファイルと無駄なファイルについて一貫性のない結果を示す可能性があります。

■ **VSAN** の権限:

VSAN サポートを有効にし、ストレージプロファイルに基づいてグループを検出する場合には、Intersight Workload Optimizer に割り当てられているユーザーロールで Profile-driven storage view 権限が有効になっていることを確認する必要が あります。この権限は組み込み readonly ロールでは無効になっています。

#### **vCenter** ターゲットの要求

vCenterターゲットを要求するには、[Target Configuration] ページで [Hypervisors] > [vCenter] オプションを選択し、次の情報を入 力します。

**Address** 

vCenter サーバの名前または IP アドレス。

[ユーザ名/パスワード (Username/Password) ]

Intersight Workload Optimizer が vCenter Server への接続に使用できるユーザーアカウントのログイン情報。必要に応じて、ド メインを含めます(<*domain*>\<*username*>)。

- データストア参照の有効化
	- データストアの参照を有効にすると、Intersight Workload Optimizer は無駄なストレージを検出できます。
- ゲストメトリックを有効にする

高度なゲストメモリメトリックを収集すると、Intersight Workload Optimizer が仮想マシンの分析に使用する VMEM データの精 度を高めることができます。ゲストメトリックを有効にするには、次のことを確認してください。

- ターゲット VM に VMware Tools がインストールされ、実行されていること
- ターゲットによって検出された VM に対して、vCenter オプション [Hypervisor VMEM for Resize] がアクティブになってい ること

- ユーザーアカウントに [Performance.Modify Intervals] 実行権限があること

詳細については、『ユーザーガイド』の「Hypervisor VMEM for Resize」および「[vCenter Performance Privileges](https://docs.vmware.com/en/VMware-vSphere/6.7/com.vmware.vsphere.security.doc/GUID-D494865A-4D51-405A-B9F9-2F18A7EE4834.html)」を参照し てください。

## **vCenter** のインポートされた設定

ハイパーバイザによって管理されるエンティティの検出に加えて、Intersight Workload Optimizer は、ホスト DRS ルール、注釈、リ ソースプール、DRS HA 設定などのさまざまな vSphere 設定もインポートします[\(「](#page-115-0) vCenter[からインポートされるその他の情報」](#page-115-0) [\(](#page-115-0)*[108](#page-115-0)* [ページ](#page-115-0))を参照してください)。

注: Intersight Workload Optimizer は、現時点では Storage DRS ルールをインポートしません。

VMware vSphere 6.0では、vCenter 間で VM を移動する機能が導入されました。VMware 環境でこの機能を有効にする場合は、クロ ス vCenter vMotion を推奨事項に含めるように Intersight Workload Optimizer を設定できます。

クロス vCenter vMotion の推奨をサポートするように Intersight Workload Optimizer を設定するには、異なる vCenter 上のデータセ ンターをマージするワークロード配置ポリシーを作成し、次に別のポリシーを使用して特定のクラスタをマージする必要があります。 また、マージされたクラスタは、異なるデータセンターでも同じネットワーク名を使用する必要があることに注意してください。マー ジ ポリシーを作成するには、次の手順を実行します。

- 1. [Policy Management] タブで、[Placement Policy] を選択します。
- 2. policy type には [Merge] を選択します。
- 3. MERGE にはマージタイプを選択し、[Select] をクリックします。

データセンターをマージするには [データセンター (Datacenter) ] を選択し、ホスト クラスタをマージするには [クラスタ (Cluster)] を選択し、ストレージについては [ストレージ クラスタ(StorageCluster)] を選択します。

- 4. このポリシーでマージする特定のデータセンターまたはクラスタを選択し、[Select] をクリックします。
- 5. [Save Policy] をクリックします。

#### 注**:**

Intersight Workload Optimizer は、同じスイッチタイプ (VSS または VDS) を使用するクラスタ間でのみ vMotion を実行できるため、 マージするすべてのクラスタで同じスイッチタイプを使用するようにしてください。Intersight Workload Optimizer は VSS → VDS vMotion を開始しませんが、vSphere でこれが開始することがあります。この場合、Intersight Workload Optimizer はコンプライア ンス違反通知を報告します。

#### サポートされるアクション

ハイパーバイザ サプライ チェーン内で検出されたエンティティごとに、Operations Managerは、以下に示す特定のアクションを実 行または推奨できます。

#### 注:

管理者以外のユーザーとしてクロス VC 移行を実行するには、元の vCenter と接続先の vCenter の両方で、ユーザーアカウントで次 の権限が有効になっている必要があります。

- 仮想マシン:インベントリの編集、既存から作成(移動、登録、削除、登録解除のサブオプション)、新規作成
- データセンター:データセンターの再設定
- ネットワーク:ネットワークの割り当て

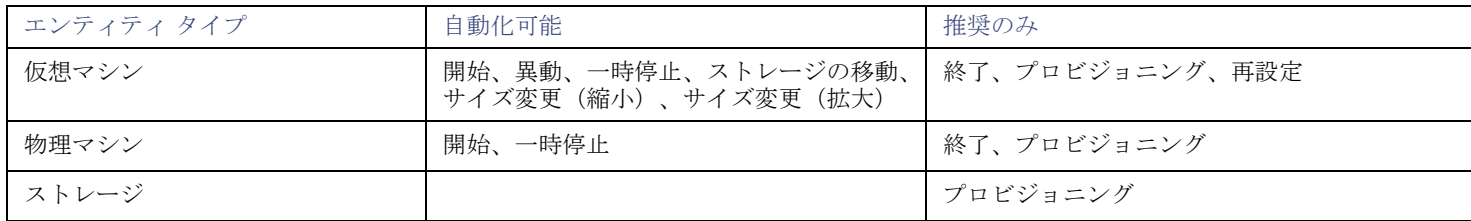

#### モニタリング対象リソース

Intersight Workload Optimizer は、ハイパーバイザ サプライ チェーンの次のリソースをモニターします。

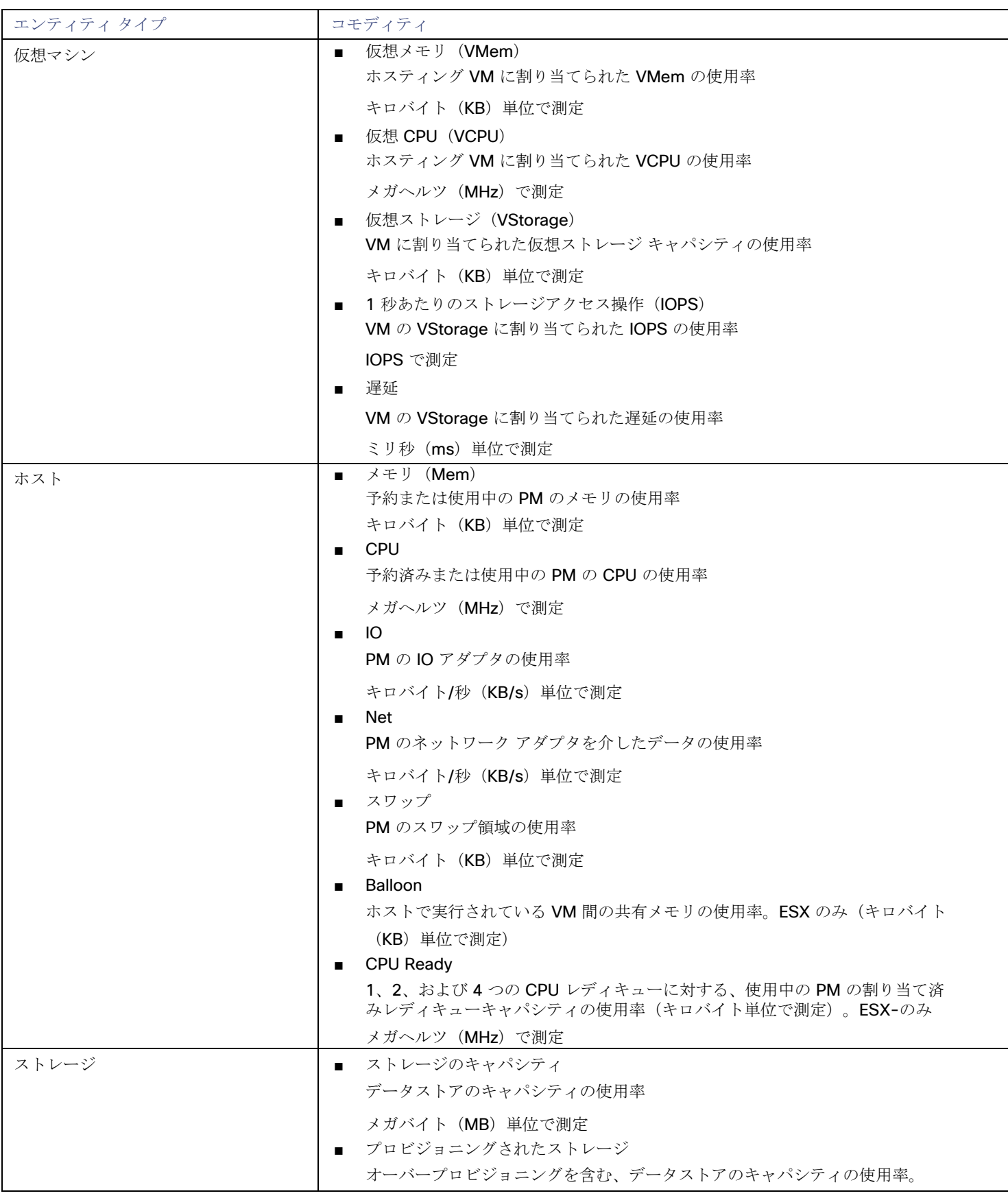

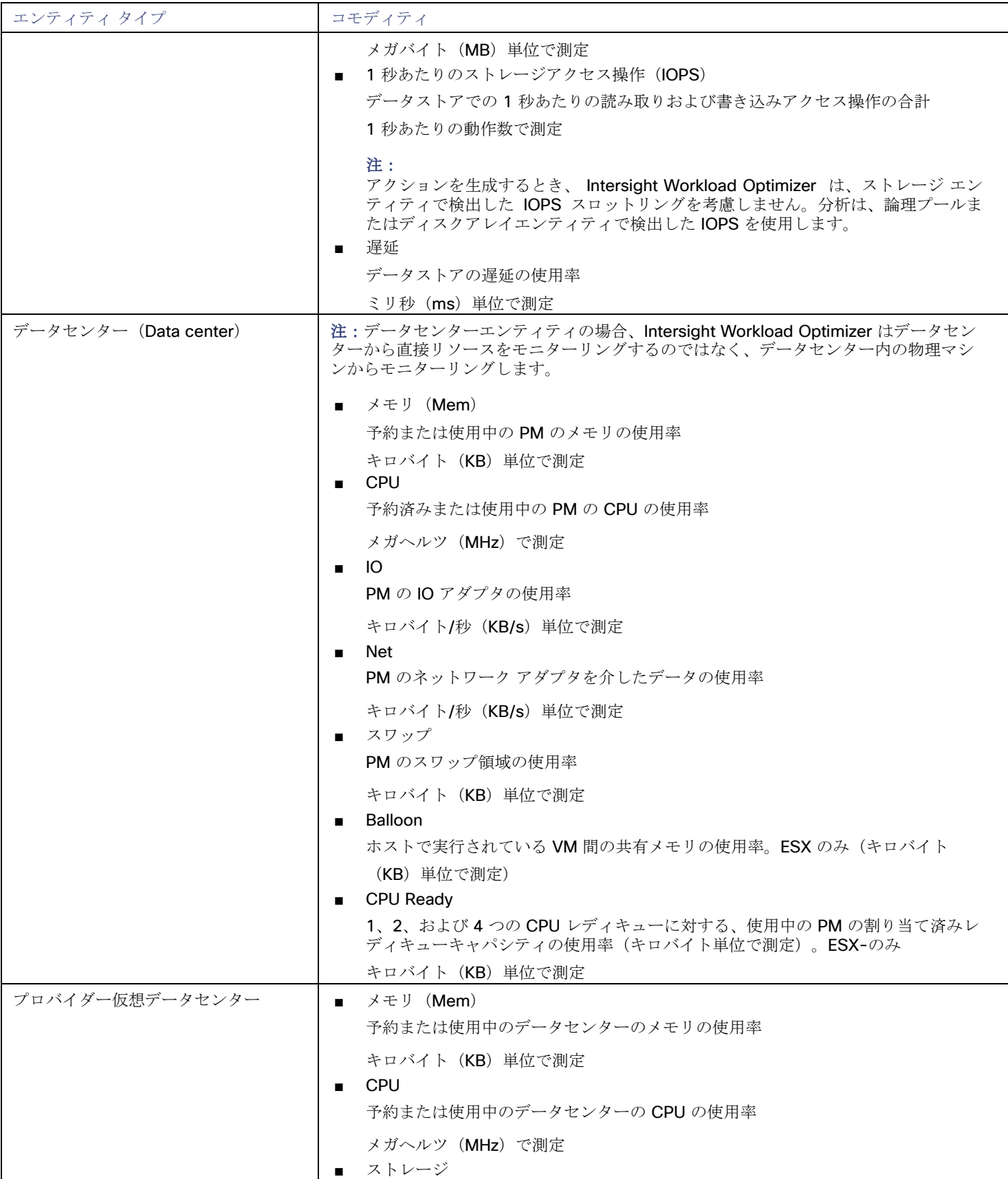

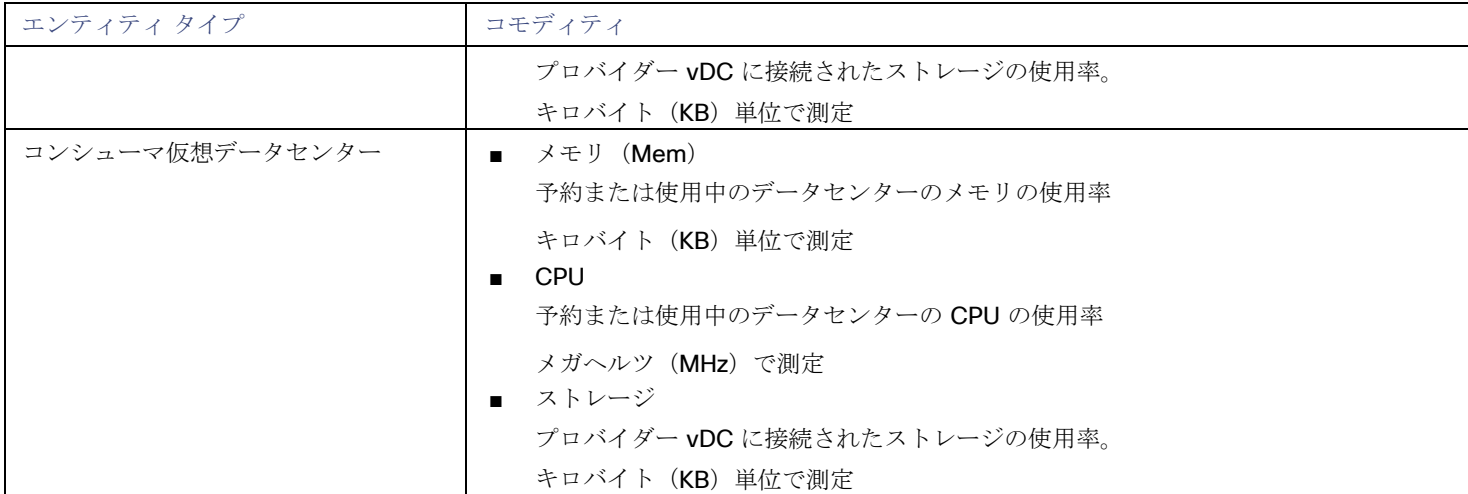

## <span id="page-114-0"></span>vCenter でのサービス ユーザ アカウントの作成

使用するサービスアカウントは、vCenterに対する特定の権限を必要とします。Intersight Workload Optimizer に必要なアクセス権 を付与する最も簡単な方法は、完全な管理者権限を付与することです。

一部の企業では、サービス アカウントには完全な管理者権限を付与しないことが求められます。その場合、必要な Intersight Workload Optimizer アクティビティを有効にできるよう、次の権限を付与する制限付きサービスアカウントを作成できます。

### **vCenter** の権限

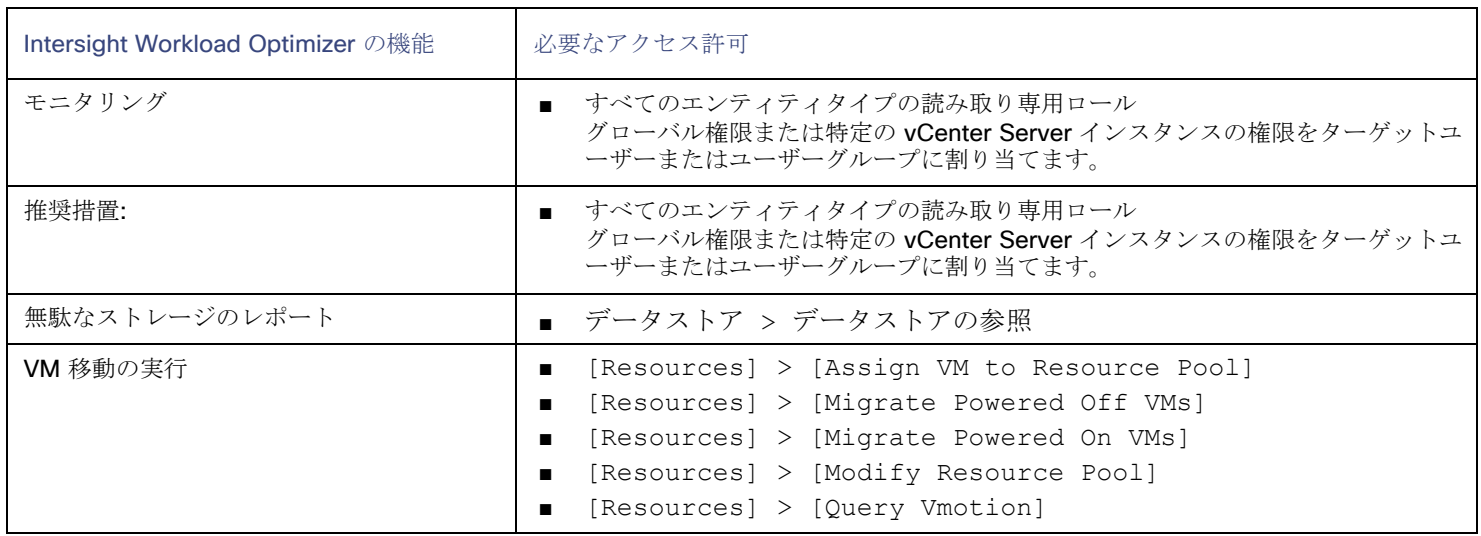

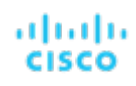

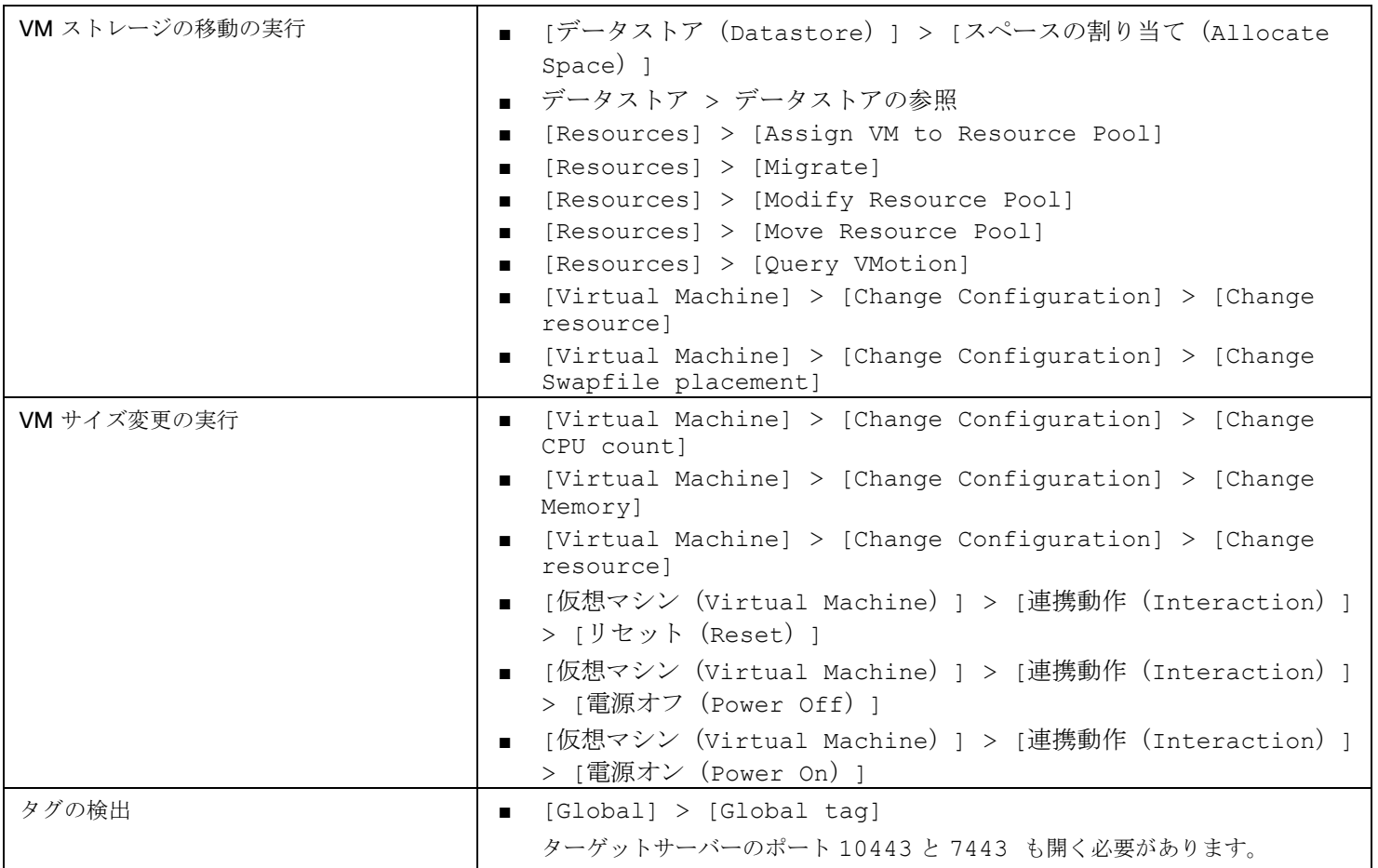

## <span id="page-115-0"></span>vCenter からインポートされるその他の情報

vSphere ハイパーバイザによって管理されるエンティティとそのリソースの検出に加えて、Intersight Workload Optimizer は次のこ とを行います。

■ DRS が有効になっている場合、vSphere ホスト DRS ルールをインポートし、[Policy] > [Workload Placement] ビュー ([Imported Placement Policies] の下)に表示します。インポートされたルールはデフォルトで有効になっていますが、 Intersight Workload Optimizer で無効にすることができます。

#### 注:

vCenter 環境では、DRS がハイパーバイザで無効になっている場合、Intersight Workload Optimizer は DRS ルールをインポー トしません。さらに、Intersight Workload Optimizer が有効な DRS ルールをインポートし、その後で誰かがその DRS ルールを 無効にした場合は、そのルールが無効になったことを Intersight Workload Optimizer が検出し、インポートされた配置ポリシー を削除します。

- カスタム注釈があればインポートして、[Inventory] > [Groups] ツリー ビューの [VC Annotations] に、関連するグループを表示 します。サービスアカウントは [Global] > [Global tag] 権限を有効にする必要があり、ターゲットサーバーはポート 10443 と 7443 を開く必要があります。
- vCenter Server バージョン 5.5 以降の場合、仮想マシンのストレージプロファイルを検出し、スコープを設定できる任意の場所 にグループとして表示します。グループは **[VC**ストレージプロファイル(**VC Storage Profiles**)**]** の下に表示されます。これら の検出されたストレージ プロファイルは、他のグループと同じように使用できます。たとえば、ダッシュボードのスコープを設 定したり、特定のアクション ポリシーのスコープを設定したりできます。
- リソースプールを検出し、それらをインベントリツリーのフォルダ、およびサプライチェーンナビゲータのコンポーネントとし

て表示します。クラウド制御モジュールのライセンスがある場合、Intersight Workload Optimizer は、リソースプールを仮想デ ータセンター(VDC)として管理し、サイズ変更アクションを推奨できます。ルート リソース プールはサプライチェーンではプ ロバイダー VDC として表示されますが、子リソース プールはコンシューマ VDC として表示されます。

■ vSphere HA クラスタ設定をインポートし、CPU およびメモリ使用率の制約に変換します。これらは、[Policy] > [Analysis] > [Host] ビューの [Folders] の下に、クラスタレベルのオーバーライドとして表示されます。

# بالبيان **CISCO**

# Orchestrator ターゲット

Intersight Workload Optimizer は、ServiceNow オーケストレータターゲットをサポートしています。

オーケストレータターゲットを使用すると、Intersight Workload Optimizer のアクションをオーケストレータのアプリケーション管 理プロセスと統合できます。たとえば、Intersight Workload Optimizer を変更要求システムに渡して承認することができ、システム はアクションを Intersight Workload Optimizer に戻して実行することができます。

## **ServiceNow**

ServiceNow インスタンス内の Intersight Workload Optimizer のアクションをログに記録し、ServiceNow ワークフロー内で承認を 得るためにアクションを送信する Intersight Workload Optimizer ポリシーを設定することができます。

オーケストレーションの詳細については、『ユーザーガイド』の「アクションのオーケストレーション」を参照してください。

## 注:

上記のセクションで説明したようなアクションのオーケストレーション ポリシーを作成する場合、ポリシーのスコープは ServiceNow ターゲットのスコープと一致する必要があります。

#### 前提条件

web service admin ロール、およびインストール中に作成されたカスタムロール x turbo turbonomic.user を持ち、 REST API を介して Intersight Workload Optimizer と通信できる ServiceNow ユーザー。

### **ServiceNow** ターゲットの追加

ServiceNow ターゲットを追加するには、[Target Configuration] ページで [Orchestration] > [UCS Director] オプションを選択し、次 の情報を入力します。

**Address** 

http または https プロトコルを使用しない ServiceNow インスタンスのホスト名。例:dev-env-266.servicenow.com

ユーザ名

Intersight Workload Optimizer が ServiceNow インスタンスへの接続に使用するアカウントのユーザー名

■ パスワード

Intersight Workload Optimizer が ServiceNow インスタンスへの接続に使用するアカウントのパスワード

Client ID

[Use oAuth] がオンの場合に Intersight Workload Optimizer が使用するクライアント ID

### ahaha **CISCO**

■ クライアントのシークレット (Client Secret) ]

[Use oAuth] がオンの場合に Intersight Workload Optimizer が使用するパスワード

■ ポート

ServiceNow インスタンスにアクセスするために使用するポート

Use oAuth

オンにすると、Intersight Workload Optimizer は oAuth 認証を使用して、ServiceNow ターゲットに接続します。

■ Proxy Host

プロキシサーバーの IP アドレス

- Proxy Port プロキシへのアクセスに使用するポート
- [Proxy User] Intersight Workload Optimizer が ServiceNow プロキシへの接続に使用するアカウントのユーザー名
- ポート ServiceNow インスタンスにアクセスするために使用するポート

### **ServiceNow** との統合

ターゲットの追加を完了するには、『<mark>[Intersight Workload Optimizer](http://docs.turbonomic.com/pdfdocs/ServiceNowTurbonomicActions_1.1.v2.pdf) Actions for ServiceNow[』ドキュメントを](http://docs.turbonomic.com/pdfdocs/ServiceNowTurbonomicActions_1.1.v2.pdf)参照してください</mark>。

## ahah **CISCO**

# ストレージ ターゲット

ストレージターゲットを追加すると、Intersight Workload Optimizer は、ネイティブ API または SMI-S プロバイダー API を介して、 ストレージサブシステムに接続できます。Intersight Workload Optimizer は、ターゲットの API を使用して、基盤となる各ディスク アレイにアクセスし、そこから情報を収集します。この情報を使用して、ストレージのタイプと容量に応じてディスクのパフォーマン ス特性を設定し、ワークロードの配置を改善します。

同様に、Intersight Workload Optimizer は、ストレージコントローラとディスクアレイの関係、およびそれらのアレイ内のデータス トアの場所を決定します。この情報は、ワークロード配置をより細かいレベルで最適化することにも役立ちます。

オンプレミス アプリケーションの場合、この最適化により、Intersight Workload Optimizer は、アプリケーションをホストするワー クロードがどのストレージデバイスで実行されているかについて、より多くの情報に基づいた決定を行うことができ、アプリケーショ ンの SLO を保証するのに役立ちます。クラウドでは、ストレージ データはパブリック クラウド ターゲットの一部として扱われます。

仮想マシンとコンテナの両方が、このレベルの最適化の恩恵を受けます。短期間のコンテナの場合、Intersight Workload Optimizer は、永続的なデータを保持するのに最適なデータストアを提案し、コンテナまたはハイパーバイザターゲットと組み合わせて、コンピ ューティングリソースとストレージリソースの最適な一致を選択します。長期間のコンテナや仮想マシンの場合、各ワークロードは SLA/SLO について継続的に評価され、ストレージの移動またはサイズ変更を推奨することで、環境の継続的な効率性が保証されます。

以下のセクションでは、ストレージ サプライ チェーンについて説明します。特定のストレージターゲットを追加する方法、Intersight Workload Optimizer がさまざまなサプライ チェーン エンティティに関連してモニターできるリソース、環境を最適化するために実 行できるアクションについては、特定のストレージタイプのターゲット設定手順を参照してください。

#### <span id="page-119-0"></span>サプライ チェーン

ストレージ ターゲット(ストレージ コントローラ)は、ストレージ コントローラとディスク アレイのエンティティをサプライ チェ ーンに追加します。そして、ディスク アレイ エンティティは、ストレージ エンティティ(データストア)をホストします。

#### エンティティ マッピング

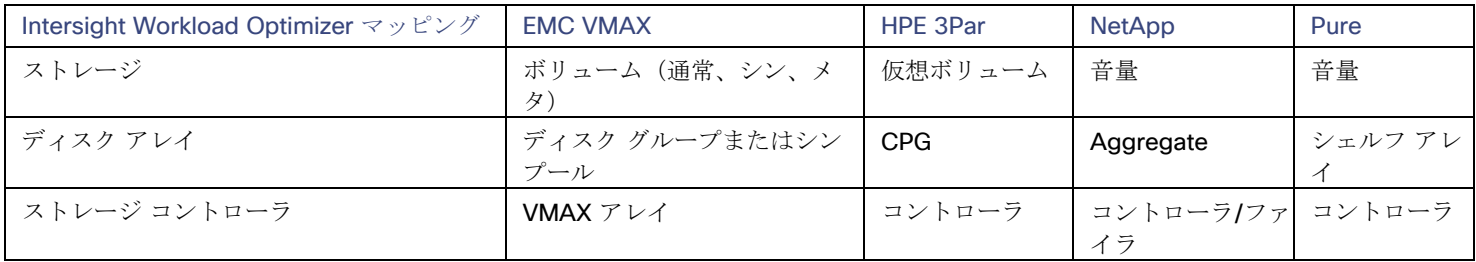

### **Actions**

Intersight Workload Optimizer は、ストレージターゲットには次のようなアクションを推奨します。

#### 注**:**

これは、ストレージ コントローラによって管理されるストレージのアクションの一般的なリストです。Intersight Workload Optimizer が推奨できる特定のアクション、および自動化できるアクションは、実際のテクノロジーによって異なります。すべてのア クションがすべてのタイプのストレージに適しているわけではありません。たとえば、Intersight Workload Optimizer は、C モード の NetApp のディスクアレイ間またはストレージコントローラ間でのデータストアの移動を自動化できますが、他のストレージテク ノロジーの場合は自動化できません。

テクノロジーごとのアクションの違いについては、特定のタイプのストレージ マネージャ ターゲットの追加について説明している各 セクションで確認できます。

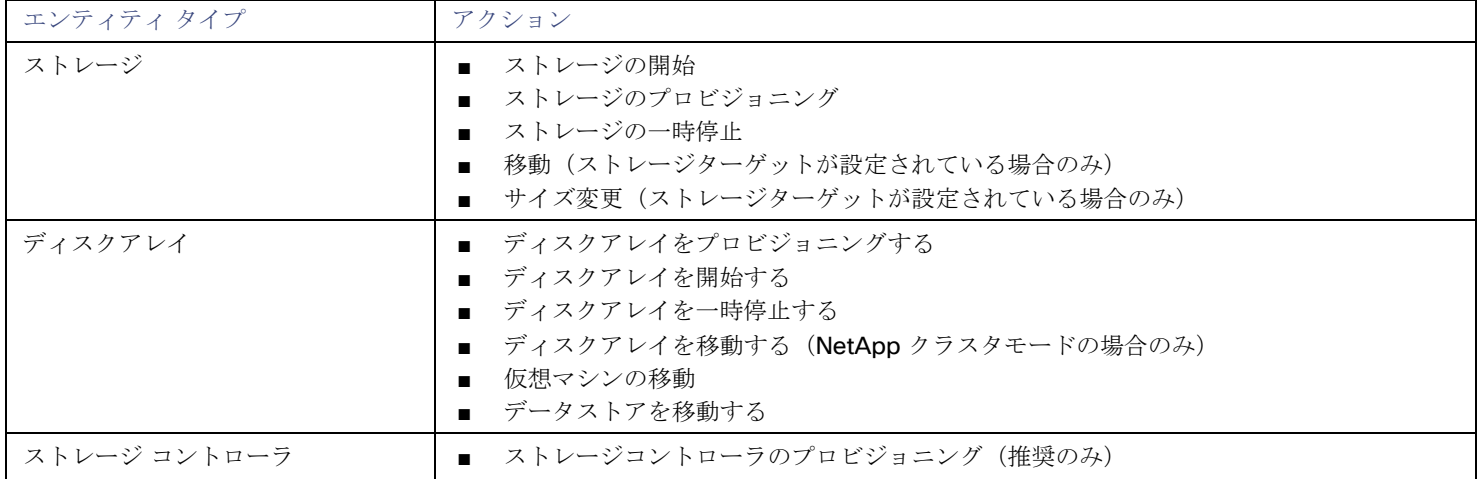

## モニタリング対象リソース

Intersight Workload Optimizer は、次のストレージリソースをモニタリングします。

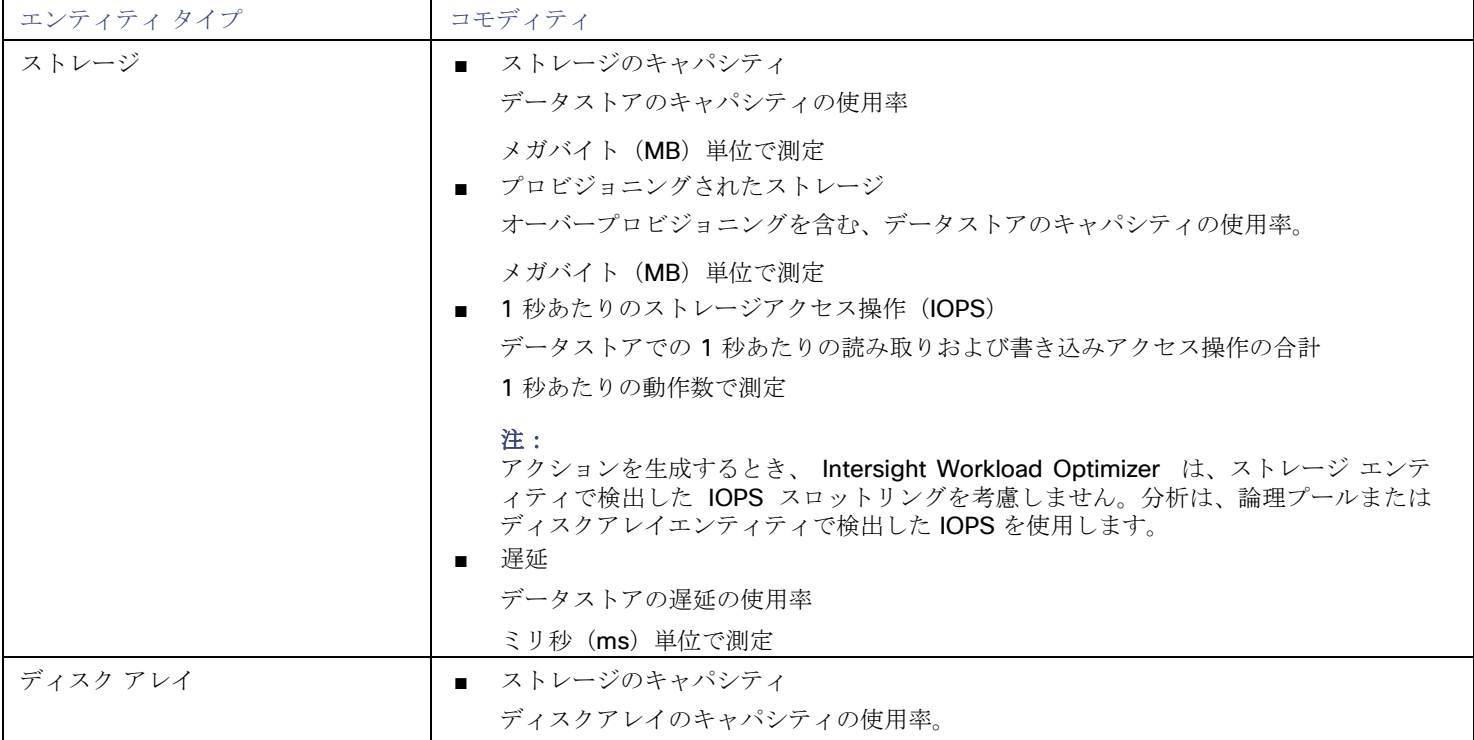

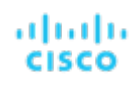

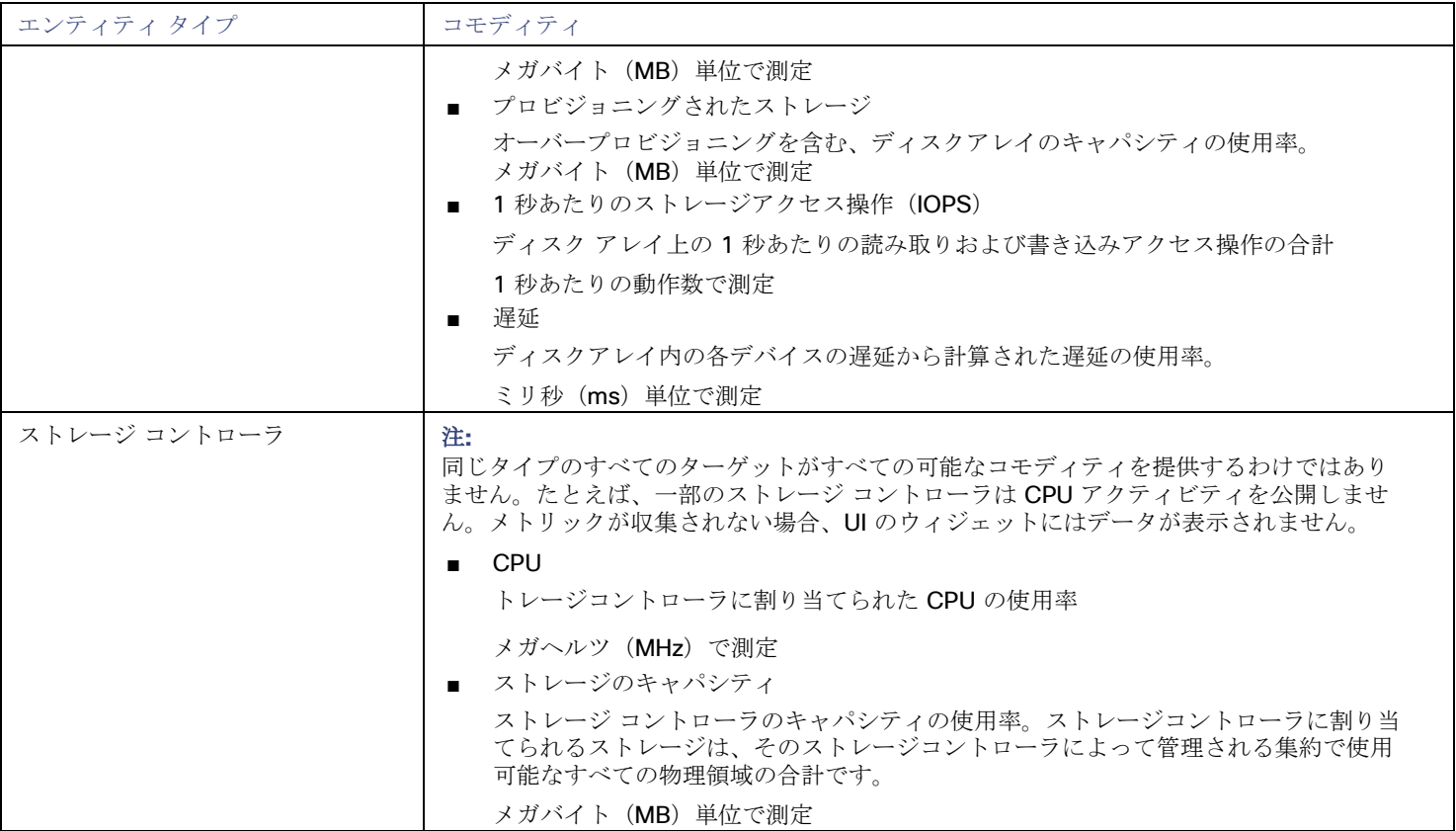

# Dell EMC SC シリーズ

#### 注:

このターゲットは、オンプレミスのデータセンターで実行されます。データセンター上のターゲットと Intersight Workload Optimizer 間の通信を確立するには、次の操作を実行する必要があります。

- オンプレミスデータセンターに Intersight Assist アプライアンスをインストールします。ターゲットサービスは、Intersight Assist アプライアンスにアクセス可能である必要があります。
- Intersight Assist インスタンスを Cisco Intersight に接続します。
- Cisco Intersight にログインし、Intersight Assist インスタンスをターゲットとして要求します。

Intersight Assist は、接続されているターゲットに対して、セキュアなインターネット接続を使用して Intersight Workload Optimizer に情報を送信し、Intersight Workload Optimizer から制御命令を受信できる安全な方法を提供します。詳細については、『Cisco [Intersight Assist Getting Started](https://www.cisco.com/c/en/us/td/docs/unified_computing/Intersight/cisco-intersight-assist-getting-started-guide/m-overview-of-cisco-intersight-assist.html) [Guide](https://www.cisco.com/c/en/us/td/docs/unified_computing/Intersight/cisco-intersight-assist-getting-started-guide/m-overview-of-cisco-intersight-assist.html)』を参照してください。

Intersight Workload Optimizer は、Dell SC シリーズ(Compellent)ディスクアレイおよびストレージコントローラの管理をサポー トします。Intersight Workload Optimizer は、Dell Enterprise Manager を介して接続し、Dell Enterprise Manager Data Collector の クライアントとして管理を実行します。

Dell Enterprise Manager は、複数のストレージ センターの管理、マネジメント、およびモニタリングを提供する管理サービスです -一般的には、Windows VM にインストールされます。

Dell Compellent ターゲットを指定する場合は、Dell Enterprise Manager の IP アドレスを指定します。Intersight Workload Optimizer は、通常 Enterprise Manager の一部としてインストールされる SMI-S コンポーネントを通じて Compellent インフラスト ラクチャを検出します。

注:Dell Compellent ターゲットを Workload Optimization Manager に追加する前に、管理する Storage Center が Dell Enterprise Manager に表示されることを確認します( 『*Dell Compellent Enterprise Manager* 管理者ガイド』の「Storage Center

Administration」を参照)。SMI-S ユーザーアカウントは、すべての Storage Center にアクセスできる必要があります。後で Storage Center を追加または削除すると、Intersight Workload Optimizer は次回の検出サイクルで変更を検出します。

#### 前提条件

- Dell Enterprise Manager Data Collector サービス 6.2 以降
- Dell Compellent SMI-S Provider
- **Dell Enterprise Managerに追加された Storage Center**

#### **Dell Compellent SMI-S Provider** のセットアップ

お使いの Dell Compellent ストレージ環境には、有効な Dell Compellent SMI-S Provider が含まれている必要があります。『*Dell Storage Manager Administrator's Guide*』の「SMI-S」のセクションの説明に従って、SMI-Sプロバイダーを設定します。このガイ ドは、次の手順について詳細に説明しています。

- Enterprise Manager Data Collector をホストするサーバーで必要なポートを開きます。
- Data Collector の SMI-S を有効にします。
- SMI-S のユーザーを追加します。
- HTTPS を使用する場合は、SSL 証明書を SMI-S プロバイダーに関連付けます。

## **Dell Compellent** ターゲットの追加

Dell Compellent ターゲットを追加するには、[Target Configuration] ページで [Storage] > [Dell Compellent] オプションを選択し、 次の情報を入力します。

**Address** 

Dell Enterprise Manager の名前または IP アドレス。

デフォルトでは、Enterprise Manager はポート 5988(HTTP)を介して SMI-S データを提供します。インストールで SMI-S に別の HTTP ポートを使用する場合は、「アドレス (Address) ] フィールドにポート番号を含めます。HTTPS の場合は、ポー ト番号を含めないでください。代わりに、[Use secure connection] チェックボックスをオンにします。

「ユーザ名/パスワード(Username/Password)]

SMI-S プロバイダーを設定するときに追加した SMI-S ユーザーのログイン情報。

Use Secure connection

セキュア接続(HTTPS)を使用してターゲットに接続するには、このオプションを選択します。このオプションを選択した場合 には、[アドレス(Address)] フィールドにポート番号を入力しないでください。

新しいターゲットを検証した後、Intersight Workload Optimizer は接続されたストレージエンティティを検出します。次の表では、 Dell Enterprise Manager で使用される用語と、Intersight Workload Optimizer で使用される用語を比較しています。

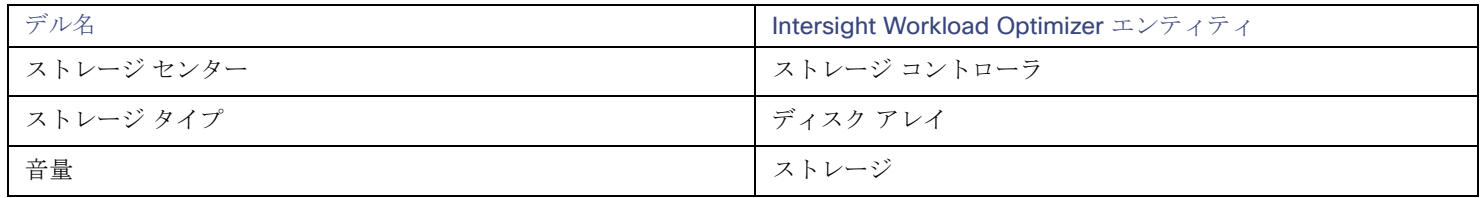

#### サプライ チェーン

ストレージ ターゲット (ストレージ コントローラ) は、ストレージ コントローラとディスク アレイのエンティティをサプライ チェ ーンに追加します。そして、ディスク アレイ エンティティは、ストレージ エンティティ(データストア)をホストします。視覚的な 表現については、[「ストレージサプライチェーンの概要」](#page-119-0) [\(](#page-119-0)[112](#page-119-0) [ページ\)](#page-119-0)を参照してください。

#### サポートされるアクション

Intersight Workload Optimizer は、Dell Compellent エンティティに対して次のアクションをサポートしています。

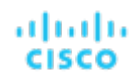

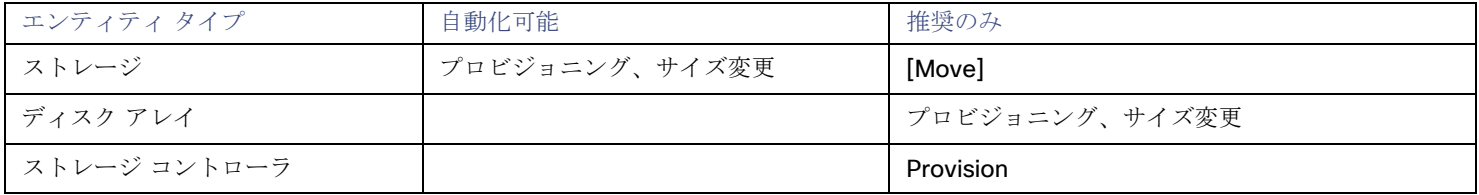

## モニタリング対象リソース

Intersight Workload Optimizer は、次のストレージリソースをモニタリングします。

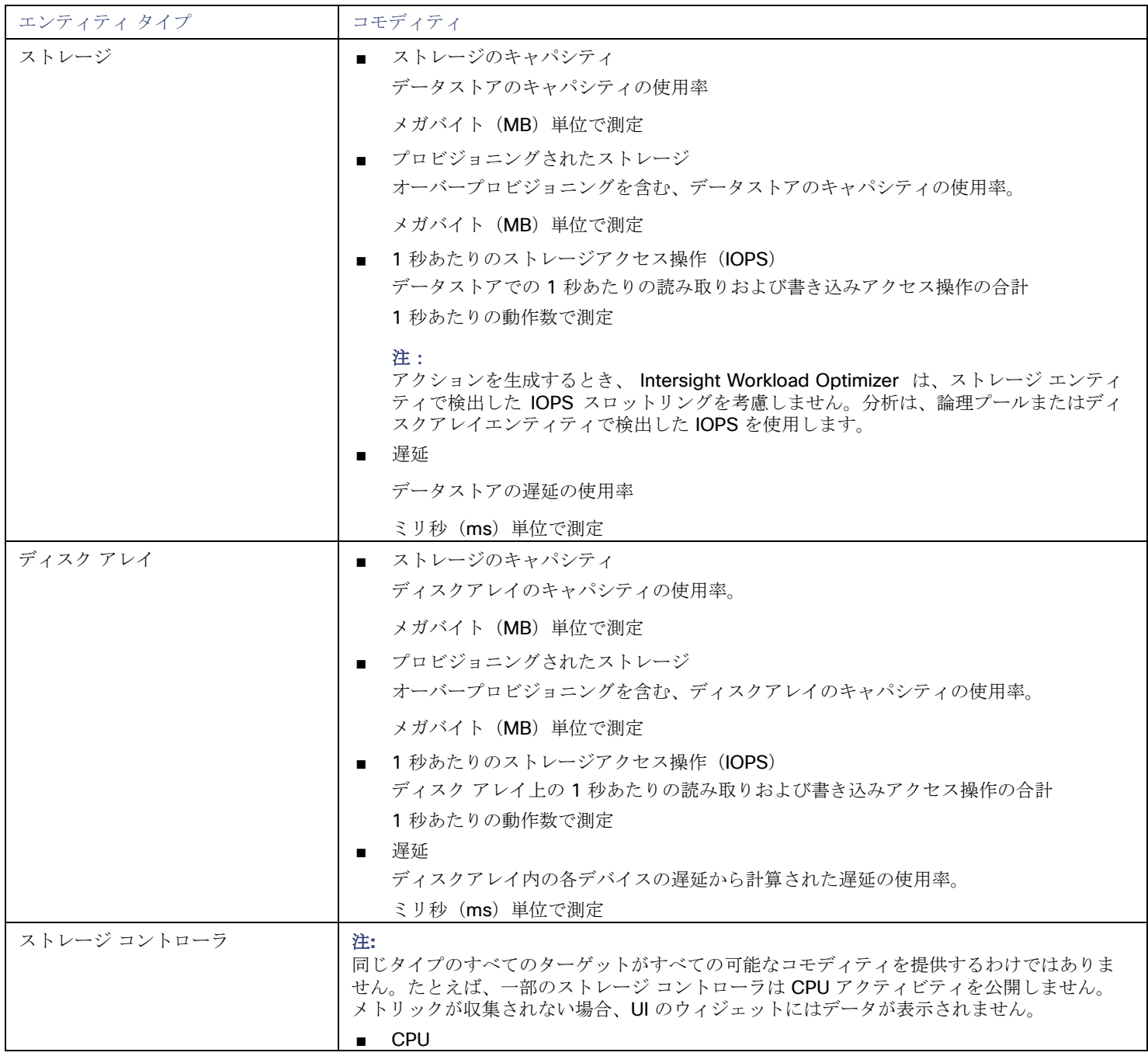

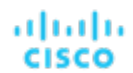

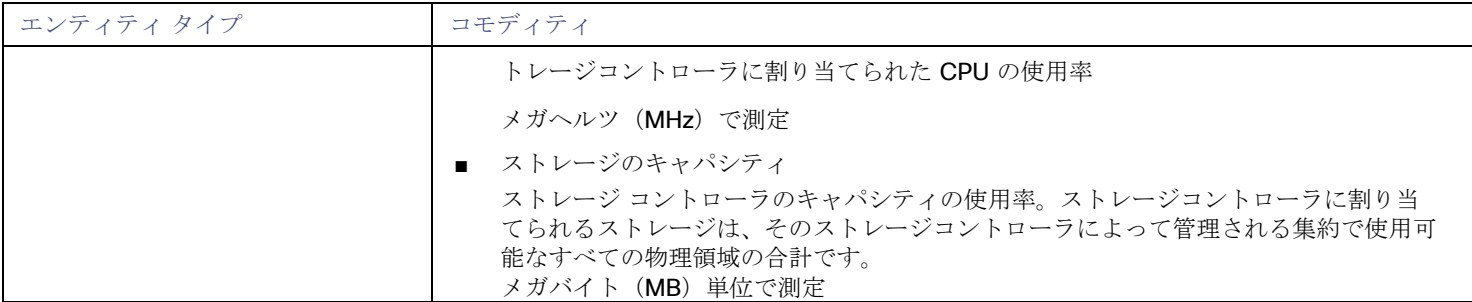

## EMC VMAX

## 注:

このターゲットは、オンプレミスのデータセンターで実行されます。データセンター上のターゲットと Intersight Workload Optimizer 間の通信を確立するには、次の操作を実行する必要があります。

- オンプレミスデータセンターに Intersight Assist アプライアンスをインストールします。ターゲットサービスは、Intersight Assist アプライアンスにアクセス可能である必要があります。
- Intersight Assist インスタンスを Cisco Intersight に接続します。
- Cisco Intersight にログインし、Intersight Assist インスタンスをターゲットとして要求します。

Intersight Assist は、接続されているターゲットに対して、セキュアなインターネット接続を使用して Intersight Workload Optimizer に情報を送信し、Intersight Workload Optimizer から制御命令を受信できる安全な方法を提供します。詳細については、『Cisco [Intersight Assist Getting Started](https://www.cisco.com/c/en/us/td/docs/unified_computing/Intersight/cisco-intersight-assist-getting-started-guide/m-overview-of-cisco-intersight-assist.html) [Guide](https://www.cisco.com/c/en/us/td/docs/unified_computing/Intersight/cisco-intersight-assist-getting-started-guide/m-overview-of-cisco-intersight-assist.html)』を参照してください。

Intersight Workload Optimizer は、VMAX2 および 3 シリーズ ストレージアレイの管理をサポートします。VMAX シリーズは、SAN 環境向けに設計されたエンタープライズ ストレージ アレイのファミリです。Intersight Workload Optimizer は、ディスクアレイが追 加された EMC SMI-S プロバイダーを介して VMAX ストレージシステムに接続します。単一の SMI-S プロバイダーは、1 つ以上のデ ィスクアレイと通信できます。SMI-S プロバイダーをターゲットとして指定すると、Intersight Workload Optimizer は追加されたす べてのディスクアレイを検出します。

#### 注:

Intersight Workload Optimizer は Unisphere を使用していません。データは SMI-S プロバイダーからのみ収集されます。

Intersight Workload Optimizer は、VMAX3 ターゲットで定義された SLO レベルに基づいてストレージグループを作成します。デフ ォルトでは、ストレージ vMotion アクションは、設定された応答時間に基づいてこれらの SLO レベルを考慮に入れます。

## 前提条件

- EMC SMI-S プロバイダー V8.x
- Intersight Workload Optimizer が EMC SMI-S プロバイダーに接続するために使用できるサービスアカウント(通常はデフォル トの admin アカウント)

## **VMAX** ターゲットの要求

VMAX ターゲットを要求するには、[Target Configuration] ページで [Storage] > [VMAX] オプションを選択し、次の情報を入力しま す。

■ Address

SMI-S プロバイダーの IP またはホスト名。プロバイダーのアドレスが https で始まる場合は、IP の後に接続に使用するポート を続ける必要があります。

- セキュアな接続を使用(**Use Secure Connection**) チェックすると、ポート 5989 が接続に使用されます。チェックを外すと、ポート 5988 が使用されます。
- ユーザ名

SMI-S プロバイダーのユーザー名。

■ パスワード

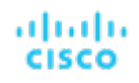

SMI-S プロバイダーのパスワード。

### エンティティの比較

新しいターゲットを検証した後、Intersight Workload Optimizer は接続されたストレージエンティティを検出します。次の表では、 EMC VMAX で使用される用語と、Intersight Workload Optimizer で使用される用語を比較しています。

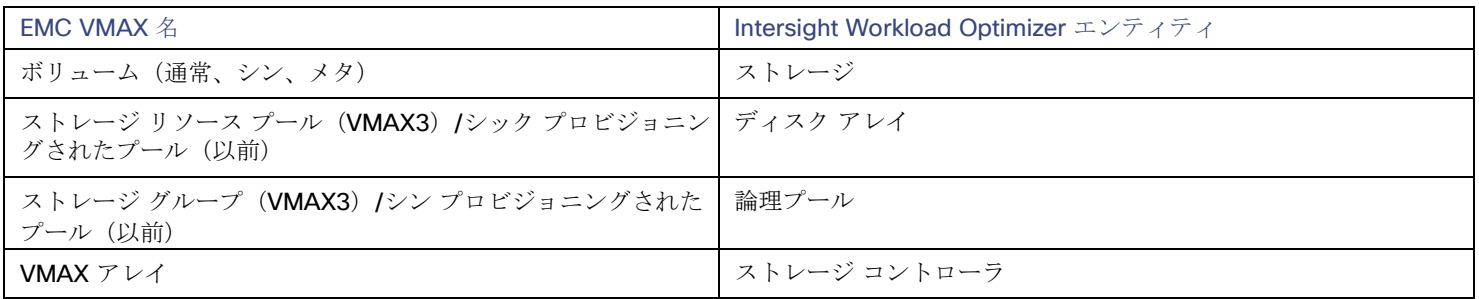

## サポートされるアクション

検出された各エンティティについて、Intersight Workload Optimizer は、以下に示す特定のアクションを実行または推奨できます。

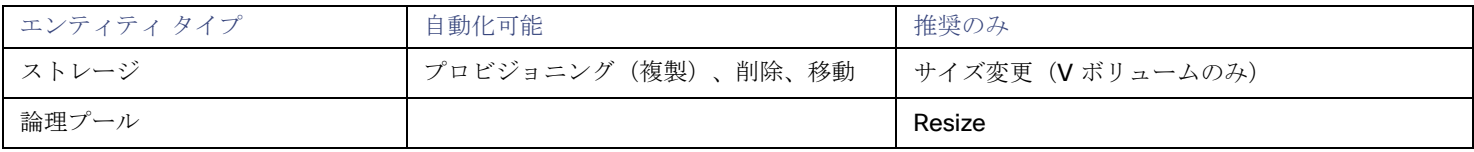

#### モニタ対象リソース

使用可能なストレージを計算する際、Intersight Workload Optimizer はデフォルトで VMAX オペレーティングシステム専用のディス クを除外します。これらのディスクが新しい RAID グループまたはストレージ プールに割り当てられている場合、それらのディスク の容量は、ストレージ コントローラの容量を計算する際に考慮されます。

#### Intersight Workload Optimizer は、次のストレージリソースをモニタリングします。

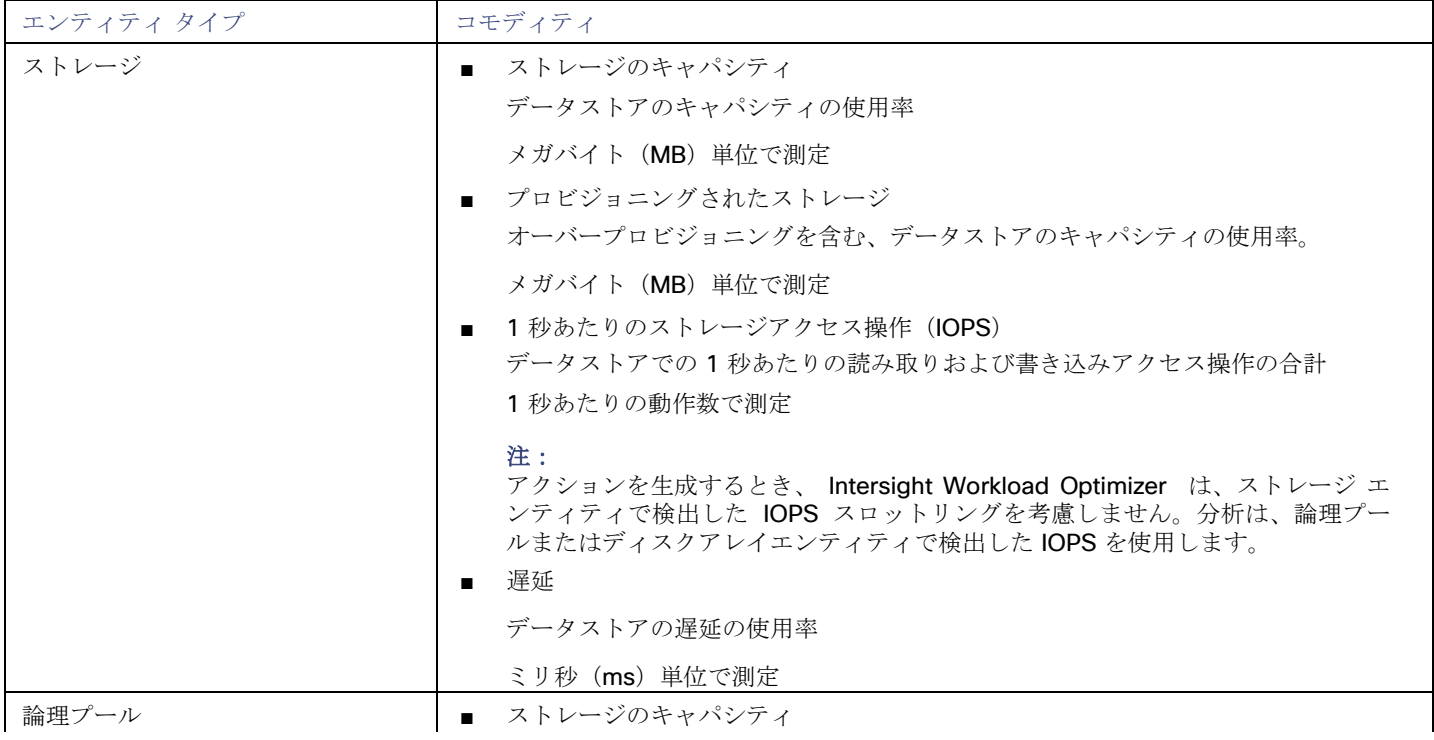

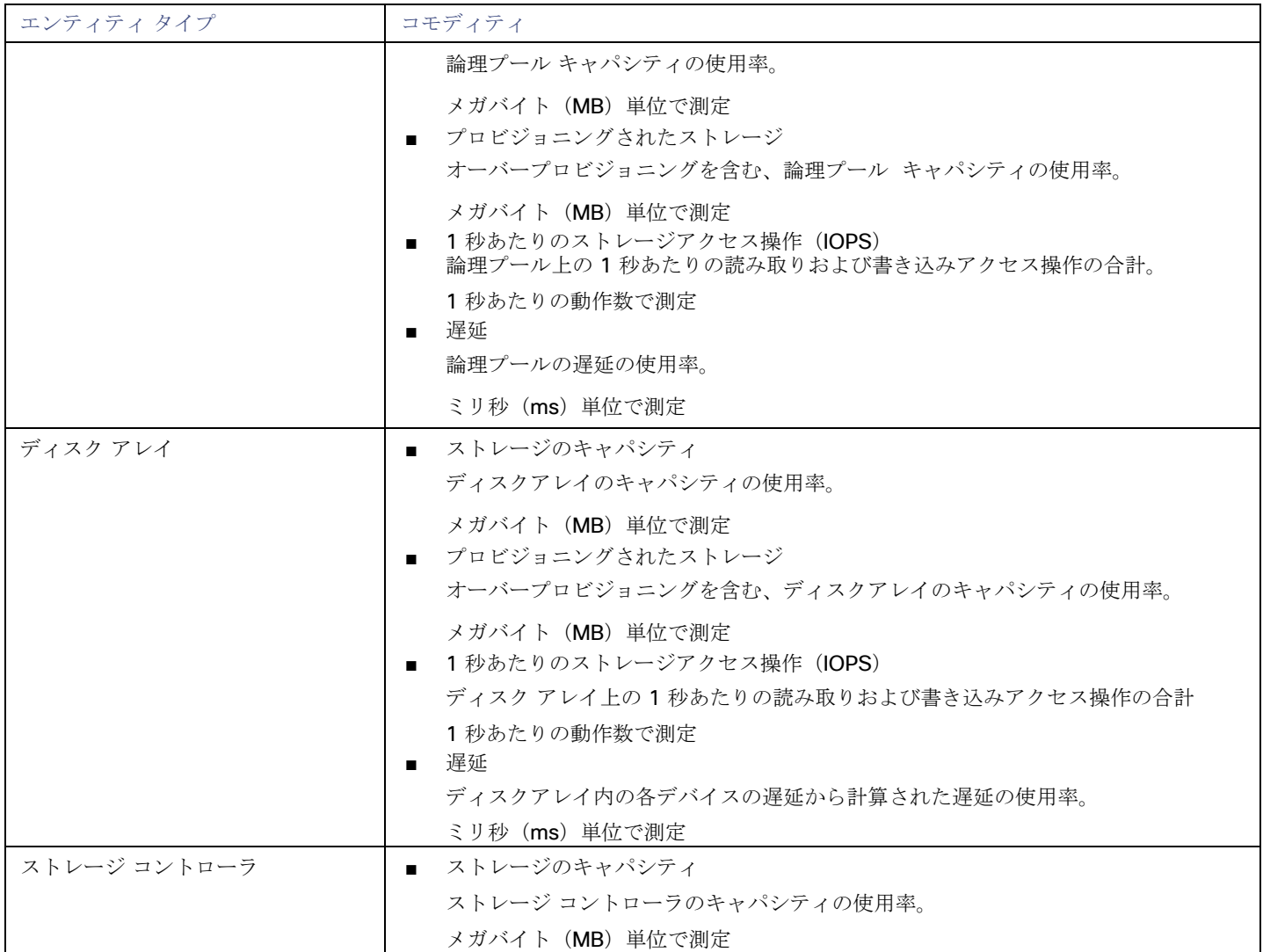

# EMC XtremIO

#### 注:

このターゲットは、オンプレミスのデータセンターで実行されます。データセンター上のターゲットと Intersight Workload Optimizer 間の通信を確立するには、次の操作を実行する必要があります。

- オンプレミスデータセンターに Intersight Assist アプライアンスをインストールします。ターゲットサービスは、Intersight Assist アプライアンスにアクセス可能である必要があります。
- Intersight Assist インスタンスを Cisco Intersight に接続します。
- Cisco Intersight にログインし、Intersight Assist インスタンスをターゲットとして要求します。

Intersight Assist は、接続されているターゲットに対して、セキュアなインターネット接続を使用して Intersight Workload Optimizer に情報を送信し、Intersight Workload Optimizer から制御命令を受信できる安全な方法を提供します。詳細については、『Cisco [Intersight Assist Getting Started](https://www.cisco.com/c/en/us/td/docs/unified_computing/Intersight/cisco-intersight-assist-getting-started-guide/m-overview-of-cisco-intersight-assist.html) [Guide](https://www.cisco.com/c/en/us/td/docs/unified_computing/Intersight/cisco-intersight-assist-getting-started-guide/m-overview-of-cisco-intersight-assist.html)』を参照してください。

EMC® XtremIO® は、アプリケーションにデータを高速でプッシュできるように設計された、フラッシュベース (SSD) のストレージ ソリューションです。システムの構成要素は、X-Brick と呼ばれる SAN アプライアンスです。展開の際には X-Brick のクラスタに編 成され、クラスタは XtremIO 管理サーバ (XMS)によって管理されます。

Intersight Workload Optimizer は、XMS を介して X-Brick に接続します。XMS は、各クラスタ内の個々の X-Brick を公開するので

はなく、接続された各 X-Brick クラスタの統合ビューを表示します。Intersight Workload Optimizer 内で、各 X-Brick クラスタは、 ディスクアレイに関連付けられた単一のストレージコントローラとして表示されます。

クラスタ内のストレージエンティティと個々の X-Brick 間の関係が XMS を通じて公開されることはありません。Intersight Workload Optimizer は、X-Brick 間でデータストアを移動することを推奨しないようになっています。さらに、X-Brick には固定のフォームフ ァクタがあります。Intersight Workload Optimizer は、ディスクアレイまたはストレージ コントローラ リソースのサイズ変更アクシ ョンを推奨しません。

Intersight Workload Optimizer は、XtremIO アレイをフラッシュストレージとして認識し、それに応じて検出されたアレイの IOPS キャパシティを設定します。

#### 前提条件

■ XMS 4.0 以降のサービスユーザーアカウント(通常はデフォルトの xmsadmin アカウント) Intersight Workload Optimizer はこのアカウントを使用して XMS に接続し、XtremIO API を介してコマンドを実行します。

## **XtremIO** ターゲットの要求

EMC XtremIO ターゲットの場合は、[Target Configuration] ページで [Storage] > [EMC XtremIO] オプションを選択し、次の情報を 入力します。

- **Address** XtremIO 管理サーバー (XMS)の名前または IP アドレス。
- [ユーザ名/パスワード (Username/Password) ] XMS 上のユーザー アカウントのログイン情報。

新しいターゲットを検証した後、Intersight Workload Optimizer は接続されたストレージエンティティを検出します。次の表では、 XtremIO で使用される用語と、Intersight Workload Optimizer で使用される用語を比較しています。

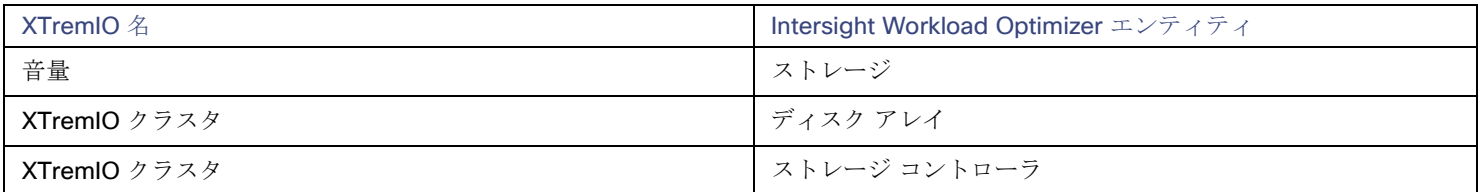

#### サプライ チェーン

ストレージ ターゲット (ストレージ コントローラ) は、ストレージ コントローラとディスク アレイのエンティティをサプライ チェ ーンに追加します。そして、ディスク アレイ エンティティは、ストレージ エンティティ(データストア)をホストします。視覚的な 表現については、[「ストレージサプライチェーンの概要」](#page-119-0)[\(](#page-119-0) *[112](#page-119-0)* [ページ\)](#page-119-0)を参照してください。

## サポートされるアクション

検出された各エンティティについて、Intersight Workload Optimizer は、以下に示す特定のアクションを実行または推奨できます。

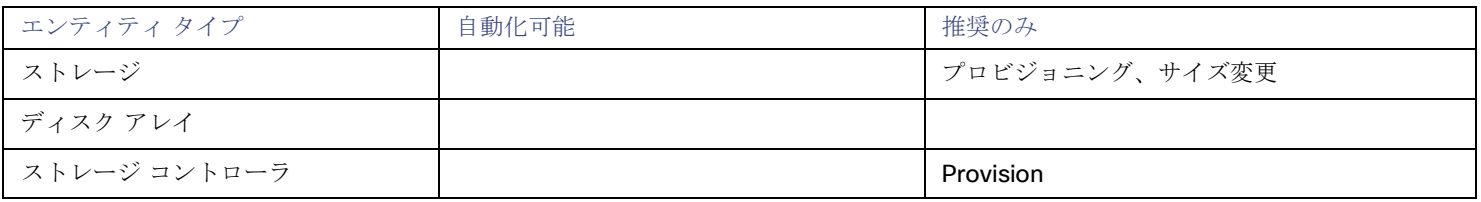

## モニタリング対象リソース

使用可能なストレージを計算する際、Intersight Workload Optimizer は VNX オペレーティングシステム専用のディスクを除外します。 Intersight Workload Optimizer は、次のストレージリソースをモニタリングします。

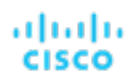

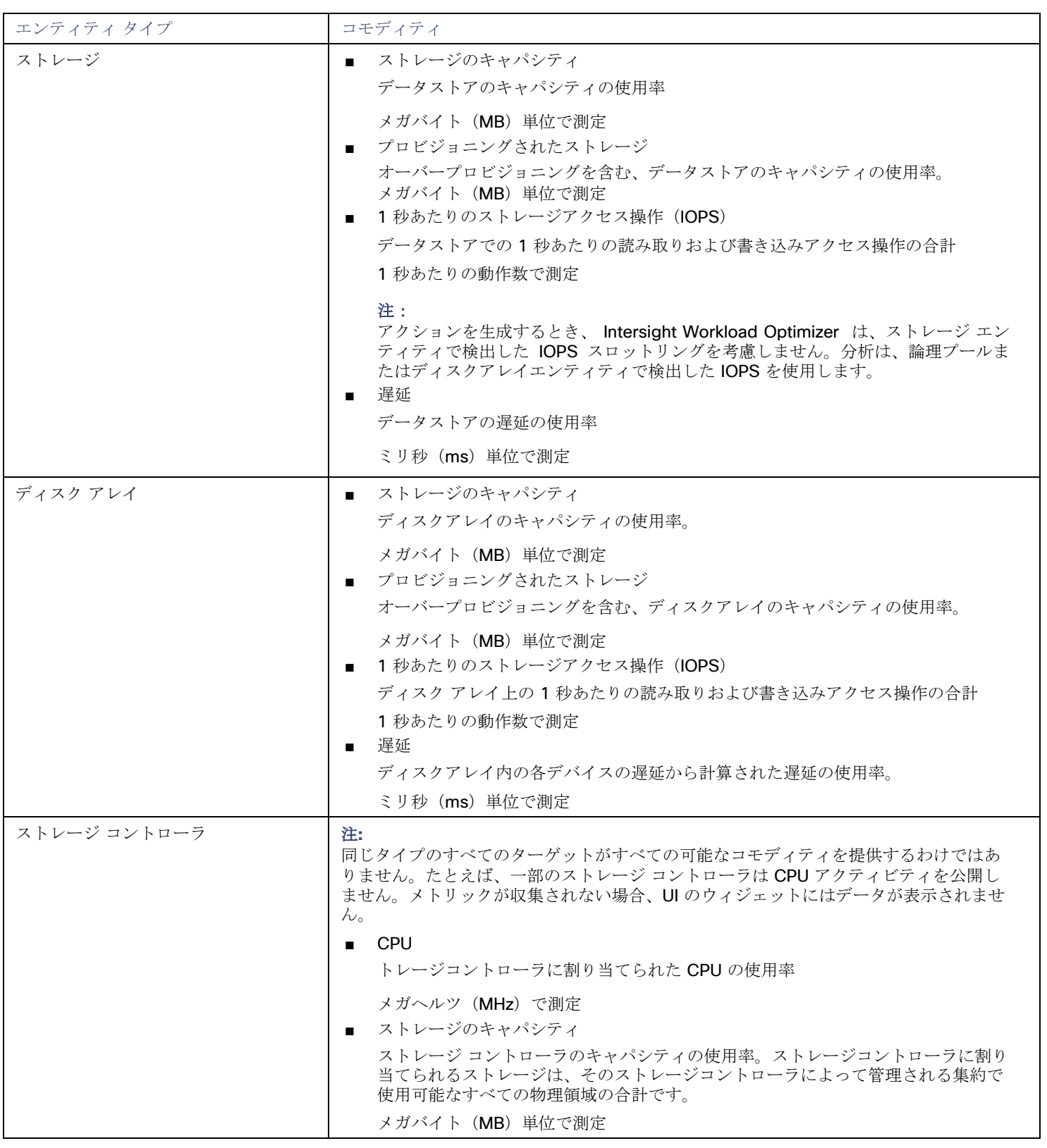

# EMC ScaleIO

#### 注:

このターゲットは、オンプレミスのデータセンターで実行されます。データセンター上のターゲットと Intersight Workload Optimizer 間の通信を確立するには、次の操作を実行する必要があります。

- オンプレミスデータセンターに Intersight Assist アプライアンスをインストールします。ターゲットサービスは、Intersight Assist アプライアンスにアクセス可能である必要があります。
- Intersight Assist インスタンスを Cisco Intersight に接続します。
- Cisco Intersight にログインし、Intersight Assist インスタンスをターゲットとして要求します。

Intersight Assist は、接続されているターゲットに対して、セキュアなインターネット接続を使用して Intersight Workload Optimizer に情報を送信し、Intersight Workload Optimizer から制御命令を受信できる安全な方法を提供します。詳細については、『Cisco [Intersight Assist Getting Started](https://www.cisco.com/c/en/us/td/docs/unified_computing/Intersight/cisco-intersight-assist-getting-started-guide/m-overview-of-cisco-intersight-assist.html) [Guide](https://www.cisco.com/c/en/us/td/docs/unified_computing/Intersight/cisco-intersight-assist-getting-started-guide/m-overview-of-cisco-intersight-assist.html)』を参照してください。

EMC ScaleIO は、データセンター向けのソフトウェアデファインド ストレージの例です。ローカルに接続された汎用ストレージを備 える、複数の LAN 接続サーバーで構成された汎用インフラストラクチャの上層に、仮想 SAN を作成します。仮想 SAN にアクセスす るアプリケーションに、標準のブロック ストレージ インターフェイスを提供します。

Intersight Workload Optimizer は、REST API ゲートウェイを介して EMC ScaleIO システムと通信します。

#### 前提条件

- **EMC ScaleIO 2.x または 3.x**
- Intersight Workload Optimizer が ScaleIO ゲートウェイに接続するために使用できるサービスアカウント。

### **EMC ScaleIO** ターゲットの要求

EMC ScaleIO ターゲットを要求するには、[Target Configuration] ページで [Storage] > [EMC ScaleIO] オプションを選択し、次の情 報を入力します。

■ Address

ゲートウェイの IP またはホスト名。

- ユーザ名
- ゲートウェイ サービス アカウントのユーザー名。
- パスワード ゲートウェイ サービス アカウントのパスワード。

## エンティティの比較

新しいターゲットを検証した後、Intersight Workload Optimizer は接続されたストレージエンティティを検出します。次の表では、 EMC ScaleIO で使用される用語と、Intersight Workload Optimizer で使用される用語を比較しています。

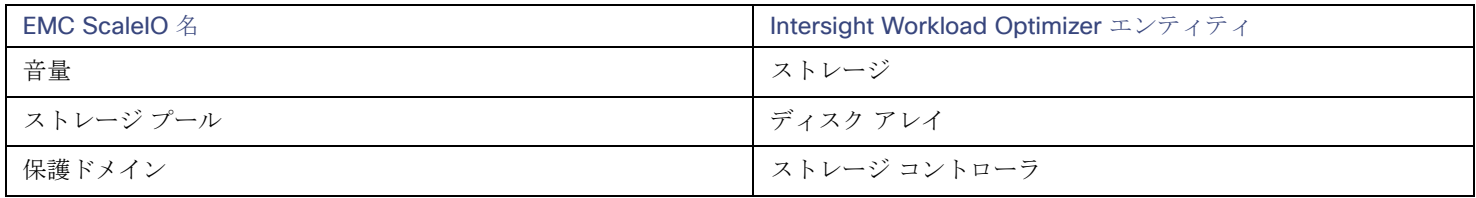

## サポートされるアクション

検出された各エンティティについて、Intersight Workload Optimizer は、以下に示す特定のアクションを実行または推奨できます。

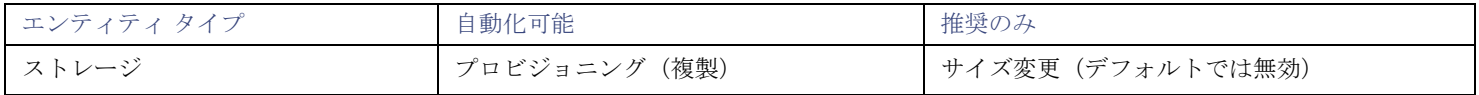

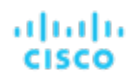

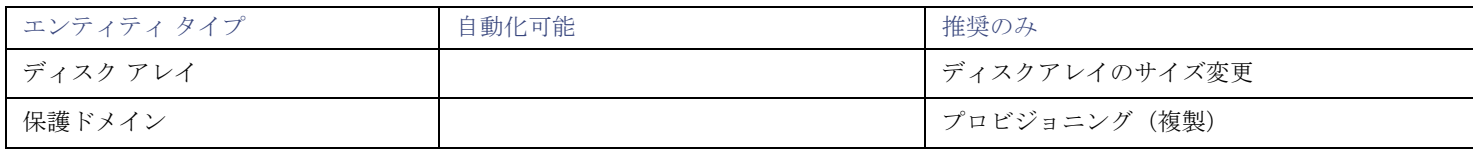

## モニタリング対象リソース

Intersight Workload Optimizer は、次のストレージリソースをモニタリングします。

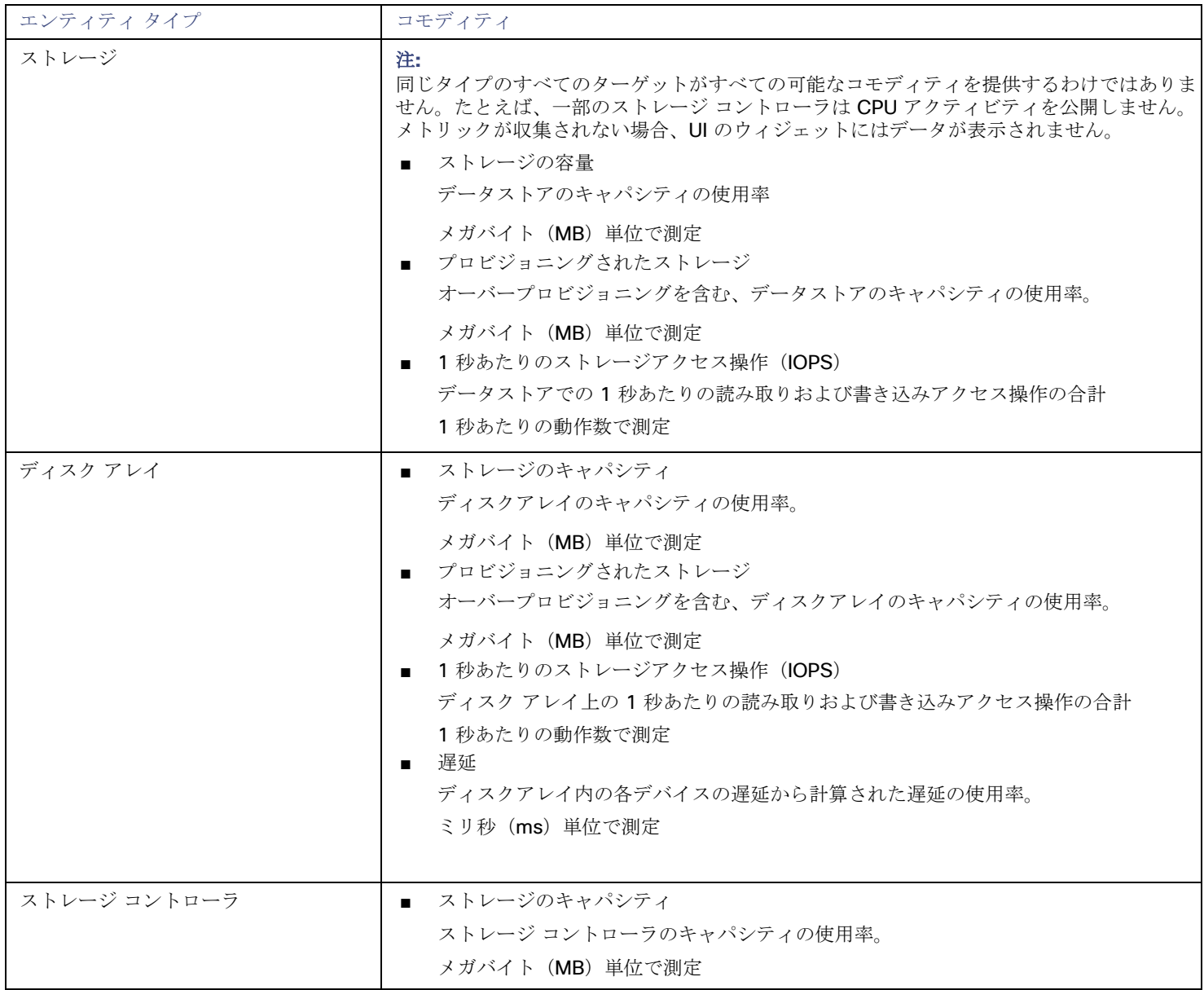

# EMC VPLEX

#### 注:

このターゲットは、オンプレミスのデータセンターで実行されます。データセンター上のターゲットと Intersight Workload Optimizer 間の通信を確立するには、次の操作を実行する必要があります。

- オンプレミスデータセンターに Intersight Assist アプライアンスをインストールします。ターゲットサービスは、Intersight Assist アプライアンスにアクセス可能である必要があります。
- Intersight Assist インスタンスを Cisco Intersight に接続します。
- Cisco Intersight にログインし、Intersight Assist インスタンスをターゲットとして要求します。

Intersight Assist は、接続されているターゲットに対して、セキュアなインターネット接続を使用して Intersight Workload Optimizer に情報を送信し、Intersight Workload Optimizer から制御命令を受信できる安全な方法を提供します。詳細については、『Cisco [Intersight Assist Getting Started](https://www.cisco.com/c/en/us/td/docs/unified_computing/Intersight/cisco-intersight-assist-getting-started-guide/m-overview-of-cisco-intersight-assist.html) [Guide](https://www.cisco.com/c/en/us/td/docs/unified_computing/Intersight/cisco-intersight-assist-getting-started-guide/m-overview-of-cisco-intersight-assist.html)』を参照してください。

Intersight Workload Optimizer は、VPLEX API を介するローカル構成での EMC VPLEX 仮想ストレージシステムの管理をサポートし ます。現在、Intersight Workload Optimizer は Metro または Geo の構成をサポートしていません。

VPLEX は、接続されたストレージ ターゲットとハイパーバイザ ターゲット間で収集されたデータを集約し、調整するために使用され ます。VPLEX は、仮想ボリュームと LUN の 1 対 1、1 対多、および多対 1 の関係をサポートします。Intersight Workload Optimizer では、仮想ボリュームと LUN 間の 1 対 1 のマッピングのみがサポートされます。

#### 前提条件

- VPLEX 管理サーバー
- Intersight Workload Optimizer でサポートされるハイパーバイザターゲット
- Intersight Workload Optimizer でサポートされるストレージターゲット

#### 注:

Intersight Workload Optimizer が VPLEX によって提供される情報を使用できるようにするには、ハイパーバイザとその下に階 層化されたストレージもターゲットとして追加する必要があります。

#### **VPLEX** 権限

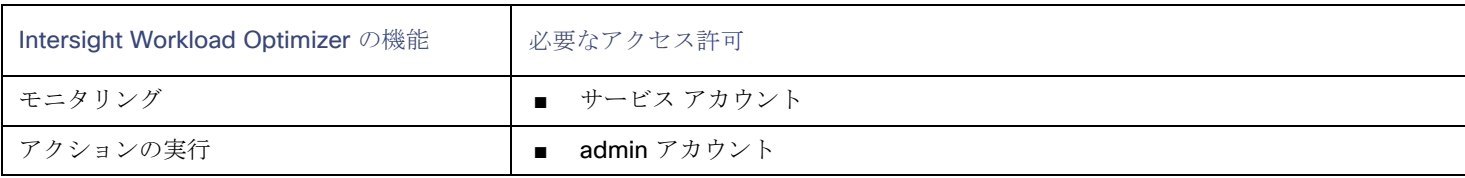

## **EMC VPLEX** ターゲットの要求

EMC VPLEX ターゲットを要求するには、[Target Configuration] ページで [Storage] > [EMC VPLEX] オプションを選択し、次の情報 を入力します。

- Address: VPLEX 管理サーバーの IP またはホスト名
- ユーザー名:
- VPLEX 管理サーバーのユーザー名
- Password: VPLEX 管理サーバーのパスワード
- [ポート番号(Port Number)]: リモート管理接続のポート番号。VPLEX 管理サーバーのデフォルト ポート番号は 443 です。
- [Secure Connection]:

セキュア接続(HTTPS)を使用するには、このオプションを選択します。

#### 注**:**

デフォルトポート (443) はセキュア接続を使用します。

#### サポートされるアクション

このターゲットでは、基盤となるストレージ ターゲットを介してアクションが生成され、実行されます。Intersight Workload Optimizer は、VPLEX が提供する改善された可視性を通して、よりインテリジェントなストレージ決定を行います。たとえば、プー ル間のストレージ vMotion を推奨します。

## HPE 3PAR

#### 注:

このターゲットは、オンプレミスのデータセンターで実行されます。データセンター上のターゲットと Intersight Workload Optimizer 間の通信を確立するには、次の操作を実行する必要があります。

- オンプレミスデータセンターに Intersight Assist アプライアンスをインストールします。ターゲットサービスは、Intersight Assist アプライアンスにアクセス可能である必要があります。
- Intersight Assist インスタンスを Cisco Intersight に接続します。
- Cisco Intersight にログインし、Intersight Assist インスタンスをターゲットとして要求します。

Intersight Assist は、接続されているターゲットに対して、セキュアなインターネット接続を使用して Intersight Workload Optimizer に情報を送信し、Intersight Workload Optimizer から制御命令を受信できる安全な方法を提供します。詳細については、『Cisco [Intersight Assist Getting Started](https://www.cisco.com/c/en/us/td/docs/unified_computing/Intersight/cisco-intersight-assist-getting-started-guide/m-overview-of-cisco-intersight-assist.html) [Guide](https://www.cisco.com/c/en/us/td/docs/unified_computing/Intersight/cisco-intersight-assist-getting-started-guide/m-overview-of-cisco-intersight-assist.html)』を参照してください。

HPE 3PAR StoreServ システムは、コントローラ ノードを使用してストレージ リソースのプールを管理し、コンシューマに単一のス トレージ システムを提供します。Intersight Workload Optimizer は、3PAR コントローラノードにインストールされている WSAPI プロバイダーと SMI-S プロバイダーの両方を介して HPE 3PAR システムと通信します。

#### 前提条件

- コントローラノードで有効化および設定された SMI-S プロバイダー。
- コントローラノードで有効化および設定された WSPAI プロバイダー。
- Intersight Workload Optimizer が SMI-S および WSPAI プロバイダーへの接続に使用できるコントローラノードのサービスアカ ウント。

#### 注:

検出とモニターリングを可能にするため、Intersight Workload Optimizer のサービスアカウントには、すべてのモニタ対象ドメ インに対する参照権限が必要です。モニターリングからドメインを除外する場合には、Intersight Workload Optimizer サービス アカウントにそれらのドメインに対する権限を持たせないようにする必要があります。アクションの実行には、Intersight Workload Optimizer に編集権限が必要です。

#### **SMI-S** プロバイダーの設定

HPE 3PAR SMI-S プロバイダーはコントローラ ノードにインストールする必要があります。デフォルトでは無効になっているので、 正しくインストールされ、コントローラ ノードで実行されていることを確認する必要があります。 SMI-S プロバイダーを有効にするには、次の手順を実行します。

1. HPE 3PAR コマンド ライン インターフェイス (CLI)にログインします。

コントローラ ノードでセキュア シェル セッション (ssh) を開きます。デフォルトのログイン情報は 3paradm/3pardata で す。

- 2. SMI-S プロバイダーの現在のステータスを確認します。 シェルセッションで、コマンド showcim を実行します。
- 3. CIM サービスが実行されていない場合は、開始します。

コマンド startcim を実行して、CIM サービスと SMI-S プロバイダーを有効にします。

SMI-S プロバイダーを停止するには、stopcim -f -x コマンドを実行します。

### **WSAPI** プロバイダーの設定

HPE 3PAR WSAPI Provider はコントローラ ノードにインストールする必要があります。

WSAPI プロバイダーを有効にするには、次の手順を実行します。

- 1. HPE 3PAR コマンド ライン インターフェイス (CLI) にログインします。 コントローラ ノードでセキュア シェル セッション (ssh) を開きます。デフォルトのログイン情報は 3paradm/3pardata で す。
- 2. WSAPI プロバイダーの現在のステータスを確認します。 シェルセッションで、コマンド showwsapi を実行します。
- 3. WSAPI サービスが実行されていない場合は、startwsapi コマンドを実行して開始します。 安全でない接続のみを許可する場合にはコマンド set wsapi -http enable を実行します。または安全な接続のみを許可 する場合は、コマンド set wsapi -https enable を実行します。

WSAPI プロバイダーを停止するには、stopwsapi -f コマンドを実行します。

#### **HPE 3PAR** ターゲットの追加

HPE 3PAR ターゲットを追加するには、[ターゲット設定(Target Configuration)] ページで **[**ストレージ(**Storage**)**] > [HPE 3Par]** オプションを選択し、次の情報を入力します。

■ Address

3PAR コントローラノードの名前または IP アドレス。

デフォルトでは、コントローラはポート 5988 (HTTP)またはポート 5989 (HTTPS) を介して SMI-S データを提供します。イ ンストールで SMI-S に別のポートを使用する場合は、[アドレス(Address)] フィールドにポート番号を含めます。

[ユーザ名/パスワード (Username/Password)]

コントローラ ノードのユーザー アカウントのログイン情報。

新しいターゲットを検証した後、Intersight Workload Optimizer は接続されたストレージエンティティを検出します。次の表では、 HPE 3PAR で使用される用語と、Intersight Workload Optimizer で使用される用語を比較しています。

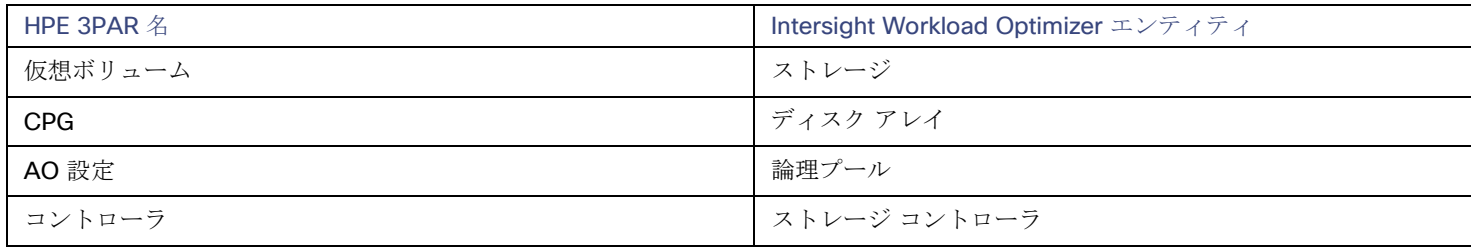

## サプライ チェーン

ストレージ ターゲット(ストレージ コントローラ)は、ストレージ コントローラ、論理プール、およびディスク アレイ エンティテ ィをサプライ チェーンに追加します。論理プールおよびディスクアレイエンティティは、ストレージエンティティ(データストア) をホストします。視覚的な表現については、[「ストレージ](#page-119-0) [サプライチェーンの概要」](#page-119-0)[\(](#page-119-0)*[112](#page-119-0)* [ページ](#page-119-0) [\)](#page-119-0)を参照してください。

#### **3PAR Adaptive Optimization**

HPE 3PAR 用の Adaptive Optimization (AO) を使用すれば、2 階層または 3 階層のデータ ストレージを管理できます。AO は、AO が実行する定期的な分析に応じて、適切な階層にストレージ領域を配置します。

AO グループのストレージを操作する際、Intersight Workload Optimizer は次のように動作します。

- それぞれの共通プロビジョニンググループ (CPG) をディスクアレイとして検出します。
- Intersight Workload Optimizer のユーザーインターフェイスでは、これらのディスクアレイはストレージをホストせず、空白で 表示されます。Intersight Workload Optimizer は、これらのディスクアレイ間のストレージ移動を推奨しません。このような移 動は AO のブロックレベルの配置と競合するためです。
- AO グループ内のすべてのデータストアをホストする単一の論理プールを作成します。 この論理プールは AO グループを表すもので、すべてのメンバー CPG が含まれます。Intersight Workload Optimizer は、分析 の実行時にこの単一の論理プールを考慮します。AO グループでのストレージの出し入れは推奨します。また、Intersight Workload Optimizer は、この論理プールのリソース容量を集約します。たとえば、AO 論理プールの IOPS 容量は、構成要素の CPG の IOPS キャパシティを組み合わせたものとなります。

AO 論理プールは、Intersight Workload Optimizer のユーザーインターフェイスで確認できます。この論理プールの表示名は、AO 構 成の名前です。

## サポートされるアクション

検出された各エンティティについて、Intersight Workload Optimizer は、以下に示す特定のアクションを実行または推奨できます。

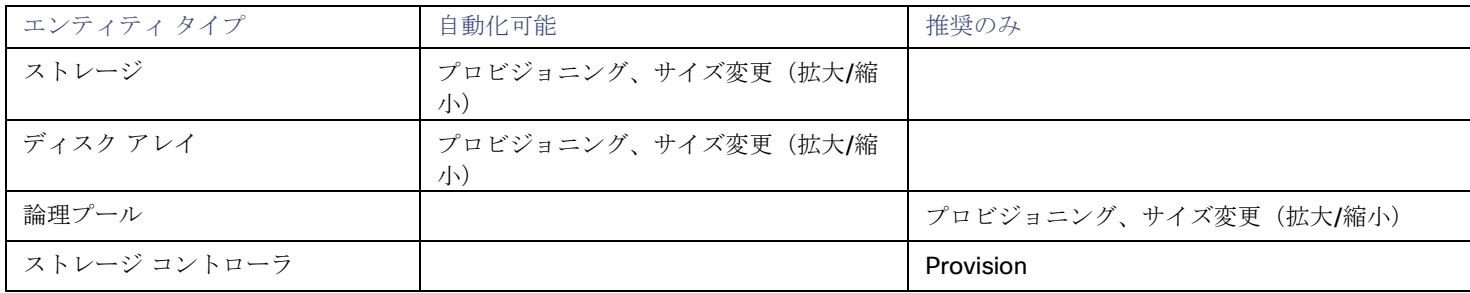

#### モニタリング対象リソース

Intersight Workload Optimizer は、次のストレージリソースをモニタリングします。

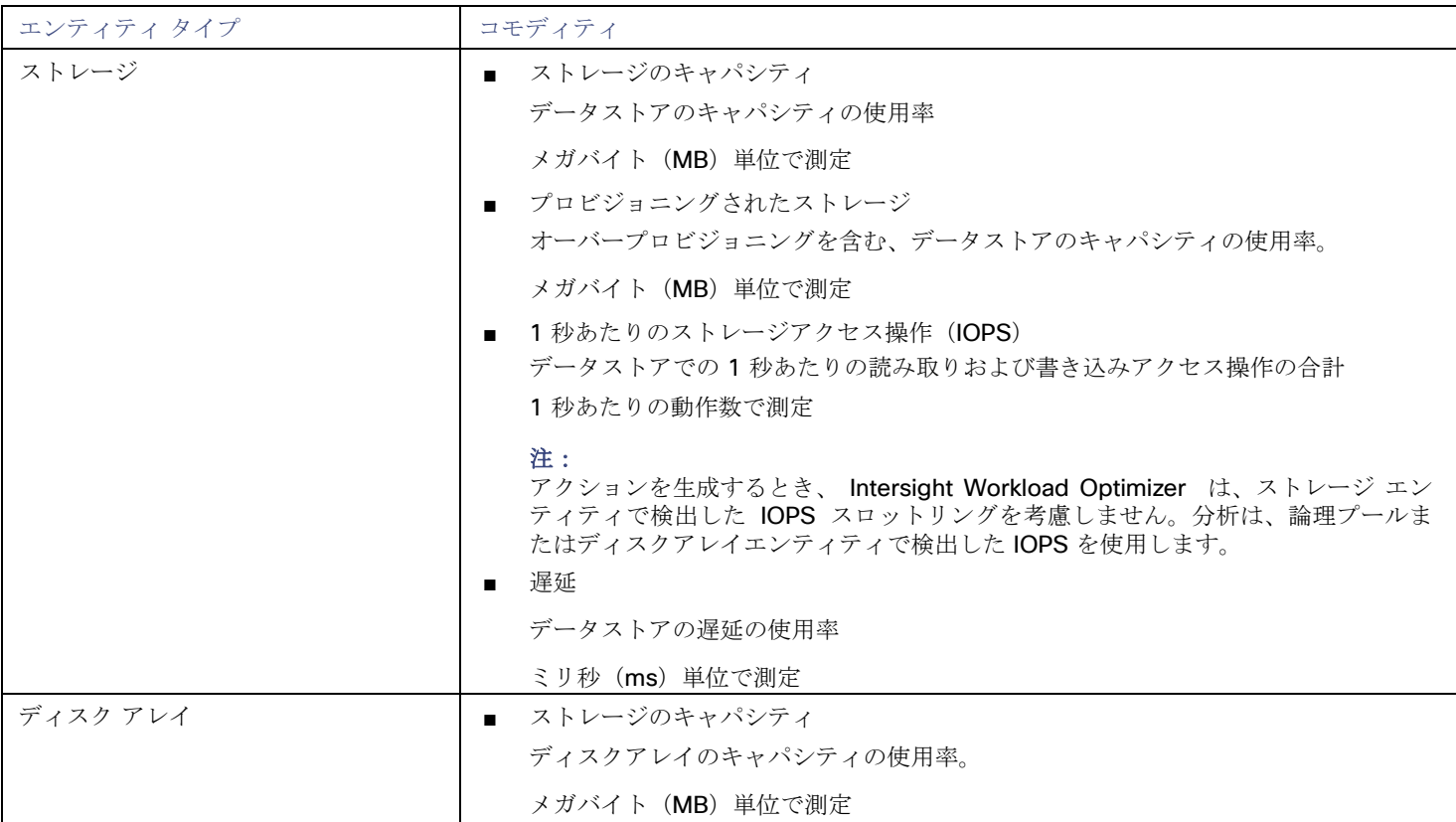

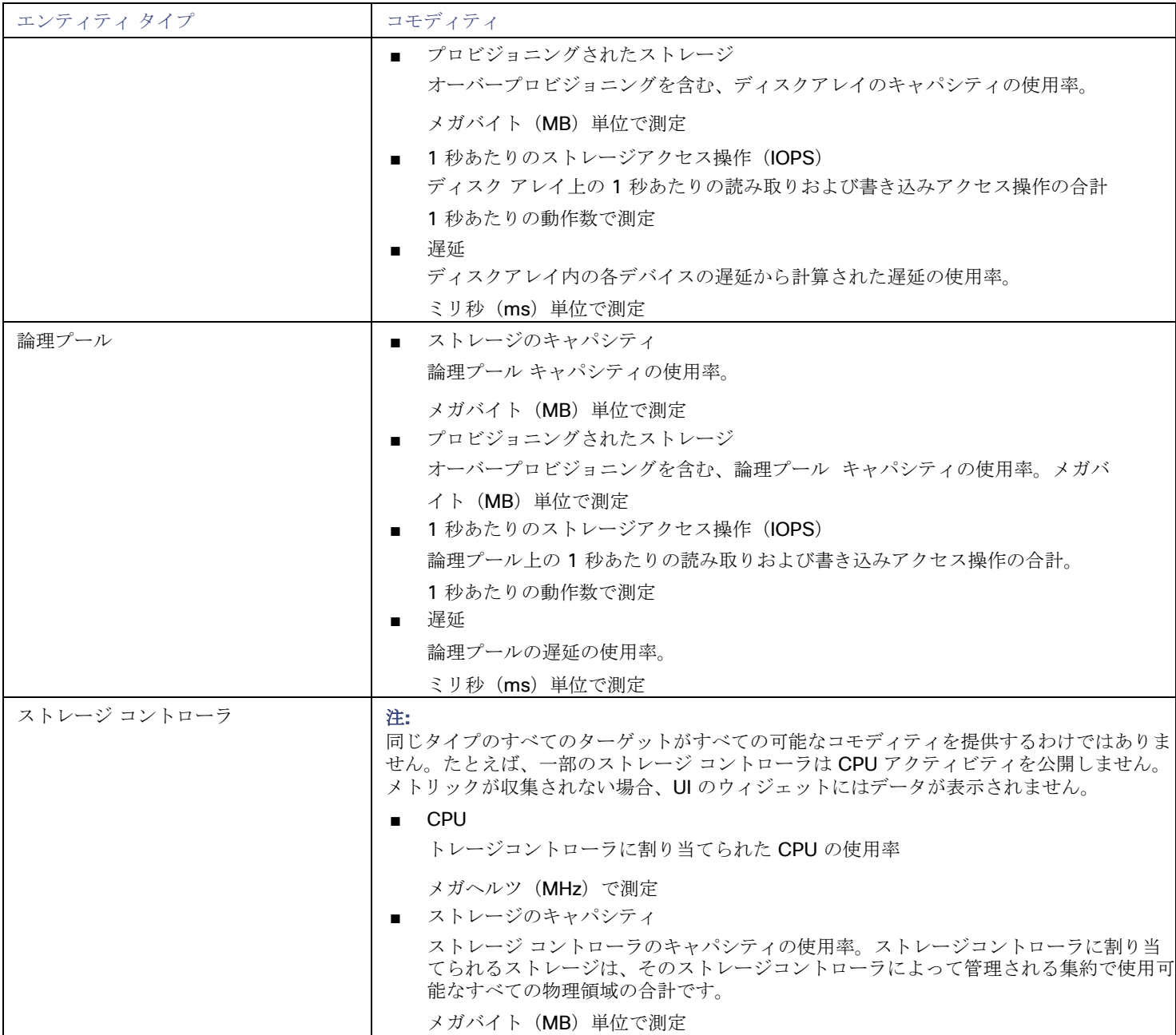

# **NetApp**

#### 注:

このターゲットは、オンプレミスのデータセンターで実行されます。データセンター上のターゲットと Intersight Workload Optimizer 間の通信を確立するには、次の操作を実行する必要があります。

- オンプレミスデータセンターに Intersight Assist アプライアンスをインストールします。ターゲットサービスは、Intersight Assist アプライアンスにアクセス可能である必要があります。
- Intersight Assist インスタンスを Cisco Intersight に接続します。
- Cisco Intersight にログインし、Intersight Assist インスタンスをターゲットとして要求します。

Intersight Assist は、接続されているターゲットに対して、セキュアなインターネット接続を使用して Intersight Workload Optimizer

に情報を送信し、Intersight Workload Optimizer から制御命令を受信できる安全な方法を提供します。詳細については、『Cisco [Intersight Assist Getting Started](https://www.cisco.com/c/en/us/td/docs/unified_computing/Intersight/cisco-intersight-assist-getting-started-guide/m-overview-of-cisco-intersight-assist.html) [Guide](https://www.cisco.com/c/en/us/td/docs/unified_computing/Intersight/cisco-intersight-assist-getting-started-guide/m-overview-of-cisco-intersight-assist.html)』を参照してください。

ストレージ制御モジュールは、Data ONTAP オペレーティング システムを実行する NetApp ファイラのサポートを追加します。 NetApp ストレージコントローラは、ストレージアレイを管理するストレージ仮想マシンです。Intersight Workload Optimizer は、こ れらのストレージ コントローラに接続して、Cluster-Mode(C-Mode)の NetApp ターゲットをサポートします。

#### 前提条件

- Transport Layer Security (TLS) が有効になっていること
- Intersight Workload Optimizer が NetApp ターゲットに接続するために使用できるサービスアカウント

#### **TLS** の有効化

バージョン 5.4 以降の Intersight Workload Optimizer は、デフォルトで、ターゲットとのセキュアな通信を確立するための Transport Layer Security (TLS) バージョン 1.2 を必要とします。NetApp ファイラはデフォルトで TLS が無効になっており、サポ ートしている最新バージョンは TLSv1 です。NetApp ターゲットが Intersight Workload Optimizer 5.4 以降で検証に失敗した場合、 これが原因である可能性があります。

TLS のサポートが原因でターゲットの検証が失敗した場合は、次のような文字列により検証エラーが表示されることがあります。

- 適切なプロトコルがありません (No appropriate protocol)
- このエラーを修正するには、ターゲット テクノロジーがサポートする TLS の最新バージョンを有効にしてください。これで問題 が解決しない場合は、シスコ テクニカル サポートにお問い合わせください。
- 証明書がアルゴリズムの制約に準拠していません(Certificates does not conform to algorithm constraints) このエラーを修正するには、NetAppのマニュアルを参照して、ターゲット サーバで 2048 以上の長さの証明書キーを生成する 手順を実施してください。これで問題が解決しない場合は、シスコ テクニカル サポートにお問い合わせください。

TLS の有効化の詳細については、『**Data ONTAP System Administration Guide**』の SSL プロトコルに関するセクションを参照し てください。

#### サービス ユーザー アカウント**—**管理者ロール

NetApp ディスクアレイを検出してフルに管理するには、Intersight Workload Optimizer が、NetApp ファイラの OnTap API (ontapi) を介してコマンドを実行する権限を付与するサービスアカウントを持っている必要があります。ほとんどの場合、管理者アカウントは NetApp OnCommand System Manager または NetApp コマンドラインから管理者アカウントを作成します。例:

security login create -role admin -username Cisco -application ontapi -authmethod password.

完全な管理者権限を付与しない場合は、「NetApp[での制限付きサービスアカウントの作成」](#page-138-0)( *[131](#page-138-0)* [ページ\)](#page-138-0)を参照してください。

#### **NetApp** ターゲットの要求

NetApp ターゲットを要求するには、[Target Configuration] ページで [Storage] > [NetApp] オプションを選択し、次の情報を入力し ます。

**Address** 

NetApp クラスタ管理サーバーの名前または IP アドレス。

[ユーザ名/パスワード (Username/Password)]

Intersight Workload Optimizer が使用できるように設定した、NetApp サービスユーザーアカウントのログイン情報。

新しいターゲットを検証した後、Intersight Workload Optimizer は接続されたストレージエンティティを検出します。次の表では、 NetApp で使用される用語と、Intersight Workload Optimizer で使用される用語を比較しています。

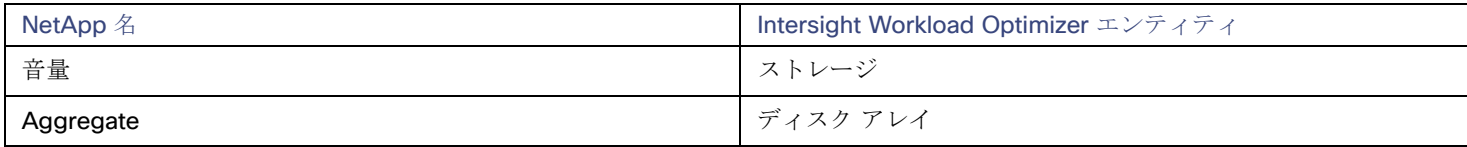

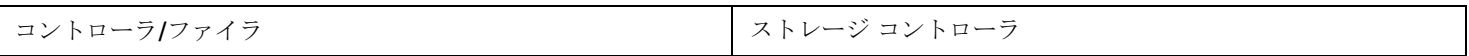

#### サプライ チェーン

ストレージ ターゲット(ストレージ コントローラ)は、ストレージ コントローラとディスク アレイのエンティティをサプライ チェ ーンに追加します。そして、ディスク アレイ エンティティは、ストレージ エンティティ(データストア)をホストします。視覚的な 表現については、[「ストレージサプライチェーンの概要」](#page-119-0) [\(](#page-119-0)[112](#page-119-0) [ページ\)](#page-119-0)を参照してください。

## サポートされるアクション

検出された各エンティティについて、Intersight Workload Optimizer は、以下に示す特定のアクションを実行または推奨できます。

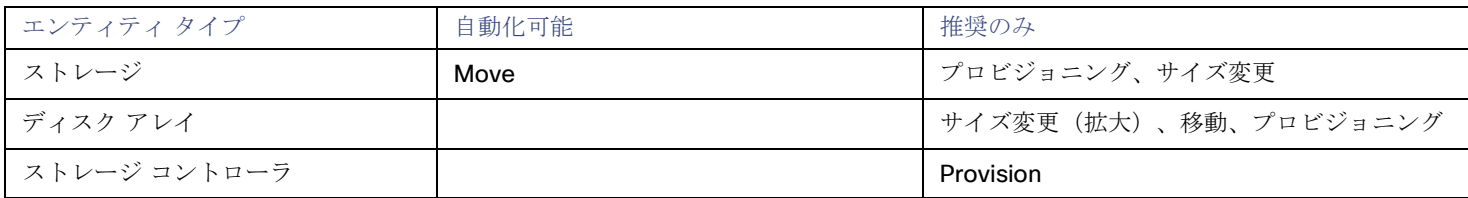

Intersight Workload Optimizer は、データストアを同じストレージコントローラ上のディスクアレイに移動することと、別のストレ ージコントローラ上のディスクアレイに移動することを自動化できます。

### モニタリング対象リソース

Intersight Workload Optimizer は、次のストレージリソースをモニタリングします。

#### 注**:**

NetApp 環境では、ストレージコントローラーが集約で利用できる SPARE 状態のディスクがなくなると、ストレージコントローラー は 100% の使用率を示します。これは、ストレージコントローラに容量がないことを意味するわけではありません。

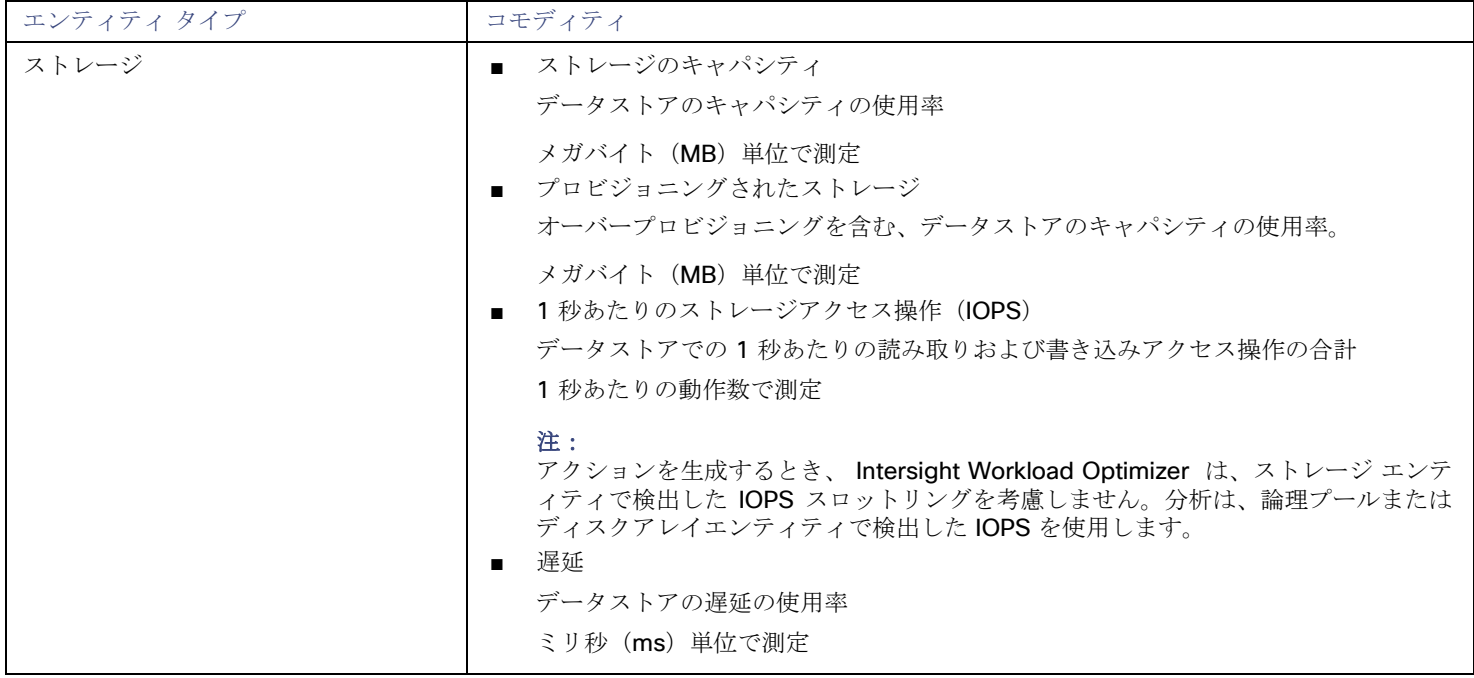

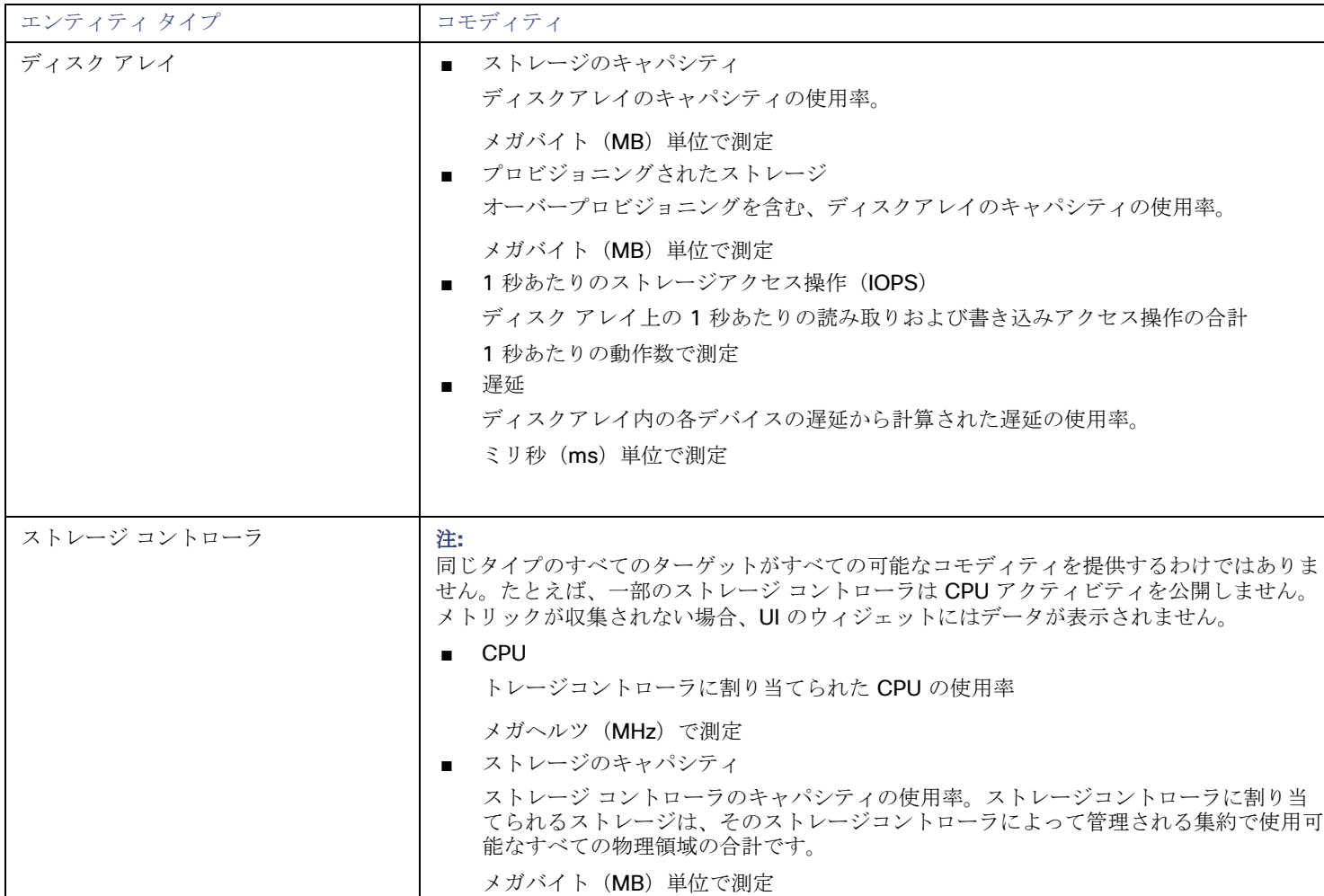

## <span id="page-138-0"></span>NetApp の制限付きサービス アカウント

Intersight Workload Optimizer を使用する際には、管理者権限を持つ NetApp サービスアカウントの方が有利ですが、NetApp のモ ードに応じ、以下で説明する手順を実行することで、アクセスが制限されたアカウントを作成することも可能です。

## **NetApp 9.x** の制限付きサービス アカウントのセットアップ

完全な管理者権限を持たないサービス アカウントを使用することが望ましい場合:

- 1. コマンドシェルから NetApp ファイラにログインします。
- 2. ロールを作成し、次の各コマンドを実行する権限を割り当てます。

次に例を示します。

security login role create -role RoleName -cmddirname "storage aggregate show" -vserver Cluster-Name

必要な機能は次のとおりです。

- クラスタのアイデンティティ変更
- クラスタのアイデンティティ表示
- lun 作成
- lun igroup 作成
- lun igroup 変更
- lun igroup 表示

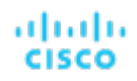

- lun マッピング作成
- LUN マッピングの削除
- lun マッピング表示
- lun 変更
- lun 表示
- ネットワーク インターフェイス作成
- ネットワーク インターフェイス削除
- ネットワーク インターフェース変更
- ネットワーク インターフェース表示
- 統計表示
- ストレージ集約の作成
- ストレージ集約の変更
- ストレージ集約の表示
- ストレージディスクの表示
- システム コントローラ フラッシュ キャッシュの表示
- システムノードの変更
- システムノードの表示
- version
- ボリューム作成
- ボリューム変更
- ボリューム移動変更
- ボリューム移動の表示
- ボリューム移動の開始
- ボリューム qtree の作成
- ボリューム qtree の表示
- ボリュームの表示
- ボリュームスナップショットの作成
- ボリュームスナップショットの変更
- ボリュームスナップショットの表示
- 仮想サーバー作成
- vserver fcp ノード名
- vserver iscsi ノード名
- 仮想サーバーの変更
- 仮想サーバーのオプション
- vserver の表示
- 3. 実行権限については、指定したロールに対して次のコマンドを実行します。ここで、Role-Name は作成するロールの名前で、 Cluster-Name はロールの影響を受けるクラスタを指します。個々のクラスタに影響を与える権限を設定するには、次のコマ ンドを個別に実行する必要があります。
	- security login role create -role Role-Name -access all -cmddirname "volume offline" -vserver Cluster-Name
	- security login role create -role Role-Name -access all -cmddirname "volume unmount" -vserver Cluster-Name
	- security login role create -role Role-Name -access all -cmddirname "volume move" -vserver Cluster-Name
	- security login role create -role Role-Name -access all -cmddirname "volume delete" -vserver Cluster-Name
- 4. 新しく作成したロールを使用するユーザーを作成します。 次に例を示します。 security login create -User-Name RoleUser -r Intersight Workload OptimizerRole
- 5. プロンプトが表示されたら、新しいユーザーのパスワードを入力します。
- 6. 次のコマンドを使用して、ユーザーに sshand ontapiapplications へのアクセスを許可し、Role-Nameと RoleUser は、作成したロールとユーザーで置き換えます。 security login create -role Role-Name -username RoleUser -application ontapi -authmethod パスワード security login create -role Role-Name -username RoleUser -application ssh -authmethod password

### **NetApp C-Mode** の制限付きサービス アカウントのセットアップ

完全な管理者権限を持たないサービス アカウントを使用することが望ましい場合:

- 1. コマンド シェルから NetApp ファイラにログインします。
- 2. ロールを作成し、次の各コマンドを実行する権限を割り当てます。
	- aggr-get-iter

ahah **CISCO** 

- igroup-get-iter
- cluster-identity-get
- lun-map-get-iter
- net-interface-get-iter
- storage-disk-get-iter
- system-get-node-info-iter
- volume-get-iter
- vserver-get-iter
- fcp-node-get-name
- flash-device-get-iter
- iscsi-node-get-name
- options-list-info
- qtree-list-iter
- system-get-version
- lun-get-iter
- snapshot-get-iter
- perf-object-get-instances
- volume-get-iter
- volume-move-get-iter
- volume-move-start

たとえば、ボリュームをオフラインにするには、次のコマンドを実行します:

security login role create -role Role-Name -access all -cmddirname "volume offline" -vserver <cluster name>

3. 作成したロールに基づいてユーザーを作成します。

ユーザーに ssh および ontapi アプリケーションへのアクセス権を付与します。次に例を示します。

security login create -role Role-Name -username User-Name -application ontapi -authmethod password

## Pure StorageFlashArray

#### 注:

このターゲットは、オンプレミスのデータセンターで実行されます。データセンター上のターゲットと Intersight Workload Optimizer 間の通信を確立するには、次の操作を実行する必要があります。

- オンプレミスデータセンターに Intersight Assist アプライアンスをインストールします。ターゲットサービスは、Intersight Assist アプライアンスにアクセス可能である必要があります。
- Intersight Assist インスタンスを Cisco Intersight に接続します。
- Cisco Intersight にログインし、Intersight Assist インスタンスをターゲットとして要求します。

Intersight Assist は、接続されているターゲットに対して、セキュアなインターネット接続を使用して Intersight Workload Optimizer に情報を送信し、Intersight Workload Optimizer から制御命令を受信できる安全な方法を提供します。詳細については、『Cisco [Intersight Assist Getting Started](https://www.cisco.com/c/en/us/td/docs/unified_computing/Intersight/cisco-intersight-assist-getting-started-guide/m-overview-of-cisco-intersight-assist.html) [Guide](https://www.cisco.com/c/en/us/td/docs/unified_computing/Intersight/cisco-intersight-assist-getting-started-guide/m-overview-of-cisco-intersight-assist.html)』を参照してください。

Intersight Workload Optimizer は、次の Pure Storage テクノロジーの管理をサポートしています。

- FlashArray//C
- FlashArray//X

次のテクノロジーはサポートされていません。

#### **FlashBlade**

Pure Storage のアレイはパフォーマンスが向上しているため、Intersight Workload Optimizer は、インテリジェントな割り当て方式 に従い、要求の厳しいワークロードを Flash ベースのデータストアに割り当てます。Intersight Workload Optimizer の分析はまた、 アクションを推奨する際に、Pure Storage の重複削除と圧縮機能を組み込むことができます。

#### 前提条件

Intersight Workload Optimizer が FlashArray に接続するために使用できるサービスアカウント

このアカウントには、Pure Storage API を介してコマンドを実行する権限が必要です(通常はデフォルトの pureuser 管理ア カウントを使用します)。

## **Pure Storage** ターゲットの要求

Pure Storage ターゲットを要求するには、[Target Configuration] ページで [Storage] > [Pure Storage] オプションを選択し、次の情 報を入力します。

**Address** 

Pure Storage FlashArray の名前または IP アドレス。

[ユーザ名/パスワード (Username/Password) ]

Intersight Workload Optimizer が FlashArray に接続するために使用できるサービスアカウントのログイン情報。ユーザー名にド メインを含めることはできません。たとえば、Username=jjsmith は正しいですが、Username=myDomain\jjsmith は検証に失敗します。

■ セキュア接続

オンにすると、SSL を使用して Pure のターゲットに接続します。Pure のほとんどのインストールでは、安全でない接続は受け 入れられません。セキュアな接続を無効にしてターゲットを追加したときにエラーが発生した場合は、このオプションを有効に して追加しなおしてください。

新しいターゲットを検証した後、Intersight Workload Optimizer は接続されたストレージエンティティを検出します。次の表では、 Pure で使用される用語と、Intersight Workload Optimizer で使用される用語を比較しています。

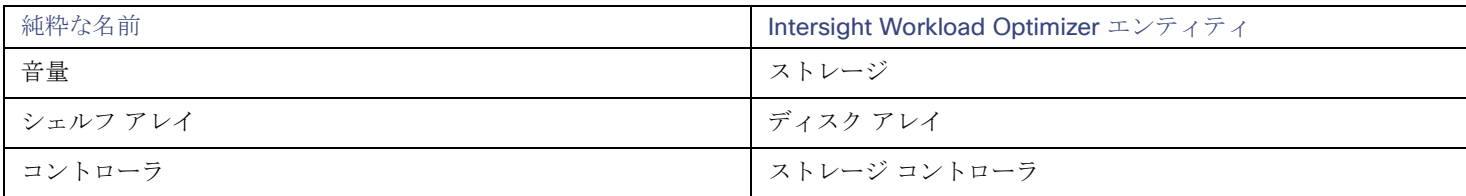

サプライ チェーン

ストレージ ターゲット(ストレージ コントローラ)は、ストレージ コントローラとディスク アレイのエンティティをサプライ チェ ーンに追加します。そして、ディスク アレイ エンティティは、ストレージ エンティティ(データストア)をホストします。視覚的な 表現については、[「ストレージサプライチェーンの概要」](#page-119-0) [\(](#page-119-0)[112](#page-119-0) [ページ\)](#page-119-0)を参照してください。

#### サポートされるアクション

検出された各エンティティについて、Intersight Workload Optimizer は、以下に示す特定のアクションを実行または推奨できます。

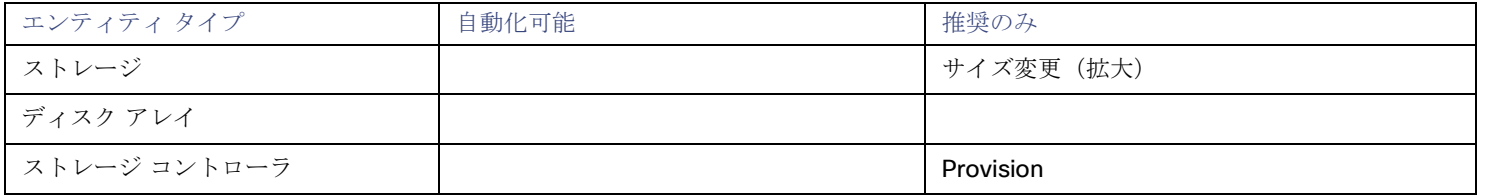

Pure Storage は、ストレージ コントローラによって管理されるすべてのディスクを、固定フォームファクタで単一のアレイに割り当 てます。アレイに対して実行するアクションはありません。たとえば、あるストレージ コントローラから別のストレージ コントロー ラにディスク アレイを移動するアクションはありません。同様に、フォームファクタが固定されているため、ボリュームを移動また はプロビジョニングするアクションはありません。

### モニタリング対象リソース

Intersight Workload Optimizer は、次のストレージリソースをモニタリングします。

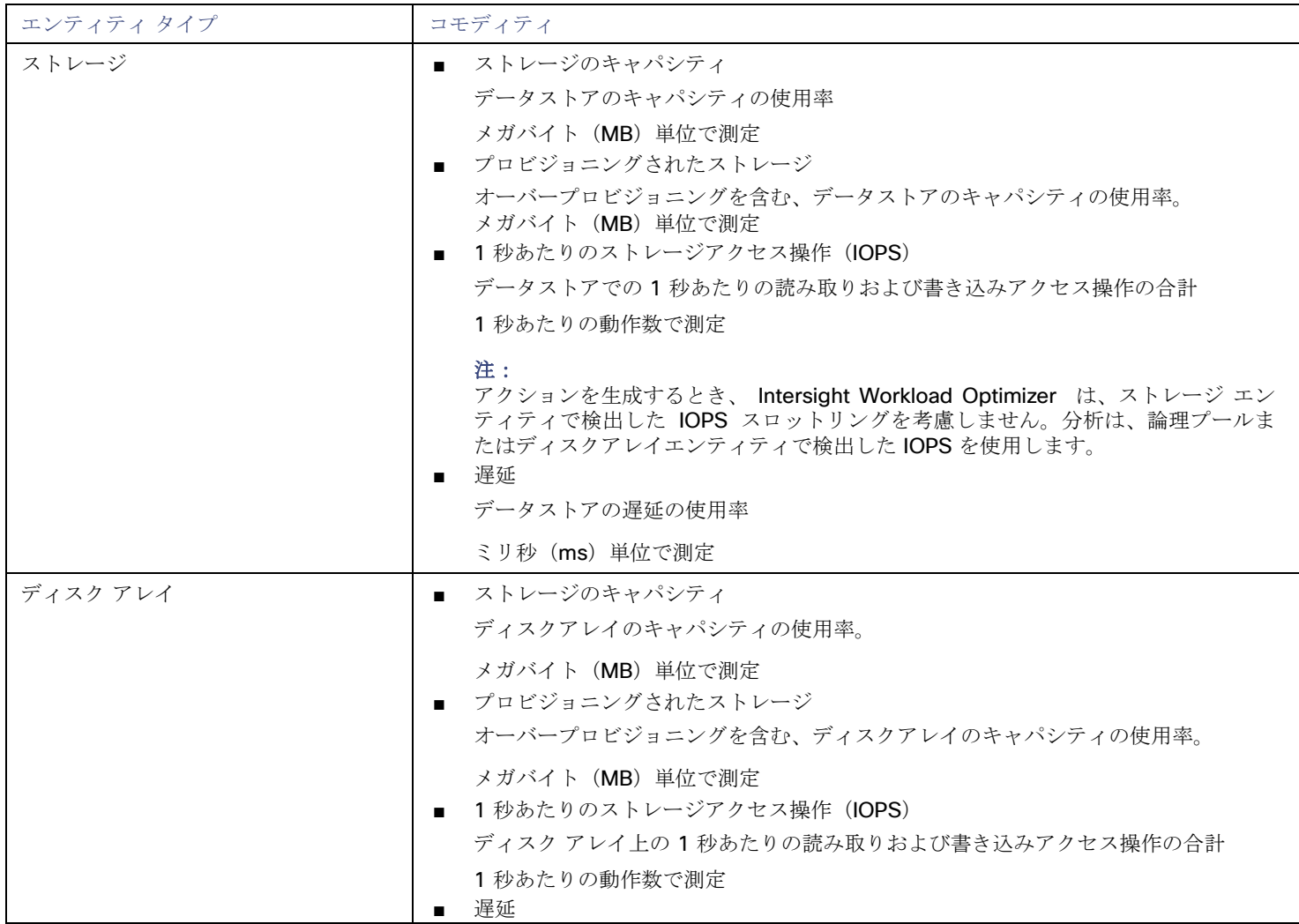

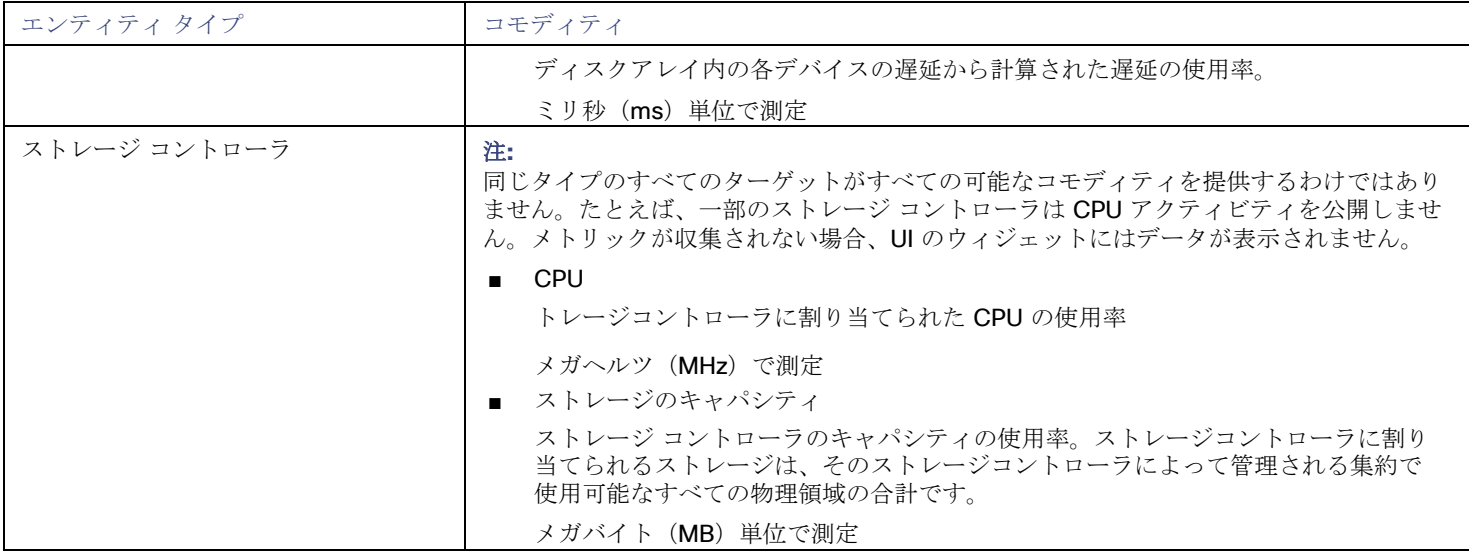
### بالمالة **CISCO**

# 付録 ー ターゲット設定

この付録には、Intersight Workload Optimizer ターゲットの設定に関連するトピックが含まれています。

### Cisco Unified Computing System

### **UCS**ブレード プロビジョニング

UCSファブリックターゲットを管理する場合、Intersight Workload Optimizer は、シャーシに取り付けられているが現在動作してい ないブレードサーバーをプロビジョニングできます。ワークロードがより多くの物理コンピューティングリソースを必要とする場合、 Intersight Workload Optimizer は、ブレードをプロビジョニングするように UCS に自動的に指示します。 または、ブレードをプロ ビジョニングすることを推奨します。この場合、[To Do] リストからアクションを実行できます。この機能を有効にするには、次の2 つの基本手順を実行する必要があります。

ブレードのプロビジョニング時に UCS および vCenter Server が情報を管理する方法を設定する

Intersight Workload Optimizer が UCS ブレードの自動プロビジョニングを実行できるようにするには、UCS が vCenter Server と連携するように設定する必要があります。これは、UCS と vCenter Server の両方がサーバープール、ポリシー、サービスプ ロファイル テンプレートなどのリソースを管理するためです。この設定により、Intersight Workload Optimizer が新しいブレー ドをプロビジョニングするように UCS Manager に指示すると、vCenter Server は新しい物理ホストが使用可能であることを認 識します。vCenter Server が新しいブレードを認識できるようになると、Intersight Workload Optimizer は vCenter Server に ワークロードをそのサーバーに移動するように指示できます。

Intersight Workload Optimizer は、動作中のブレードのサービスプロファイルに基づいて新しいブレードをプロビジョニングし ます。これを有効にするには、設定にサービス プロファイル テンプレートを含める必要があり、動作中のブレードをこれらのテ ンプレートにバインドする必要があります。

ブレードの自動プロビジョニングを有効にする設定については、次の場所にあるシスココミュニティの記事「UCS PowerTool お よび VMware PowerCLI による自動展開の自動管理」を参照してください。

[https://communities.cisco.com/community/technology/datacenter/ucs\\_management/](https://community.cisco.com/t5/cisco-developed-ucs-integrations/ucs-powertool-and-vmware-powercli-automated-management-of-auto/ba-p/3665131) [cisco\\_ucs\\_developed\\_integrations/blog/2013/09/16/ucs-powertool-and-vmware-powercli](https://community.cisco.com/t5/cisco-developed-ucs-integrations/ucs-powertool-and-vmware-powercli-automated-management-of-auto/ba-p/3665131)[automated-management-of-auto-deploy](https://community.cisco.com/t5/cisco-developed-ucs-integrations/ucs-powertool-and-vmware-powercli-automated-management-of-auto/ba-p/3665131)

この投稿には、「Cisco UCS PowerTool と VMware PowerCLI の両方を利用したPowerShell の統合」に関するビデオが含まれ ています。また、この投稿からスクリプトをダウンロードし、導入の必要に応じて変更することもできます。

ブレード サーバーの [Host Provision] アクションを [Automate] または [Manual] に設定します。デフォルトでは、Intersight Workload Optimizer は [Host Provision] アクションを [Recommendation] に設定します。

UCS によって管理されるブレードサーバー以外のホストの場合、Intersight Workload Optimizer はホストを自動または手動でプ ロビジョニングできません。代わりに、ホストをプロビジョニングし、物理マシンをインストールしてネットワークに接続する

#### ことを推奨します。

UCS 展開では、ブレード サーバーをシャーシにインストールして、プロビジョニングの準備をすることができます。この場合、 Intersight Workload Optimizer は、ワークロードの要求を満たす新しいブレードをプロビジョニングするように UCS に指示で きます。これらのサーバーでは、[Host Provision] アクションを [Automatic] または [Manual] に設定できます。

#### 注:

UCS ブレードに対して自動または手動のホストプロビジョニングのみを設定することが重要です。他のタイプのホストで [Host Provision] を [Automatic] に設定すると、Intersight Workload Optimizer はアクションを実行しようとして失敗します。その結 果、そのタイプの新しいホストをプロビジョニングする推奨事項が表示されない場合があります。

Intersight Workload Optimizer は、ブレードサーバーをシャーシ別にグループ化します。自動設定または手動設定をブレードサ ーバーに制限するために、このグループを使用します。環境内のすべてのブレードサーバーにアクションモードを設定すること も、シャーシごとに異なるモードを設定することもできます。

### メモリ統計情報の収集の有効化:AWS

Intersight Workload Optimizer は AWS 環境のメモリ統計を収集できるため、CloudWatch 経由で統計をパブリッシュするように VM を設定する必要があります。これを実行する手順の一部は、VM で Linux または Windows OS のどちらが実行されているかによって 異なります。

VM のメモリ統計を有効にするには、次の要件を満たす必要があります。

VM イメージに SSM エージェントがインストールされていること

- Linux VM: デフォルトでは、日付が 2017.09 以降の Linux AMI にはインストール済みの SSM エージェントが含まれています。
- Windows VM: VM に SSM エージェントをインストールする必要があります。詳細については、『[Working with SSM Agent](https://docs.aws.amazon.com/systems-manager/latest/userguide/ssm-agent.html#sysman-install-ssm-win)』を参照して ください。
- CloudWatch サービスへのアクセス

AWS インスタンスは、CloudWatch にデータをプッシュできるように、CloudWatch へのインターネット アクセスまたは直接 アクセスが必要です。

Intersight Workload Optimizer からのアクセス

Intersight Workload Optimizer がメモリデータにアクセスするには、AWS ターゲットへの接続に使用するアカウントに正しいア クセス許可が含まれている必要があります。AWS キー(IAM ロールではない)を介して AWS ターゲットを設定した場合は、 AWS ターゲットの要求に関するセクションで指定されているアクセス許可を含める必要があります。

VM のメモリ統計の収集を設定するには、以下の手順を実行します。

1. 各 VM インスタンスに IAM ロールをアタッチします。

各 EC2 インスタンスには、CloudWatch のアクセス権を付与する IAM ロールがアタッチされている必要があります。そのアク セスを許可するには、AmazonSSMFullAccess ポリシーをロールに含めることをお勧めします。

AWS System Manager を使用して、必要なロールを VM にアタッチします。

#### 注:

ロールにより少ないアクセス権を付与する場合は、AmazonEC2RoleforSSM ポリシーを使用できます。これは、アクション ssm:GetParameter がリソース arn:aws:ssm:\*:\*:parameter/\* にアクセスすることを許可するカスタムポリシーで す。

2. Linux VM にCloudWatch エージェントをインストールします。

設定するアカウントとリージョンの AWS System Manager サービスに移動します。サービスで、[Run Command] 画面に移動 し、AWS-ConfigureAWSPackage コマンドを設定して、VM に AmazonCloudWatchAgent をインストールします。詳細につい ては、AWS のマニュアルを参照してください。

3. CloudWatch エージェントの設定データを作成します。

```
設定データとは、パラメータストアにパラメータとして追加する JSON オブジェクトです。このオブジェクトには、Linux また
は Windows VM インスタンスのいずれかに応じて、次のものが含まれている必要があります。
■ Linux 設定:
      {
        "agent":{ 
         "metrics_collection_interval":60,
         "logfile":"/opt/aws/amazon-cloudwatch-agent/logs/amazon-cloudwatch-agent.log"
        },
        "metrics":{
         "namespace": "custom",
         "metrics_collected":{
           "mem":{
           "measurement":[
              {
               "name":"mem_available", "rename":"MemoryAvailable", "unit": "Bytes" 
              }
            ]
           }
         },
         "append_dimensions":{
           -- - -<br>"AutoScalingGroupName": "${aws:AutoScalingGroupName}",
           "ImageId": "${aws:ImageId}",
           "InstanceId": "${aws:InstanceId}", 
           "InstanceType": "${aws:InstanceType}"
         }
        }
      }
■ Windows 設定:
      {
        "metrics": {
          "namespace": "Windows System",
          "append_dimensions": {
            nstanceId": "${aws:InstanceId}"
          },
          "aggregation dimensions" : [ ["InstanceId"] ],
          "metrics_collected": {
            "Memory": { 
              "measurement": [
                {"name" : "Available Bytes", "rename": "MemoryAvailable", "unit": "Bytes"}
              ],
              "metrics_collection_interval": 60
            },
            "Paging File": {
```
"measurement": [

"resources": [

{"name": "% Usage", "rename": "paging\_used"} ],

"metrics\_collection\_interval": 60,

 $\overline{u}$   $\star$   $\overline{u}$ ] } } }

}

CW 名前空間とリージョンのオプションパラメータを設定できることに注意してください。ただし、それ以上のメトリックを CloudWatch が収集するように設定した場合、これらのメトリックは Intersight Workload Optimizer の分析に影響を与えず、ユ ーザーインターフェイスに表示されません。Intersight Workload Optimizer は、使用済みメモリの統計のみを追跡します。

- 4. パラメータストアを作成します。
	- a. パラメータを作成します。

AWS System Manager で、パラメータストアに移動し、パラメータを作成します。JSON エージェント設定(上記で作成 したもの)をコピーして、パラメータの [Value] フィールドに貼り付けます。

b. パラメータに名前を付けます。

たとえば、AmazonCloudWatch-MyMemoryParam です。別の名前を使用できますが、**Amazon** の*ドキュメントによる* と、名前は AmazonCloudWatch で始まる必要があります。詳細については、「CloudwatchConfig [ファイルをパラメー](https://wellarchitectedlabs.com/security/200_labs/200_remote_configuration_installation_and_viewing_cloudwatch_logs/3_create_cw_config/) <mark>- [ストア](https://wellarchitectedlabs.com/security/200_labs/200_remote_configuration_installation_and_viewing_cloudwatch_logs/3_create_cw_config/) [に保存する」](https://wellarchitectedlabs.com/security/200_labs/200_remote_configuration_installation_and_viewing_cloudwatch_logs/3_create_cw_config/)を参照してください。</mark>

このパラメータ名を覚えておく必要があります。

- c. クリックしてパラメータを作成します。
- 5. CloudWatch パラメータを VM に展開します。

AWS System Manager で、[Run Command] 画面に移動して、AmazonCloudWatch-ManageAgent コマンドを設定して実行し ます。以下のように設定します。

- **[Run Command]**:configure
- **[Mode]**:ec2
- [Optional Configuration Source]: ssm
- **【Optional Configuration Location]**: 上記で作成したパラメータの名前を指定します。
- **[Optional Restart]**: yes (これにより、VM インスタンスではなく CloudWatch エージェントが再起動されます)
- **[Targets]**: CloudWatch 設定をデプロイする VM

コマンドを設定したら、実行します。これにより、インスタンスのメモリメトリックの収集が設定されます。

6. インスタンスのメモリメトリックを収集していることを確認します。

CloudWatch ページに移動し、CWAgent 名前空間でメトリックを表示します。次に、インスタンスを ID で調べて、 MemoryAvailable メトリックが表示されることを確認します。

## メモリ統計情報の収集の有効化:Azure

Intersight Workload Optimizer で Azure のメモリ統計情報を収集するには、環境内の VM でこれらの統計情報の収集を有効にする必 要があります。これは、VM を展開するときに行うこともできますし、すでに展開した VM でカウンタを有効にすることもできます。 VM ごとに、Azure ポータルを開き、[診断設定 (Diagnostics Settings) ] に移動します。次に、VM のメトリックを有効にします。

Azure 環境でメモリ統計情報の収集を有効にするには、[Azure Portal] を開き、**[Diagnostic Settings]** に移動します。次に、VM のメ トリックを有効にします。

■ Windows VM の場合

**[Performance Counters]** に移動し、**[Basic]** を表示して、VM のパフォーマンス カウンタを有効にします。

Linux VM の場合

サポートされている Linux バージョンの場合、Azure は自動的に Linux Diagnostics Extension v2.3 を展開してこれらのメトリ ックを収集します。サポートされている Linux OS のバージョンについては、Microsoft Azure のドキュメントを参照してくださ い。サポートされていないバージョンの場合は、統計情報を手動で有効にできます。

- 1. [Status] をオンにします。
- 2. [Storage Account]には、メトリックデータを保持するストレージを指定します。
- 3. [Basic Metrics] を有効にし、[Save] をクリックします。
- 4. Azure ポータルの [Metrics] に移動し、メトリックを収集できるようにします。

## GCP ターゲットサービスのアカウント

この付録では、Intersight Workload Optimizer が GCP 運用ターゲットに接続するために使用できる有効なサービス アカウントを作 成する手順を説明します。このサービスアカウントに付与するアクセス権によって、Intersight Workload Optimizer が GCP インフラ ストラクチャ内のエンティティを検出および管理するために必要なアクセス権が決まります。このアカウントを作成するには、次の手 順を実行します。

- GCP でサービスアカウントを作成する
- サービスアカウントのキーファイルを生成する
- Intersight Workload Optimizer で管理するプロジェクトのカスタムロールを作成する
- カスタムの役割を GCP サービスアカウントに追加し、事前定義された請求先アカウント閲覧者の役割を追加する

### **GCP** でサービスアカウントを作成する

新しいサービスアカウントをホストするプロジェクトで gcloud shell セッションを開きます。gcloud shell で、次のコマン ドを実行します。ここで、

- \$SERVICE ACCOUNT ID は、このサービス アカウントに割り当てる一意の英数字 ID です
- \$SERVICE ACCOUNT DISPLAY NAME は、サービス アカウントに付ける表示名です

\$ gcloud iam service-accounts create \$SERVICE\_ACCOUNT\_ID \

--display-name="\$SERVICE ACCOUNT DISPLAY NAME" \ --format=text --quiet

コマンドを実行すると、シェルに次の出力が表示されます。

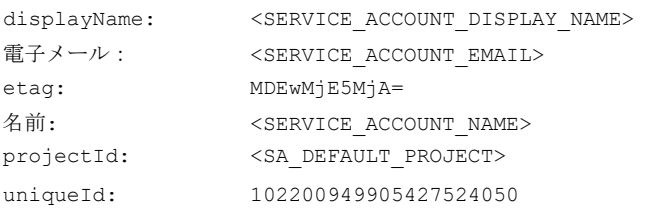

後で使用するために、出力の次のフィールドに注意してください。

- email
- name
- プロジェクト ID

#### 注:

projectId フィールドは、このサービス アカウントをホストするプロジェクトを識別します。サービスアカウントを確認または編 集する場合に備えて、将来の参照のためにそのプロジェクトに注意する必要があります。

### キーファイルの生成

キー ファイルを生成するには、gcloud shell で次のコマンドを実行します。

\$ gcloud iam service-accounts keys create \$SA\_KEY\_FILE\_NAME \

--iam-account=\$SERVICE\_ACCOUNT\_EMAIL

必ずキー ファイルを保存してください。これは、Intersight Workload Optimizer で GCP ターゲットを構成するときに必要です。

### カスタムロールの作成

GCP プロジェクトと組織にアクセスするための 2 つの異なるロールを作成する必要があり、プロジェクトでアクションを実行する権 限のために 3 つ目のロールを作成できます。

#### 注:

特定のフォルダを対象にするには、組織レベルでカスタム ロールを定義します。フォルダ レベルでカスタム ロールを定義することは

```
できません。
```
1. プロジェクトアクセスロール:

gcloud shell セッションからアクセスできる場所に、IWOSaAccessProject.yaml という名前のファイルを作成します。 次の内容になるようにファイルを編集します。

title: "IWO Role: Min Accecss - Project"

description: "GCP プロジェクトを管理するために IWO に最小限必要な権限(Minimal Required Permissions for CWOM to manage the GCP Project)

stage: "ALPHA" includedPermissions:

- # discovery
- resourcemanager.projects.get
- compute.regions.list
- compute.zones.list
- compute.machineTypes.list
- compute.machineTypes.get
- compute.disks.list
- compute.disks.get
- compute.diskTypes.list
- compute.instances.list
- compute.instances.get
- compute.instanceGroupManagers.list - compute.instanceGroupManagers.get
- 

#CUD

- compute.commitments.list
- # Metrics Monitoring
- logging.views.list
- logging.views.get
- monitoring.services.get
- monitoring.services.list
- monitoring.timeSeries.list

次に、次のコマンドを実行して、 IWOSaAccessProject.yaml を yaml ファイルに置き換えた組織内にカスタムロールを 作成します。

```
$ gcloud iam roles create $CUSTOM ROLE NAME \
   --project=$PROJECT_ID \
   --file=IWOSaAccessProject.yaml
```
結果のコンソール出力で、ロール名を書き留めます。サービスアカウントにロールを追加するには、その名前が必要です。

2. 組織のアクセスロール:

gcloud shell セッションからアクセスできる場所に、IWOSaAccessProject.yaml という名前のファイルを作成します。 次の内容になるようにファイルを編集します。

```
title: "CWOM Role: Access - Organization"
```
description: "GCP 組織にアクセスするために IWO に最小限必要な権限(Minimal Required Permissions for IWO to access the GCP Organization)"

stage: "ALPHA"

includedPermissions:

```
# 組織の構造
```
- resourcemanager.organizations.get
- resourcemanager.projects.list
- resourcemanager.projects.get

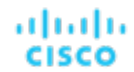

- resourcemanager.folders.list
- resourcemanager.folders.get
- billing.resourceAssociations.list

次に、次のコマンドを実行して、 IWOSaAccessOrg.yaml を **yaml** ファイルに置き換えた組織内にカスタムロールを作成し ます。

\$ gcloud iam roles create \$CUSTOM ROLE NAME \

--organization=\$ORGANIZATION\_ID \

```
--file=IWOSaAccessOrg.yaml
```
結果のコンソール出力で、ロール名を書き留めます。サービスアカウントにロールを追加するには、その名前が必要です。

3. プロジェクトアクションロール:

Intersight Workload Optimizer に GCP 環境でアクションを実行させる場合は、このロールを作成します。

gcloud shell セッションからアクセスできる場所に、IWOSaProjectAction.yaml という名前のファイルを作成します。 次の内容になるようにファイルを編集します。

title: "IWO Role: Project Action Execution"

description: "GCP プロジェクトで IWO がアクションを実行することを許可する(Grant IWO to execute actions

```
in the GCP Project) "
```
stage: "ALPHA"

includedPermissions:

- # Action Execution
- compute.globalOperations.get
- compute.instances.setMachineType
- compute.instances.start
- compute.instances.stop
- compute.regionOperations.get
- compute.zoneOperations.get

次に、次のコマンドを実行して、 IWOSaProjectAction.yaml を yaml ファイルに置き換えた組織内にカスタムロールを作 成します。

\$ gcloud iam roles create \$CUSTOM ROLE NAME \ --project=\$PROJECT\_ID \ --file=IWOSaProjectAction.yaml

結果のコンソール出力で、ロール名を書き留めます。サービスアカウントにロールを追加するには、その名前が必要です。

### サービスアカウントにカスタムロールを追加する

次に、作成した3つのロールをサービスアカウントに追加し、さらに事前定義された Billing Viewer ロールを追加します。

- 1. (必須)事前定義された Billing Viewer ロールを追加します。
	- GCP Console で、**[**請求**] > [**アカウント管理**]** に移動します。このページには、Intersight Workload Optimizer で GCP 課金先と して使用する課金情報アカウントとプロジェクトが表示されます。

請求アカウント閲覧者の役割をサービスアカウントに追加する

- 2. (必須)サービスアカウント用に作成した*組織アクセス*ロールを追加します。 gcloud コンソール セッションで、次のコマンドを実行します。\$ROLE\_NAME は、組織アクセス ロールを作成したときに 書き留めたロール名です。
	- \$ gcloud projects add-iam-policy-binding \$PROJECT\_ID \ --member=serviceAccount:\$SERVICE\_ACCOUNT\_EMAIL --role=\$ROLE\_NAME
- 3. (必須)サービス アカウント用に作成したプロジェクト アクセスロールを追加します。

gcloud コンソール セッションで、次のコマンドを実行します。\$ROLE\_NAME は、プロジェクト アクセス ロールを作成した ときに書き留めたロール名です。

\$ gcloud projects add-iam-policy-binding \$PROJECT\_ID \ --member=serviceAccount:\$SERVICE\_ACCOUNT\_EMAIL --role=\$ROLE\_NAME

4. (オプション)サービス アカウント用に作成したプロジェクト アクション ロールを追加します。

このロールを追加する必要があるのは、Intersight Workload Optimizer で GCPプロジェクトのアクションを実行する場合のみで す。

gcloud コンソール セッションで、次のコマンドを実行します。\$ROLE\_NAME は、プロジェクト アクション ロールを作成 したときに書き留めたロール名です。

\$ gcloud projects add-iam-policy-binding \$PROJECT\_ID \ --member=serviceAccount:\$SERVICE\_ACCOUNT\_EMAIL --role=\$ROLE\_NAME

これで、GCP 運用ターゲットの構成に使用できるサービスアカウントが作成されました。

### GCP 請求ターゲットサービスのアカウント

この付録では、Intersight Workload Optimizer が GCP 運用ターゲットに接続するために使用できる有効なサービス アカウントを作 成する手順を説明します。このアカウントを作成するには、次の手順を実行します。

- GCP でサービスアカウントを作成する
- サービスアカウントのキーファイルを生成する
- Intersight Workload Optimizer で管理するプロジェクトのカスタム ロールを作成する
- 作成されたカスタムロールを GCP サービスアカウントに追加し、事前定義された請求アカウント閲覧者のロールを追加する

### **GCP** でサービスアカウントを作成する

新しいサービスアカウントをホストするプロジェクトで gcloud shell セッションを開きます。gcloud shell で、次のコマン ドを実行します。ここで、

- \$SERVICE\_ACCOUNT\_ID は、このサービス アカウントに割り当てる一意の英数字 ID です
- \$SERVICE ACCOUNT DISPLAY NAME は、サービス アカウントに付ける表示名です

\$ gcloud iam service-accounts create \$SERVICE\_ACCOUNT\_ID \

```
--display-name="$SERVICE ACCOUNT DISPLAY NAME" \
--format=text --quiet
```
コマンドを実行すると、シェルに次の出力が表示されます。

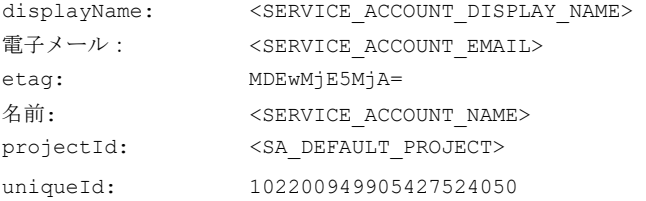

後で使用するために、出力の次のフィールドに注意してください。

- email
- name
- プロジェクト ID

#### 注:

projectId フィールドは、このサービス アカウントをホストするプロジェクトを識別します。サービスアカウントを確認または編 集する場合に備えて、将来の参照のためにそのプロジェクトに注意する必要があります。

キーファイルの生成

キーファイルを生成するには、gcloud shell で次のコマンドを実行します。

\$ gcloud iam service-accounts keys create \$SA\_KEY\_FILE\_NAME \ --iam-account=\$SERVICE\_ACCOUNT\_EMAIL

必ずキー ファイルを保存してください。これは、Intersight Workload Optimizer で GCP 課金ターゲットを構成するときに必要です。

カスタム課金ロールの作成

gcloud shell セッションからアクセスできる場所に、IWOSaBilling.yaml という名前のファイルを作成します。次の内容にな るようにファイルを編集します。

title: "CWOM Billing Data Viewer Role"

description: " CWOM が GCP Project に保存された課金コストと価格を表示するために最小限必要な権限(Minimal Required Permissions for IWO to view billed cost and pricing stored in the GCP Project)"

stage: "ALPHA"

includedPermissions:

- bigquery.tables.get
- bigquery.tables.getData
- bigquery.tables.list
- bigquery.jobs.create
- # derived cost probe will need
- compute.regions.list
- compute.zones.list
- compute.commitments.list
- compute.diskTypes.list
- compute.machineTypes.list

次に、次のコマンドを実行して、 IWOSaBilling.yaml を yaml ファイルに置き換えた組織内にカスタムロールを作成します。

\$ gcloud iam roles create \$CUSTOM ROLE NAME \

- --project=\$PROJECT\_ID \
- --file=IWOSaBilling.yaml

結果のコンソール出力で、ロール名を書き留めます。サービスアカウントにロールを追加するには、その名前が必要です。

### サービスアカウントにカスタムロールを追加する

次に、作成したカスタム請求ロールに追加し、さらに事前定義された Billing Viewer ロールを追加します。

1. (必須)事前定義された Billing Viewer ロールを追加します。

GCP Console で、**[**請求**] > [**アカウント管理**]** に移動します。このページには、Intersight Workload Optimizer で GCP 課金先と して使用する課金情報アカウントとプロジェクトが表示されます。

**請求アカウント閲覧者**の役割をサービスアカウントに追加する

2. (必須) サービス アカウント用に作成したカスタム課金ロールを追加します。

gcloud コンソール セッションで、次のコマンドを実行します。\$ROLE\_NAME は、カスタム課金ロールを作成したときに書 き留めたロール名です。

\$ gcloud projects add-iam-policy-binding \$PROJECT\_ID \ --member=serviceAccount:\$SERVICE\_ACCOUNT\_EMAIL --role=\$ROLE\_NAME これで、GCP 請求ターゲットの構成に使用できるサービスアカウントが作成されました。

### Windows リモート管理の有効化

Intersight Workload Optimizer は、Windows リモート管理(WinRM)を使用して Microsoft プラットフォームに実装されている Web サービス管理 (WS-Management) を使用して、Hyper-V サーバーと通信します。次の手順は、コマンド ラインを使用して単 一ホストで WinRM を有効にする方法を示しています。

- ホストで Windows ファイアウォールが実行されていることを確認します。 WinRM を正常に設定するには、Windows ファイアウォールがホストで実行されている必要があります。詳細については、 Microsoft ナレッジベースの記事 #2004640(<http://support.microsoft.com/kb/2004640>)を参照してください。
- 2. ホスト マシンの SPN を設定します。 マシンには、protocol/host\_address 形式の SPN が必要です。たとえば、WSMAN/10.99.9.2 などです。 たとえば、マシンのSPNのリストを取得するには、コマンド ウィンドウで次のコマンドを実行します。 setspn -1 <vmm-server-name> リストに有効な SPN がない場合は、次のコマンドを実行して作成します。 setspn -A protocol/host-address:port ここで、port はオプションです。

たとえば、setspn -A WSMAN/10.99.9.2:VMM-02 などです。

- 3. 起動時に実行する Windows Remote Management (WinRM) サービスを設定します。
	- quickconfig ユーティリティを実行して WinRM サービスを設定します。quickconfig ユーティリティ:
		- WinRM サービスを自動起動するように設定します。
		- 基本認証を設定し、暗号化されていないトラフィックを無効にします。
		- 現在のユーザープロファイルのファイアウォール例外を作成します。
		- 任意の IP アドレスで HTTP および HTTPS のリスナーを設定します。
		- リモートシェルアクセスを有効にします。

quickconfig を実行するには、ホストマシンの管理者としてコマンドウィンドウにログインします。次に、次のコマンドを実 行します。

winrm quickconfig

y を入力して、quickconfig の変更を受け入れます。

4. ホスト マシンで権限を設定します。

コマンド ウィンドウで次のコマンドを実行して、quickconfig で行った設定を変更します。

- リモートシェルのメモリキャパシティを設定するには、次のコマンドを実行します。 winrm set winrm/config/winrs @{MaxMemoryPerShellMB="1024"}
- 保護されていない HTTP 接続を設定するには、次のコマンドを実行します。 winrm set winrm/config/service @{AllowUnencrypted="true"} winrm set winrm/config/service/Auth @{Basic="true"}

次の手順では、単一ホストの WinRM を有効にする方法を示しました。複数のホストで WinRM を有効にするには、次の方法が便利な 場合があります。

- [EnablingWinRmViaGlobal Policy](#page-153-0) オブジェクト (145 ページ)
- [EnablingWinRMViaPowerShell](#page-155-0)(*146* ページ)

### <span id="page-153-0"></span>グローバル ポリシー オブジェクトによる WinRM の有効化

Hyper-V ドメイン内でグローバル ポリシー オブジェクト (GPO) を作成してリンクし、すべてのサーバに GPO を適用することで、 すべての Hyper-V ターゲットに WinRM を設定できます。

Hyper-V ターゲットの Windows Remote Management (WinRM) を有効にするには、次の手順に従います。

### ahah **CISCO**

- 1. AD ドメイン コントローラで、グループ ポリシー管理コンソール(GPMC)を開きます。GPMC がインストールされていない場 合は、[https: //technet.microsoft.com/en-us/library/cc725932.aspx](https://technet.microsoft.com/en-us/library/cc725932.aspx) を参照してください。
- 2. 新しいグローバル ポリシー オブジェクトを作成します。
	- a. GPMC ツリーで、Hyper-V サーバーを含むドメイン内の [Group Policy Objects] を右クリックします。
	- b. [Create a GPO in this domain] を選択し、ここにリンクします。
	- c. 新しい GPO の名前を入力し、[OK] をクリックします。
- 3. アクセスが必要なコンピュータを指定します。
	- a. ツリーから新しい GPO を選択します。
	- b. [Scope] タブの [Security Filtering] で、アクセスを許可するコンピュータまたはコンピュータのグループを指定します。す べての Hyper-V ターゲットが含まれていることを確認します。
- 4. 新しい GPO を右クリックし、[Edit] を選択してグループポリシー管理エディタを開きます。

#### 5. WinRM サービスを設定します。

- a. グループポリシー管理エディタで、[Computer Configuration] > [Policies] > [Administrative Templates] > [Windows Components] > [Windows Remote Management (WinRM)] > [WinRM Service] を選択します。
- b. 次の各設定をダブルクリックし、指定どおりに設定します。

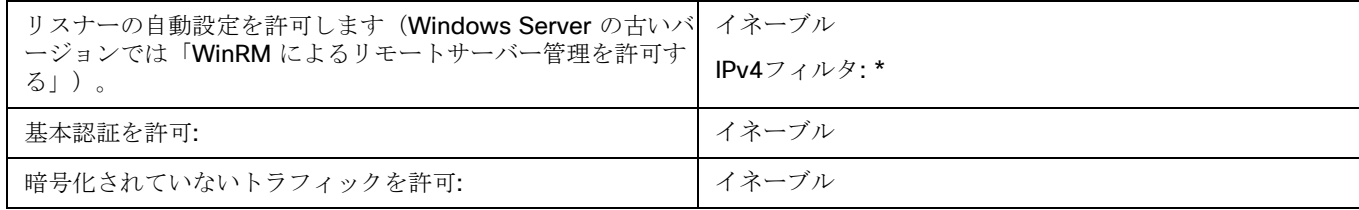

- 6. 自動的に実行されるように WinRM サービスを設定:
	- a. グループポリシー管理エディタで、[Computer Configuration] > [Preferences] > [Control Panel Settings] の順に展開しま す。
	- b. [Control Panel Settings] で、[Services] を右クリックし、[New] > [Service] を選択します。
	- c. [New Service Properties] ウィンドウで、次の設定を行います。

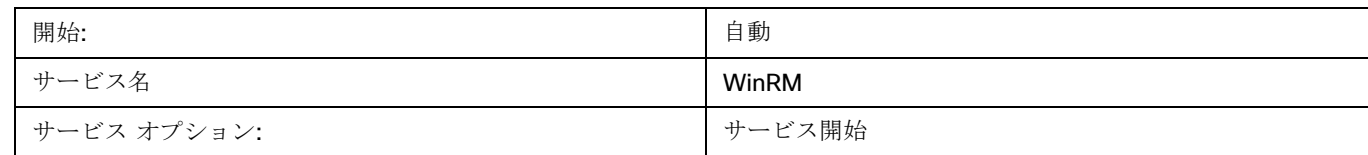

### 7. Windows リモート シェルを有効にします。

- a. グループポリシー管理エディタで、[Computer Configuration] > [Policies] > [Administrative Templates] > [Windows Components] > [Windows Remote Shell] を選択します。
- b. 次の設定をダブルクリックし、指定どおりに設定します。

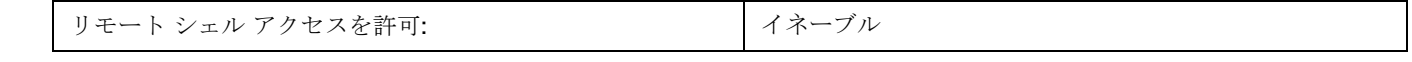

- 8. Windowsファイアウォールの例外を追加:
	- a. グループポリシー管理エディタで、Computer Configuration] > [Windows Settings] > [Security Settings] > [Windows Firewall] > [Windows Firewall] を選択します。
	- b. [Windows ファイアウォール(Windows Firewall)] で、**[**インバウンド ルール(**Inbound Rules**)**]** を右クリックし、**[**新規 (**New**)**] > [**ルール(**Rule**)**]** の順に選択します。

c. New Inbound Rule Wizardで、[Predefined: Windows Remote Management and Allow the connection] を選択します。

新しいグループ ポリシーは、次のポリシープロセスの更新時に適用されます。新しいポリシーをすぐに適用するには、Powershell プ ロンプトで次のコマンドを実行します。

gpupdate /force

### <span id="page-155-0"></span>PowerShell による WinRM の有効化

PsExec を使用すると、すべての Hyper-V サーバでクイック設定を実行し、デフォルト設定をリモートで変更できます。PsExec は PsTools のコンポーネントで、[https: //technet.microsoft.com/en-us/sysinternals/bb897553.aspx](https://technet.microsoft.com/en-us/sysinternals/bb897553.aspx) からダウンロードできます。

1. Hyper-V ホスト名を含むテキストファイルを作成します。次に例を示します。

```
hp-vx485
hp-vx486
```
2. シスコではデフォルトの quickconfig 設定を変更する必要があるため、次のコマンドを含むバッチファイルを作成します。 @echo off Powershell.exe Set-WSManQuickConfig -Force Powershell.exe Set-Item WSMan: \localhost\Shell\MaxMemoryPerShellMB 1024

### 注:

HTTP 経由で接続する場合は、次のコマンドを含める必要があります。 Powershell.exe Set-Item WSMan:\localhost\Service\AllowUnencrypted -Value \$True

3. PsExec を使用して、リモート サーバーで WinRM を有効にします。 .\PsExec.exe @<hosts file path> -u <username> -p <password> -c <br/> <br/><br/>the path>

### 注:

このコマンドの実行時にエラー メッセージが表示される場合は、-h オプション(.\PsExec.exe -h)を追加します。

### ポート設定

Intersight Workload Optimizer と目的のターゲットの API エンドポイント間の通信をサポートするには、次のポートに双方向アクセ スを提供します。

### 注:

このリストには、Intersight Workload Optimizer のバージョンまたはディストリビューションで使用できないターゲットが含まれて いる場合があります。

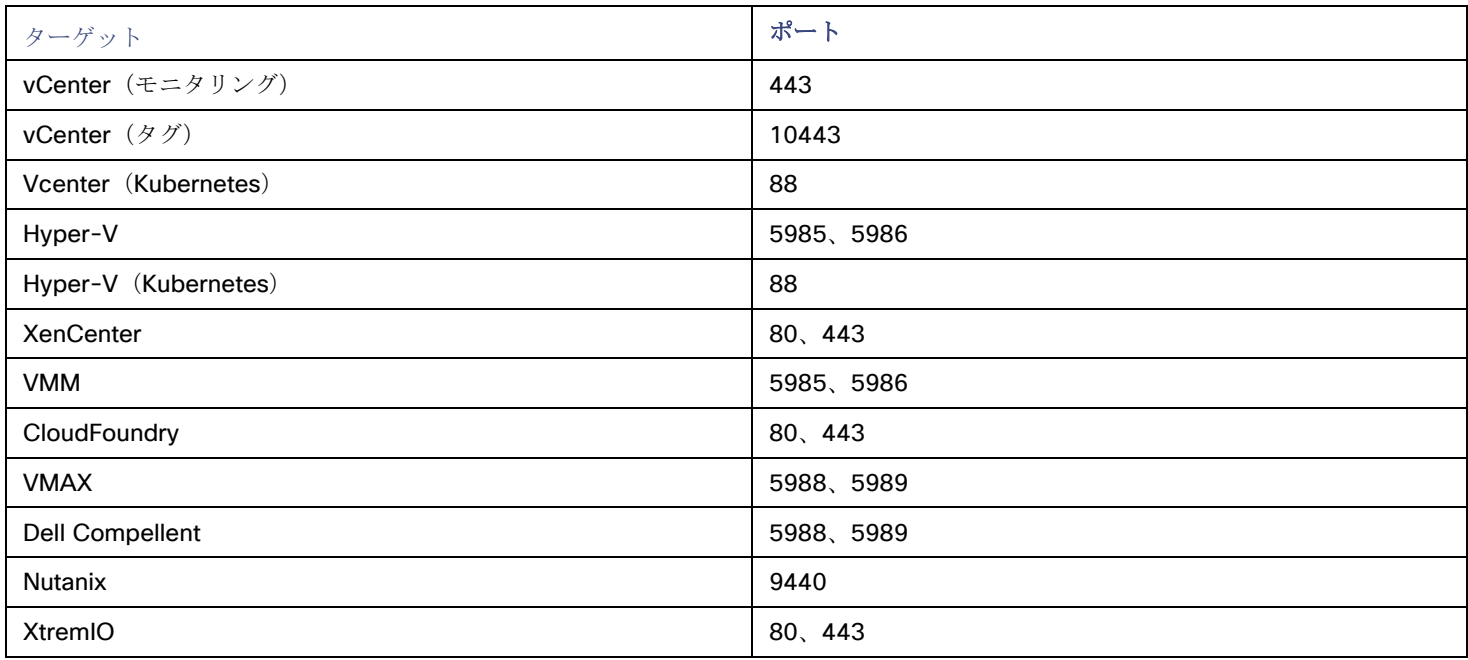

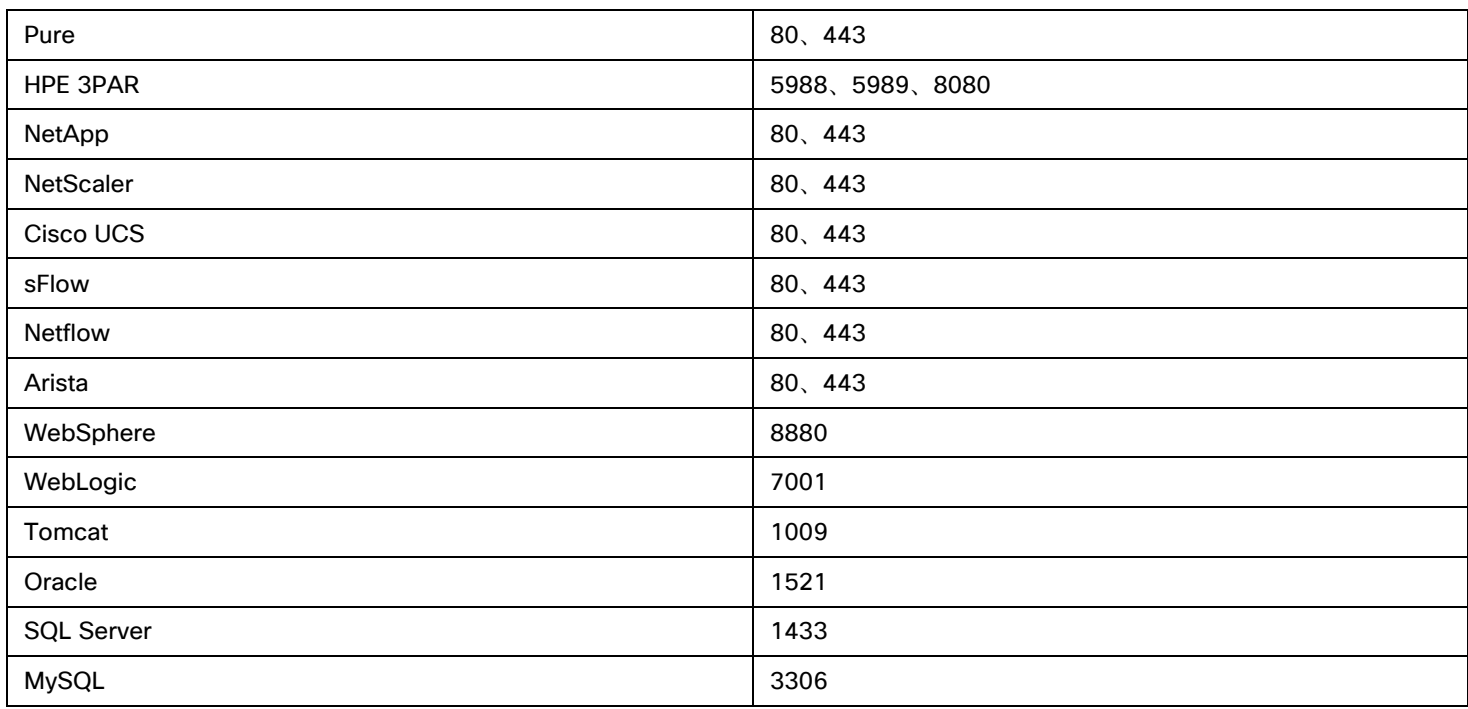

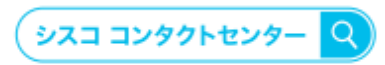

自社導入をご検討されているお客様へのお問い合わせ窓口です。 製品に関して | サービスに関して | 各種キャンペーンに関して | お見積依頼 | 一般的なご質問 お問い合わせ先 お電話での間い合わせ 平日 9:00 - 17:00

0120-092-255

お問い合わせウェブフォーム cisco.com/jp/go/vdc\_callback

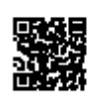

@2022 Cisco Systems, Inc. All rights reserved.

w.co.z Cisco Systems, inc. Air injura reserved.<br>Cisco, Cisco Systems, およびCisco Systemsロゴは, Cisco Systems, Inc. またはその関連会社の米国およびその他の一定の国における商標登録または商標です。<br>本書類またはウェブサイトに掲載されているその他の商標はそれぞれの権利者の財産です。「パートナー」または 「partner」という用語の使用

ahaha CISCO.

シスコシステムズ合同会社 〒107-6227 東京都港区赤坂9-7-1 ミッドタウン・タワー cisco.com/jp

翻訳について

このドキュメントは、米国シスコ発行ドキュメントの参考和訳です。リンク情報につきましては 、日本語版掲載時点で、英語版にアップデートがあり、リンク先のページが移動/変更されている 場合がありますことをご了承ください。あくまでも参考和訳となりますので、正式な内容につい ては米国サイトのドキュメントを参照ください。